### **Oracle® Coherence**

Tutorial for Oracle Coherence Release 3.7 **E18692-01**

April 2011

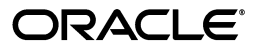

Oracle Coherence Tutorial for Oracle Coherence, Release 3.7

E18692-01

Copyright © 2011, Oracle and/or its affiliates. All rights reserved.

Primary Author: Thomas Pfaeffle

Contributing Author: Noah Arliss, Mark Falco, Alex Gleyzer, Gene Gleyzer, David Guy, Charlie Helin, Adam Leftik, Tim Middleton, Brian Oliver, Patrick Peralta, Cameron Purdy

This software and related documentation are provided under a license agreement containing restrictions on use and disclosure and are protected by intellectual property laws. Except as expressly permitted in your license agreement or allowed by law, you may not use, copy, reproduce, translate, broadcast, modify, license, transmit, distribute, exhibit, perform, publish, or display any part, in any form, or by any means. Reverse engineering, disassembly, or decompilation of this software, unless required by law for interoperability, is prohibited.

The information contained herein is subject to change without notice and is not warranted to be error-free. If you find any errors, please report them to us in writing.

If this software or related documentation is delivered to the U.S. Government or anyone licensing it on behalf of the U.S. Government, the following notice is applicable:

U.S. GOVERNMENT RIGHTS Programs, software, databases, and related documentation and technical data delivered to U.S. Government customers are "commercial computer software" or "commercial technical data" pursuant to the applicable Federal Acquisition Regulation and agency-specific supplemental regulations. As such, the use, duplication, disclosure, modification, and adaptation shall be subject to the restrictions and license terms set forth in the applicable Government contract, and, to the extent applicable by the terms of the Government contract, the additional rights set forth in FAR 52.227-19, Commercial Computer Software License (December 2007). Oracle USA, Inc., 500 Oracle Parkway, Redwood City, CA 94065.

This software is developed for general use in a variety of information management applications. It is not developed or intended for use in any inherently dangerous applications, including applications which may create a risk of personal injury. If you use this software in dangerous applications, then you shall be responsible to take all appropriate fail-safe, backup, redundancy, and other measures to ensure the safe use of this software. Oracle Corporation and its affiliates disclaim any liability for any damages caused by use of this software in dangerous applications.

Oracle is a registered trademark of Oracle Corporation and/or its affiliates. Other names may be trademarks of their respective owners.

This software and documentation may provide access to or information on content, products, and services from third parties. Oracle Corporation and its affiliates are not responsible for and expressly disclaim all warranties of any kind with respect to third-party content, products, and services. Oracle Corporation and its affiliates will not be responsible for any loss, costs, or damages incurred due to your access to or use of third-party content, products, or services.

# **Contents**

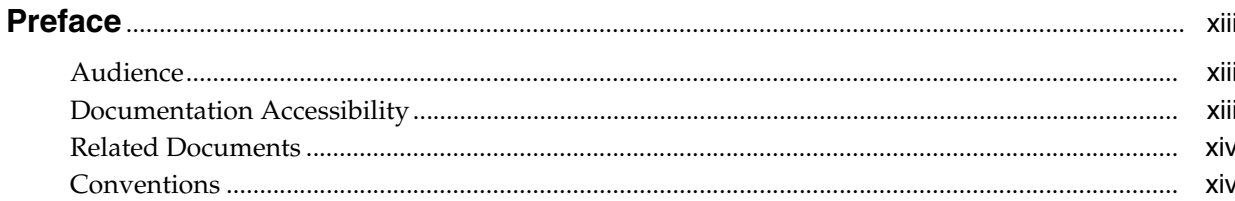

# 1 Installing and Configuring Coherence

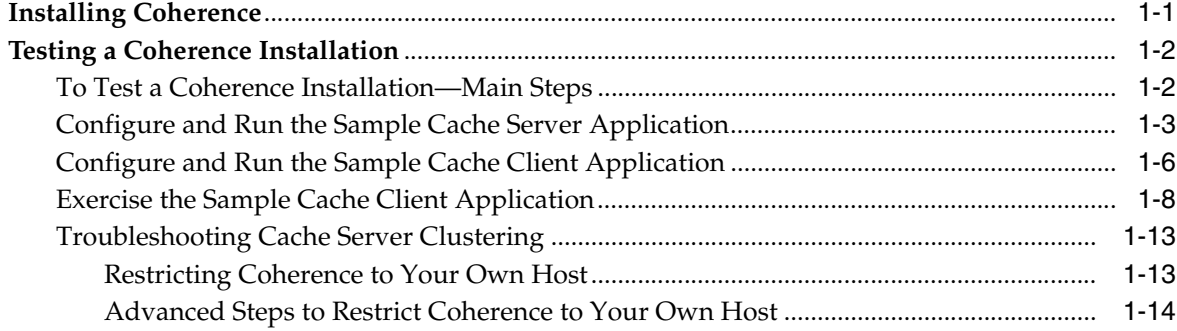

# 2 Installing and Configuring Eclipse and OEPE with Coherence

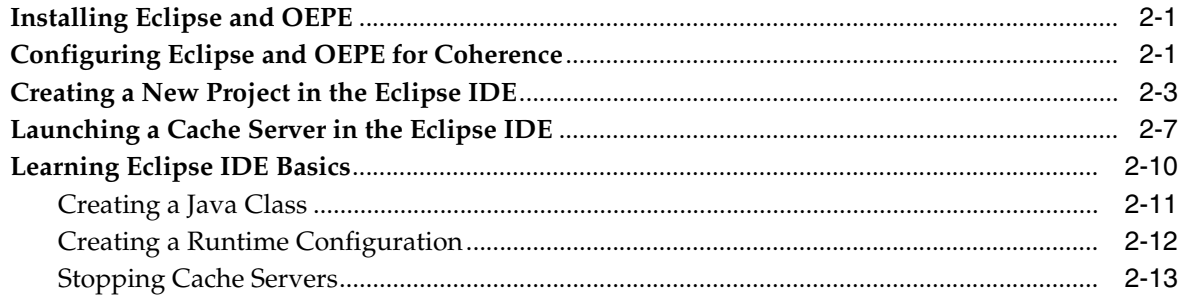

### 3 Accessing the Data Grid from Java

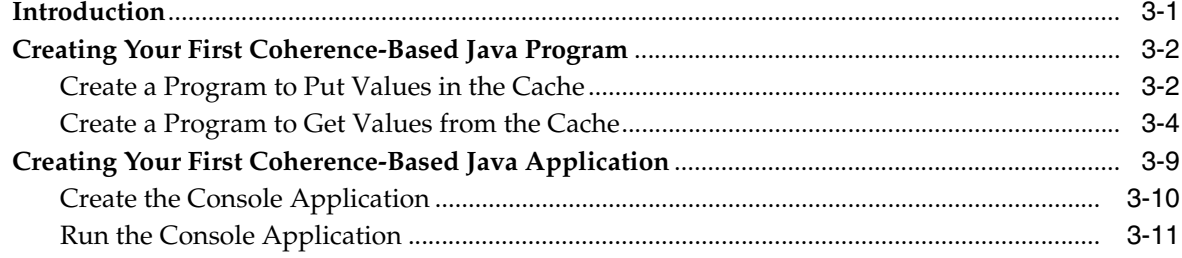

# 4 Working with Complex Objects

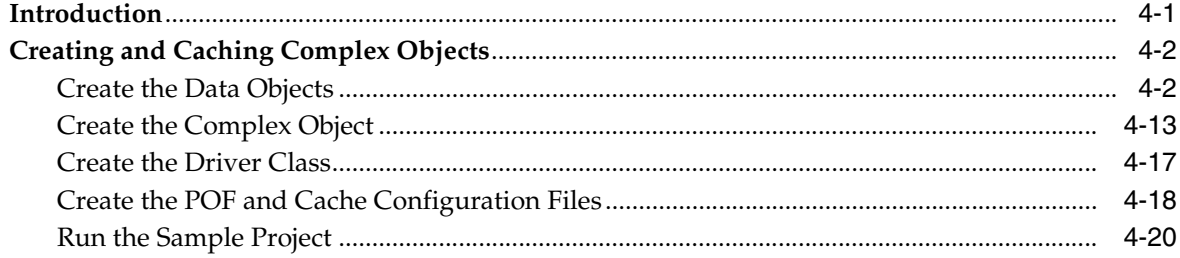

# 5 Loading Data Into a Cache

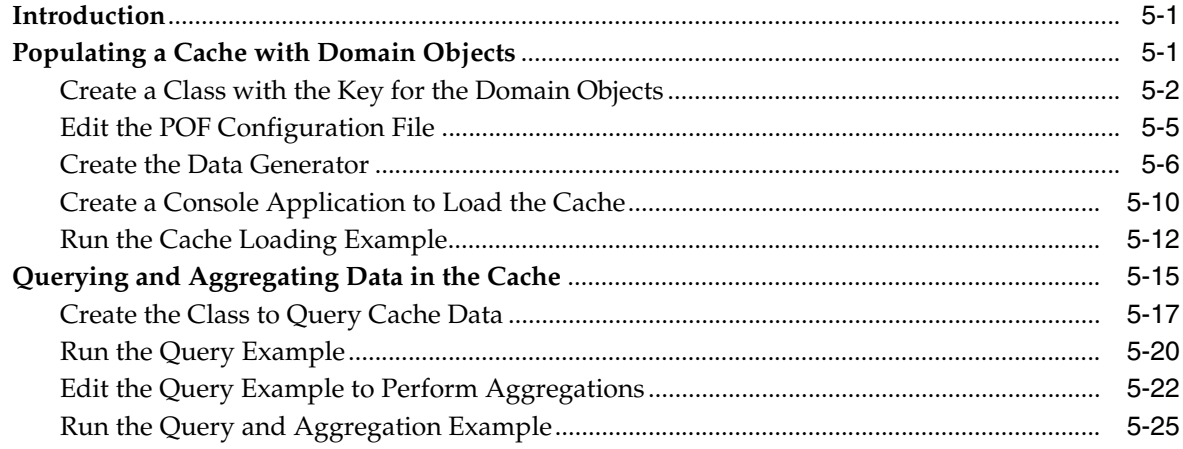

# 6 Simplifying Cache Calls and Aggregations

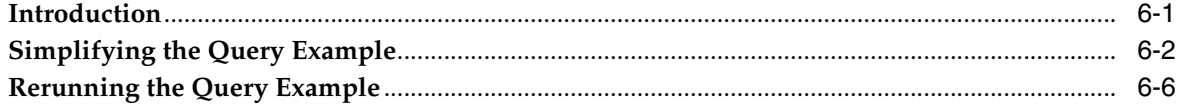

### 7 Listening for Changes and Modifying Data

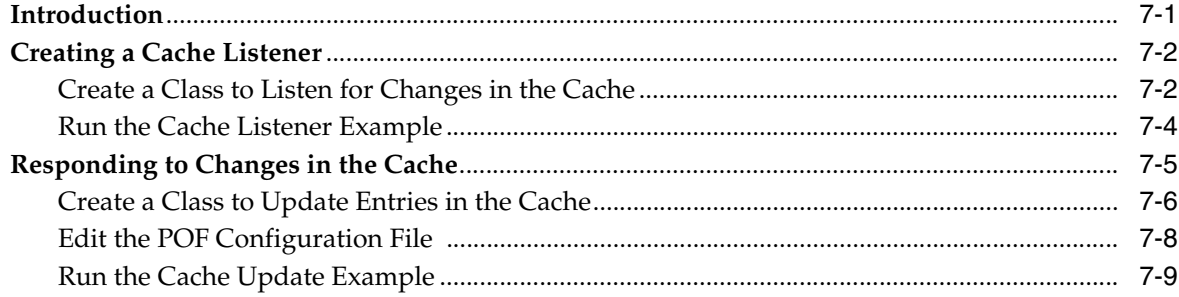

### 8 Using JPA with Coherence

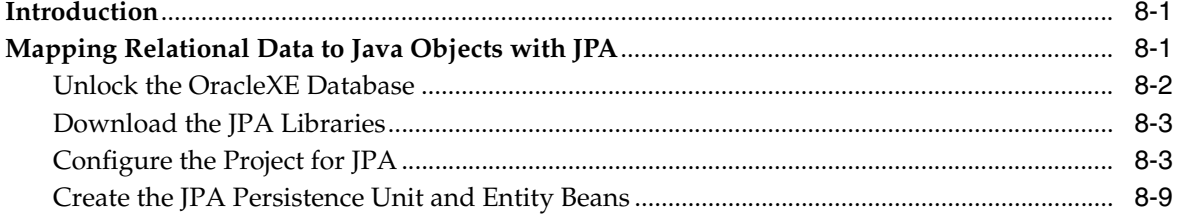

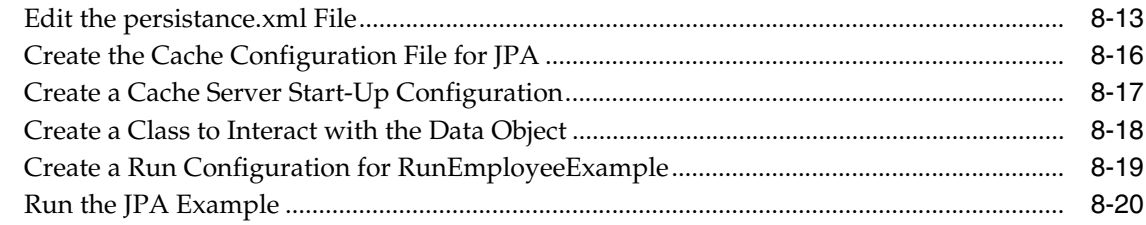

# **9 [Interacting with the Cache and the Database](#page-148-0)**

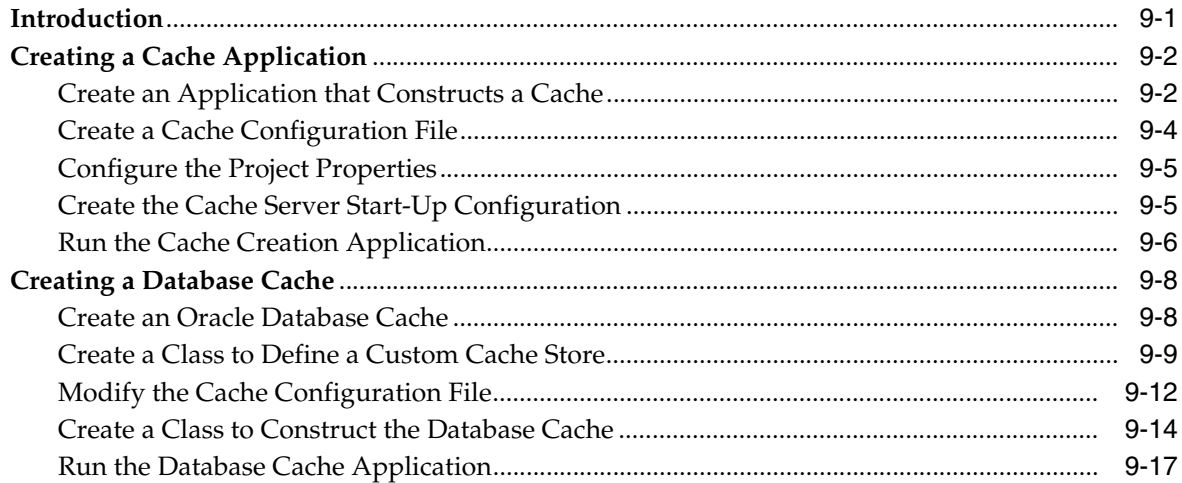

# **10 [Working with Security](#page-168-0)**

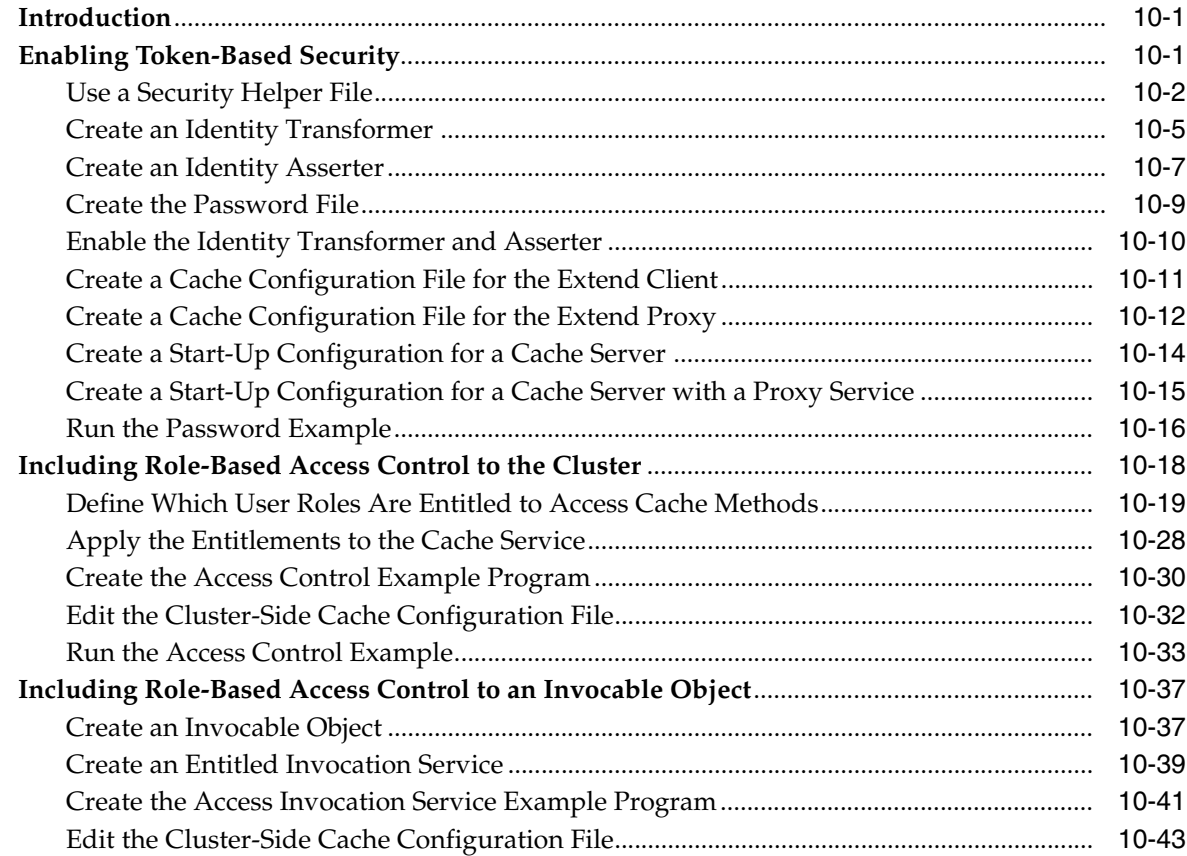

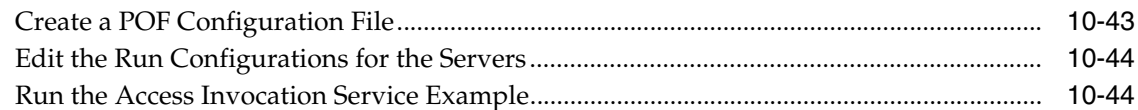

# 11 Caching Sessions with Coherence and WebLogic Server

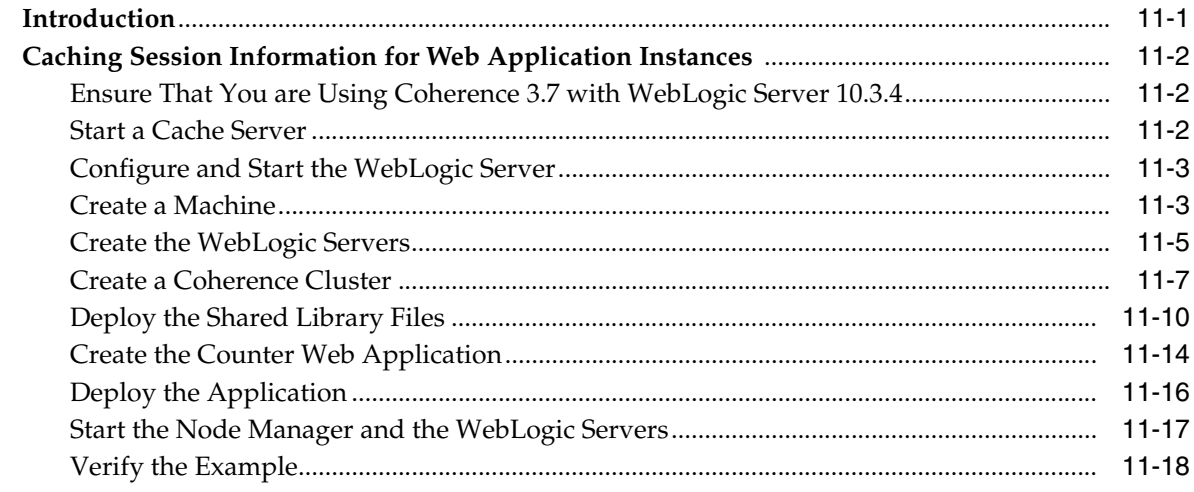

## Index

# **List of Examples**

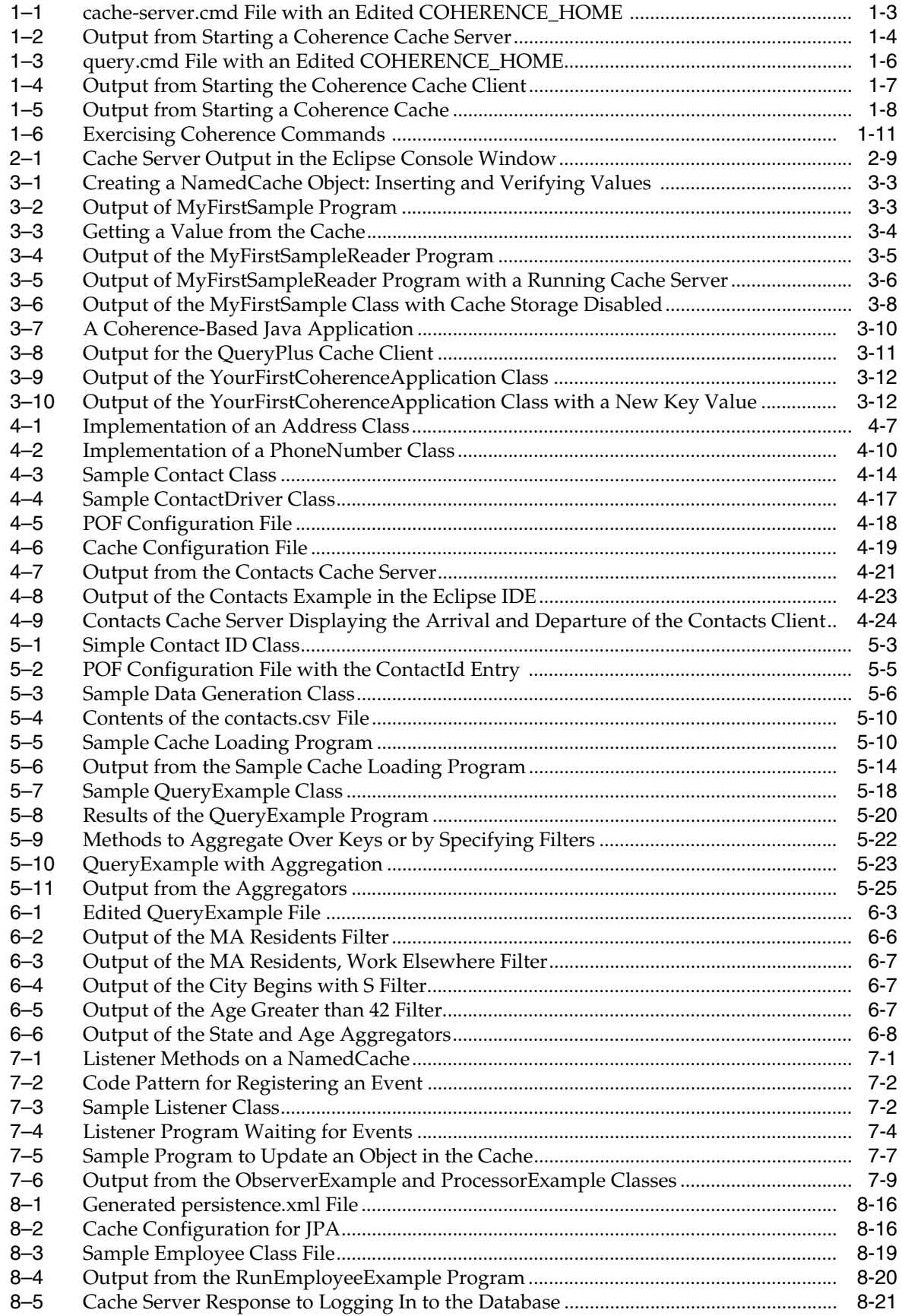

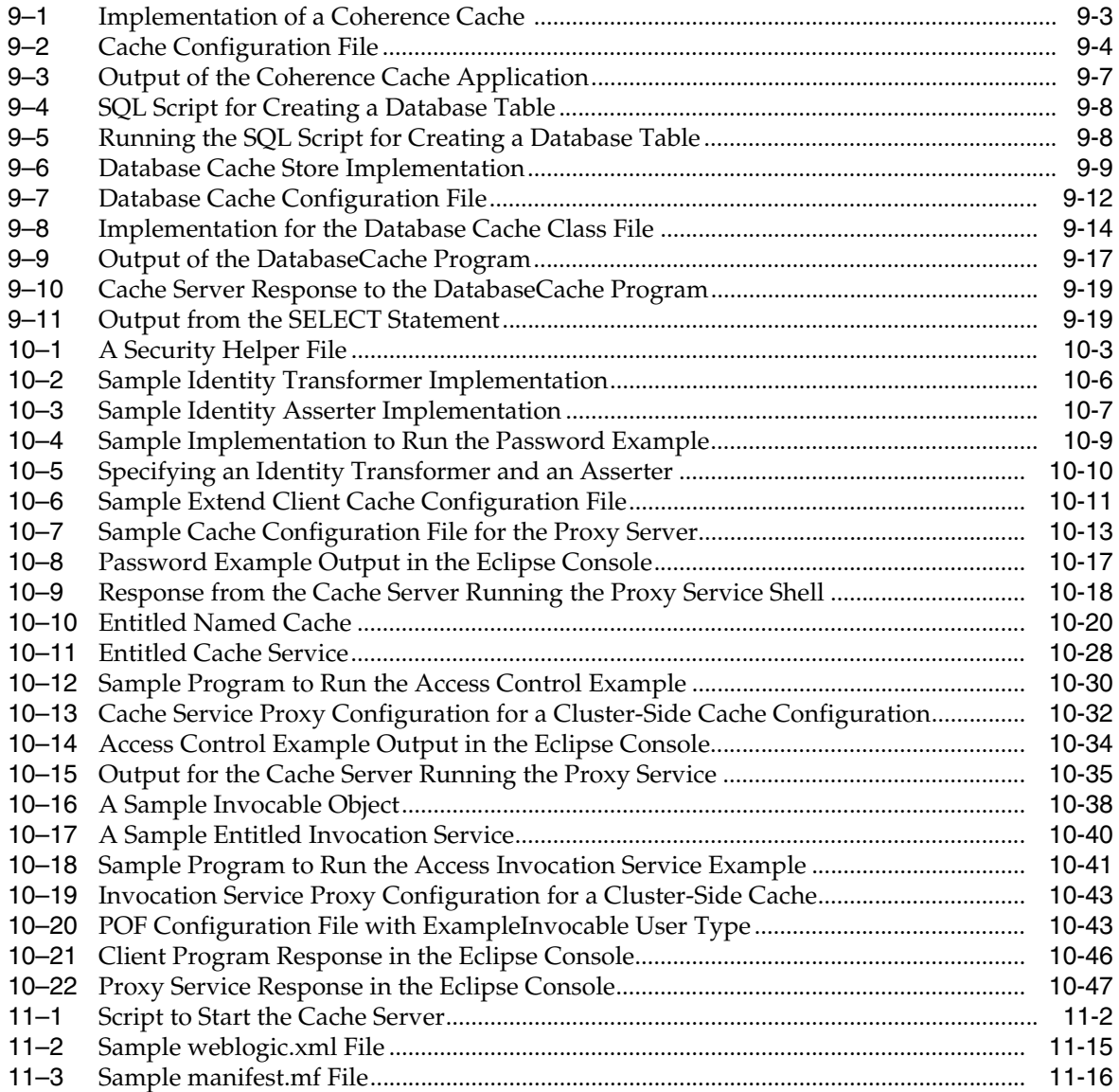

## **List of Tables**

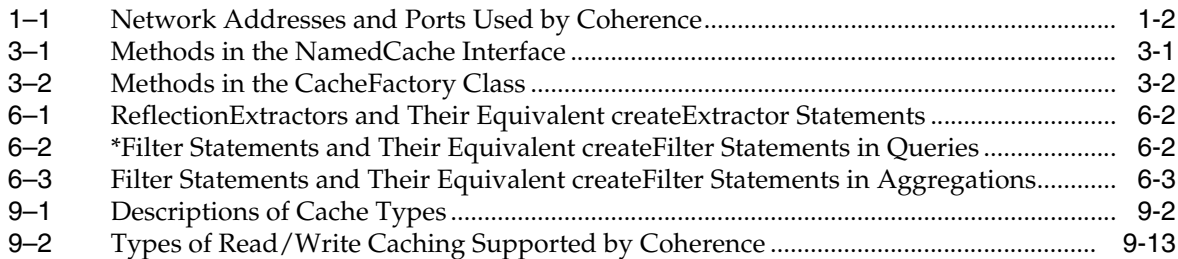

# **List of Figures**

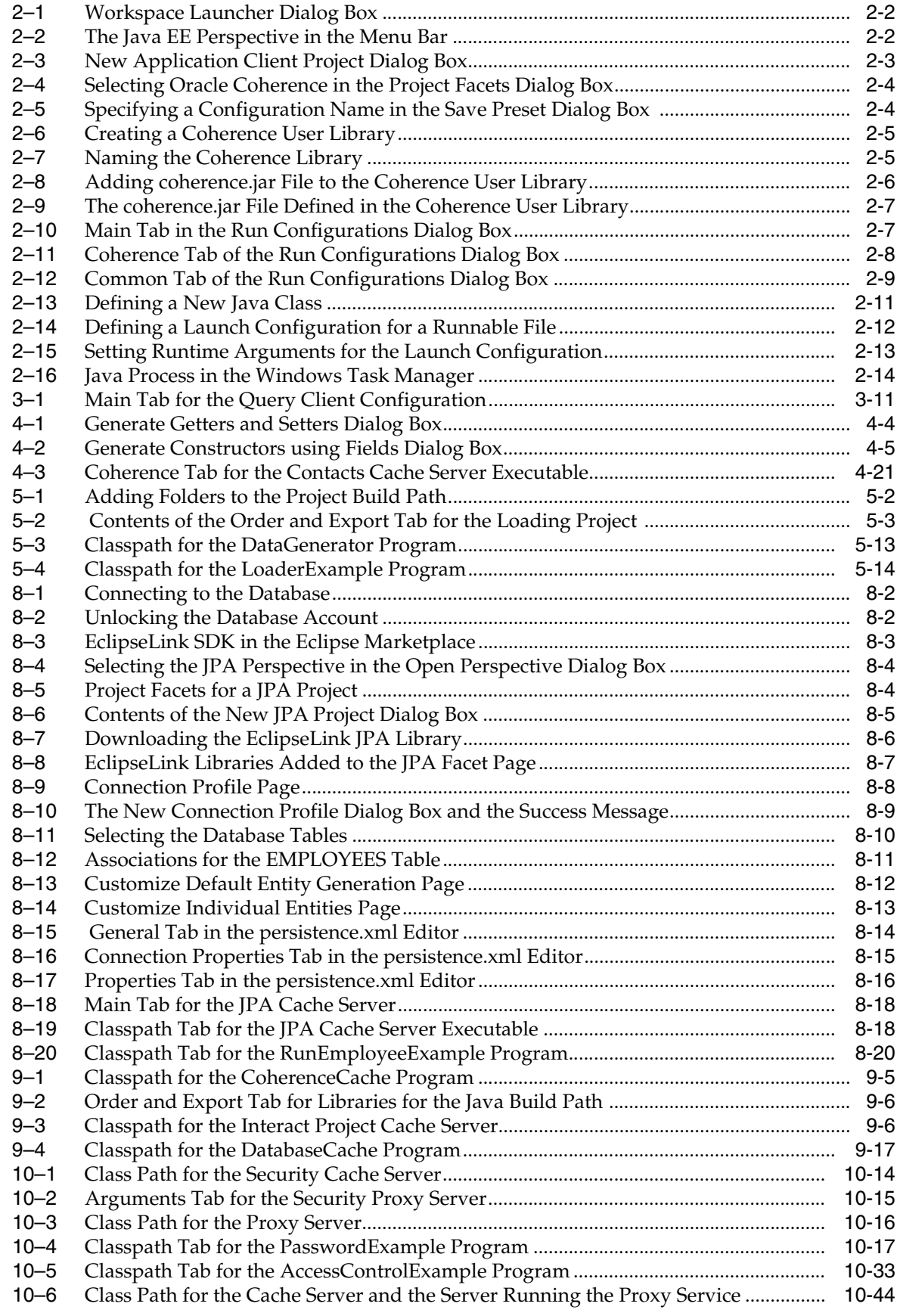

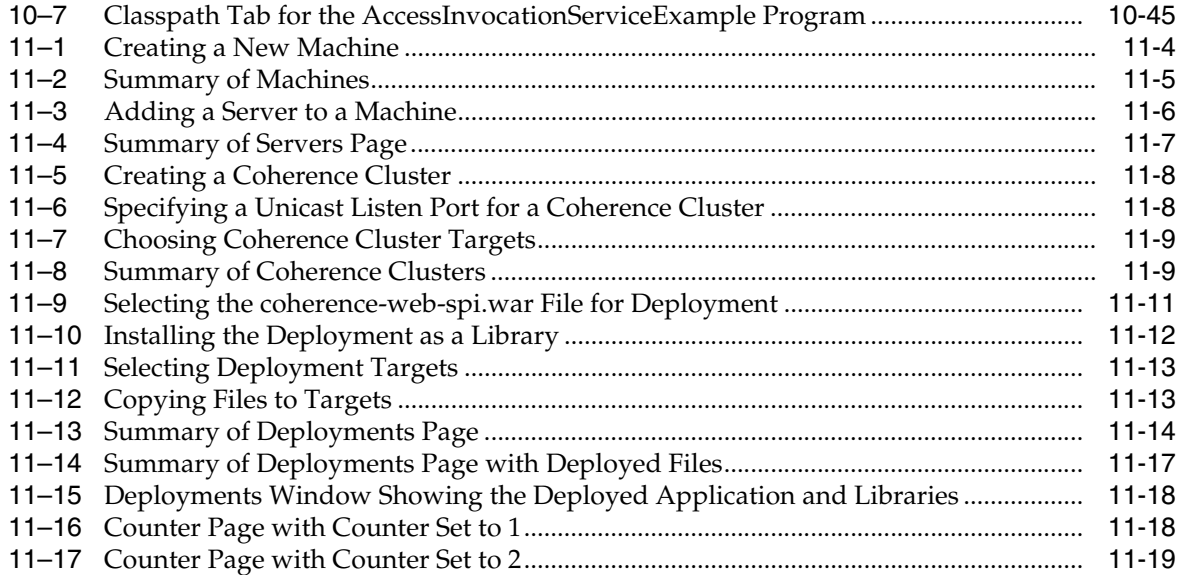

# **Preface**

<span id="page-12-0"></span>Oracle Coherence (Coherence) is an in-memory data grid solution that enables organizations to predictably scale mission-critical applications by providing fast access to frequently used data. Data grid software is a middleware that reliably manages data objects in memory across many servers. By automatically and dynamically partitioning data, Coherence enables continuous data availability and transactional integrity, even in the event of a server failure.

Developers can easily take advantage of the features of Coherence using the standard Java collections API to access and modify data, and use the standard JavaBeans event model to receive data change notifications.

### <span id="page-12-1"></span>**Audience**

This tutorial is intended for software developers, architects, and administrators. It describes how to develop applications for the Oracle Coherence data grid

### <span id="page-12-2"></span>**Documentation Accessibility**

Our goal is to make Oracle products, services, and supporting documentation accessible to all users, including users that are disabled. To that end, our documentation includes features that make information available to users of assistive technology. This documentation is available in HTML format, and contains markup to facilitate access by the disabled community. Accessibility standards will continue to evolve over time, and Oracle is actively engaged with other market-leading technology vendors to address technical obstacles so that our documentation can be accessible to all of our customers. For more information, visit the Oracle Accessibility Program Web site at http://www.oracle.com/accessibility/.

#### **Accessibility of Code Examples in Documentation**

Screen readers may not always correctly read the code examples in this document. The conventions for writing code require that closing braces should appear on an otherwise empty line; however, some screen readers may not always read a line of text that consists solely of a bracket or brace.

#### **Accessibility of Links to External Web Sites in Documentation**

This documentation may contain links to Web sites of other companies or organizations that Oracle does not own or control. Oracle neither evaluates nor makes any representations regarding the accessibility of these Web sites.

#### **Access to Oracle Support**

Oracle customers have access to electronic support through My Oracle Support. For information, visit http://www.oracle.com/support/contact.html or visit http://www.oracle.com/accessibility/support.html if you are hearing impaired.

# <span id="page-13-0"></span>**Related Documents**

For more information, see the following in the Oracle Coherence documentation set:

- *Oracle Coherence Getting Started Guide*
- *Oracle Coherence Developer's Guide*
- *Oracle Coherence Client Guide*
- **Oracle Coherence Tutorial for Oracle Coherence**
- *Oracle Coherence Integration Guide*
- *Oracle Coherence Management Guide*
- *Oracle Coherence Administrator's Guide*
- **Oracle Coherence Security Guide**

# <span id="page-13-1"></span>**Conventions**

The following text conventions are used in this tutorial:

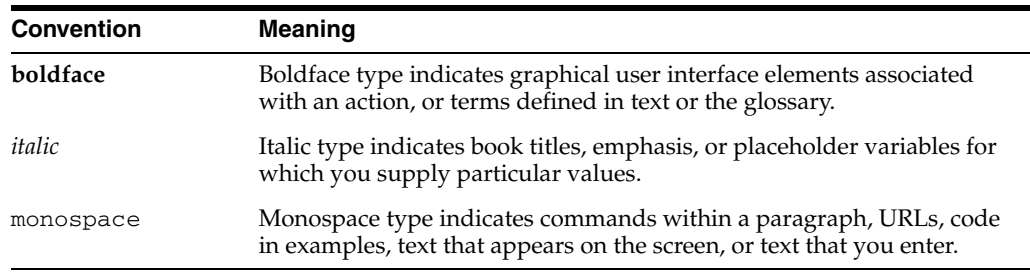

**1**

# <span id="page-14-0"></span><sup>1</sup>**Installing and Configuring Coherence**

This chapter describes how to install and set up your environment for running Oracle Coherence Release 3.7 (Coherence).

**Note:** This tutorial uses the Eclipse Helios 3.6.2 release with Oracle Enterprise Pack for Eclipse (OEPE) 11*g*R1 (11.1.1.7). For information about configuring Eclipse and OEPE for Coherence-based projects, see [Chapter 2, "Installing and Configuring Eclipse and OEPE with](#page-28-3)  [Coherence"](#page-28-3)

You must have the privileges to install software and set system environment variables as the oracle user, an understanding of how to use a terminal window, including setting environment variables, and creating and moving between directories. You must have a working installation of Java SE (JDK) version 1.6 or higher. You must also be running one of the following Microsoft Windows operating systems: XP, Vista, 2000, 2003, or 2008.

This chapter contains the following sections:

- **[Installing Coherence](#page-14-1)**
- [Testing a Coherence Installation](#page-15-0)

### <span id="page-14-2"></span><span id="page-14-1"></span>**Installing Coherence**

To download and install Coherence:

**1.** Download Coherence to your desktop.

Coherence (Java edition) ships as a single zip file, typically called coherence- <*version*>.zip. You can download Coherence from the following URL:

http://www.oracle.com/technology/products/coherence/index. html

**2.** Extract the contents of the zip file to a folder named  $C: \c{c|}$ 

The zip file contains the coherence folder with these subfolders:

- bin, which contains command scripts
- doc, which contains the product documentation
- lib, which contains the required library files

## <span id="page-15-0"></span>**Testing a Coherence Installation**

In this exercise, you test whether your Coherence installation can cluster Java processes. This ensures that Coherence-based applications that ship with Coherence will run as expected. If Coherence is not capable of clustering on a single machine, then you must reconfigure your network and firewall settings.

To complete this exercise, you must have Oracle Coherence (Java Edition) Release 3.7 installed. See ["Installing Coherence" on page 1-1](#page-14-1) for more information.

Coherence uses a variety of network addresses and ports to enable communication between clustered processes. If these addresses and ports are unavailable due to other applications using them, or because of a firewall, then Coherence may be unreliable, may fail to cluster, or may not work at all. By default, Coherence assumes that the network addresses and ports listed in Table 1–1 are available:

<span id="page-15-2"></span>

| <b>Address / Port / Type</b>       | <b>Purpose</b>                                                                                                    |
|------------------------------------|----------------------------------------------------------------------------------------------------|
| 224. version / version / Multicast | Cluster member discovery and broadcast. The variable<br>version represents the release version of Coherence. For<br>example, the multicast address for the 3.7.0.0 release is<br>224.3.7.0. The port number also reflects the release<br>version. For example, for the 3.7.0.0 release, the port<br>number is 37000. Designing the address in this way<br>ensures that different versions of Coherence do not<br>cluster with each other by default. |
| localhost / 8088+ / Unicast        | Interprocess communication between cluster members.<br>(localhost is the local IP address and not the loop<br>back address.)                                                                                                    |

*Table 1–1 Network Addresses and Ports Used by Coherence*

Coherence ships with two simple command-line (shell-based) applications that can be used to determine whether Coherence operates correctly.

- The *cache* server is a simple application that hosts and manages data on behalf of other applications in a cluster.
- The *cache client* is a simple application that enables a developer to access, process, and update cached data within a cluster. It also provides information about the cluster. By executing these applications either on a single host or on several hosts, you can determine whether Coherence is operating correctly locally or across a network.

When an application uses Coherence as shipped, objects placed into Coherence caches are typically stored and managed in-process within the application. However, to increase object availability, Coherence can manage objects in memory but out of the application process. This enables objects to survive possible application outages (either deliberate or accidental). To manage objects in this way, Coherence uses cache servers. The purpose of a Coherence cache server is to manage the application state in a cluster outside the application process. It is similar to a database server, but without the requirement for storage.

### <span id="page-15-1"></span>**To Test a Coherence Installation—Main Steps**

Follow these steps to test a Coherence Installation. The steps are described in detail in the following sections.

- **1.** [Configure and Run the Sample Cache Server Application](#page-16-0)
- **2.** [Configure and Run the Sample Cache Client Application](#page-19-0)
- **3.** [Exercise the Sample Cache Client Application](#page-21-0)
- **4.** [Troubleshooting Cache Server Clustering](#page-26-0)

### <span id="page-16-0"></span>**Configure and Run the Sample Cache Server Application**

To set up and run the sample cache server application:

- **1.** Open a terminal window and verify that the PATH environment variable is set to include the Java JDK (for example, \oracle\product\jdk160\_14\_R27.6.5-  $32\bb{b}$ in). If the PATH environment variable does not include the JDK \bin folder, then set it as follows:
	- **a.** Set the JAVA\_HOME environment variable to the base of the JDK installation.

set JAVA\_HOME=\oracle\product\jdk160\_14\_R27.6.5-32

**b.** Include JAVA\_HOME\bin in the PATH environment variable.

set PATH=%JAVA\_HOME%\bin;%PATH%

**2.** Navigate to the folder where Coherence is installed. Edit the cache-server.cmd file and set the COHERENCE\_HOME variable to point to the Coherence installation folder.

cd C:\oracle\product\coherence\bin

In the cache-server.cmd file, set the COHERENCE\_HOME environment variable:

COHERENCE\_HOME=C:\oracle\product\coherence

[Example 1–1](#page-16-1) illustrates the cache-server.cmd file with the edited value of the COHERENCE\_HOME environment variable.

#### <span id="page-16-1"></span>*Example 1–1 cache-server.cmd File with an Edited COHERENCE\_HOME*

```
@echo off
@
@rem This will start a cache server
@
setlocal
```
:config @rem specify the Coherence installation directory *set coherence\_home=c:\oracle\product\coherence*

@rem specify the JVM heap size set memory=512m

:start if not exist "%coherence\_home%\lib\coherence.jar" goto instructions

```
if "%java_home%"=="" (set java_exec=java) else (set java_exec=%java_
home%\bin\java)
```
:launch

set java\_opts="-Xms%memory% -Xmx%memory%"

"%java\_exec%" -server -showversion "%java\_opts%" -cp "%coherence\_ home%\lib\coherence.jar" com.tangosol.net.DefaultCacheServer %1

```
goto exit
:instructions
echo Usage:
echo ^<coherence home^>\bin\cache-server.cmd
goto exit
:exit
endlocal
@echo on
```
**3.** Execute the cache server application that is located in the coherence \bin folder.

C:\oracle\product\coherence\bin>cache-server.cmd

When you start the first cache server, there is a slight delay because the cache server looks for an existing cluster. When the cache server determines that there are no clusters to join, it starts one. On start-up, the cache server produces output similar to the text in [Example 1–2](#page-17-0).

Several important features are highlighted in the example:

- The Java JDK version number.
- Information about how configuration files are loaded. The default is to load from the coherence.jar file:

```
Loaded operational configuration from resource 
"jar:file:/C:/oracle/product/coherence/lib/coherence.
jar!/tangosol-coherence.xml"
```
- The Coherence release number:  $Orac{1}{2}$  Coherence  $3.7.0.0...$
- The Coherence edition: Grid Edition: Development mode
- The multicast address. This address changes with each Coherence version. Note the 3.7.0 in the address for Coherence Release 3.7: Group{Address=224.3.7.0, Port=37000, TTL=4}
- The Member ID indicates the number of members in your cluster. For the purpose of this exercise, the value should be 1. ThisMember=Member(Id=1. ..

#### <span id="page-17-0"></span>*Example 1–2 Output from Starting a Coherence Cache Server*

```
C:\oracle\product\coherence\bin>cache-server.cmd
java version "1.6.0_14"
Java(TM) SE Runtime Environment (build 1.6.0_14-b08)
Java HotSpot(TM) Server VM (build 14.0-b16, mixed mode)
```
2011-03-14 16:16:30.998/1.531 Oracle Coherence 3.7.0.0 <Info> (thread=main, member=n/a): **Loaded operational configuration from "jar:file:/C:/oracle/product/coherence/lib/coherence.jar!/tangosolcoherence.xml"**

2011-03-14 16:16:31.342/1.875 Oracle Coherence 3.7.0.0 <Info> (thread=main, member=n/a): Loaded operational overrides from "jar:file:/C:/oracl e/product/coherence/lib/coherence.jar!/tangosol-coherence-override-dev.xml"

```
2011-03-14 16:16:31.357/1.890 Oracle Coherence 3.7.0.0 <D5> (thread=main, member=n/a): Optional 
configuration override "/tangosol-coherence-override.xml" is not specified
2011-03-14 16:16:31.373/1.906 Oracle Coherence 3.7.0.0 <D5> (thread=main, member=n/a): Optional 
configuration override "/custom-mbeans.xml" is not specified
```
#### **Oracle Coherence Version 3.7.0.0 Build 22913**

#### **Grid Edition: Development mode**

Copyright (c) 2000, 2010, Oracle and/or its affiliates. All rights reserved.

2011-03-14 16:16:32.638/3.171 Oracle Coherence GE 3.7.0.0 <Info> (thread=main, member=n/a): Loaded cache configuration from "jar:file:/C:/oracle/product/coherence/lib/coherence.jar!/coherence-cacheconfig.xml"

2011-03-14 16:16:33.295/3.828 Oracle Coherence GE 3.7.0.0 <D4> (thread=main, member=n/a): TCMP bound to /130.35.99.213:8088 using SystemSocketProvider

2011-03-14 16:16:36.873/7.406 Oracle Coherence GE 3.7.0.0 <Info> (thread=Cluster, member=n/a): Created a new cluster "cluster:0x96AB" with Member(Id=1, Timestamp=2011-03-14 16:16:33.295, Address=130.35.99.213:8088, MachineId=49877, Location=site:us.oracle.com,machine:tpfaeffllap7,process:1920, Role=CoherenceServer, Edition=Grid Edition, Mode=Development, CpuCount=2, SocketCount=1) UID=0x822363D50000012E4FDFD80FC2D51F98 2011-03-14 16:16:36.873/7.406 Oracle Coherence GE 3.7.0.0 <Info> (thread=main, member=n/a): Started cluster Name=cluster:0x96AB

#### **Group{Address=224.3.7.0, Port=37000, TTL=4}**

#### **MasterMemberSet**

```
 (
  ThisMember=Member(Id=1, Timestamp=2011-03-14 16:16:33.295, Address=130.35.99.213:8088, 
MachineId=49877, Location=site:us.oracle.com,machine:tpfaeffl-lap7,process:1920, 
Role=CoherenceServer)
  OldestMember=Member(Id=1, Timestamp=2011-03-14 16:16:33.295, Address=130.35.99.213:8088, 
MachineId=49877, Location=site:us.oracle.com,machine:tpfaeffl-lap7,process:1920, 
Role=CoherenceServer)
  ActualMemberSet=MemberSet(Size=1, BitSetCount=2
    Member(Id=1, Timestamp=2011-03-14 16:16:33.295, Address=130.35.99.213:8088, MachineId=49877, 
Location=site:us.oracle.com,machine:tpfaeffl-lap7,process:1920, Role=CoherenceServer)
    )
  RecycleMillis=1200000
  RecycleSet=MemberSet(Size=0, BitSetCount=0
    )
  )
TcpRing{Connections=[]}
IpMonitor{AddressListSize=0}
2011-03-14 16:16:36.935/7.468 Oracle Coherence GE 3.7.0.0 <D5> (thread=Invocation:Management, 
member=1): Service Management joined the cluster with senior service member 1
2011-03-14 16:16:37.217/7.750 Oracle Coherence GE 3.7.0.0 <D5> (thread=DistributedCache, member=1): 
Service DistributedCache joined the cluster with senior service member 1
2011-03-14 16:16:37.295/7.828 Oracle Coherence GE 3.7.0.0 <D5> (thread=ReplicatedCache, member=1): 
Service ReplicatedCache joined the cluster with senior service member 1
2011-03-14 16:16:37.310/7.843 Oracle Coherence GE 3.7.0.0 <D5> (thread=OptimisticCache, member=1): 
Service OptimisticCache joined the cluster with senior service member 1
2011-03-14 16:16:37.310/7.843 Oracle Coherence GE 3.7.0.0 <D5> 
(thread=Invocation:InvocationService, member=1): Service InvocationService joined the cluster with 
senior service member 1
2011-03-14 16:16:37.326/7.859 Oracle Coherence GE 3.7.0.0 <Info> (thread=main, member=1):
Services
   (
  ClusterService{Name=Cluster, State=(SERVICE_STARTED, STATE_JOINED), Id=0, Version=3.7, 
OldestMemberId=1}
  InvocationService{Name=Management, State=(SERVICE_STARTED), Id=1, Version=3.1, OldestMemberId=1}
  PartitionedCache{Name=DistributedCache, State=(SERVICE_STARTED), LocalStorage=enabled, 
PartitionCount=257, BackupCount=1, AssignedPartitions=257, BackupPartitions=0}
  ReplicatedCache{Name=ReplicatedCache, State=(SERVICE_STARTED), Id=3, Version=3.0, 
OldestMemberId=1}
  Optimistic{Name=OptimisticCache, State=(SERVICE_STARTED), Id=4, Version=3.0, OldestMemberId=1}
```

```
 InvocationService{Name=InvocationService, State=(SERVICE_STARTED), Id=5, Version=3.1, 
OldestMemberId=1}
  \lambda
```
Started DefaultCacheServer...

**Note:** By default, Coherence is configured to use multicast to join a cluster and to distribute cluster events. Multicast can also be used to distribute a message efficiently to multiple nodes in the cluster. You can configure Coherence to disable multicast.

The output of the cache-server.cmd file indicates whether you have one or more members in your cluster. The value of Member Id should be equal to 1:

```
...
In MasterMemberSet
ThisMember=Member(Id should be equal to 1)
...
```
If ThisMember has an Id greater than one, it means that your cache server has joined a pre-existing cluster in your network. For the purposes of these exercises, the cluster should contain only one member. Follow the steps in ["Restricting](#page-26-1)  [Coherence to Your Own Host" on page 1-13](#page-26-1) to restrict Coherence to your own host.

### <span id="page-19-0"></span>**Configure and Run the Sample Cache Client Application**

To set up and run the sample cache client application:

**1.** Open another terminal window to start the cache client.

Verify that the PATH environment variable is set to include the %JAVA\_ HOME%\bin folder. If the PATH environment variable does not include the %JAVA\_ HOME%\bin folder, then set the variable as described in ["Configure and Run the](#page-16-0)  [Sample Cache Server Application" on page 1-3](#page-16-0).

**2.** Navigate to the \oracle\product\coherence\bin folder. Edit the query. cmd file to set the COHERENCE\_HOME variable to point to the Coherence installation folder.

(Optional) Set the JLINE\_HOME variable to point to the JLine installation folder. JLine is a Java library that simplifies working with console commands. You can download the Jline library from this URL:

http://jline.sourceforge.net/

[Example 1–3](#page-19-1) illustrates the query.cmd file, with COHERENCE\_ HOME=\oracle\product\coherence. JLINE\_HOME is set to c:\oracle\product\coherence\jline-0.9.94.

<span id="page-19-1"></span>*Example 1–3 query.cmd File with an Edited COHERENCE\_HOME*

```
@echo off
@
@rem This will start a console application
@rem demonstrating the functionality of the Coherence(tm) API
@
setlocal
```

```
:config
@rem specify the Coherence installation directory
set coherence_home=c:\oracle\product\coherence
@rem specify the jline installation directory
set jline_home=c:\oracle\product\coherence\jline-0.9.94
@rem specify if the console will also act as a server
set storage_enabled=false
@rem specify the JVM heap size
set memory=64m
:start
if not exist "%coherence_home%\lib\coherence.jar" goto instructions
if "%java_home%"=="" (set java_exec=java) else (set java_exec=%java_
home%\bin\java)
:launch
if "%storage_enabled%"=="true" (echo ** Starting storage enabled console **) else 
(echo ** Starting storage disabled console **)
set java_opts="-Xms%memory% -Xmx%memory% -Dtangosol.coherence.distributed.
localstorage=%storage_enabled%"
"%java_exec%" -server -showversion "%java_opts%" -cp "%coherence_
home%\lib\coherence.jar;%jline_home%\jline-0.9.94.jar" com.tangosol.coherence.
dslquery.QueryPlus %*
goto exit
:instructions
echo Usage:
echo ^<coherence_home^>\bin\query.cmd
goto exit
:exit
endlocal
@echo on
3. Execute the query.cmd file to start the cache client.
   query.cmd
```
The output of starting the cache client, illustrated in [Example 1–4](#page-20-0), displays the basic distributed cache functionality that is built into Coherence. At the end of the output, the CohQL> prompt is displayed.

#### <span id="page-20-0"></span>*Example 1–4 Output from Starting the Coherence Cache Client*

```
C:\coherence360\coherence\bin>query.cmd
** Starting storage disabled console **
java version "1.6.0_14"
Java(TM) SE Runtime Environment (build 1.6.0_14-b08)
Java HotSpot(TM) Server VM (build 14.0-b16, mixed mode)
```
Coherence Command Line Tool

**CohQL>**

### <span id="page-21-0"></span>**Exercise the Sample Cache Client Application**

Exercise the cache client application by entering various commands and examining the output.

- **1.** Execute the following Coherence commands in the cache client:
	- Enter help to see the list of commands that are available.
	- Enter create cache "products" to create a cache named products.

The cache products implements the com.tangosol.net.NamedCache interface. A cluster can have many named caches.

[Example 1–5](#page-21-1) illustrates that by using the default configuration file (coherence-cache-config.xml) within the supplied coherence.jar file, a NamedCache called products is created using the distributed scheme.

#### <span id="page-21-1"></span>*Example 1–5 Output from Starting a Coherence Cache*

```
CohQL> create cache "products"
2011-03-14 16:49:09.217/109.469 Oracle Coherence 3.7.0.0 <Info> (thread=main, member=n/a): Loaded 
operational configuration from "jar:file:/C:/oracle/product/coherence/lib/coherence.jar!/tangosol-
coherence.xml"
2011-03-14 16:49:09.482/109.734 Oracle Coherence 3.7.0.0 <Info> (thread=main, member=n/a): Loaded 
operational overrides from "jar:file:/C:/oracle/product/coherence/lib/coherence.jar!/tangosol-
coherence-override-dev.xml"
2011-03-14 16:49:09.482/109.734 Oracle Coherence 3.7.0.0 <D5> (thread=main, member=n/a): Optional 
configuration override "/tangosol-coherence-override.xml" is not specified
2011-03-14 16:49:09.482/109.734 Oracle Coherence 3.7.0.0 <D5> (thread=main, member=n/a): Optional 
configuration override "/custom-mbeans.xml" is not specified
Oracle Coherence Version 3.7.0.0 Build 22913
 Grid Edition: Development mode
Copyright (c) 2000, 2010, Oracle and/or its affiliates. All rights reserved.
2011-03-14 16:49:10.498/110.750 Oracle Coherence GE 3.7.0.0 <Info> (thread=main, member=n/a): 
Loaded cache configuration from "jar:file:/C:/oracle/product/coherence/lib/coherence.
jar!/coherence-cache-config.xml"
2011-03-14 16:49:11.185/111.437 Oracle Coherence GE 3.7.0.0 <D4> (thread=main, member=n/a): TCMP 
bound to /130.35.99.213:8090 using SystemSocketProvider
2011-03-14 16:49:11.701/111.953 Oracle Coherence GE 3.7.0.0 <Info> (thread=Cluster, member=n/a): 
This Member(Id=2, Timestamp=2011-03-14 16:49:11.645, Address=130.35.99.213:8090, MachineId=49877, 
Location=site:us.oracle.com,machine:tpfaeffl-lap7,process:4900, 
Role=TangosolCoherenceQueryPlus,Edition=Grid Edition, Mode=Development, CpuCount=2, SocketCount=1) 
joined cluster "cluster:0x96AB" with senior Member(Id=1, Timestamp=2011-03-14 16:16:33.295, 
Address=130.35.99.213:8088, MachineId=49877, Location=site:us.oracle.
com,machine:tpfaeffllap7,process:1920, Role=CoherenceServer, Edition=Grid Edition, 
Mode=Development, CpuCount=2, SocketCount=1)
2011-03-14 16:49:11.732/111.984 Oracle Coherence GE 3.7.0.0 <D5> (thread=Cluster, member=n/a): 
Member 1 joined Service Cluster with senior member 1
2011-03-14 16:49:11.732/111.984 Oracle Coherence GE 3.7.0.0 <D5> (thread=Cluster, member=n/a): 
Member 1 joined Service Management with senior member 1
2011-03-14 16:49:11.732/111.984 Oracle Coherence GE 3.7.0.0 <D5> (thread=Cluster, member=n/a): 
Member 1 joined Service DistributedCache with senior member 1
2011-03-14 16:49:11.732/111.984 Oracle Coherence GE 3.7.0.0 <D5> (thread=Cluster, member=n/a): 
Member 1 joined Service ReplicatedCache with senior member 1
```

```
2011-03-14 16:49:11.732/111.984 Oracle Coherence GE 3.7.0.0 <D5> (thread=Cluster, member=n/a): 
Member 1 joined Service OptimisticCache with senior member 1
2011-03-14 16:49:11.732/111.984 Oracle Coherence GE 3.7.0.0 <D5> (thread=Cluster, member=n/a): 
Member 1 joined Service InvocationService with senior member 1
2011-03-14 16:49:11.732/111.984 Oracle Coherence GE 3.7.0.0 <Info> (thread=main, member=n/a): 
Started cluster Name=cluster:0x96AB
Group{Address=224.3.7.0, Port=37000, TTL=4}
MasterMemberSet
\sqrt{2} ThisMember=Member(Id=2, Timestamp=2011-03-14 16:49:11.645, Address=130.35.99.213:8090, 
MachineId=49877, Location=site:us.oracle.com,machine:tpfaeffl-lap7,process:4900, 
Role=TangosolCoherenceQueryPlus)
  OldestMember=Member(Id=1, Timestamp=2011-03-14 16:16:33.295, Address=130.35.99.213:8088, 
MachineId=49877, Location=site:us.oracle.com,machine:tpfaeffl-lap7,process:1920, 
Role=CoherenceServer)
  ActualMemberSet=MemberSet(Size=2, BitSetCount=2
     Member(Id=1, Timestamp=2011-03-14 16:16:33.295, Address=130.35.99.213:8088, MachineId=49877, 
Location=site:us.oracle.com,machine:tpfaeffl-lap7,process:1920, Role=CoherenceServer)
     Member(Id=2, Timestamp=2011-03-14 16:49:11.645, Address=130.35.99.213:8090, MachineId=49877, 
Location=site:us.oracle.com,machine:tpfaeffl-lap7,process:4900, Role=TangosolCoherenceQueryPlus)
     )
  RecycleMillis=1200000
  RecycleSet=MemberSet(Size=0, BitSetCount=0
     )
  \lambdaTcpRing{Connections=[1]}
IpMonitor{AddressListSize=0}
2011-03-14 16:49:11.779/112.031 Oracle Coherence GE 3.7.0.0 <D5> (thread=Invocation:Management,
```

```
member=2): Service Management joined the cluster with senior service member 1
2011-03-14 16:49:12.060/112.312 Oracle Coherence GE 3.7.0.0 <D5> (thread=DistributedCache, 
member=2): Service DistributedCache joined the cluster with senior service member 1
```
CohQL>

- **2.** Execute the following commands at the CohQL> prompt in the cache client. For definitions of these commands, see "Using Coherence Query Language" in *Developer's Guide for Oracle Coherence*.
	- Create a cache named products:

create cache "products"

Insert an entry (key-value pair) into the cache:

insert into "products" key "television" value "ID-5070"

Change the value of the key:

update "products" set value() = "ID-5080" where key() like "television

Retrieve the values in the cache:

select \* from "products"

Retrieve the value of a key that does not exist. An empty result set will be returned:

select key(), value() from "products" where key() is "radio"

Delete an existing key in the cache. An empty result set will be returned:

```
delete from "products" where key() = "television"
```
Delete the contents of the products cache. An empty result set will be returned:

delete from "products"

■ Destroy the products cache:

drop cache "products"

Re-create the products cache:

create cache "products"

Insert more entries into the cache:

insert into "products" key "television" value "ID-5080" insert into "products" key "radio" value "ID-5090" insert into "products" key "MP3 Player" value "ID-5100" insert into "products" key "laptop" value "ID-5110"

■ Retrieve the keys and values in the products cache:

select key(), value() from "products"

■ Save a serialized representation of the cache in a file:

backup cache "products" to "products.bkup"

■ Delete a key from the cache:

delete from "products" where key() = "television"

Retrieve the cache contents again, notice that the deleted key and value will not be present:

select key(), value() from "products"

Delete the contents of the cache:

delete from "products"

- Retrieve the contents of the cache. An empty result set will be returned: select \* from "products"
- Restore the cache contents from the backup file:

restore cache "products" from file "products.bkup"

■ Retrieve the cache contents. Note that all of the entries will be restored and returned:

select key(), value() from "products"

■ Destroy the products cache: drop cache "products"

Exit the command-line tool:

bye

[Example 1–6](#page-24-0) illustrates the output of each of these commands.

```
Example 1–6 Exercising Coherence Commands 
CohQL> create cache "products"
CohQL> insert into "products" key "television" value "ID-5070"
CohQL> update "products" set value() = "ID-5080" where key() like "television
Results
television: true
CohQL> select * from "products"
Results
ID-5080
CohQL> select key(), value() from "products" where key() is "radio"
Results
CohQL> delete from "products" where key() = "television"
Results
CohQL> delete from "products"
Results
CohQL> drop cache "products"
CohQL> create cache "products"
CohQL> insert into "products" key "television" value "ID-5080"
CohQL> insert into "products" key "radio" value "ID-5090"
CohQL> insert into "products" key "MP3 Player" value "ID-5100"
CohQL> insert into "products" key "laptop" value "ID-5110"
CohQL> select key(), value() from "products"
Results
"television", "ID-5080"
"radio", "ID-5090"
"MP3 Player", "ID-5100"
"laptop", "ID-5110"
CohQL> backup cache "products" to "products.bkup"
WARNING: The backup command should not be used on active data set,
as it makes no provisions that ensure data consistency during the backup.
Please see the documentation for more detailed information.
CohQL> delete from "products" where key() = "television"
Results
CohQL> select key(), value() from "products"
Results
"radio", "ID-5090"
"MP3 Player", "ID-5100"
"laptop", "ID-5110"
```

```
CohQL> delete from "products"
Results
CohQL> select * from "products"
Results
CohQL> restore cache "products" from file "products.bkup"
CohQL> select key(), value() from "products"
Results
"television", "ID-5080"
"radio", "ID-5090"
"MP3 Player", "ID-5100"
"laptop", "ID-5110"
CohQL> drop cache "products"
CohQL> bye
2011-03-14 16:54:41.638/441.890 Oracle Coherence GE 3.7.0.0 <D5> 
(thread=Invocation:Management, member=2): Service Management left the cluster
2011-03-14 16:54:41.638/441.890 Oracle Coherence GE 3.7.0.0 <D5> 
(thread=DistributedCache, member=2): Service DistributedCache left the cluster
2011-03-14 16:54:41.654/441.906 Oracle Coherence GE 3.7.0.0 <D5> (thread=Cluster, 
member=2): Service Cluster left the cluster
```

```
C:\oracle\product\coherence\bin>
```
- **3.** Open another terminal window and set the PATH environment variable to include %JAVA\_HOME% and %JAVA\_HOME%\bin. Enter the query.cmd command in the new terminal window to start an instance of the cache client.
- **4.** Restart the first client with the query.cmd command. Enter the create cache "products" command. The terminal window displays a message similar to the following that describes where the first client is running. member 1 is the cache server and member 3 is the restarted first client.

```
2011-03-14 17:51:26.701/17.688 Oracle Coherence GE 3.7.0.0 <D5> 
(thread=Invocation:Management, member=3): Service Management joined the cluster 
with senior service member 1
2011-03-14 17:51:27.138/18.125 Oracle Coherence GE 3.7.0.0 <D5> 
(thread=DistributedCache, member=3): Service DistributedCache joined the 
cluster with senior service member 1
```
CohQL>

- **5.** Enter the create cache "products" command in the new terminal window to connect to the products cache. Try to get and put values in different sessions. Notice that each client can observe changes made by the other client.
- **6.** Terminate one of the query.cmd shells (bye). Note that the other shell displays a message indicating that the member has left the cluster, for example:

```
2011-03-14 17:56:22.920/313.907 Oracle Coherence GE 3.7.0.0 <D5> 
(thread=Cluster, member=2): Member 3 left service Management with senior member 
1
2011-03-14 17:56:22.935/313.922 Oracle Coherence GE 3.7.0.0 <D5> 
(thread=Cluster, member=2): Member 3 left service DistributedCache with senior 
member 1
2011-03-14 17:56:22.967/313.954 Oracle Coherence GE 3.7.0.0 <D5> 
(thread=Cluster, member=2): TcpRing disconnected from Member(Id=3,
```
Timestamp=2011-03-14 17:55:21.803, Address=130.35.99.213:8092, MachineId=49877, Location=site:us.oracle.com,machine:tpfaeffl-lap7,process:1008, Role=TangosolCoherenceQueryPlus) due to a peer departure; removing the member. 2011-03-14 17:56:22.982/313.969 Oracle Coherence GE 3.7.0.0 <D5> (thread=Cluster, member=2): Member(Id=3, Timestamp=2011-03-14 17:56:22.982, Address=130.35.99.213:8092, MachineId=49877, Location=site:us.oracle. com,machine:tpfaeffl-lap7,process:1008, Role=TangosolCoherenceQueryPlus) left Cluster with senior member 1

- **7.** If you terminate each of the cache clients (bye), and then restart them, note that data from the previous session is still available. This is because the data is held in the cache server.
- **8.** If you start another Coherence cache server, and then terminate the initial one that was started (using Ctrl+C or by closing the command window), note that the data is still available.
- **9.** Terminate both the query.cmd shells and cache-server.cmd shell. Restart query.cmd. Create a cache called test using the command create cache test. Try to put a value into the cache, as before. Because the cache client is configured to start in storage-disabled mode, you will receive a response similar to the following:

com.tangosol.net.RequestPolicyException: No storage-enabled nodes exist for service DistributedCache

- **10.** Start a cache server by running the cache-server.cmd file. Try to insert a value again. This time, the value will be accepted.
- **11.** Terminate all cache servers.

### <span id="page-26-0"></span>**Troubleshooting Cache Server Clustering**

If the value of Member ID in the cache-server.cmd output is anything other than 1, then this indicates that the cache server has clustered with one or more other cache servers or processes running Coherence. These servers or processes can be running on the network or running locally on your host. Though this is the default behavior for Coherence—to cluster with other processes running Coherence locally or on a network—it is strongly advised that while you perform this tutorial, you restrict Coherence to your own host.

**Note:** To restrict Coherence to a single host, the cache server and cache client executable files used in this tutorial use the tangosol. coherence.clusterport command line property set to 3155.

#### <span id="page-26-1"></span>**Restricting Coherence to Your Own Host**

The value of the Member ID in the output of the cache-server.cmd cache server command indicates whether you have one or more members in your cluster. For the purpose of this tutorial, the value of Member ID must be equal to 1:

```
...
In MasterMemberSet
ThisMember=Member(Id should be equal to 1)
...
```
If the value of Member ID is greater than 1, it means that multiple clusters are being formed in your subnet.

There are several ways to restrict Coherence to your own host. The easiest way is to use the tangosol.coherence.clusterport system property to declare a unique cluster port value in your cache server startup file. For example, add the following Java option to your cache-server.cmd file. The value assigned to the system property can be any unique value, such as the last four digits of your telephone number.

-Dtangosol.coherence.clusterport=3155

### <span id="page-27-0"></span>**Advanced Steps to Restrict Coherence to Your Own Host**

If you follow the steps in ["Restricting Coherence to Your Own Host" on page 1-13](#page-26-1) and the cache-server.cmd command still fails to return a Member Id value of 1, then there might be additional problems to resolve.

Disconnect from the network or disable networking on your host. If errors or exceptions occur when starting the cache server, your network settings might need to be modified. Try each of the following one at a time, restarting the cache server after each attempt:

- If connected to a Virtual Private Network (VPN), then disconnect from it. By default, most VPN are not configured to permit multicast and some unicast traffic. In this environment, Coherence might not work, if left in the configuration in which it was shipped. Coherence can be configured to run across a VPN, but this requires some advanced settings.
- If you run a firewall, configure it to enable the specified addresses and ports.
- If you still experience problems, disconnect from all networks. This includes wireless and wired networks.
- If all the preceding options fail, set up Coherence to run on a single host.

# <span id="page-28-3"></span><span id="page-28-0"></span><sup>2</sup>**Installing and Configuring Eclipse and OEPE with Coherence**

This chapter describes how to set up the Helios release of the Eclipse IDE for Java EE Developers (Eclipse) and Oracle Enterprise Pack for Eclipse (OEPE) 11*g*R1 (11.1.1.7) to build and run Coherence-based Java applications.

This chapter contains the following sections:

- [Installing Eclipse and OEPE](#page-28-1)
- [Configuring Eclipse and OEPE for Coherence](#page-28-2)
- [Creating a New Project in the Eclipse IDE](#page-30-0)
- [Launching a Cache Server in the Eclipse IDE](#page-34-0)
- [Learning Eclipse IDE Basics](#page-37-0)

### <span id="page-28-1"></span>**Installing Eclipse and OEPE**

You can download an "all-in-one" version of OEPE 11gR1 (11.1.1.7) that bundles a preconfigured version of Eclipse Helios and the OEPE plug-ins. Oracle recommends installing the "all-in-one" version.

As an alternative, you can download the OEPE distribution by itself and install it into an existing Eclipse Helios installation. The OEPE installer includes Oracle WebLogic Server, Oracle Coherence, and the Oracle ADF Runtime.

To download either version, select the **Downloads** tab on the Oracle Enterprise Pack for Eclipse page:

http://www.oracle. com/technetwork/developer-tools/eclipse/overview/index.html

Follow the instructions in the installer. You can also find installation instructions at this URL:

```
http://download.oracle.com/docs/cd/E15315_07/help/oracle.
eclipse.tools.common.doc/html/install.html
```
This tutorial assumes that you will be installing Eclipse into an eclipse folder that you have created at the file system root, for example:

C:\eclipse\\*

# <span id="page-28-2"></span>**Configuring Eclipse and OEPE for Coherence**

To start and configure Eclipse for use with Coherence:

**1.** Open a terminal window and verify that the PATH environment variable is set to include the Java JDK, for example: \oracle\product\jdk160\_14\_R27.6. 5-32\bin. Note that you must have a working installation of Java SE (JDK) version 1.6 or higher.

If the PATH environment variable does not include the Java JDK \bin folder, then set the variable as follows:

**a.** Set the JAVA\_HOME environment variable to the base of the JDK installation, for example:

set JAVA\_HOME=\oracle\product\jdk160\_14\_R27.6.5-32

**b.** Include %JAVA\_HOME%\bin in the PATH environment variable, for example:

set PATH=%JAVA\_HOME%\bin;%PATH%

**2.** Start Eclipse.

The eclipse executable is eclipse.exe. If you extracted Eclipse into a directory called eclipse, you will find eclipse.exe here:

C:\eclipse\eclipse.exe

**3.** If Eclipse prompts you to set or select a workspace in the **Workspace Launcher** dialog box, enter C: \home\oracle\workspace.

[Figure 2–1](#page-29-0) illustrates the **Workspace Launcher** dialog box with the path C:\ home\oracle\workspace selected.

<span id="page-29-0"></span>*Figure 2–1 Workspace Launcher Dialog Box*

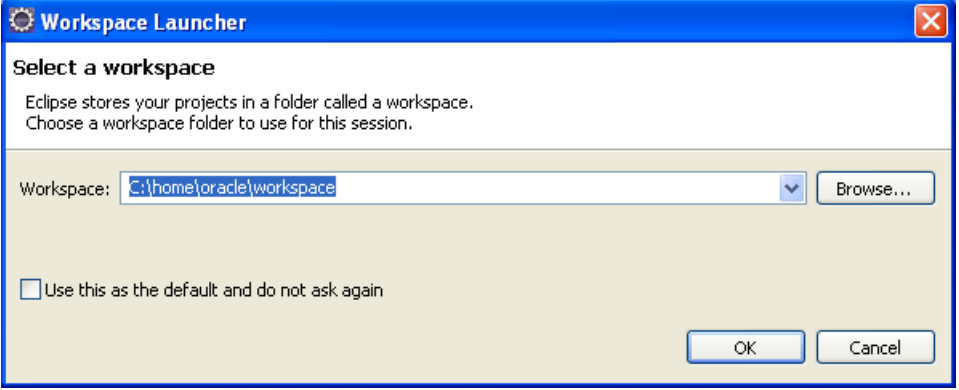

**4.** After Eclipse starts, select the Java EE perspective in the menu bar.

[Figure 2–2](#page-29-1) illustrates the location of the Java EE perspective button.

<span id="page-29-1"></span>*Figure 2–2 The Java EE Perspective in the Menu Bar*

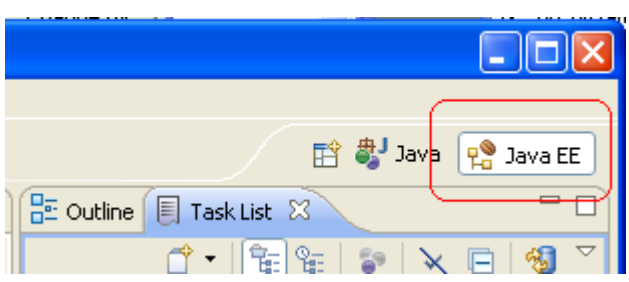

# <span id="page-30-0"></span>**Creating a New Project in the Eclipse IDE**

To create a new project in the Eclipse IDE:

- **1.** Select **File** then **New** then **Application Client Project**.
- **2.** In the **New Application Client Project** dialog box, enter a value, **Coherence** for example, as the **Project name**.

<span id="page-30-1"></span>*Figure 2–3 New Application Client Project Dialog Box*

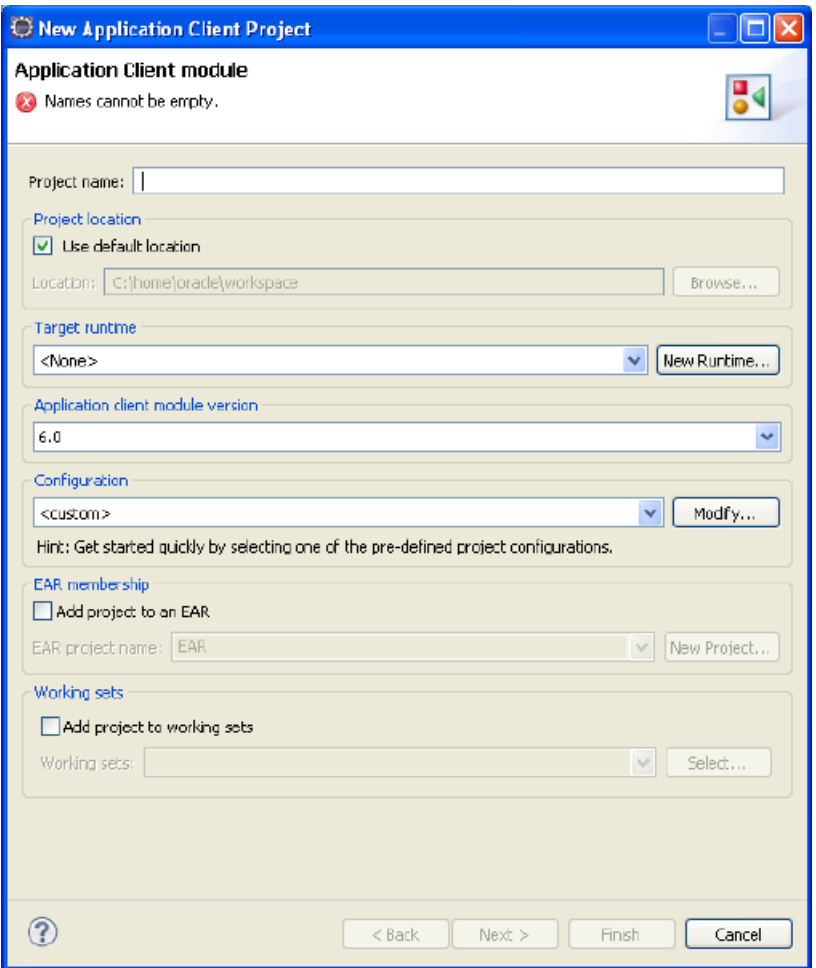

**3.** In the **Configuration** section, click **Modify**. In the **Project Facets** dialog box, select the **Oracle Coherence** check box. Select version **3.7** from the drop-down list if it is not already displayed.

Adding the Oracle Coherence facet automatically adds the coherence.jar to your project class path. It also makes these commonly used configuration files available in the **Project Explorer**:

- coherence-cache-config.xml, the default cache configuration file.
- pof-config.xml, the configuration file for Portable Object Format serialization.
- tangosol-coherence-override.xml, the override file for operational and runtime settings used by Oracle Coherence.

| $\equiv$ Project Facets                                                                                                    |                                                                                                    |                                                                                                    |
|----------------------------------------------------------------------------------------------------|----------------------------------------------------------------------------------------------------|----------------------------------------------------------------------------------------------------|
| <b>Project Facets</b><br>Select the facets that should be enabled for this project.                                                                                                    |                                                                                                    |                                                                                                    |
| <custom><br/>Configuration:</custom>                                                                                                    |                                                                                                    | Delete<br>Save As                                                                                                    |
| Project Facet                                                                                                    | Version                                                                                                    | Details<br><b>Runtimes</b>                                                                                                    |
| Apache XMLBeans<br>Application Client module<br>GlassFish Deployment Descriptors Files<br>Java<br>Java Annotation Processing Support<br>JavaScript<br><b>JPA</b><br>Oracle Coherence<br>Oracle WebLogic Scripting Tools (WLST) Support<br>Spring | 6.D<br>÷<br>9.<br>1.6<br>$\cdot$<br>5.0<br>1.0<br>2.0<br>۰<br>3.7<br>10.3.5<br>$\overline{\phantom{a}}$<br>2.5 | <b>●</b> Oracle Coherence 3.7<br>Adds Coherence support to the project, including<br>corfiguring build path and creating commonly use.<br>corfiguration files.<br>Requires the folowing facet:<br>Java 1.5 or newer |
| TITL.<br>≺                                                                                                    | $\rightarrow$                                                                                                  | <b>III</b><br>$\leq$                                                                                                    |
|                                                                                                    |                                                                                                    | ОК                                                                                                    |

<span id="page-31-0"></span>*Figure 2–4 Selecting Oracle Coherence in the Project Facets Dialog Box*

**4.** Click **Save As** to enter a name for the configuration in the **Save Preset** dialog box. For example, enter CoherenceConfig in the **Name** field and Includes Coherence Facet in the **Description** field.

[Figure 2–5](#page-31-1) illustrates the **Save Preset** dialog box.

<span id="page-31-1"></span>*Figure 2–5 Specifying a Configuration Name in the Save Preset Dialog Box* 

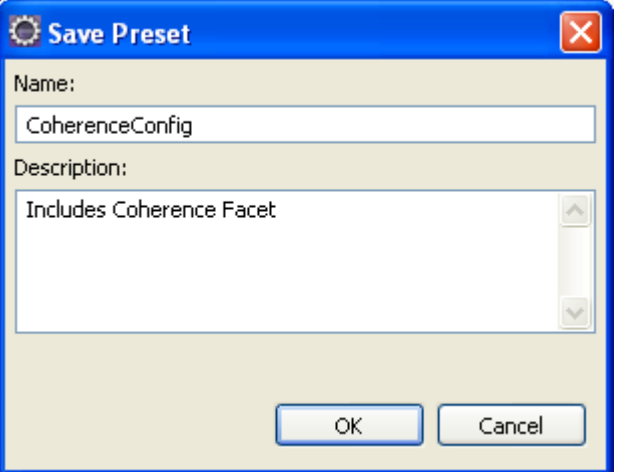

Click **OK** to close the **Save Preset** dialog box. Click **OK** to close the **Project Facets** dialog box.

- **5.** Click **Next** in the **Application Client Module** page of the **New Application Client Project** dialog box.
- **6.** Click **Next** in the **Java** page of the **New Application Client Project** dialog box to accept the defaults.
- **7.** Deselect the **Create a default Main class** in the **Application Client Module** page of the **New Application Client Project** dialog box. Click **Next**.

**8.** In the **Coherence** page, illustrated in [Figure 2–6,](#page-32-0) add the Coherence 3.7 library as a User Library to the project.

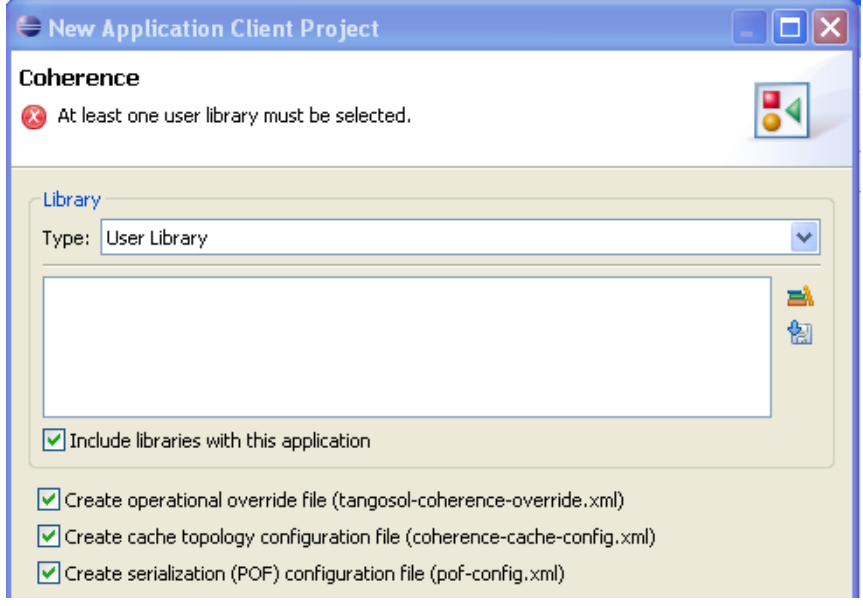

<span id="page-32-0"></span>*Figure 2–6 Creating a Coherence User Library*

- **a.** Click the **Manage Library** icon, then click **New** in the **Preferences** dialog box.
- **b.** Enter **Coherence37** in the **New User Library** dialog box, as illustrated in [Figure 2–7](#page-32-1). Select the **System library (added to the boot class path)** check box.

<span id="page-32-1"></span>*Figure 2–7 Naming the Coherence Library*

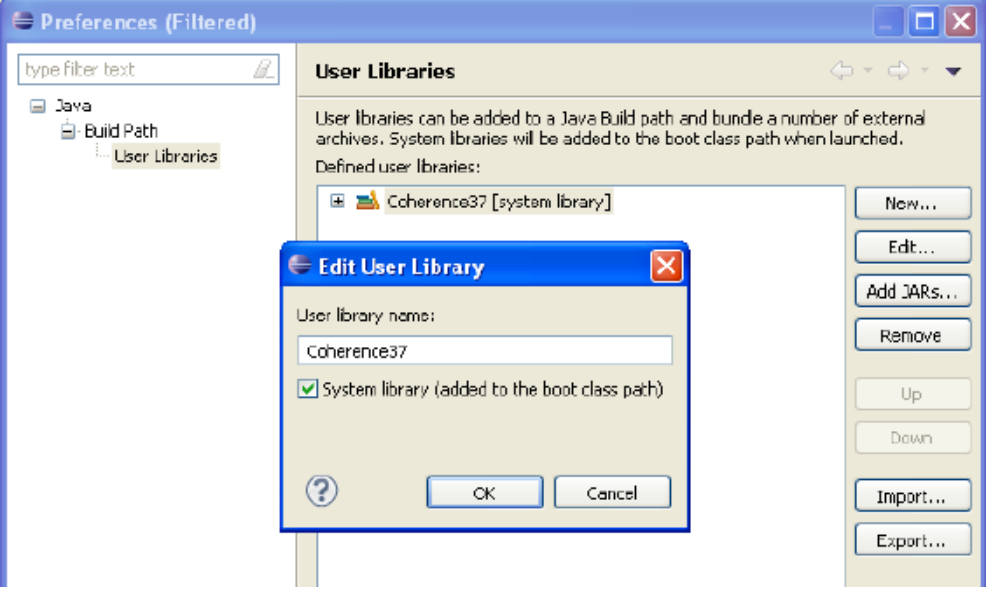

- **c.** Click **OK** to close the **New User Library** dialog box.
- **d.** In the **Preferences** dialog box, click **Add JARs** to add the coherence.jar file to the library. Navigate to the location of the coherence.jar file in the

Coherence distribution that you downloaded to your file system in ["Installing](#page-14-2)  [Coherence" on page 1-1](#page-14-2).

[Figure 2–8](#page-33-0) illustrates the **JAR Selection** dialog box with the coherence.jar file selected.

<span id="page-33-0"></span>*Figure 2–8 Adding coherence.jar File to the Coherence User Library*

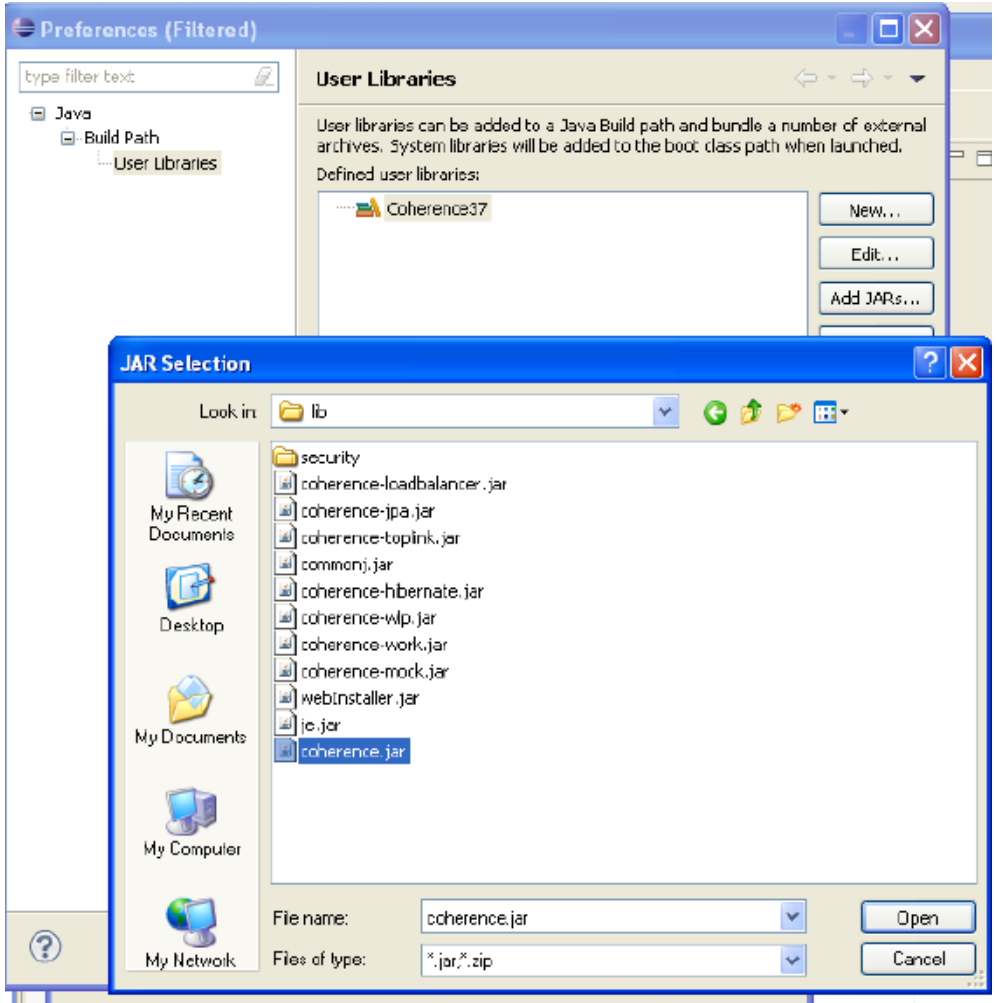

**e.** the **Preferences** dialog box should look similar to [Figure 2–9](#page-34-1). Click **OK** to close the **Preferences** dialog box.

<span id="page-34-1"></span>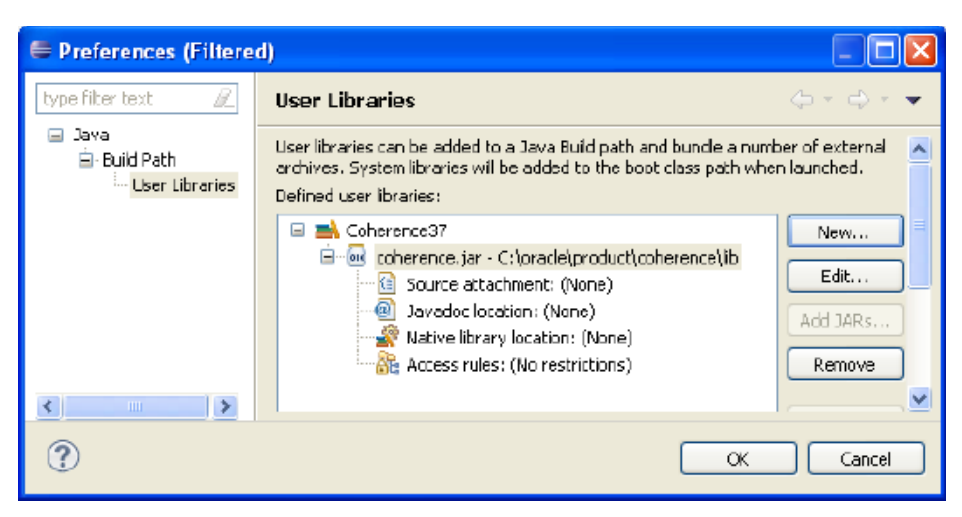

*Figure 2–9 The coherence.jar File Defined in the Coherence User Library*

**9.** Select the **Coherence37** library in the **Coherence** page and click **Finish**.

The new project and its associated files appear in the **Project Explorer** window in the Eclipse IDE.

### <span id="page-34-0"></span>**Launching a Cache Server in the Eclipse IDE**

- **1.** Right click the project in the Eclipse IDE. Select **Run As** then **Run Configurations**. In the **Run Configurations** dialog box, select **Oracle Coherence** then the **New launch configuration** icon. Enter DefaultCacheServer as the name for the cache server configuration.
- **2.** Under **Project**, click **Browse** and select the name of the project from the **Project Selection** dialog box.
- **3.** Under **Main class**, select the **Include system libraries when searching for a main class** checkbox. Click the **Search** button and enter DefaultCacheServer in the **Select Main Type** dialog box. Select **com.tangosol.net.DefaultCacheServer** and click **OK**. Click **Apply**. The **Main** tab should look similar to [Figure 2–10](#page-34-2).

<span id="page-34-2"></span>*Figure 2–10 Main Tab in the Run Configurations Dialog Box*

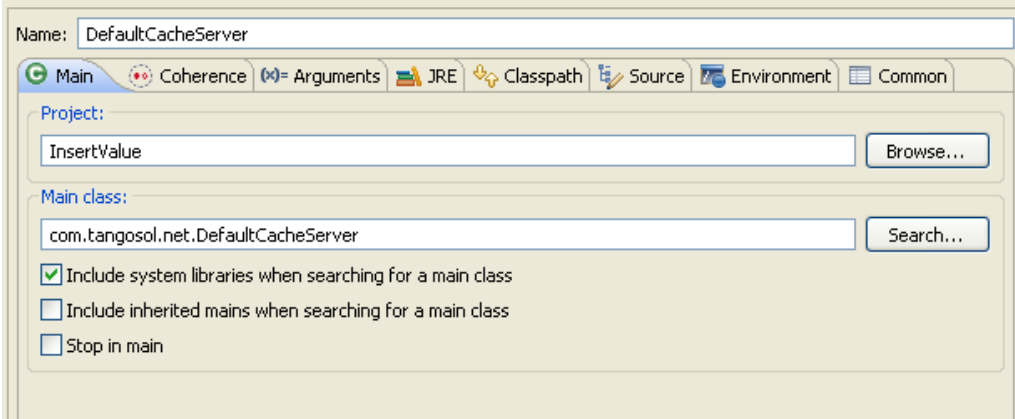

**4.** In the **Coherence** tab, select the **General** tab. Click the **Browse** icon to navigate to the cache configuration file. Select local storage to be enabled (cache server). Enter a unique value, such as 3155 for the **Cluster port**. Click **Apply**. The **Coherence** tab should look similar to [Figure 2–11](#page-35-0).

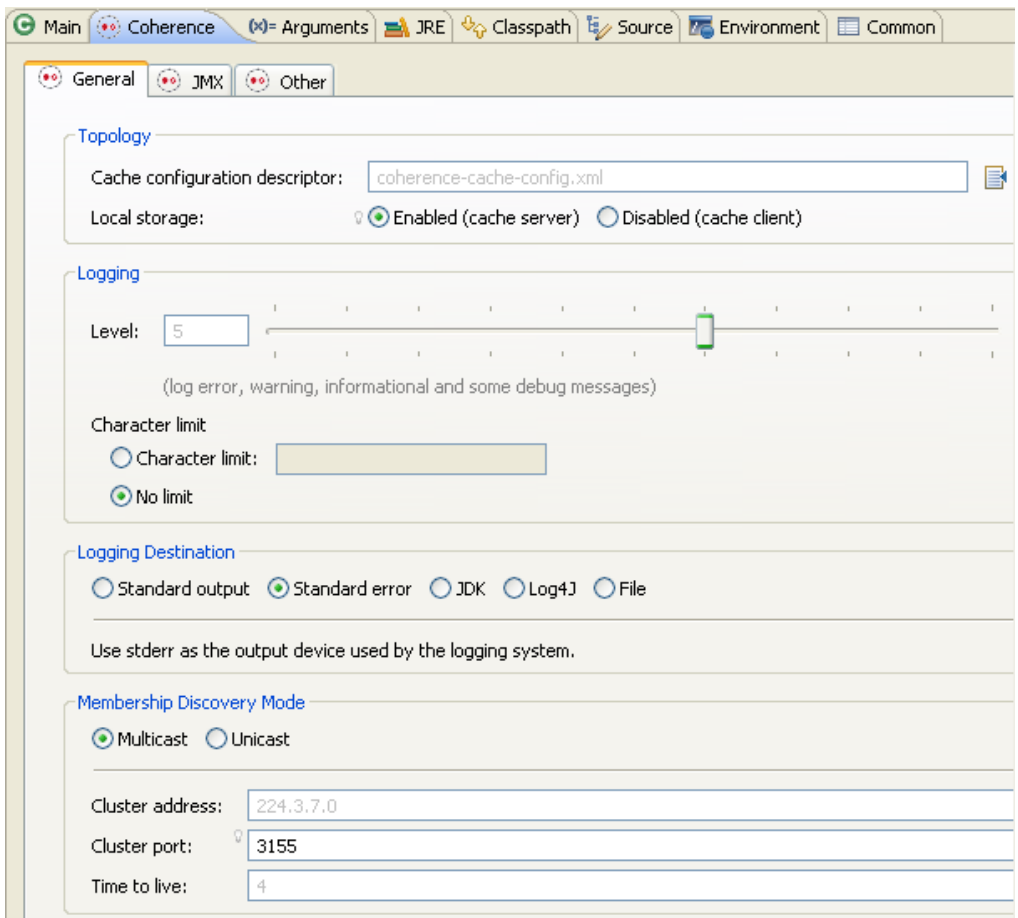

<span id="page-35-0"></span>*Figure 2–11 Coherence Tab of the Run Configurations Dialog Box*

- **5.** Open the **Arguments** tab. Enter -showversion in the **VM Arguments** field. Click **Apply**.
- **6.** Open the **Common** tab of the dialog box. Click the **Shared file** radio button and click **Browse** to navigate to the project. Click **Apply**. The **Common** tab should look similar to [Figure 2–12.](#page-36-1)
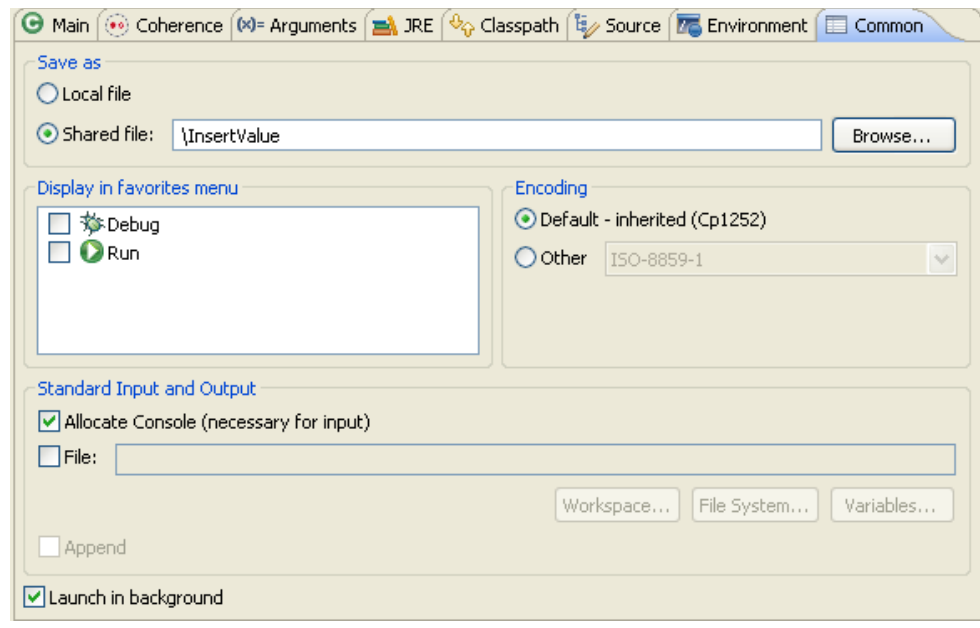

*Figure 2–12 Common Tab of the Run Configurations Dialog Box*

**7.** Click **Run** to start the cache server. The cache server should start and display output similar to [Example 2–1](#page-36-0).

#### <span id="page-36-0"></span>*Example 2–1 Cache Server Output in the Eclipse Console Window*

java version "1.6.0\_14" Java(TM) SE Runtime Environment (build 1.6.0\_14-b08) Java HotSpot(TM) Client VM (build 14.0-b16, mixed mode) 2011-03-14 17:08:24.053/0.281 Oracle Coherence 3.7.0.0 <Info> (thread=main, member=n/a): Loaded operational configuration from "jar:file:/C:/oracle/product/coherence/lib/coherence. jar!/tangosol-coherence.xml" 2011-03-14 17:08:24.116/0.344 Oracle Coherence 3.7.0.0 <Info> (thread=main, member=n/a): Loaded operational overrides from "jar:file:/C:/oracle/product/coherence/lib/coherence. jar!/tangosol-coherence-override-dev.xml" 2011-03-14 17:08:24.147/0.375 Oracle Coherence 3.7.0.0 <Info> (thread=main, member=n/a): Loaded operational overrides from "file:/C:/home/oracle/workspace/InsertValue/build/classes/tangosol-coherence-override.xml" 2011-03-14 17:08:24.147/0.375 Oracle Coherence 3.7.0.0 <D5> (thread=main, member=n/a): Optional configuration override "/custom-mbeans.xml" is not specified Oracle Coherence Version 3.7.0.0 Build 22913 Grid Edition: Development mode Copyright (c) 2000, 2010, Oracle and/or its affiliates. All rights reserved. 2011-03-14 17:08:24.397/0.625 Oracle Coherence GE 3.7.0.0 <Info> (thread=main, member=n/a): Loaded cache configuration from "jar:file:/C:/oracle/product/coherence/lib/coherence. jar!/coherence-cache-config.xml" 2011-03-14 17:08:24.600/0.828 Oracle Coherence GE 3.7.0.0 <D4> (thread=main, member=n/a): TCMP bound to /130.35.99.213:8088 using SystemSocketProvider 2011-03-14 17:08:28.116/4.344 Oracle Coherence GE 3.7.0.0 <Info> (thread=Cluster, member=n/a): Created a new cluster "cluster:0x96AB" with Member(Id=1, Timestamp=2011-03-14 17:08:24.6, Address=130.35.99.213:8088, MachineId=49877, Location=site:us.oracle. com,machine:tpfaeffl-lap7,process:2412, Role=CoherenceServer, Edition=Grid Edition, Mode=Development, CpuCount=2, SocketCount=1) UID=0x822363D50000012EB6D79318C2D51F98 2011-03-14 17:08:28.116/4.344 Oracle Coherence GE 3.7.0.0 <Info> (thread=main, member=n/a): Started cluster Name=cluster:0x96AB

```
Group{Address=224.3.7.0, Port=3155, TTL=4}
MasterMemberSet
   (
  ThisMember=Member(Id=1, Timestamp=2011-03-14 17:08:24.6, Address=130.35.99.213:8088, 
MachineId=49877, Location=site:us.oracle.com,machine:tpfaeffl-lap7,process:2412, 
Role=CoherenceServer)
  OldestMember=Member(Id=1, Timestamp=2011-03-14 17:08:24.6, Address=130.35.99.213:8088, 
MachineId=49877, Location=site:us.oracle.com,machine:tpfaeffl-lap7,process:2412, 
Role=CoherenceServer)
  ActualMemberSet=MemberSet(Size=1, BitSetCount=2
     Member(Id=1, Timestamp=2011-03-14 17:08:24.6, Address=130.35.99.213:8088, MachineId=49877, 
Location=site:us.oracle.com,machine:tpfaeffl-lap7,process:2412, Role=CoherenceServer)
    )
  RecycleMillis=1200000
  RecycleSet=MemberSet(Size=0, BitSetCount=0
     )
  \lambdaTcpRing{Connections=[]}
IpMonitor{AddressListSize=0}
2011-03-14 17:08:28.163/4.391 Oracle Coherence GE 3.7.0.0 <D5> (thread=Invocation:Management, 
member=1): Service Management joined the cluster with senior service member 1
2011-03-14 17:08:28.319/4.547 Oracle Coherence GE 3.7.0.0 <D5> (thread=DistributedCache, member=1): 
Service DistributedCache joined the cluster with senior service member 1
2011-03-14 17:08:28.350/4.578 Oracle Coherence GE 3.7.0.0 <D5> (thread=ReplicatedCache, member=1): 
Service ReplicatedCache joined the cluster with senior service member 1
2011-03-14 17:08:28.413/4.641 Oracle Coherence GE 3.7.0.0 <D5> (thread=OptimisticCache, member=1): 
Service OptimisticCache joined the cluster with senior service member 1
2011-03-14 17:08:28.413/4.641 Oracle Coherence GE 3.7.0.0 <D5> 
(thread=Invocation:InvocationService, member=1): Service InvocationService joined the cluster with 
senior service member 1
2011-03-14 17:08:28.413/4.641 Oracle Coherence GE 3.7.0.0 <Info> (thread=main, member=1): 
Services
\sqrt{2} ClusterService{Name=Cluster, State=(SERVICE_STARTED, STATE_JOINED), Id=0, Version=3.7, 
OldestMemberId=1}
  InvocationService{Name=Management, State=(SERVICE_STARTED), Id=1, Version=3.1, OldestMemberId=1}
  PartitionedCache{Name=DistributedCache, State=(SERVICE_STARTED), LocalStorage=enabled, 
PartitionCount=257, BackupCount=1, AssignedPartitions=257, BackupPartitions=0}
  ReplicatedCache{Name=ReplicatedCache, State=(SERVICE_STARTED), Id=3, Version=3.0, 
OldestMemberId=1}
  Optimistic{Name=OptimisticCache, State=(SERVICE_STARTED), Id=4, Version=3.0, OldestMemberId=1}
   InvocationService{Name=InvocationService, State=(SERVICE_STARTED), Id=5, Version=3.1, 
OldestMemberId=1}
  \lambda
```
Started DefaultCacheServer...

# **Learning Eclipse IDE Basics**

This section describes common tasks that are a part of building projects in the Eclipse IDE.

- [Creating a Java Class](#page-38-0)
- **[Creating a Runtime Configuration](#page-39-0)**
- **[Stopping Cache Servers](#page-40-0)**

# <span id="page-38-2"></span><span id="page-38-0"></span>**Creating a Java Class**

To create a new Java class in the Eclipse IDE:

- **1.** Right-click the project entry in the **Project Explorer** window. Select **New** then **Class**.
- **2.** In the **New Java Class** dialog box, enter a package name. In this tutorial, the value will typically be com.oracle.handson.
- **3.** Enter the name of the class in the **Name** field.
- **4.** Under **Which method stubs would you like to create?**:
	- Select the **public static void main(String[]args)** if you want the file to be runnable.
	- Select **Constructors from superclass** check box if you want stubs of the constructors from the new class's superclass to be added.
	- **Inherited abstract methods** should be selected by default. This option adds stubs of any abstract methods from superclasses or methods of interfaces that need to be implemented.
- **5.** Click **OK** to create the Java class.

[Figure 2–13](#page-38-1) illustrates the **New Java Class** dialog box.

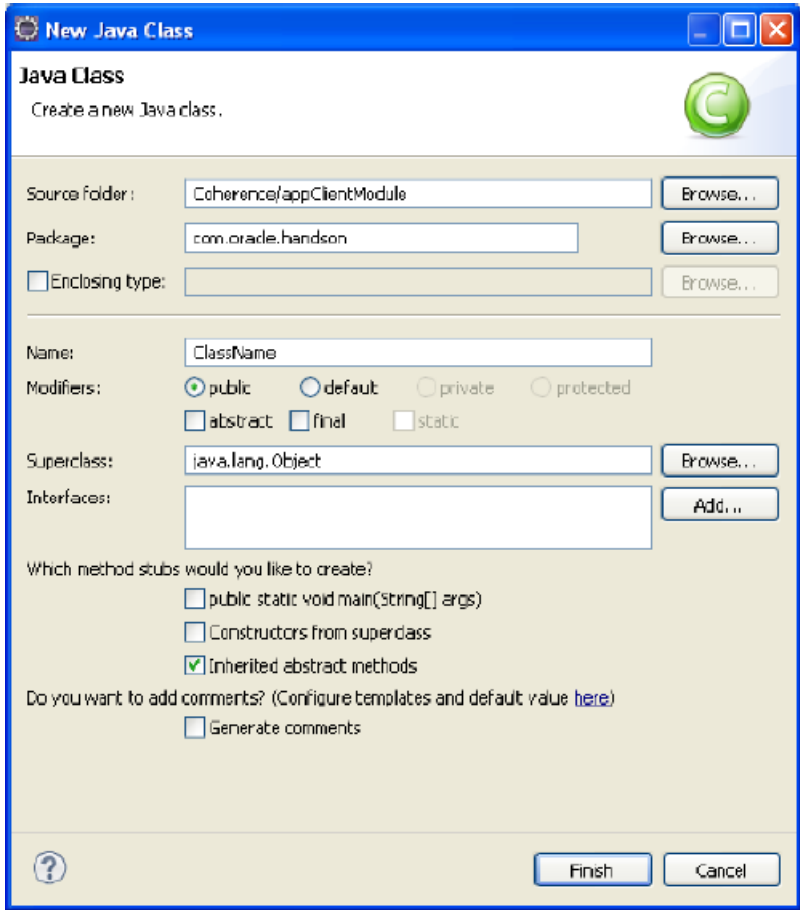

<span id="page-38-1"></span>*Figure 2–13 Defining a New Java Class*

# <span id="page-39-1"></span><span id="page-39-0"></span>**Creating a Runtime Configuration**

To create a runtime configuration for a runnable file:

- **1.** Right click the name of the runnable file in the **Project Explorer** window. Select **Run As** then **Run Configurations**.
- **2.** Click **Oracle Coherence**, then the **New Launch Configuration** icon. Select the **Java Application** node. Click the **New Launch Configuration** button.
- **3.** Enter a name for the new configuration. Under **Project** in the **Main** tab, click the **Browse** button to navigate to the name of the current project. Click the **Search** button to navigate to the name of the runnable file for which you are creating the runtime configuration. Click **Apply**.

This figure illustrates the **Main** tab of the **Run Configurations** dialog box.

*Figure 2–14 Defining a Launch Configuration for a Runnable File*

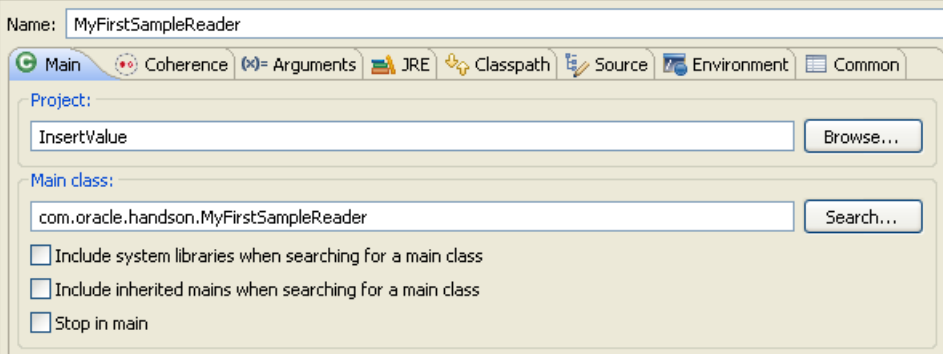

**4.** Click the **Coherence** tab. Under the **General** tab, you can set many of the more commonly used VM runtime arguments for the configuration. Examples of runtime arguments include the path to the cache configuration descriptor, and the local storage, log level, and cluster port values.

[Figure 2–15](#page-40-1) illustrates the **General** tab of the **Coherence** tab in the **Run Configurations** dialog box.

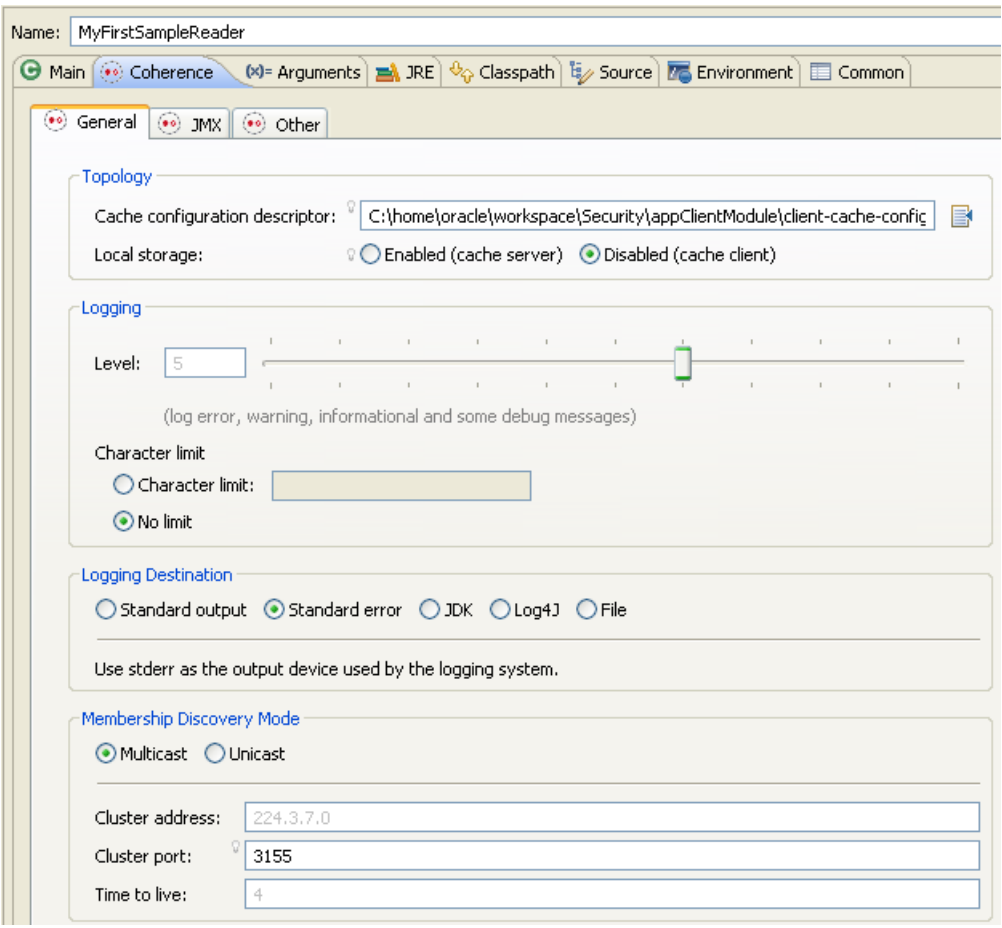

<span id="page-40-1"></span>*Figure 2–15 Setting Runtime Arguments for the Launch Configuration*

# <span id="page-40-2"></span><span id="page-40-0"></span>**Stopping Cache Servers**

In the Eclipse IDE, you can stop any running cache server or client by clicking the **Terminate** and **Remove all terminated launches** icons in the Eclipse Console.

However, if you look in the Windows Task Manager window, you might notice that the Java process (java.exe) associated with the server or client is still running. To prevent any errors being thrown when the server or client is restarted, you must delete its associated Java process. Select the Java process in the Windows Task Manager window and click **End Process**.

[Figure 2–16](#page-41-0) illustrates the Windows Task Manager window with the Java process selected.

| <b>A</b> Windows Task Manager                                   |                               |                     |           |                      |            |                   |                    |  |  |
|-----------------------------------------------------------------|-------------------------------|---------------------|-----------|----------------------|------------|-------------------|--------------------|--|--|
| File<br>View<br>Help<br>Options                                 |                               |                     |           |                      |            |                   |                    |  |  |
|                                                                 |                               | Applications        | Processes | Performance          | Networking |                   |                    |  |  |
|                                                                 |                               |                     |           |                      |            |                   |                    |  |  |
|                                                                 |                               | Image Name          |           | <b>User Name</b>     | CPU        | Mem Usage         |                    |  |  |
|                                                                 |                               | java.exe            |           | tpfaeffl             | 00         | 72,408K           |                    |  |  |
|                                                                 |                               | firefox.exe         |           | tpfaeffl             | 01         | 148.604K          | Ξ                  |  |  |
|                                                                 |                               | thunderbird.exe     |           | tpfaeffl             | 00         | 105,936K          |                    |  |  |
|                                                                 |                               | iPodService.exe     |           | <b>SYSTEM</b>        | 00         | 4,116K            |                    |  |  |
|                                                                 |                               | Remote.exe          |           | tpfaeffl             | 00         | 8,408K            |                    |  |  |
|                                                                 |                               | eclipse.exe         |           | tpfaeffl             | 05         | 142,300 K         |                    |  |  |
|                                                                 |                               | wuauclt.exe         |           | <b>SYSTEM</b>        | 00         | 7,820K            |                    |  |  |
|                                                                 |                               | GoogleUpdate.exe    |           | tpfaeffl             | 00         | 1,816 K           |                    |  |  |
|                                                                 |                               | ctfmon.exe          |           | tofaeffl             | 00         | 3,988K            |                    |  |  |
|                                                                 |                               | TNSLSNR.EXE         |           | <b>SYSTEM</b>        | 00         | 7,112K            |                    |  |  |
|                                                                 |                               | MFEANN.EXE          |           | <b>SYSTEM</b>        | ΩO         | 728K              |                    |  |  |
|                                                                 |                               | hkcmd.exe           |           | tpfaeffl             | 00         | 3,780K            |                    |  |  |
|                                                                 |                               | MCSHIELD.EXE        |           | <b>SYSTEM</b>        | 00         | 38,080K           |                    |  |  |
|                                                                 |                               | SVCHOST.EXE         |           | <b>SYSTEM</b>        | 00         | 5,360K            |                    |  |  |
|                                                                 |                               | ORACLE.EXE          |           | <b>SYSTEM</b>        | 00         | 76,944 K          |                    |  |  |
|                                                                 |                               | NMZ.EXE             |           | <b>SYSTEM</b>        | 00         | 3,456 K           |                    |  |  |
|                                                                 |                               | cmd.exe             |           | <b>SYSTEM</b>        | 00         | 2,556 K           |                    |  |  |
|                                                                 |                               | igfxpers.exe        |           | tpfaeffl<br>tofaeffl | 00<br>nn   | 3,200K<br>37.512K |                    |  |  |
|                                                                 |                               | <b>FXPLORER FXF</b> |           |                      |            |                   |                    |  |  |
|                                                                 | Show processes from all users |                     |           |                      |            |                   | <b>End Process</b> |  |  |
|                                                                 |                               |                     |           |                      |            |                   |                    |  |  |
| CPU Usage: 16%<br>Commit Charge: 2478M / 3934M<br>Processes: 78 |                               |                     |           |                      |            |                   |                    |  |  |

<span id="page-41-0"></span>*Figure 2–16 Java Process in the Windows Task Manager*

# <sup>3</sup>**Accessing the Data Grid from Java**

In this exercise, you develop a simple, Java console-based application to access, update, and remove simple types of information from a Coherence clustered cache. You also are introduced to the Coherence Java APIs. Using the Eclipse IDE, you will perform the following tasks:

- Create a new project
- Create a new named cache (NamedCache object)
- Put information into the cache and then retrieve it
- Retrieve information about the cache

This chapter contains the following sections:

- **[Introduction](#page-42-1)**
- [Creating Your First Coherence-Based Java Program](#page-43-0)
- [Creating Your First Coherence-Based Java Application](#page-50-0)

# <span id="page-42-1"></span>**Introduction**

All Coherence caches are named, have a lifetime scoped by the cluster instance in which they exist, and implement the com.tangosol.net.NamedCache interface. The NamedCache interface is an extension of the java.util.Map interface and holds data and resources that are shared among the cluster members. Each NamedCache object holds data as key/value pairs. Keys and values can be both simple and complex object types. The NamedCache interface provides extensions to the Map interface, such as locking and synchronization, storage integration, queries, event aggregations, and transactions. [Table 3–1](#page-42-0) describes some of the commonly used methods within the NamedCache interface.

<span id="page-42-0"></span>

| <b>Method Name</b>         | <b>Description</b>                                          |
|----------------------------|-------------------------------------------------------------|
| void clear()               | Removes all entries from the NamedCache object.             |
| boolean containsKey(Object | Returns true if the NamedCache object contains an           |
| key)                       | entry for the key.                                          |
| boolean                    | Returns true if there is at least one entry with this value |
| containsValue(Objectvalue) | in the NamedCache object.                                   |
| Object get (Object key)    | Gets the entry from the NamedCache object for that key.     |
| Object put (Object         | Puts an object in the cache and returns the previous value  |
| key, Objectvalue)          | (i f any).                                                  |

*Table 3–1 Methods in the NamedCache Interface*

| <b>Method Name</b>                | <b>Description</b>                                                                                        |
|-----------------------------------|----------------------------------------------------------------------------------------------------|
| Object remove (Object key)        | Removes the mapping for this key from this map if<br>present. Inherited from the ConcurrentMap interface. |
| Set entrySet()                    | Returns a set of key/value pairs.                                                                         |
| Collection values()               | Gets all values back as a collection.                                                                     |
| CacheService<br>qetCacheService() | Returns the CacheService to which this NamedCache<br>belongs.                                             |

*Table 3–1 (Cont.) Methods in the NamedCache Interface*

The com.tangosol.net.CacheFactory class is typically used to get an instance of a NamedCache object. [Table 3–2](#page-43-1) describes some of the more commonly used methods in the CacheFactory class.

<span id="page-43-1"></span>*Table 3–2 Methods in the CacheFactory Class*

| <b>Method Name</b>                           | <b>Description</b>                                                                                                    |
|----------------------------------------------|----------------------------------------------------------------------------------------------------|
| static Cluster<br>ensureCluster()            | Obtains a cluster object running Coherence services.                                                                                  |
| static void shutdown()                       | Shuts down all clustered services.                                                                                                    |
| static NamedCache<br>getCache (String cache) | Returns an instance of a cache. Either joins an existing<br>cache in the cluster or creates the cache if this is the first<br>member. |

For a full list of methods in the NamedCache interface and the CacheFactory class, see the Javadoc in C:\oracle\product\coherence\doc.

# <span id="page-43-0"></span>**Creating Your First Coherence-Based Java Program**

This section describes how to create a Java program that enables you to access, update, and remove simple types of information from a Coherence clustered cache.

- **1.** [Create a Program to Put Values in the Cache](#page-43-2)
- **2.** [Create a Program to Get Values from the Cache](#page-45-0)

## <span id="page-43-2"></span>**Create a Program to Put Values in the Cache**

To create a Coherence Java-based application:

**1.** Create a new Application Client Project in Eclipse. Name the project InsertValue. Ensure that the folder is C:\home\oracle\workspace\InsertValue.

In the **Configuration** section of the **New Application Client Project** dialog box, click **Modify**. In the **Project Facets** dialog box, select **CoherenceConfig** from the **Configuration** drop down list.

See ["Creating a New Project in the Eclipse IDE" on page 2-3](#page-30-0) for detailed instructions.

**2.** Create your first Coherence Java program. Name the class MyFirst Sample and select the **public static void main(String[] args)** check box in the **New Java Class dialog box**.

See ["Creating a Java Class" on page 2-11](#page-38-2) for detailed information.

**3.** In the Eclipse editor, write the code to create a NamedCache object, enter a value in the cache, and then verify the value that you entered. [Example 3–1](#page-44-0) illustrates a sample program.

## <span id="page-44-0"></span>*Example 3–1 Creating a NamedCache Object: Inserting and Verifying Values*

```
package com.oracle.handson;
import com.tangosol.net.CacheFactory;
import com.tangosol.net.NamedCache;
public class MyFirstSample {
     public MyFirstSample() {
     }
     public static void main(String[] args) {
        // create or get a named cache called mycache 
        NamedCache myCache = CacheFactory.getCache("mycache");
        // put key, value pair into the cache. 
        myCache.put("Name","Gene Smith");
        System.out.println("Value in cache is " + myCache.get("Name"));
     }
}
```
- **4.** Stop any running cache servers. See ["Stopping Cache Servers" on page 2-13](#page-40-2) for detailed information.
- **5.** Run the program in the Eclipse IDE: right-click the MyFirst Sample. java class in the editor and select **Run As** then **Run Configuration**. Double-click Oracle Coherence to create a Coherence configuration. Enter MyFirstSample in the **Name** field of the **Run Configuration** dialog box.

In the **Main** tab, enter InsertValue in the **Project** field and com.oracle. handson.MyFirstSample in the **Main class** field.

In the **Coherence** tab, enter a unique value, such as 3155, in the **Cluster port** field to ensure that Coherence is limited to your own host. Select **Enabled (cache server)** under **Local storage**.

Note that in the **Classpath** tab, the coherence.jar file should be present in the **Bootstrap Entries** list. Click **Apply**, then **Run**.

Messages similar to [Example 3–2](#page-44-1) are displayed:

#### <span id="page-44-1"></span>*Example 3–2 Output of MyFirstSample Program*

```
2011-03-14 17:01:25.443/0.297 Oracle Coherence 3.7.0.0 <Info> (thread=main, member=n/a): Loaded 
operational configuration from "jar:file:/C:/oracle/product/coherence/lib/coherence.
jar!/tangosol-coherence.xml"
2011-03-14 17:01:25.490/0.344 Oracle Coherence 3.7.0.0 <Info> (thread=main, member=n/a): Loaded 
operational overrides from "jar:file:/C:/oracle/product/coherence/lib/coherence.
jar!/tangosol-coherence-override-dev.xml"
2011-03-14 17:01:25.537/0.391 Oracle Coherence 3.7.0.0 <Info> (thread=main, member=n/a): Loaded 
operational overrides from 
"file:/C:/home/oracle/workspace/InsertValue/build/classes/tangosol-coherence-override.xml"
2011-03-14 17:01:25.537/0.391 Oracle Coherence 3.7.0.0 <D5> (thread=main, member=n/a): Optional 
configuration override "/custom-mbeans.xml" is not specified
```

```
Oracle Coherence Version 3.7.0.0 Build 22913
 Grid Edition: Development mode
Copyright (c) 2000, 2010, Oracle and/or its affiliates. All rights reserved.
2011-03-14 17:01:25.771/0.625 Oracle Coherence GE 3.7.0.0 <Info> (thread=main, member=n/a): Loaded 
cache configuration from "jar:file:/C:/oracle/product/coherence/lib/coherence.
jar!/coherence-cache-config.xml"
2011-03-14 17:01:25.975/0.829 Oracle Coherence GE 3.7.0.0 <D4> (thread=main, member=n/a): TCMP 
bound to /130.35.99.213:8088 using SystemSocketProvider
2011-03-14 17:01:29.490/4.344 Oracle Coherence GE 3.7.0.0 <Info> (thread=Cluster, member=n/a): 
Created a new cluster "cluster:0x96AB" with Member(Id=1, Timestamp=2011-03-14 17:01:25.975, 
Address=130.35.99.213:8088, MachineId=49877, Location=site:us.oracle.
com,machine:tpfaeffl-lap7,process:5000, Role=OracleHandsonMyFirstSample, Edition=Grid Edition, 
Mode=Development, CpuCount=2, SocketCount=1) UID=0x822363D50000012E552F4A57C2D51F98
2011-03-14 17:01:29.490/4.344 Oracle Coherence GE 3.7.0.0 <Info> (thread=main, member=n/a): Started 
cluster Name=cluster:0x96AB
Group{Address=224.3.7.0, Port=3155, TTL=4}
MasterMemberSet
   (
  ThisMember=Member(Id=1, Timestamp=2011-03-14 17:01:25.975, Address=130.35.99.213:8088, 
MachineId=49877, Location=site:us.oracle.com,machine:tpfaeffl-lap7,process:5000, 
Role=OracleHandsonMyFirstSample)
  OldestMember=Member(Id=1, Timestamp=2011-03-14 17:01:25.975, Address=130.35.99.213:8088, 
MachineId=49877, Location=site:us.oracle.com,machine:tpfaeffl-lap7,process:5000, 
Role=OracleHandsonMyFirstSample)
  ActualMemberSet=MemberSet(Size=1, BitSetCount=2
    Member(Id=1, Timestamp=2011-03-14 17:01:25.975, Address=130.35.99.213:8088, MachineId=49877, 
Location=site:us.oracle.com,machine:tpfaeffl-lap7,process:5000, Role=OracleHandsonMyFirstSample)
    )
  RecycleMillis=1200000
  RecycleSet=MemberSet(Size=0, BitSetCount=0
    )
  \lambdaTcpRing{Connections=[]}
IpMonitor{AddressListSize=0}
2011-03-14 17:01:29.521/4.375 Oracle Coherence GE 3.7.0.0 <D5> (thread=Invocation:Management, 
member=1): Service Management joined the cluster with senior service member 1
2011-03-14 17:01:29.600/4.454 Oracle Coherence GE 3.7.0.0 <D5> (thread=DistributedCache, member=1): 
Service DistributedCache joined the cluster with senior service member 1
```
**Value in cache is Gene Smith**

## <span id="page-45-0"></span>**Create a Program to Get Values from the Cache**

To create a Java class that gets the value from your cache, instead of using a put and then a get method:

**1.** Create another Java class with a main method named MyFirst SampleReader. See ["Creating a Java Class" on page 2-11](#page-38-2) for detailed information. [Example 3–3](#page-45-1) illustrates a sample program.

## <span id="page-45-1"></span>*Example 3–3 Getting a Value from the Cache*

package com.oracle.handson;

```
import com.tangosol.net.CacheFactory;
```

```
import com.tangosol.net.NamedCache;
public class MyFirstSampleReader {
     public MyFirstSampleReader() {
 }
     public static void main(String[] args) {
         // ensure we are in a cluser
         CacheFactory.ensureCluster();
         // create or get a named cache called mycache 
         NamedCache myCache = CacheFactory.getCache("mycache");
         System.out.println("Value in cache is " + myCache.get("Name"));
     }
}
```
**2.** Run the MyFirstSampleReader class in the Eclipse IDE: right-click the MyFirstSampleReader.java class in the editor and select **Run As** then **Run Configuration**.

Enter MyFirstSampleReader in the **Name** field of the **Run Configuration** dialog box. Ensure that InsertValue appears in the **Project** field in the **Main** tab and that local storage is enabled in the **Coherence** tab. Click **Apply**, then **Run**.

[Example 3–4](#page-46-0) illustrates the output from the program. Note that a null value is returned. Although the MyFirstSample program successfully created and populated the NamedCache cache, it only existed within the MyFirstSample process memory. When the MyFirstSample program terminated so did the cache.

### <span id="page-46-0"></span>*Example 3–4 Output of the MyFirstSampleReader Program*

```
2011-03-14 17:06:17.115/0.281 Oracle Coherence 3.7.0.0 <Info> (thread=main, member=n/a): Loaded 
operational configuration from "jar:file:/C:/oracle/product/coherence/lib/coherence.
jar!/tangosol-coherence.xml"
2011-03-14 17:06:17.162/0.328 Oracle Coherence 3.7.0.0 <Info> (thread=main, member=n/a): Loaded 
operational overrides from "jar:file:/C:/oracle/product/coherence/lib/coherence.
jar!/tangosol-coherence-override-dev.xml"
2011-03-14 17:06:17.193/0.359 Oracle Coherence 3.7.0.0 <Info> (thread=main, member=n/a): Loaded 
operational overrides from 
"file:/C:/home/oracle/workspace/InsertValue/build/classes/tangosol-coherence-override.xml"
2011-03-14 17:06:17.193/0.359 Oracle Coherence 3.7.0.0 <D5> (thread=main, member=n/a): Optional 
configuration override "/custom-mbeans.xml" is not specified
Oracle Coherence Version 3.7.0.0 Build 22913
 Grid Edition: Development mode
Copyright (c) 2000, 2010, Oracle and/or its affiliates. All rights reserved.
2011-03-14 17:06:17.568/0.734 Oracle Coherence GE 3.7.0.0 <D4> (thread=main, member=n/a): TCMP 
bound to /130.35.99.213:8088 using SystemSocketProvider
2011-03-14 17:06:21.115/4.281 Oracle Coherence GE 3.7.0.0 <Info> (thread=Cluster, member=n/a): 
Created a new cluster "cluster:0x96AB" with Member(Id=1, Timestamp=2011-03-14 17:06:17.568, 
Address=130.35.99.213:8088, MachineId=49877, Location=site:us.oracle.
com,machine:tpfaeffl-lap7,process:216, Role=OracleHandsonMyFirstSampleReader, Edition=Grid Edition, 
Mode=Development, CpuCount=2, SocketCount=1) UID=0x822363D50000012E5533BD60C2D51F98
2011-03-14 17:06:21.115/4.281 Oracle Coherence GE 3.7.0.0 <Info> (thread=main, member=n/a): Started 
cluster Name=cluster:0x96AB
```

```
Group{Address=224.3.7.0, Port=3155, TTL=4}
MasterMemberSet
   (
  ThisMember=Member(Id=1, Timestamp=2011-03-14 17:06:17.568, Address=130.35.99.213:8088, 
MachineId=49877, Location=site:us.oracle.com,machine:tpfaeffl-lap7,process:216, 
Role=OracleHandsonMyFirstSampleReader)
  OldestMember=Member(Id=1, Timestamp=2011-03-14 17:06:17.568, Address=130.35.99.213:8088, 
MachineId=49877, Location=site:us.oracle.com,machine:tpfaeffl-lap7,process:216, 
Role=OracleHandsonMyFirstSampleReader)
  ActualMemberSet=MemberSet(Size=1, BitSetCount=2
     Member(Id=1, Timestamp=2011-03-14 17:06:17.568, Address=130.35.99.213:8088, MachineId=49877, 
Location=site:us.oracle.com,machine:tpfaeffl-lap7,process:216, 
Role=OracleHandsonMyFirstSampleReader)
    \lambda RecycleMillis=1200000
  RecycleSet=MemberSet(Size=0, BitSetCount=0
    )
  \lambdaTcpRing{Connections=[]}
IpMonitor{AddressListSize=0}
2011-03-14 17:06:21.162/4.328 Oracle Coherence GE 3.7.0.0 <D5> (thread=Invocation:Management, 
member=1): Service Management joined the cluster with senior service member 1
2011-03-14 17:06:21.350/4.516 Oracle Coherence GE 3.7.0.0 <Info> (thread=main, member=1): Loaded 
cache configuration from "jar:file:/C:/oracle/product/coherence/lib/coherence.
jar!/coherence-cache-config.xml"
2011-03-14 17:06:21.412/4.578 Oracle Coherence GE 3.7.0.0 <D5> (thread=DistributedCache, member=1): 
Service DistributedCache joined the cluster with senior service member 1
Value in cache is null
2011-03-14 17:06:21.521/4.687 Oracle Coherence GE 3.7.0.0 <D4> (thread=ShutdownHook, member=1): 
ShutdownHook: stopping cluster node
2011-03-14 17:06:21.521/4.687 Oracle Coherence GE 3.7.0.0 <D5> (thread=Cluster, member=1): Service 
Cluster left the cluster
```
- **3.** Start the DefaultCacheServer that you created in "Launching a Cache Server in [the Eclipse IDE" on page 2-7.](#page-34-0) Ensure that InsertValue appears in the **Project** field in the **Main** tab and that local storage is enabled in the **Coherence** tab. Click **Apply**, then **Run**.
- **4.** Run MyFirstSample to put the value in the NamedCache, and then run MyFirstSampleReader to read the value from the cache. Note the output illustrated in [Example 3–5](#page-47-0). The Gene Smith value stored by MyFirstSample is returned by MyFirstSampleReader.

#### <span id="page-47-0"></span>*Example 3–5 Output of MyFirstSampleReader Program with a Running Cache Server*

2011-03-14 17:18:01.678/0.282 Oracle Coherence 3.7.0.0 <Info> (thread=main, member=n/a): Loaded operational configuration from "jar:file:/C:/oracle/product/coherence/lib/coherence. jar!/tangosol-coherence.xml" 2011-03-14 17:18:01.725/0.329 Oracle Coherence 3.7.0.0 <Info> (thread=main, member=n/a): Loaded operational overrides from "jar:file:/C:/oracle/product/coherence/lib/coherence. jar!/tangosol-coherence-override-dev.xml" 2011-03-14 17:18:01.756/0.360 Oracle Coherence 3.7.0.0 <Info> (thread=main, member=n/a): Loaded operational overrides from "file:/C:/home/oracle/workspace/InsertValue/build/classes/tangosol-coherence-override.xml" 2011-03-14 17:18:01.771/0.375 Oracle Coherence 3.7.0.0 <D5> (thread=main, member=n/a): Optional configuration override "/custom-mbeans.xml" is not specified

```
Oracle Coherence Version 3.7.0.0 Build 22913
 Grid Edition: Development mode
Copyright (c) 2000, 2010, Oracle and/or its affiliates. All rights reserved.
2011-03-14 17:18:02.131/0.735 Oracle Coherence GE 3.7.0.0 <D4> (thread=main, member=n/a): TCMP 
bound to /130.35.99.213:8090 using SystemSocketProvider
2011-03-14 17:18:02.631/1.235 Oracle Coherence GE 3.7.0.0 <Info> (thread=Cluster, member=n/a): This 
Member(Id=3, Timestamp=2011-03-14 17:18:02.459, Address=130.35.99.213:8090, MachineId=49877, 
Location=site:us.oracle.com,machine:tpfaeffl-lap7,process:424, 
Role=OracleHandsonMyFirstSampleReader, Edition=Grid Edition, Mode=Development, CpuCount=2, 
SocketCount=1) joined cluster "cluster:0x96AB" with senior Member(Id=1, Timestamp=2011-03-14 
17:16:43.021, Address=130.35.99.213:8088, MachineId=49877, Location=site:us.oracle.
com,machine:tpfaeffl-lap7,process:2692, Role=CoherenceServer, Edition=Grid Edition, 
Mode=Development, CpuCount=2, SocketCount=1)
2011-03-14 17:18:02.631/1.235 Oracle Coherence GE 3.7.0.0 <D5> (thread=Cluster, member=n/a): Member 
1 joined Service Cluster with senior member 1
2011-03-14 17:18:02.631/1.235 Oracle Coherence GE 3.7.0.0 <D5> (thread=Cluster, member=n/a): Member 
1 joined Service Management with senior member 1
2011-03-14 17:18:02.631/1.235 Oracle Coherence GE 3.7.0.0 <D5> (thread=Cluster, member=n/a): Member 
1 joined Service DistributedCache with senior member 1
2011-03-14 17:18:02.631/1.235 Oracle Coherence GE 3.7.0.0 <D5> (thread=Cluster, member=n/a): Member 
1 joined Service ReplicatedCache with senior member 1
2011-03-14 17:18:02.631/1.235 Oracle Coherence GE 3.7.0.0 <D5> (thread=Cluster, member=n/a): Member 
1 joined Service OptimisticCache with senior member 1
2011-03-14 17:18:02.631/1.235 Oracle Coherence GE 3.7.0.0 <D5> (thread=Cluster, member=n/a): Member 
1 joined Service InvocationService with senior member 1
2011-03-14 17:18:02.631/1.235 Oracle Coherence GE 3.7.0.0 <Info> (thread=main, member=n/a): Started 
cluster Name=cluster:0x96AB
Group{Address=224.3.7.0, Port=3155, TTL=4}
MasterMemberSet
\sqrt{2} ThisMember=Member(Id=3, Timestamp=2011-03-14 17:18:02.459, Address=130.35.99.213:8090, 
MachineId=49877, Location=site:us.oracle.com,machine:tpfaeffl-lap7,process:424, 
Role=OracleHandsonMyFirstSampleReader)
  OldestMember=Member(Id=1, Timestamp=2011-03-14 17:16:43.021, Address=130.35.99.213:8088, 
MachineId=49877, Location=site:us.oracle.com,machine:tpfaeffl-lap7,process:2692, 
Role=CoherenceServer)
  ActualMemberSet=MemberSet(Size=2, BitSetCount=2
     Member(Id=1, Timestamp=2011-03-14 17:16:43.021, Address=130.35.99.213:8088, MachineId=49877, 
Location=site:us.oracle.com,machine:tpfaeffl-lap7,process:2692, Role=CoherenceServer)
     Member(Id=3, Timestamp=2011-03-14 17:18:02.459, Address=130.35.99.213:8090, MachineId=49877, 
Location=site:us.oracle.com,machine:tpfaeffl-lap7,process:424, 
Role=OracleHandsonMyFirstSampleReader)
\qquad \qquad RecycleMillis=1200000
  RecycleSet=MemberSet(Size=0, BitSetCount=0
     )
  )
TcpRing{Connections=[1]}
IpMonitor{AddressListSize=0}
2011-03-14 17:18:02.662/1.266 Oracle Coherence GE 3.7.0.0 <D5> (thread=Invocation:Management, 
member=3): Service Management joined the cluster with senior service member 1
2011-03-14 17:18:02.756/1.360 Oracle Coherence GE 3.7.0.0 <Info> (thread=main, member=3): Loaded 
cache configuration from "jar:file:/C:/oracle/product/coherence/lib/coherence.
jar!/coherence-cache-config.xml"
```
2011-03-14 17:18:02.818/1.422 Oracle Coherence GE 3.7.0.0 <D5> (thread=DistributedCache, member=3): Service DistributedCache joined the cluster with senior service member 1 **Value in cache is Gene Smith** 2011-03-14 17:18:02.850/1.454 Oracle Coherence GE 3.7.0.0 <D4> (thread=ShutdownHook, member=3): ShutdownHook: stopping cluster node

> This should not be the case for a process that joins the cluster only to perform an operation, such as entering a value and then terminating, like MyFirstSample. By default, all processes start as storage-enabled. The process can store data as part of the cluster. Modify the process so that it is not storage-enabled.

- **a.** Right click the MyFirstSample class, select **Run As** then **Run Configurations**. See ["Creating a Runtime Configuration" on page 2-12](#page-39-1) for detailed information.
- **b.** In the Coherence tab, select **Disabled (cache client)** under **Local storage**.

This similar to setting the Java parameter -Dtangosol.coherence. distributed.localstorage=false.

**5.** Shut down any running cache servers and rerun your MyFirstSample class.

You will receive a message similar to the one in [Example 3–6](#page-49-0) indicating that storage is not enabled on the cluster, because you have set this member to be storage-disabled.

#### <span id="page-49-0"></span>*Example 3–6 Output of the MyFirstSample Class with Cache Storage Disabled*

2011-03-14 17:23:46.896/0.296 Oracle Coherence 3.7.0.0 <Info> (thread=main, member=n/a): Loaded operational configuration from "jar:file:/C:/oracle/product/coherence/lib/coherence. jar!/tangosol-coherence.xml" 2011-03-14 17:23:46.959/0.359 Oracle Coherence 3.7.0.0 <Info> (thread=main, member=n/a): Loaded operational overrides from "jar:file:/C:/oracle/product/coherence/lib/coherence. jar!/tangosol-coherence-override-dev.xml" 2011-03-14 17:23:46.990/0.390 Oracle Coherence 3.7.0.0 <Info> (thread=main, member=n/a): Loaded operational overrides from "file:/C:/home/oracle/workspace/InsertValue/build/classes/tangosol-coherence-override.xml" 2011-03-14 17:23:46.990/0.390 Oracle Coherence 3.7.0.0 <D5> (thread=main, member=n/a): Optional configuration override "/custom-mbeans.xml" is not specified Oracle Coherence Version 3.7.0.0 Build 22913 Grid Edition: Development mode Copyright (c) 2000, 2010, Oracle and/or its affiliates. All rights reserved. 2011-03-14 17:23:47.256/0.656 Oracle Coherence GE 3.7.0.0 <Info> (thread=main, member=n/a): Loaded cache configuration from "jar:file:/C:/oracle/product/coherence/lib/coherence. jar!/coherence-cache-config.xml" 2011-03-14 17:23:47.443/0.843 Oracle Coherence GE 3.7.0.0 <D4> (thread=main, member=n/a): TCMP bound to /130.35.99.213:8088 using SystemSocketProvider 2011-03-14 17:23:50.975/4.375 Oracle Coherence GE 3.7.0.0 <Info> (thread=Cluster, member=n/a): Created a new cluster "cluster:0x96AB" with Member(Id=1, Timestamp=2011-03-14 17:23:47.459, Address=130.35.99.213:8088, MachineId=49877, Location=site:us.oracle. com,machine:tpfaeffl-lap7,process:2736, Role=OracleHandsonMyFirstSample, Edition=Grid Edition, Mode=Development, CpuCount=2, SocketCount=1) UID=0x822363D50000012E5543C283C2D51F98 2011-03-14 17:23:50.990/4.390 Oracle Coherence GE 3.7.0.0 <Info> (thread=main, member=n/a): Started cluster Name=cluster:0x96AB Group{Address=224.3.7.0, Port=3155, TTL=4}

MasterMemberSet (

```
 ThisMember=Member(Id=1, Timestamp=2011-03-14 17:23:47.459, Address=130.35.99.213:8088, 
MachineId=49877, Location=site:us.oracle.com,machine:tpfaeffl-lap7,process:2736, 
Role=OracleHandsonMyFirstSample)
  OldestMember=Member(Id=1, Timestamp=2011-03-14 17:23:47.459, Address=130.35.99.213:8088, 
MachineId=49877, Location=site:us.oracle.com,machine:tpfaeffl-lap7,process:2736, 
Role=OracleHandsonMyFirstSample)
  ActualMemberSet=MemberSet(Size=1, BitSetCount=2
     Member(Id=1, Timestamp=2011-03-14 17:23:47.459, Address=130.35.99.213:8088, MachineId=49877, 
Location=site:us.oracle.com,machine:tpfaeffl-lap7,process:2736, Role=OracleHandsonMyFirstSample)
\qquad \qquad RecycleMillis=1200000
  RecycleSet=MemberSet(Size=0, BitSetCount=0
     )
  )
TcpRing{Connections=[]}
IpMonitor{AddressListSize=0}
2011-03-14 17:23:51.037/4.437 Oracle Coherence GE 3.7.0.0 <D5> (thread=Invocation:Management, 
member=1): Service Management joined the cluster with senior service member 1
2011-03-14 17:23:51.178/4.578 Oracle Coherence GE 3.7.0.0 <D5> (thread=DistributedCache, member=1): 
Service DistributedCache joined the cluster with senior service member 1
Exception in thread "main" com.tangosol.net.RequestPolicyException: No storage-enabled nodes exist 
for service DistributedCache
    at com.tangosol.coherence.component.util.daemon.queueProcessor.service.grid.partitionedService.
PartitionedCache$BinaryMap.onMissingStorage(PartitionedCache.CDB:27)
    at com.tangosol.coherence.component.util.daemon.queueProcessor.service.grid.partitionedService.
PartitionedCache$BinaryMap.ensureRequestTarget(PartitionedCache.CDB:48)
   at com.tangosol.coherence.component.util.daemon.queueProcessor.service.grid.partitionedService.
PartitionedCache$BinaryMap.put(PartitionedCache.CDB:24)
    at com.tangosol.coherence.component.util.daemon.queueProcessor.service.grid.partitionedService.
PartitionedCache$BinaryMap.put(PartitionedCache.CDB:1)
    at com.tangosol.util.ConverterCollections$ConverterMap.put(ConverterCollections.java:1673)
    at com.tangosol.coherence.component.util.daemon.queueProcessor.service.grid.partitionedService.
PartitionedCache$ViewMap.put(PartitionedCache.CDB:1)
    at com.tangosol.coherence.component.util.SafeNamedCache.put(SafeNamedCache.CDB:1)
    at com.oracle.handson.MyFirstSample.main(MyFirstSample.java:16)
2011-03-14 17:23:51.193/4.593 Oracle Coherence GE 3.7.0.0 <D4> (thread=ShutdownHook, member=1): 
ShutdownHook: stopping cluster node
```
**6.** Restart the DefaultCacheServer cache server and run MyFirstSample and MyFirstSampleReader again. You should now see that the data is persisted between running the two Java examples.

# <span id="page-50-0"></span>**Creating Your First Coherence-Based Java Application**

In this exercise, you develop a simple Java console-based application to access, update, and remove simple types of information from a Coherence clustered cache.

To perform this exercise, you must complete ["Testing a Coherence Installation" on](#page-15-0)  [page 1-2](#page-15-0).

Unlike client/server applications, in which client applications typically connect and disconnect from a server application, Coherence-based clustered applications simply ensure they are in a cluster, after which they can use the services of the cluster. Coherence-based applications typically do not connect to a cluster of applications; they become part of the cluster.

**1.** [Create the Console Application](#page-51-0)

## **2.** [Run the Console Application](#page-52-0)

# <span id="page-51-0"></span>**Create the Console Application**

To create a Java console-based application to access, update, and remove simple types of information from a Coherence clustered cache:

- **1.** Examine the methods in the CacheFactory class using the Coherence Java documentation (Javadoc) that is shipped in the C:\oracle\product\coherence\doc folder.
- **2.** Write a simple Java console application (Java class) called YourFirstCoherenceApplication that uses the CacheFactory class to join a cluster (using the ensureCluster method), and then leave the cluster (using the shutdown method). See ["Creating a Java Class" on page 2-11](#page-38-2) for detailed information on creating a Java class.
	- **a.** Examine the methods that are available in the NamedCache interface using the Javadoc.
	- **b.** Extend your application to use the CacheFactory method getCache to acquire a NamedCache for the cache called mycache (the same cache name used in the exercise ["Testing a Coherence Installation" on page 1-2](#page-15-0)).
	- **c.** With the NamedCache instance, use the get method to retrieve the value for the key message (the same key used in the exercise ["Testing a Coherence](#page-15-0)  [Installation" on page 1-2](#page-15-0)).
	- **d.** Write the value to standard output using the System.out.println(….) method.

[Example 3–7](#page-51-1) illustrates a sample Coherence-based Java application:

### *Example 3–7 A Coherence-Based Java Application*

```
package com.oracle.handson;
import com.tangosol.net.CacheFactory;
import com.tangosol.net.NamedCache;
public class YourFirstCoherenceApplication {
public YourFirstCoherenceApplication() {
}
    public static void main(String[] args) {
       CacheFactory.ensureCluster();
       NamedCache myCache = CacheFactory.getCache("mycache");
       String message = (String)myCache.get("message");
       System.out.println(message);
       CacheFactory.shutdown();
YourFirstCoherenceApplication yourfirstcoherenceapplication = new 
YourFirstCoherenceApplication(); 
    }
}
```
# <span id="page-52-0"></span>**Run the Console Application**

To run the Coherence application.

- **1.** Start the DefaultCacheServer cache server that you created in "Launching a [Cache Server in the Eclipse IDE" on page 2-7](#page-34-0).
- **2.** Create a run configuration for a cache client that uses Coherence Query Language and the QueryHelper API. Right click the project and select **Run As** then **Run Configurations**.

**Note:** For more information about Coherence Query Language, see "Using Coherence Query Language" in *Developer's Guide for Oracle Coherence*.

- **a.** In the **Run Configurations** dialog box click **Oracle Coherence** then the **New launch configuration** icon. Enter QueryPlus as the **Name** of the configuration.
- **b.** In the **Main** tab, under **Project** click the **Browse** button and select the **InsertValue** project. Under **Main class**, select **Include system libraries when searching for a main class** and click the **Search** button. In the Select Main Type dialog box, enter QueryPlus and select **QueryPlus - com.tangosol. coherence.dslquery**. Click **OK**. The **Main** tab should look similar to [Figure 3–1](#page-52-2).

<span id="page-52-2"></span>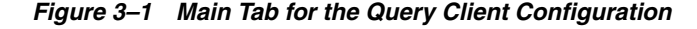

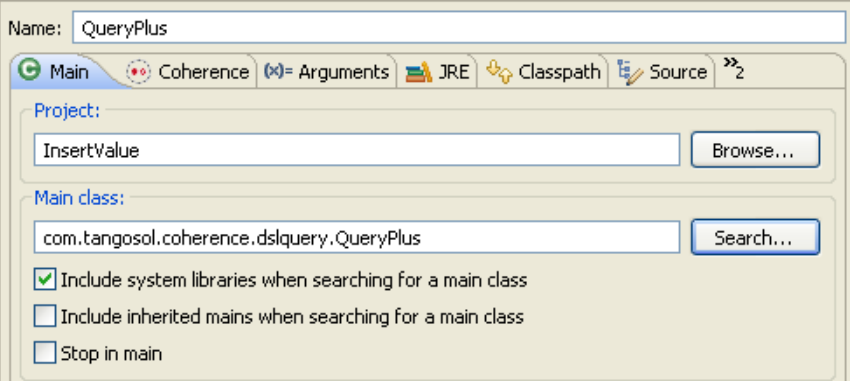

- **c.** In the **Coherence** tab, select **Disabled (cache client)** under **Local storage**. Enter a unique value for the **Cluster port** (the value must be the same as the value defined for the cache server you defined in the previous section).
- **d.** In the **Arguments** tab, enter -showversion in the **VM arguments** field.
- **e.** In the **Common** tab, select **Shared file** and click the **Browse** button to navigate to the **\InsertValue** project name. Ensure that the **Allocate console** checkbox is selected. Click **Apply**.
- **3.** Click **Run** to start the QueryPlus client. You should see output similar to [Example 3–8](#page-52-1) in the Eclipse Console.

#### <span id="page-52-1"></span>*Example 3–8 Output for the QueryPlus Cache Client*

```
java version "1.6.0_14"
Java(TM) SE Runtime Environment (build 1.6.0_14-b08)
```
Java HotSpot(TM) Client VM (build 14.0-b16, mixed mode) Coherence Command Line Tool jline library cannot be loaded, so you cannot use the arrow keys for line editing and history.

CohQL>

**4.** At the CohQL> prompt, enter the following command to create a cache named mycache and to connect to it.

CohQL> create cache "mycache"

**5.** Create a run configuration for YourFirstCoherenceApplication. In the **Run Configurations** dialog box, enter YourFirstCoherenceApplication in the **Name** field. In the **Main** tab, enter InsertValue in the **Project** field and com. oracle.handson.YourFirstCoherenceApplication as the **Main** class.

In the Coherence tab, select **Disabled (cache client)** under **Local storage**, and enter a unique value for the **Cluster port** (this must be the same value that you used for the cache server and cache client).

**6.** Execute YourFirstCoherenceApplication from the Eclipse IDE and view the result.

[Example 3–9](#page-53-0) illustrates the output from YourFirstCoherenceApplication. The output indicates that there is no data in the cache for the message key.

#### <span id="page-53-0"></span>*Example 3–9 Output of the YourFirstCoherenceApplication Class*

```
...
TcpRing{Connections=[2]}
IpMonitor{AddressListSize=0}
```

```
2011-03-14 18:01:15.271/1.312 Oracle Coherence GE 3.7.0.0 <D5> (thread=Invocation:Management, 
member=4): Service Management joined the cluster with senior service member 1
2011-03-14 18:01:15.381/1.422 Oracle Coherence GE 3.7.0.0 <Info> (thread=main, member=4): Loaded 
cache configuration from "jar:file:/C:/oracle/product/coherence/lib/coherence.
jar!/coherence-cache-config.xml"
2011-03-14 18:01:15.443/1.484 Oracle Coherence GE 3.7.0.0 <D5> (thread=DistributedCache, member=4): 
Service DistributedCache joined the cluster with senior service member 1
null
2011-03-14 18:01:15.475/1.516 Oracle Coherence GE 3.7.0.0 <D5> (thread=Invocation:Management, 
member=4): Service Management left the cluster
2011-03-14 18:01:15.475/1.516 Oracle Coherence GE 3.7.0.0 <D5> (thread=DistributedCache, member=4): 
Service DistributedCache left the cluster
2011-03-14 18:01:15.506/1.547 Oracle Coherence GE 3.7.0.0 <D5> (thread=Cluster, member=4): Service 
Cluster left the cluster
```
**7.** Using the running QueryPlus cache client in the Eclipse Console, change the key message. For example, enter the following at the CohQL> prompt:

CohQL> insert into "mycache" key "message" value "hello"

Rerun YourFirstCoherenceApplication from the Eclipse IDE to see the changed values. [Example 3–10](#page-53-1) illustrates that the cache now holds the value hello for the key message.

## <span id="page-53-1"></span>*Example 3–10 Output of the YourFirstCoherenceApplication Class with a New Key Value*

```
...
TcpRing{Connections=[2]}
```
IpMonitor{AddressListSize=0}

2011-03-14 18:07:21.537/1.344 Oracle Coherence GE 3.7.0.0 <D5> (thread=Invocation:Management, member=5): Service Management joined the cluster with senior service member 1 2011-03-14 18:07:21.631/1.438 Oracle Coherence GE 3.7.0.0 <Info> (thread=main, member=5): Loaded cache configuration from "jar:file:/C:/oracle/product/coherence/lib/coherence. jar!/coherence-cache-config.xml" 2011-03-14 18:07:21.693/1.500 Oracle Coherence GE 3.7.0.0 <D5> (thread=DistributedCache, member=5): Service DistributedCache joined the cluster with senior service member 1 **hello** 2011-03-14 18:07:21.725/1.532 Oracle Coherence GE 3.7.0.0 <D5> (thread=Invocation:Management, member=5): Service Management left the cluster 2011-03-14 18:07:21.725/1.532 Oracle Coherence GE 3.7.0.0 <D5> (thread=DistributedCache, member=5): Service DistributedCache left the cluster 2011-03-14 18:07:21.756/1.563 Oracle Coherence GE 3.7.0.0 <D5> (thread=Cluster, member=5): Service Cluster left the cluster

- **8.** In the run configuration for YourFirstCoherenceApplication, change the value of the **Local storage** from **Enabled** to **Disabled**. Notice that the output is the same as the previous run.
- **9.** Shut down your cache server and cache client instances. Restart the cache server and then rerun YourFirstCoherenceApplication (with the new value for **Local storage**). Note the output is now null.
- **10.** If you change the value of the message key in your application (using the put method), verify that the new value available through the cache client.
	- **a.** For example, comment out the get method and add the put method.

//String message = (String)myCache.get("message"); String message = (String)myCache.put("message", "bye");

- **b.** Run YourFirstCoherenceApplication.
- **c.** Run the get command in the QueryPlus cache client.

select key(), value() from "mycache" where key() is "message"

The output bye is displayed.

# <sup>4</sup>**Working with Complex Objects**

In this chapter, you work with complex objects located in the cache. Using Eclipse, you create a new Contact class, and then store and retrieve Contact objects in the cache using Portable Object Format (POF) serialization.

This chapter contains the following sections:

- **[Introduction](#page-56-0)**
- **[Creating and Caching Complex Objects](#page-57-0)**

# <span id="page-56-0"></span>**Introduction**

Until now, you have been putting and getting String objects as the value in a NamedCache cache. Many of the implementations of the get and put methods in the Coherence Java API define the values and keys to be of type Object, for example:

```
public java.lang.Object get(java.lang.Object oKey)
public void put(java.lang.Object oKey, java.lang.Object oValue)
```
Any object can be used as a value or key. This enables you to store complex objects as values in the cache.

Because Coherence might send the object across the wire, the object must be serializable. Object serialization is the process of saving an object's state into a sequence of bytes, and then rebuilding (deserializing) the bytes into an active object at a future time. For example, objects that implement the java.io.Serializable interface are serializable.

As an alternative to using the Java java.io.Serializable interface, you can improve performance by using Coherence's own class for high-performance serialization, com.tangosol.io.pof.PortableObject. PortableObject format is up to six times faster than the standard Serializable and the serialized result set is smaller.

The PortableObject interface provides two simple methods, readExternal and writeExternal, that permit you to explicitly read and write serialized object attributes from the provided PofReader and PofWriter streams respectively. By taking control over the serialization format, Coherence provides a way to improve the performance of the process. Using POF reduces the size of the resulting binary file. The size of the binary file is often 5 to 10 times smaller, and the conversion to or from the binary file can be between 5 and 20 times faster, depending on the size of the object.

# <span id="page-57-0"></span>**Creating and Caching Complex Objects**

In this exercise, you create a Contact object that contains names, addresses, dates of birth, and telephone numbers for employees. You also use POF serialization to put the objects in the cache and retrieve them by implementing the PortableObject interface.

- **1.** [Create the Data Objects](#page-57-1)
- **2.** [Create the Complex Object](#page-68-0)
- **3.** [Create the Driver Class](#page-72-0)
- **4.** [Create the POF and Cache Configuration Files](#page-73-0)
- **5.** [Run the Sample Project](#page-75-0)

# <span id="page-57-1"></span>**Create the Data Objects**

This section describes how to create two data objects that will later be incorporated into another data object. An Address object will provide employee address information and a PhoneNumber object will provide telephone contact information.

- **1.** Create an Address object to store address information for an employee.
	- **a.** Create a new Application Client Project in Eclipse called Contacts. Ensure that the CoherenceConfig is selected in the **Configuration** field on the opening page and the **Create a default main** is *not* selected on the Application Client module page.

See ["Creating a New Project in the Eclipse IDE" on page 2-3](#page-30-0) for detailed information.

- **b.** Create a new Java class called Address. Ensure that the **Default Package** is com.oracle.handson. Do not select the **Main Method** check box. See ["Creating a Java Class" on page 2-11](#page-38-2) for detailed information.
- **c.** Write the class to use the PortableObject interface for data serialization. In the Eclipse code editor, change your generated Address class to implement com.tangosol.io.pof.PortableObject. Add an import statement for the PortableObject interface.
- **d.** Import the com.tangosol.io.pof.PofReader, com.tangosol.io. pof.PofWriter and java.io.IOException classes required by the PortableObject interface.
- **e.** Add the default public constructor for Address that is required by the PortableObject interface.
- **f.** Enter the following private attributes for your Address class. You can add others if you like.
	- String Street1
	- String Street2
	- String City
	- String State
	- String Country

At this point, the Address class should look similar to the following:

package com.oracle.handson;

```
import com.tangosol.io.pof.PofReader;
import com.tangosol.io.pof.PortableObject;
import com.tangosol.io.pof.PofWriter;
import java.io.IOException;
public class Address implements PortableObject 
{
            private String Street1;
            private String Street2;
            private String City;
            private String State;
            private String Zip;
            private String Country;
     /**
     * Default constructor (necessary for PortableObject implementation).
     */ 
     public Address()
         {
         }
}
```
**g.** Eclipse can generate the default get and set methods for your attributes. From the **Source** menu, select **Generate Getters and Setters**. Click **Select All** to select all of the attributes in the class. All of the attributes are now automatically selected. Click **OK** to continue.

[Figure 4–1](#page-59-0) illustrates the **Generate Getters and Setters** dialog box with the generated accessors for the Address class.

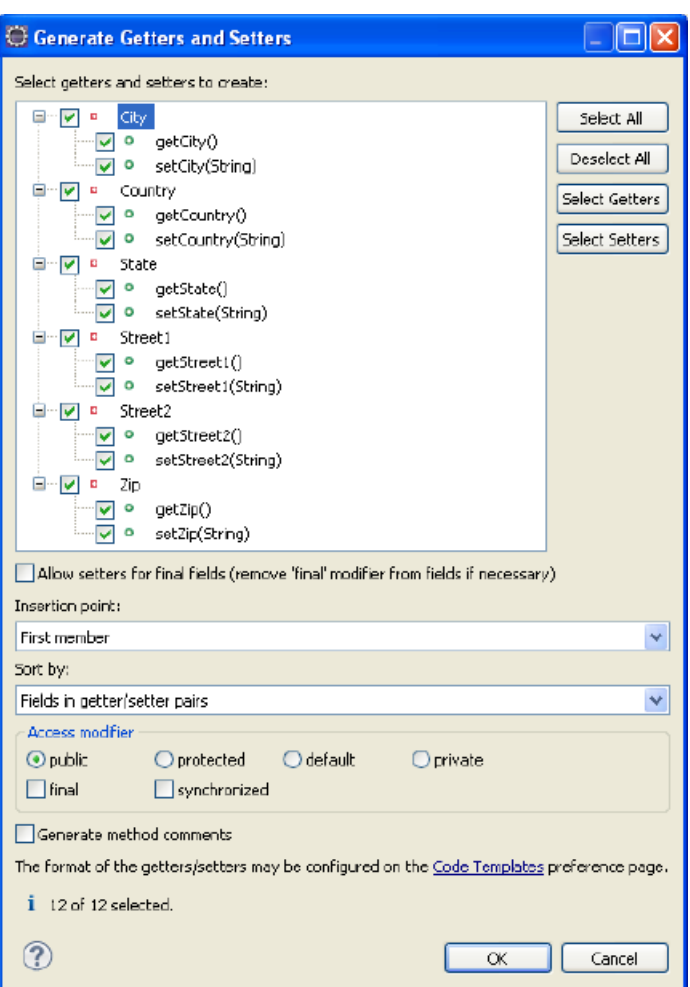

<span id="page-59-0"></span>*Figure 4–1 Generate Getters and Setters Dialog Box*

**h.** You can also generate the default constructor and equals methods automatically. From the **Source** menu, select **Generate Constructor using Fields**, click **Select All**, and then click **OK**.

[Figure 4–2](#page-60-0) illustrates the **Generate Constructor using Fields** dialog box with the Street1, Street2, City, State, Zip, and Country fields selected.

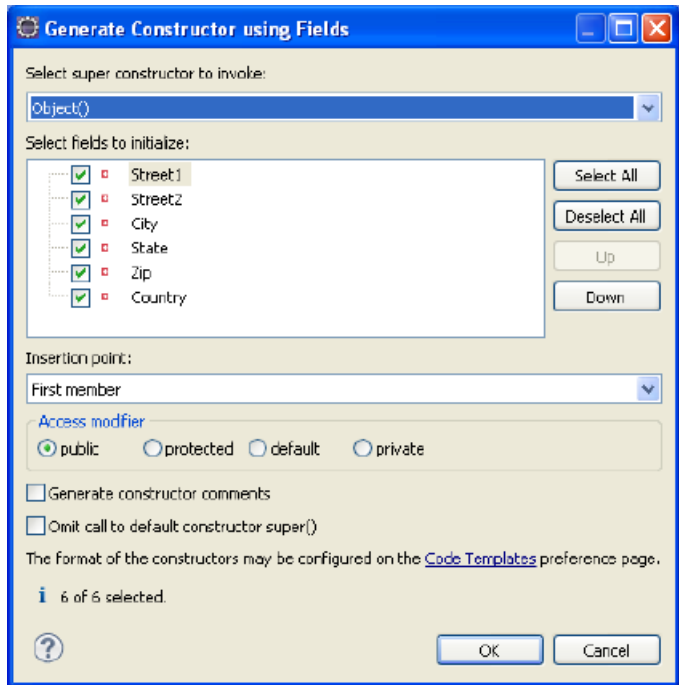

<span id="page-60-0"></span>*Figure 4–2 Generate Constructors using Fields Dialog Box*

Add "this" to the members of the generated constructor. The generated constructor should then look similar to the following:

```
 public Address(String Street1, String Street2, String City, String 
State, String Zip, String Country) {
        super();
         this.Street1 = Street1;
         this.Street2 = Street2;
         this.City = City;
         this.State = State;
         this.Zip = Zip;
         this.Country = Country;
     }
```
**i.** Implement the readExternal and writeExternal methods as required by the PortableObject interface. For example, the following implementation of the readExternal method enables the values for the street, city, state, and country to be read as POF objects.

```
public void readExternal(PofReader reader)
         throws IOException
      {
      setStreet1(reader.readString(0));
      setStreet2(reader.readString(1));
    setCity(reader.readString(2));
    setState(reader.readString(3));
     setZip(reader.readString(4));
    setCountry(reader.readString(5));
}
```
**j.** Implement the equals, hashCode, and toString object methods.

**Note:** Cache keys and values must be serializable (for example, java.io.Serializable). Cache keys must also provide an implementation of the hashCode() and equals() methods, and those methods must return consistent results across cluster nodes. This implies that the implementation of hashCode() and equals() must be based solely on the object's serializable state (that is, the object's nontransient fields); most built-in Java types, such as String, Integer and Date, meet this requirement. Some cache implementations (specifically the partitioned cache) use the serialized form of the key objects for equality testing, which means that keys for which the equals() method returns true must serialize identically; most built-in Java types meet this requirement.

To support these methods, import the com.tangosol.util.Base and com. tangosol.util.HashHelper classes. The Base class provides support for the equals method. The HashHelper class contains helper functions for calculating hash code values for any group of Java intrinsics.

The following code illustrates a sample implementation of the equals() method:

```
 public boolean equals(Object oThat)
        {
        if (this == oThat)
           {
           return true;
 }
       if (ofhat == null) {
           return false;
 }
        Address that = (Address) oThat;
        return Base.equals(getStreet1(), that.getStreet1()) &&
              Base.equals(getStreet2(), that.getStreet2()) &&
              Base.equals(getCity(), that.getCity()) &&
              Base.equals(getState(), that.getState()) &&
              Base.equals(getZip(), that.getZip()) &&
              Base.equals(getCountry(), that.getCountry());
        }
```
The following code illustrates a sample implementation of the hashCode() method:

```
 public int hashCode()
    \left\{ \right. return HashHelper.hash(getStreet1(),
           HashHelper.hash(getStreet2(),
             HashHelper.hash(getZip(), 0)));
     }
```
The following code illustrates a sample implementation of the toString() method:

```
 public String toString()
    {
     return getStreet1() + "\n" +
             getStreet2() + "\n" +
```

```
getCity() + ", " + getState() + " " + getZip() + "\n" + getCountry();
```
**k.** The resulting class should look similar to [Example 4–1](#page-62-0).

### <span id="page-62-0"></span>*Example 4–1 Implementation of an Address Class*

package com.oracle.handson;

}

```
import com.tangosol.io.pof.PofReader;
import com.tangosol.io.pof.PortableObject;
import com.tangosol.io.pof.PofWriter;
import com.tangosol.util.Base;
import com.tangosol.util.HashHelper;
import java.io.IOException;
public class Address implements PortableObject 
\{ private String Street1;
            private String Street2;
            private String City;
            private String State;
            private String Zip;
            private String Country;
     /**
     * Default constructor (necessary for PortableObject implementation).
     */
     public Address() {
        }
     public Address(String Street1, String Street2, String City, String State,
                     String Zip, String Country) 
        {
         super();
         this.Street1 = Street1;
         this.Street2 = Street2;
         this.City = City;
         this.State = State;
        this.Zip = Zip; this.Country = Country;
     }
     //------------ accessors--------------------------------
     public void setStreet1(String Street1) 
         {
         this.Street1 = Street1;
         }
     public String getStreet1() 
         {
         return Street1;
         }
     public void setStreet2(String Street2) 
\left\{ \begin{array}{ccc} & & \\ & & \end{array} \right. this.Street2 = Street2;
```

```
 }
 public String getStreet2() 
    \{ return Street2;
      }
 public void setCity(String City) 
      {
      this.City = City;
      }
 public String getCity() 
     {
     return City;
      }
 public void setState(String State) 
      {
      this.State = State;
      }
 public String getState() 
    \left\{ \right. return State;
      }
 public void setZip(String Zip) 
    \{ this.Zip = Zip;
      }
 public String getZip() 
      {
      return Zip;
      }
 public void setCountry(String Country) 
     {
      this.Country = Country;
      }
 public String getCountry() 
      {
     return Country;
      }
 // -------- PortableObject Interface------------------------------
 public void readExternal(PofReader reader)
          throws IOException
      {
     setStreet1(reader.readString(0));
      setStreet2(reader.readString(1));
    setCity(reader.readString(2));
     setState(reader.readString(3));
     setZip(reader.readString(4));
     setCountry(reader.readString(5));
      }
 public void writeExternal(PofWriter writer)
```

```
 throws IOException
        {
        writer.writeString(0, getStreet1());
        writer.writeString(1, getStreet2());
        writer.writeString(2, getCity());
       writer.writeString(3, getState());
        writer.writeString(4, getZip());
        writer.writeString(5, getCountry());
 }
     // ----- Object methods --------------------------------------------------
    public boolean equals(Object oThat)
\overline{\mathcal{L}} if (this == oThat)
            {
            return true;
            }
       if (ofhat == null)\{ return false;
            }
        Address that = (Address) oThat;
        return Base.equals(getStreet1(), that.getStreet1()) &&
               Base.equals(getStreet2(), that.getStreet2()) &&
               Base.equals(getCity(), that.getCity()) &&
               Base.equals(getState(), that.getState()) &&
               Base.equals(getZip(), that.getZip()) &&
               Base.equals(getCountry(), that.getCountry());
        }
    public int hashCode()
        {
        return HashHelper.hash(getStreet1(),
               HashHelper.hash(getStreet2(),
               HashHelper.hash(getZip(), 0)));
        }
    public String toString()
        {
        return getStreet1() + "\n" +
                getStreet2() + "\n" +
                getCity() + ", " + getState() + " " + getZip() + "\n" + getCountry();
        }
```
**2.** Create a PhoneNumber class to store telephone contact data.

}

- **a.** Create a new Java class called PhoneNumber. Do not include a main method. See ["Creating a Java Class" on page 2-11](#page-38-2) for detailed information.
- **b.** Use the PortableObject interface for data serialization. In the Eclipse code editor, change your generated PhoneNumber class to implement PortableObject. Add an import statement for the com.tangosol.io. pof.PortableObject interface.
- **c.** Import the com.tangosol.io.pof.PofReader, com.tangosol.io. pof.PofWriter, and java.io.IOException classes required by the PortableObject interface.
- **d.** Add the default public constructor for the PhoneNumber class that is required by the PortableObject interface.
- **e.** Enter the following private attributes for your PhoneNumber class. You can add others.

```
—short AccessCode
—short CountryCode
—short AreaCode
—int LocalNumber
```
- **f.** Eclipse can generate the default get and set methods for your attributes. From the **Source** menu, select **Generate Getters and Setters**. Click **Select All** to select all of the attributes in the class. All of the attributes are now automatically selected. Click **OK** to continue.
- **g.** You can also generate the default constructor and equals methods automatically. From the **Source** menu, select **Generate Constructor using Fields**, click **Select All**, and then click **OK**.

Add "this" to the members of the generated constructor. The generated constructor then looks similar to the following:

```
public PhoneNumber(short AccessCode, short CountryCode, short AreaCode,
              int LocalNumber) {
     super();
     this.AccessCode = AccessCode;
     this.CountryCode = CountryCode;
     this.AreaCode = AreaCode;
     this.LocalNumber = LocalNumber; 
     }
```
- **h.** Implement the readExternal and writeExternal methods as required by the PortableObject interface.
- **i.** Implement the equals, hashCode and toString object methods.
- **j.** The resulting class looks similar to [Example 4–2](#page-65-0).

## <span id="page-65-0"></span>*Example 4–2 Implementation of a PhoneNumber Class*

package com.oracle.handson;

```
import com.tangosol.io.pof.PofReader;
import com.tangosol.io.pof.PofWriter;
import com.tangosol.io.pof.PortableObject;
import com.tangosol.util.HashHelper;
import java.io.IOException;
public class PhoneNumber implements PortableObject 
{
     private short AccessCode;
     private short CountryCode;
     private short AreaCode;
```

```
 private int LocalNumber;
 //------------ constructors --------------------------------
 /**
 * Default constructor (necessary for PortableObject implementation).
 */
 public PhoneNumber() {
 }
 public PhoneNumber(short AccessCode, short CountryCode, short AreaCode,
              int LocalNumber) 
    \left\{ \right. super();
    this.AccessCode = AccessCode;
     this.CountryCode = CountryCode;
     this.AreaCode = AreaCode;
     this.LocalNumber = LocalNumber;
     }
 //------------ accessors--------------------------------
 public void setAccessCode(short AccessCode) 
     {
     this.AccessCode = AccessCode;
     }
 public short getAccessCode() 
     {
     return AccessCode;
     }
 public void setCountryCode(short CountryCode) 
     {
     this.CountryCode = CountryCode;
     }
 public short getCountryCode() 
     {
     return CountryCode;
     }
 public void setAreaCode(short AreaCode) 
     {
     this.AreaCode = AreaCode;
     }
 public short getAreaCode() 
    {
     return AreaCode;
     }
 public void setLocalNumber(int LocalNumber) 
     {
     this.LocalNumber = LocalNumber;
     }
 public int getLocalNumber() 
   {
```

```
 return LocalNumber;
        }
     // -------- PortableObject Interface------------------------------
    public void readExternal(PofReader reader)
             throws IOException
        {
        setAccessCode(reader.readShort(0));
       setCountryCode(reader.readShort(1));
        setAreaCode(reader.readShort(2));
       setLocalNumber(reader.readInt(3));
        }
    public void writeExternal(PofWriter writer)
            throws IOException
        {
        writer.writeShort(0, getAccessCode());
        writer.writeShort(1, getCountryCode());
        writer.writeShort(2, getAreaCode());
        writer.writeInt(3, getLocalNumber());
         } 
     // ----- Object methods -------------------------------------------------
     /**
     * {@inheritDoc}
    */
    public boolean equals(Object oThat)
        {
        if (this == oThat)
           \left\{ \right. return true;
 }
        if (oThat == null)
            {
            return false;
 }
        PhoneNumber that = (PhoneNumber) oThat;
        return getAccessCode() == that.getAccessCode() &&
                getCountryCode() == that.getCountryCode() &&
                getAreaCode() == that.getAreaCode() &&
                getLocalNumber() == that.getLocalNumber();
        }
    /**
     * {@inheritDoc}
     */
    public int hashCode()
       \{ return HashHelper.hash(getAreaCode(),
               HashHelper.hash(getLocalNumber(), 0));
        }
     /**
     * {@inheritDoc}
     */
    public String toString()
        {
        return "+" + getAccessCode() + " " + getCountryCode() + " "
```

```
 + getAreaCode() + " " + getLocalNumber();
 }
```
# <span id="page-68-0"></span>**Create the Complex Object**

}

The Contact object provides the name, address, and telephone information of employees by incorporating the Address and PhoneNumber data objects.

**1.** Create a new Java class called Contact. Do not include a main method.

See ["Creating a Java Class" on page 2-11](#page-38-2) for more information.

- **2.** Because the class uses the PortableObject interface for data serialization, change your generated Contact class to implement PortableObject in the Eclipse code editor. Add an import statement for the com.tangosol.io.pof. PortableObject interface.
- **3.** Import the com.tangosol.io.pof.PofReader and com.tangosol.io.pof. PofWriter and java.io.IOException classes required by PortableObject.
- **4.** Add the default public constructor for Contact that is required by PortableObject.
- **5.** Enter the following private attributes for your Contact class. You can add others.
	- String FirstName
	- String LastName
	- Address HomeAddress
	- Address WorkAddress
	- Map TelephoneNumbers
	- java.sql.Date BirthDate
- **6.** Eclipse can generate the default get and set methods for your attributes. From the **Source** menu, select **Generate Getters and Setters**. Click **Select All** to select all of the attributes in the class. Click **OK** to continue.
- **7.** Create an accessor, getAge, to calculate the age of an employee:

```
public int getAge()
         {
         return (int) ((System.currentTimeMillis() - BirthDate.getTime()) / 
MILLIS_IN_YEAR); 
         }
```
**8.** Add a definition for MILLIS IN YEAR.

```
public static final long MILLIS_IN_YEAR = 1000L * 60L * 60L * 24L * 365L;
```
**9.** You can generate the default constructor automatically. From the **Source** menu, select **Generate Constructor using Fields**, click **Select All**, and then click **OK**.

The generated constructor looks similar to the following:

```
public Contact(String FirstName, String LastName, Address HomeAddress,
                Address WorkAddress, Map TelephoneNumbers, Date BirthDate) {
     super();
     this.FirstName = FirstName;
     this.LastName = LastName;
     this.HomeAddress = HomeAddress;
     this.WorkAddress = WorkAddress;
```
}

```
 this.TelephoneNumbers = TelephoneNumbers;
 this.BirthDate = BirthDate;
```
- **10.** Implement the readExternal and writeExternal methods as required by the PortableObject interface.
- **11.** Implement the equals, hashCode, and toString object methods.
- **12.** The resulting class looks similar to [Example 4–3](#page-69-0).

### <span id="page-69-0"></span>*Example 4–3 Sample Contact Class*

```
package com.oracle.handson;
import com.tangosol.io.pof.PortableObject;
import com.tangosol.io.pof.PofReader;
import com.tangosol.io.pof.PofWriter;
import java.io.IOException;
import java.sql.Date;
import java.util.Iterator;
import java.util.Map;
public class Contact implements PortableObject
\left\{ \begin{array}{c} \end{array} \right. private String FirstName;
        private String LastName;
        private Address HomeAddress;
        private Address WorkAddress;
        private Map TelephoneNumbers;
        private java.sql.Date BirthDate;
     // ----- constructors ---------------------------------------------------
     /**
     * Default constructor (necessary for PortableObject implementation).
     */
     public Contact()
         {
         }
     public Contact(String FirstName, String LastName, Address HomeAddress,
                     Address WorkAddress, Map TelephoneNumbers, Date BirthDate) 
         {
         super();
         this.FirstName = FirstName;
         this.LastName = LastName;
         this.HomeAddress = HomeAddress;
         this.WorkAddress = WorkAddress;
         this.TelephoneNumbers = TelephoneNumbers;
         this.BirthDate = BirthDate;
 }
     // -------- accessors --------------------------------------------
     public void setFirstName(String FirstName) 
         {
```

```
 this.FirstName = FirstName;
         }
    public String getFirstName() 
         {
         return FirstName;
         }
    public void setLastName(String LastName) 
         {
         this.LastName = LastName;
         }
    public String getLastName() 
         {
         return LastName;
         }
    public void setHomeAddress(Address HomeAddress) 
         {
         this.HomeAddress = HomeAddress;
         }
    public Address getHomeAddress() 
         {
         return HomeAddress;
         }
    public void setWorkAddress(Address WorkAddress) 
         {
         this.WorkAddress = WorkAddress;
         }
    public Address getWorkAddress() 
         {
         return WorkAddress;
         }
    public void setTelephoneNumbers(Map TelephoneNumbers) 
         {
         this.TelephoneNumbers = TelephoneNumbers;
         }
    public Map getTelephoneNumbers() 
         {
         return TelephoneNumbers;
         }
    public void setBirthDate(Date BirthDate) 
         {
         this.BirthDate = BirthDate;
         }
    public Date getBirthDate() 
         {
         return BirthDate;
         }
     /**
    * Get age.
\star
```

```
 * @return age
    */
    public int getAge()
        {
         return (int) ((System.currentTimeMillis() - BirthDate.getTime()) /
                 MILLIS_IN_YEAR);
         }
    // ----- PortableObject interface ---------------------------------------
     /**
     * {@inheritDoc}
    */
    public void readExternal(PofReader reader)
             throws IOException
         {
        setFirstName(reader.readString(0));
       setLastName(reader.readString(1));
        setHomeAddress((Address) reader.readObject(2));
       setWorkAddress((Address) reader.readObject(3));
         setTelephoneNumbers(reader.readMap(4, null));
        setBirthDate(new Date(reader.readLong(5)));
         }
     /**
     * {@inheritDoc}
    */
    public void writeExternal(PofWriter writer)
             throws IOException
\overline{\mathcal{L}} writer.writeString(0, getFirstName());
        writer.writeString(1, getLastName());
        writer.writeObject(2, getHomeAddress());
        writer.writeObject(3, getWorkAddress());
        writer.writeMap(4, getTelephoneNumbers());
        writer.writeLong(5, getBirthDate().getTime());
         }
    // ----- Object methods -------------------------------------------------
     /**
    * {@inheritDoc}
    */
    public String toString()
         {
         StringBuffer sb = new StringBuffer(getFirstName())
                 .append(" ")
                 .append(getLastName())
                 .append("\nAddresses")
                 .append("\nHome: ").append(getHomeAddress())
                 .append("\nWork: ").append(getWorkAddress())
                 .append("\nTelephone Numbers");
         for (Iterator iter = TelephoneNumbers.entrySet().iterator();
              iter.hasNext(); )
\{ Map.Entry entry = (Map.Entry) iter.next();
             sb.append("\n")
```
```
 .append(entry.getKey()).append(": ").append(entry.getValue());
 }
       return sb.append("\nBirth Date: ").append(getBirthDate()).toString();
        }
    /**
    * Approximate number of millis in a year ignoring things such as leap
    * years. Suitable for example use only.
    */
    public static final long MILLIS_IN_YEAR = 1000L * 60L * 60L * 24L * 365L;
```
## **Create the Driver Class**

}

Create a driver class called ContactDriver to put Contact entries into the cache and retrieve them.

**1.** Create a new Java class called ContactDriver in the Contacts project. Ensure that it includes a main method.

See ["Creating a Java Class" on page 2-11](#page-38-0) for detailed information.

**2.** In the ContactDriver class, create a new NamedCache called contact and put a new instance of the Contact object in it. Get the Contact object from the cache and ensure that the two objects are identical. [Example 4–4](#page-72-0) illustrates a sample implementation of this class.

#### <span id="page-72-0"></span>*Example 4–4 Sample ContactDriver Class*

```
package com.oracle.handson;
import com.tangosol.net.CacheFactory;
import com.tangosol.net.NamedCache;
import java.sql.Date;
import java.util.Map;
import java.util.HashMap;
public class ContactDriver {
     public ContactDriver() 
     {
     }
     public static void main(String[] args) {
        NamedCache contact = CacheFactory.getCache("contact");
        Address homeAddress = new Address ("4157 Wash Ave", "Suite 4", 
                                     "Burlingame", "CA", "94407", "USA");
       Address workAddress = new Address ("500 Oracle Pkwy", "MS989", 
                                     "Redwood Shores", "CA", "94065", "USA");
        Date date = new Date(2009, 04, 01);
      PhoneNumber phonenumber = new PhoneNumber ((short)11, (short)650,
(short)506, 7000);
      Map map = new HashMap();
       map.put("home", phonenumber);
        Contact con1 = new Contact("Tom", "Dunn", homeAddress, workAddress, 
                                        map, date);
```
}

```
contact.put(con1.getFirstName(),con1);
   Contact con2 = (Contact)contact.get(con1.getFirstName());
    if (con2.getFirstName().equals(con1.getFirstName())) 
    {
    System.out.println("They are the same!!");
    } 
 }
```
### **Create the POF and Cache Configuration Files**

To use POF serialization, you must register your user-defined objects in a POF configuration file. The configuration associates the class of a user-defined object with a numeric value. You must also specify POF serialization and the name of the POF configuration file in the cache configuration file.

- **1.** Create a POF configuration file for the Contact, Address, and PhoneNumber objects.
	- **a.** To create a POF configuration file for your data types, use the pof-config. xml file that was created with your project.
	- **b.** Define <user-type> elements for the Contact, Address, and PhoneNumber objects, assign type IDs 1001, 1002, and 1003 to them and provide their full class names. The file must include the coherence-pofconfig.xml file which reserves the first 1000 IDs for Coherence data types.
	- **c.** Rename the file in the **Project Explorer** and save it as contacts-pofconfig.xml (it will be saved to the C:\home\oracle\workspace\ Contacts\appClientModule folder). [Example 4–5](#page-73-0) illustrates a sample contacts-pof-config.xml file.

#### <span id="page-73-0"></span>*Example 4–5 POF Configuration File*

```
<?xml version="1.0"?>
<!DOCTYPE pof-config SYSTEM "pof-config.dtd">
<pof-config>
   <user-type-list>
     <!-- coherence POF user types -->
     <include>coherence-pof-config.xml</include>
     <!-- com.tangosol.examples package -->
     <user-type>
       <type-id>1001</type-id>
       <class-name>com.oracle.handson.Contact</class-name> 
     </user-type>
     <user-type>
       <type-id>1002</type-id>
       <class-name>com.oracle.handson.Address</class-name>
     </user-type>
     <user-type>
         <type-id>1003</type-id>
       <class-name>com.oracle.handson.PhoneNumber</class-name>
     </user-type>
   </user-type-list>
   <allow-interfaces>true</allow-interfaces>
```

```
 <allow-subclasses>true</allow-subclasses>
</pof-config>
```
- **2.** Create a cache configuration file. You can use the coherence-cache-config. xml file in the **Project Explorer**, which is based on the cache-config.dtd file. You can also find a copy of coherence-cache-config.xml file in the coherence.jar file.
	- **a.** Use ExamplesPartitionedPocScheme as the scheme-name and PartitionedPofCache as the service-name.
	- **b.** The serializer section is responsible for mapping a POF serialized object to an appropriate serialization routine which is either a PofSerializer or by calling through the PortableObject interface. In this case, use the com. tangosol.io.pof.ConfigurablePofContext class.
	- **c.** Use the <init-param> section to point to the name of the POF configuration file, in this case contacts-pof-config.xml.
	- **d.** Rename the file in the **Project Explorer** and save it as contacts-cacheconfig.xml (it will be saved to the  $C:\hbox{one}\oracle\workspace\$ Contacts\appClientModule folder). [Example 4–6](#page-74-0) illustrates a sample contacts-cache-config.xml file.

#### <span id="page-74-0"></span>*Example 4–6 Cache Configuration File*

```
<?xml version="1.0"?>
<!DOCTYPE cache-config SYSTEM "cache-config.dtd">
<cache-config>
  <caching-scheme-mapping>
     <cache-mapping>
       <cache-name>*</cache-name>
       <scheme-name>ExamplesPartitionedPofScheme</scheme-name>
     </cache-mapping>
   </caching-scheme-mapping>
   <caching-schemes>
     <distributed-scheme>
       <scheme-name>ExamplesPartitionedPofScheme</scheme-name>
       <service-name>PartitionedPofCache</service-name>
       <serializer> 
        <instance>
         <class-name>com.tangosol.io.pof.ConfigurablePofContext</class-name>
           <init-params>
             <init-param>
                <param-type>String</param-type> 
                <param-value>contacts-pof-config.xml</param-value>
             </init-param>
           </init-params>
        </instance>
       </serializer> 
       <backing-map-scheme>
         <local-scheme>
           <!-- each node will be limited to 250MB -->
           <high-units>250M</high-units> 
           <unit-calculator>binary</unit-calculator> 
         </local-scheme>
       </backing-map-scheme>
      <autostart>true</autostart>
```

```
 </distributed-scheme>
   </caching-schemes>
</cache-config>
```
# **Run the Sample Project**

The contacts project requires a cache server to be running. The cache server and the application must reference the same POF and cache configuration files. This section describes how to create run configurations for the cache server and the application.

- **1.** Stop any cache servers that are running. See ["Stopping Cache Servers" on](#page-40-0)  [page 2-13](#page-40-0) for detailed information.
- **2.** Create an executable file to start the cache server.
	- **a.** Right click the project and select **Run As** then **Run Configurations**. In the **Run Configurations** dialog box, enter ContactsCacheServer in the **Name** field.
	- **b.** In the Main tab, ensure that **Contacts** appears in the **Project** field. Select the **Include system libraries when searching for a main class** checkbox and click the **Search** button. In the **Select Main Type** dialog box, enter DefaultCacheServer and select the **DefaultCacheServer - com.tangosol. net** class. Click **OK** in the **Select Main Type** dialog box, then **Apply** in the **Run Configurations** dialog box.
	- **c.** In the **General** tab of the **Coherence** tab, select **Absolute File Path** in the **Topology** field and browse to the contacts-cache-config.xml file in the C:\home\oracle\workspace\Contacts\appClientModule directory. Ensure that **Enabled (cache server)** is selected. Enter a unique value for the **Cluster port**. Click **Apply**. The **General** tab should look similar to [Figure 4–3](#page-76-0).

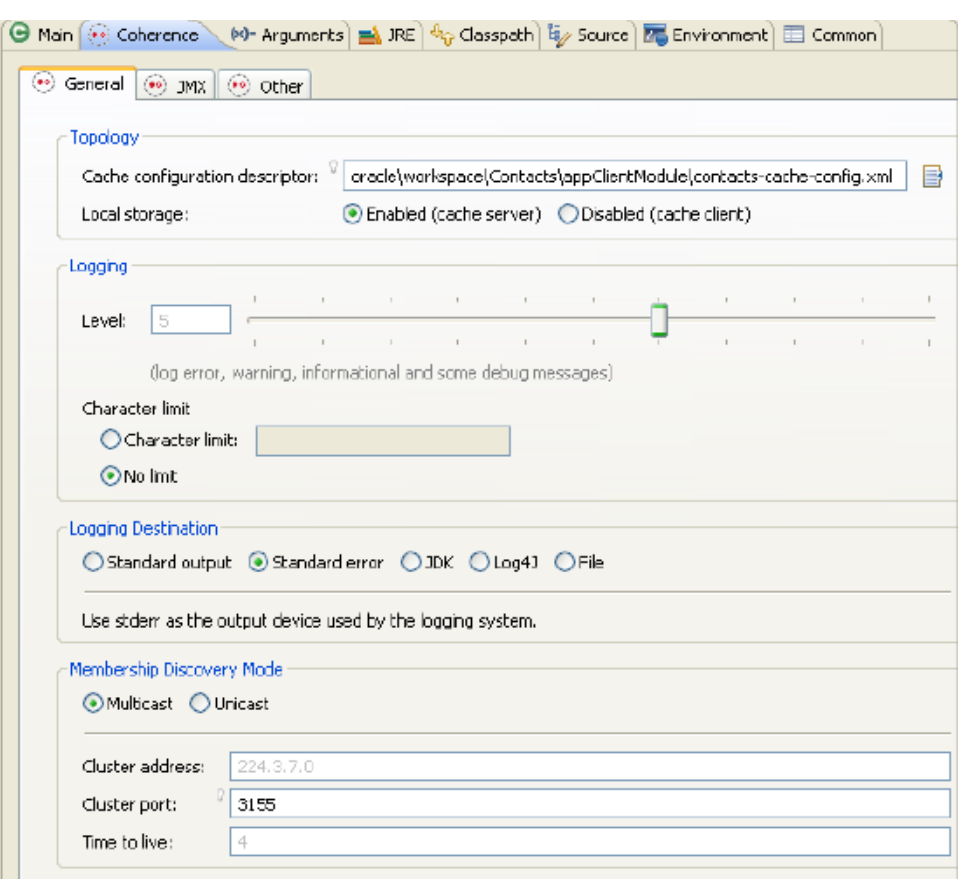

<span id="page-76-0"></span>*Figure 4–3 Coherence Tab for the Contacts Cache Server Executable*

- **d.** In the **Other** tab of the **Coherence** tab, scroll down to the tangosol.pof. config item. Enter the path to the POF configuration file:  $C: \hbox{home} \$ oracle\workspace\Contacts\appClientModule\contacts-pofconfig.xml.
- **e.** In the **Arguments** tab, enter -showversion under **VM Arguments**.
- **f.** In the **Classpath** tab, ensure that the **Contacts** project appears under **User Entries**.
- **g.** In the **Common** tab, select **Shared file** and browse for the **\Contacts** project.
- **h.** Click **Run** to start the Contacts cache server. The output should be similar to [Example 4–7](#page-76-1).

#### <span id="page-76-1"></span>*Example 4–7 Output from the Contacts Cache Server*

```
java version "1.6.0_14"
Java(TM) SE Runtime Environment (build 1.6.0_14-b08)
Java HotSpot(TM) Client VM (build 14.0-b16, mixed mode)
2011-03-15 15:30:10.095/0.125 Oracle Coherence 3.7.0.0 <Info> (thread=main, member=n/a): Loaded 
operational configuration from "jar:file:/C:/oracle/product/coherence/lib/coherence.jar!/tangosol-
coherence.xml"
2011-03-15 15:30:10.095/0.125 Oracle Coherence 3.7.0.0 <Info> (thread=main, member=n/a): Loaded 
operational overrides from "jar:file:/C:/oracle/product/coherence/lib/coherence.jar!/tangosol-
coherence-override-dev.xml"
2011-03-15 15:30:10.095/0.125 Oracle Coherence 3.7.0.0 <Info> (thread=main, member=n/a): Loaded 
operational overrides from "file:/C:/home/oracle/workspace/Contacts/build/classes/tangosol-
coherence-override.xml"
```

```
2011-03-15 15:30:10.095/0.125 Oracle Coherence 3.7.0.0 <D5> (thread=main, member=n/a): Optional 
configuration override "/custom-mbeans.xml" is not specified
Oracle Coherence Version 3.7.0.0 Build 22913
 Grid Edition: Development mode
Copyright (c) 2000, 2010, Oracle and/or its affiliates. All rights reserved.
2011-03-15 15:30:10.267/0.297 Oracle Coherence GE 3.7.0.0 <Info> (thread=main, member=n/a): Loaded 
cache configuration from "file:/C:/home/oracle/workspace/Contacts/appClientModule/contacts-cache-
config.xml"
2011-03-15 15:30:10.455/0.485 Oracle Coherence GE 3.7.0.0 <D4> (thread=main, member=n/a): TCMP 
bound to /130.35.99.213:8088 using SystemSocketProvider
2011-03-15 15:30:13.970/4.000 Oracle Coherence GE 3.7.0.0 <Info> (thread=Cluster, member=n/a): 
Created a new cluster "cluster:0x96AB" with Member(Id=1, Timestamp=2011-03-15 15:30:10.47, 
Address=130.35.99.213:8088, MachineId=49877, Location=site:us.oracle.com,machine:tpfaeffl-
lap7,process:4780, Role=CoherenceServer, Edition=Grid Edition, Mode=Development, CpuCount=2, 
SocketCount=1) UID=0x822363D50000012EBBA3FF26C2D51F98
2011-03-15 15:30:13.970/4.000 Oracle Coherence GE 3.7.0.0 <Info> (thread=main, member=n/a): Started 
cluster Name=cluster:0x96AB
Group{Address=224.3.7.0, Port=3155, TTL=4}
MasterMemberSet
  \left( ThisMember=Member(Id=1, Timestamp=2011-03-15 15:30:10.47, Address=130.35.99.213:8088, 
MachineId=49877, Location=site:us.oracle.com,machine:tpfaeffl-lap7,process:4780, 
Role=CoherenceServer)
  OldestMember=Member(Id=1, Timestamp=2011-03-15 15:30:10.47, Address=130.35.99.213:8088, 
MachineId=49877, Location=site:us.oracle.com,machine:tpfaeffl-lap7,process:4780, 
Role=CoherenceServer)
  ActualMemberSet=MemberSet(Size=1, BitSetCount=2
    Member(Id=1, Timestamp=2011-03-15 15:30:10.47, Address=130.35.99.213:8088, MachineId=49877, 
Location=site:us.oracle.com,machine:tpfaeffl-lap7,process:4780, Role=CoherenceServer)
\qquad \qquad RecycleMillis=1200000
  RecycleSet=MemberSet(Size=0, BitSetCount=0
    )
   )
TcpRing{Connections=[]}
IpMonitor{AddressListSize=0}
2011-03-15 15:30:14.017/4.047 Oracle Coherence GE 3.7.0.0 <D5> (thread=Invocation:Management, 
member=1): Service Management joined the cluster with senior service member 1
2011-03-15 15:30:14.189/4.219 Oracle Coherence GE 3.7.0.0 <Info> 
(thread=DistributedCache:PartitionedPofCache, member=1): Loaded POF configuration from 
"file:/C:/home/oracle/workspace/Contacts/build/classes/contacts-pof-config.xml"
2011-03-15 15:30:14.189/4.219 Oracle Coherence GE 3.7.0.0 <Info> 
(thread=DistributedCache:PartitionedPofCache, member=1): Loaded included POF configuration from 
"jar:file:/C:/oracle/product/coherence/lib/coherence.jar!/coherence-pof-config.xml"
2011-03-15 15:30:14.220/4.250 Oracle Coherence GE 3.7.0.0 <D5> 
(thread=DistributedCache:PartitionedPofCache, member=1): Service PartitionedPofCache joined the 
cluster with senior service member 1
2011-03-15 15:30:14.252/4.282 Oracle Coherence GE 3.7.0.0 <Info> (thread=main, member=1): 
Services
\sqrt{2} ClusterService{Name=Cluster, State=(SERVICE_STARTED, STATE_JOINED), Id=0, Version=3.7pre, 
OldestMemberId=1}
```

```
 InvocationService{Name=Management, State=(SERVICE_STARTED), Id=1, Version=3.1, OldestMemberId=1}
```

```
 PartitionedCache{Name=PartitionedPofCache, State=(SERVICE_STARTED), LocalStorage=enabled, 
PartitionCount=257, BackupCount=1, AssignedPartitions=257, BackupPartitions=0}
  )
```
Started DefaultCacheServer...

- **3.** Create a run configuration for the ContactDriver executable.
	- Right click the ContactDriver.java file in the **Project Explorer** and select **Run As** then **Run Configurations**.
	- In the **Run Configurations** dialog box, double-click the Oracle Coherence node. Enter ContactsDriver in the **Name** field. In the **Main** tab, browse for Contacts in the **Project** field, and com.oracle.handson. ContactDriver in the **Main class** field. Click **Apply**.
	- In the **General** tab of the **Coherence** tab, browse for the absolute path to the contacts-cache-config.xml file in the **Cache configuration descriptor** field. Select the **Disable (cache client)** radio button. In the **Cluster port** field, enter 3155
	- In the **Other** tab of the **Coherence** tab, scroll down to the **tangosol.pof.config** field and replace the value with the absolute path to the contacts-pofconfig.xml POF configuration file.
	- In the **Classpath** tab, ensure that **Coherence37** appears under **Bootstrap Entries**. Ensure that **Contacts (default classpath)** appears under **User Entries**.
- **4.** Click **Run** to run the ContactDriver configuration. The output of the Contacts example should look similar to [Example 4–8.](#page-78-0)

In this example, the Contact object is converted to POF at run time. Using POF provides significant performance improvements in CPU time and the size of the generated binary file.

#### <span id="page-78-0"></span>*Example 4–8 Output of the Contacts Example in the Eclipse IDE*

2011-03-15 15:31:50.970/0.125 Oracle Coherence 3.7.0.0 <Info> (thread=main, member=n/a): Loaded operational configuration from "jar:file:/C:/oracle/product/coherence/lib/coherence.jar!/tangosolcoherence.xml" 2011-03-15 15:31:50.970/0.125 Oracle Coherence 3.7.0.0 <Info> (thread=main, member=n/a): Loaded operational overrides from "jar:file:/C:/oracle/product/coherence/lib/coherence.jar!/tangosolcoherence-override-dev.xml" 2011-03-15 15:31:50.970/0.125 Oracle Coherence 3.7.0.0 <Info> (thread=main, member=n/a): Loaded operational overrides from "file:/C:/home/oracle/workspace/Contacts/build/classes/tangosolcoherence-override.xml" 2011-03-15 15:31:50.986/0.141 Oracle Coherence 3.7.0.0 <D5> (thread=main, member=n/a): Optional configuration override "/custom-mbeans.xml" is not specified Oracle Coherence Version 3.7.0.0 Build 22913 Grid Edition: Development mode Copyright (c) 2000, 2010, Oracle and/or its affiliates. All rights reserved. 2011-03-15 15:31:51.142/0.297 Oracle Coherence GE 3.7.0.0 <Info> (thread=main, member=n/a): Loaded cache configuration from "file:/C:/home/oracle/workspace/Contacts/appClientModule/contacts-cacheconfig.xml" 2011-03-15 15:31:51.345/0.500 Oracle Coherence GE 3.7.0.0 <D4> (thread=main, member=n/a): TCMP bound to /130.35.99.213:8090 using SystemSocketProvider 2011-03-15 15:31:51.799/0.954 Oracle Coherence GE 3.7.0.0 <Info> (thread=Cluster, member=n/a): This Member(Id=2, Timestamp=2011-03-15 15:31:51.619, Address=130.35.99.213:8090, MachineId=49877,

Location=site:us.oracle.com,machine:tpfaeffl-lap7,process:5720, Role=OracleHandsonContactDriver,

Edition=Grid Edition, Mode=Development, CpuCount=2, SocketCount=1) joined cluster "cluster:0x96AB" with senior Member(Id=1, Timestamp=2011-03-15 15:30:10.47, Address=130.35.99.213:8088, MachineId=49877, Location=site:us.oracle.com,machine:tpfaeffl-lap7,process:4780, Role=CoherenceServer, Edition=Grid Edition, Mode=Development, CpuCount=2, SocketCount=1) 2011-03-15 15:31:51.799/0.954 Oracle Coherence GE 3.7.0.0 <D5> (thread=Cluster, member=n/a): Member 1 joined Service Cluster with senior member 1 2011-03-15 15:31:51.799/0.954 Oracle Coherence GE 3.7.0.0 <D5> (thread=Cluster, member=n/a): Member 1 joined Service Management with senior member 1 2011-03-15 15:31:51.799/0.954 Oracle Coherence GE 3.7.0.0 <D5> (thread=Cluster, member=n/a): Member 1 joined Service PartitionedPofCache with senior member 1 2011-03-15 15:31:51.814/0.969 Oracle Coherence GE 3.7.0.0 <Info> (thread=main, member=n/a): Started cluster Name=cluster:0x96AB Group{Address=224.3.7.0, Port=3155, TTL=4} MasterMemberSet ( ThisMember=Member(Id=2, Timestamp=2011-03-15 15:31:51.619, Address=130.35.99.213:8090, MachineId=49877, Location=site:us.oracle.com,machine:tpfaeffl-lap7,process:5720, Role=OracleHandsonContactDriver) OldestMember=Member(Id=1, Timestamp=2011-03-15 15:30:10.47, Address=130.35.99.213:8088, MachineId=49877, Location=site:us.oracle.com,machine:tpfaeffl-lap7,process:4780, Role=CoherenceServer) ActualMemberSet=MemberSet(Size=2, BitSetCount=2 Member(Id=1, Timestamp=2011-03-15 15:30:10.47, Address=130.35.99.213:8088, MachineId=49877, Location=site:us.oracle.com,machine:tpfaeffl-lap7,process:4780, Role=CoherenceServer) Member(Id=2, Timestamp=2011-03-15 15:31:51.619, Address=130.35.99.213:8090, MachineId=49877, Location=site:us.oracle.com,machine:tpfaeffl-lap7,process:5720, Role=OracleHandsonContactDriver) ) RecycleMillis=1200000 RecycleSet=MemberSet(Size=0, BitSetCount=0 )  $\lambda$ TcpRing{Connections=[1]} IpMonitor{AddressListSize=0} 2011-03-15 15:31:51.830/0.985 Oracle Coherence GE 3.7.0.0 <D5> (thread=Invocation:Management, member=2): Service Management joined the cluster with senior service member 1 2011-03-15 15:31:51.924/1.079 Oracle Coherence GE 3.7.0.0 <Info> (thread=DistributedCache:PartitionedPofCache, member=2): Loaded POF configuration from "file:/C:/home/oracle/workspace/Contacts/build/classes/contacts-pof-config.xml" 2011-03-15 15:31:51.924/1.079 Oracle Coherence GE 3.7.0.0 <Info> (thread=DistributedCache:PartitionedPofCache, member=2): Loaded included POF configuration from "jar:file:/C:/oracle/product/coherence/lib/coherence.jar!/coherence-pof-config.xml" 2011-03-15 15:31:51.970/1.125 Oracle Coherence GE 3.7.0.0 <D5> (thread=DistributedCache:PartitionedPofCache, member=2): Service PartitionedPofCache joined the cluster with senior service member 1 **They are the same!!**

> **5.** If you go back and look at the cache server output, you can see messages reporting Contacts cache client joining the cluster, completing its work, then leaving the cluster. See [Example 4–9](#page-79-0).

#### <span id="page-79-0"></span>*Example 4–9 Contacts Cache Server Displaying the Arrival and Departure of the Contacts Client*

```
...
Started DefaultCacheServer...
```
2011-03-15 15:31:51.799/101.829 Oracle Coherence GE 3.7.0.0 <D5> (thread=Cluster, member=1): Member(Id=2, Timestamp=2011-03-15 15:31:51.619, Address=130.35.99.213:8090, MachineId=49877, Location=site:us.oracle.com,machine:tpfaeffl-lap7,process:5720, Role=OracleHandsonContactDriver) joined Cluster with senior member 1

2011-03-15 15:31:51.845/101.875 Oracle Coherence GE 3.7.0.0 <D5> (thread=Cluster, member=1): Member 2 joined Service Management with senior member 1

2011-03-15 15:31:51.986/102.016 Oracle Coherence GE 3.7.0.0 <D5> (thread=Cluster, member=1): Member 2 joined Service PartitionedPofCache with senior member 1

2011-03-15 15:31:52.033/102.063 Oracle Coherence GE 3.7.0.0 <D5> (thread=Cluster, member=1): TcpRing disconnected from Member(Id=2, Timestamp=2011-03-15 15:31:51.619, Address=130.35.99. 213:8090, MachineId=49877, Location=site:us.oracle.com,machine:tpfaeffl-lap7,process:5720,

Role=OracleHandsonContactDriver) due to a peer departure; removing the member.

2011-03-15 15:31:52.033/102.063 Oracle Coherence GE 3.7.0.0 <D5> (thread=Cluster, member=1): Member 2 left service Management with senior member 1

2011-03-15 15:31:52.033/102.063 Oracle Coherence GE 3.7.0.0 <D5> (thread=Cluster, member=1): Member 2 left service PartitionedPofCache with senior member 1

2011-03-15 15:31:52.033/102.063 Oracle Coherence GE 3.7.0.0 <D5> (thread=Cluster, member=1): Member(Id=2, Timestamp=2011-03-15 15:31:52.033, Address=130.35.99.213:8090, MachineId=49877, Location=site:us.oracle.com,machine:tpfaeffl-lap7,process:5720, Role=OracleHandsonContactDriver) left Cluster with senior member 1

# <sup>5</sup>**Loading Data Into a Cache**

In this chapter, you learn how to populate a Coherence cache with domain objects that are read from text files.

This chapter contains the following sections:

- **[Introduction](#page-82-1)**
- [Populating a Cache with Domain Objects](#page-82-0)
- [Querying and Aggregating Data in the Cache](#page-96-0)

# <span id="page-82-1"></span>**Introduction**

Until now, you put objects into the cache and retrieved them individually. Each call to the put method can result in increased network traffic, especially for partitioned and replicated caches. Additionally, each call to a put method returns the object it just replaced in the cache, which adds more unnecessary overhead. By using the putAll method, loading the cache can be made much more efficient.

To perform the tasks in this chapter, you must first complete the project described in [Chapter 4, "Working with Complex Objects."](#page-56-0) You must also be familiar with using java.io.BufferedReader to read text files, java.lang.String.split method to parse text files, and java.text.SimpleDateFormat to parse dates.

# <span id="page-82-0"></span>**Populating a Cache with Domain Objects**

This exercise shows you how to create a console application that populates a Coherence cache with domain objects. The application will use the Coherence com. tangosol.io.pof.PortableObject implementation to serialize the objects into Portable Object format (POF).

In the exercise, you create a key that helps to get the Contact object, a generator to provide data for the cache, and a loader to load the cache.

- **1.** [Create a Class with the Key for the Domain Objects](#page-83-0)
- **2.** [Edit the POF Configuration File](#page-86-0)
- **3.** [Create the Data Generator](#page-87-0)
- **4.** [Create a Console Application to Load the Cache](#page-91-0)
- **5.** [Run the Cache Loading Example](#page-93-0)

# <span id="page-83-0"></span>**Create a Class with the Key for the Domain Objects**

To create a class that contains the key for the a domain object:

**1.** Create a new Application Client Project called Loading. Select **CoherenceConfig** from the **Configuration** drop-down list. In the Application Client Module page of the New Application Client Project wizard, deselect the Create a default Main class checkbox.

See ["Creating and Caching Complex Objects" on page 4-2](#page-57-0) for information on creating a new project.

**2.** Add the classes and files related to the Address, PhoneNumber, and Contact classes that you created in an earlier exercise (Contacts). These files can be found in c:\home\oracle\workspace\Contacts\appClientModule and c:\ home\oracle\workspace\Contacts\build\classes directories.

Right click the Loading project in the **Project Explorer** and select **Properties**. In the **Properties for Loading** dialog box, select **Java Build Path**. In the **Projects** tab, click **Add**. Select the **Contacts** project from the **Required Project Selection** dialog box, as illustrated in [Figure 5–1.](#page-83-1)

<span id="page-83-1"></span>*Figure 5–1 Adding Folders to the Project Build Path*

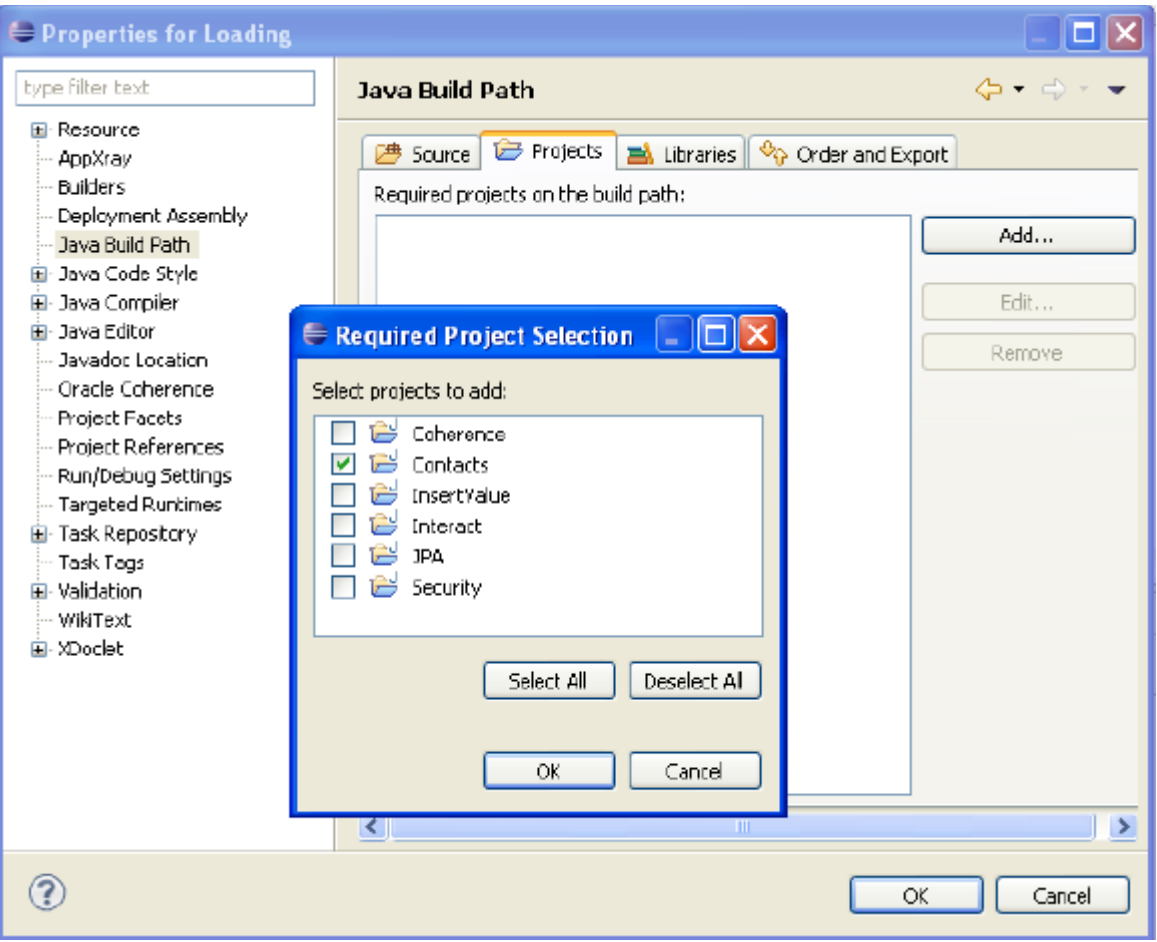

In the **Order and Export** tab, use the **Up** and **Down** buttons to move **Contacts** to the top of the list. The contents of the tab should look similar to [Figure 5–2.](#page-84-0)

<span id="page-84-0"></span>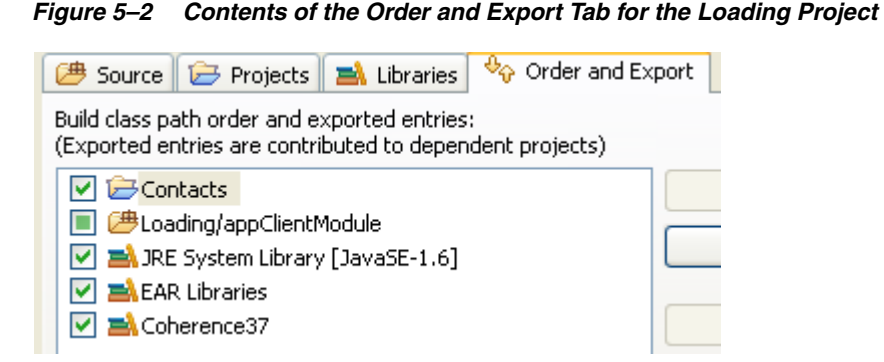

**3.** Create a ContactID class that provides a key to the employee for whom information is tracked. See ["Creating a Java Class" on page 2-11](#page-38-0) for detailed information on creating a Java class.

Create the contact ID based on the employee's first name and last name. This object acts as the key to get the Contact object.

Because this class uses POF serialization, it must implement the PortableObject interface, the writeExternal and readExternal PortableObject methods, and the equals, hashCode, and toString object methods.

**Note:** Cache keys and values must be serializable (for example, java.io.Serializable). Cache keys must also provide an implementation of the hashCode and equals methods, and those methods must return consistent results across cluster nodes. This implies that the implementation of the hashCode and equals object methods must be based solely on the object's serializable state (that is, the object's non-transient fields). Most built-in Java types, such as String, Integer and Date, meet this requirement. Some cache implementations (specifically the partitioned cache) use the serialized form of the key objects for equality testing, which means that keys for which the equals method returns true must serialize identically; most built-in Java types meet this requirement.

[Example 5–1](#page-84-1) illustrates a possible implementation of the ContactId class.

#### <span id="page-84-1"></span>*Example 5–1 Simple Contact ID Class*

package com.oracle.handson;

```
import com.tangosol.io.pof.PofReader;
import com.tangosol.io.pof.PofWriter;
import com.tangosol.io.pof.PortableObject;
import com.tangosol.util.Base;
import com.tangosol.util.HashHelper;
import java.io.IOException;
/**
* ContactId is a key to the person for whom information is
* tracked.
*/
public class ContactId implements PortableObject
```

```
 {
    // ----- constructors ---------------------------------------------------
    /**
     * Default constructor (necessary for PortableObject implementation).
    */
    public ContactId() 
        {
        }
     /**
    * Construct a contact person.
\star */
    public ContactId(String FirstName, String LastName)
      \left\{ \right. super();
        this.FirstName = FirstName;
        this.LastName = LastName;
        }
    // ----- accessors ------------------------------------------------------
     /**
     * Return the first name.
\star */
    public String getFirstName()
        {
        return FirstName;
        }
     /**
    * Return the last name.
     *
    */
    public String getLastName()
        {
        return LastName;
         }
    // ----- PortableObject interface ---------------------------------------
    public void readExternal(PofReader reader)
             throws IOException
         {
       FirstName = reader.readString(0);
       LastName = reader.readString(1); }
    public void writeExternal(PofWriter writer)
            throws IOException
       \{ writer.writeString(0, FirstName);
        writer.writeString(1, LastName);
         }
    // ----- Object methods -------------------------------------------------
    public boolean equals(Object oThat)
```

```
 {
        if (this == oThat)
           \{ return true;
            }
        if (oThat == null)
\{ return false;
 }
        ContactId that = (ContactId) oThat;
        return Base.equals(getFirstName(), that.getFirstName()) &&
               Base.equals(getLastName(), that.getLastName());
        }
    public int hashCode()
        {
        return HashHelper.hash(getFirstName(),
               HashHelper.hash(getLastName(), 0));
        }
    public String toString()
        {
        return getFirstName() + " " + getLastName();
        }
    // ----- data members ---------------------------------------------------
     /**
    * First name.
    */
    private String FirstName;
    /**
    * Last name.
    */
    private String LastName;
    }
```
# <span id="page-86-1"></span><span id="page-86-0"></span>**Edit the POF Configuration File**

Edit the POF configuration file. Add a <user-type> entry for the ContactId class to the contacts-pof-config.xml file. The file looks similar to [Example 5–2](#page-86-1).

#### *Example 5–2 POF Configuration File with the ContactId Entry*

```
<?xml version="1.0"?>
<!DOCTYPE pof-config SYSTEM "pof-config.dtd">
<pof-config>
  <user-type-list>
     <!-- coherence POF user types -->
     <include>coherence-pof-config.xml</include>
     <!-- com.tangosol.examples package -->
     <user-type>
      <type-id>1001</type-id>
       <class-name>com.oracle.handson.Contact</class-name>
```

```
 </user-type>
    <user-type>
       <type-id>1002</type-id>
       <class-name>com.oracle.handson.Address</class-name>
    </user-type>
     <user-type>
         <type-id>1003</type-id>
       <class-name>com.oracle.handson.PhoneNumber</class-name>
     </user-type>
     <user-type>
      <type-id>1004</type-id>
       <class-name>com.oracle.handson.ContactId</class-name>
     </user-type> 
   </user-type-list>
   <allow-interfaces>true</allow-interfaces>
   <allow-subclasses>true</allow-subclasses>
</pof-config>
```
### <span id="page-87-0"></span>**Create the Data Generator**

Create a Java class named DataGenerator to generate random employee contact names and addresses. See ["Creating a Java Class" on page 2-11](#page-38-0) for detailed information.

Use the Address, PhoneNumber, and Contact classes that you created in an earlier exercise. Use java.util.Random to generate some random names, addresses, telephone numbers, and ages.

[Example 5–3](#page-87-1) illustrates a possible implementation of the data generator. This implementation creates a text file, contacts.cvs, that contains the employee contact information.

#### *Example 5–3 Sample Data Generation Class*

```
package com.oracle.handson;
import com.oracle.handson.Address;
import com.oracle.handson.Contact;
import com.oracle.handson.PhoneNumber;
import com.tangosol.util.Base;
import java.io.BufferedWriter;
import java.io.FileOutputStream;
import java.io.IOException;
import java.io.OutputStream;
import java.io.OutputStreamWriter;
import java.io.PrintWriter;
import java.sql.Date;
import java.util.Collections;
import java.util.Random;
/**
* DataGenerator is a generator of sample contacts.
*/
public class DataGenerator
     {
     // ----- static methods -------------------------------------------------
```

```
 /**
    * Generate contacts.
    */
    public static void main(String[] asArg)
             throws IOException
\overline{\mathcal{L}} String sFile = asArg.length > 0 ? asArg[0] : FILENAME;
         int cCon = asArg.length > 1 ? Integer.parseInt(asArg[1]) : 1000;
        OutputStream out = new FileOutputStream(sFile);
         generate(out, cCon);
         out.close();
         }
     /**
    * Generate the contacts and write them to a file.
    */
    public static void generate(OutputStream out, int cContacts)
             throws IOException
\left\{ \begin{array}{ccc} & & \\ & & \end{array} \right. PrintWriter writer = new PrintWriter(new BufferedWriter(
                 new OutputStreamWriter(out)));
        for (int i = 0; i < cContacts; +i)
\{ StringBuffer sb = new StringBuffer(256);
             //contact person
             sb.append("John,")
               .append(getRandomName())
               .append(',');
             // home and work addresses
             sb.append(Integer.toString(Base.getRandom().nextInt(999)))
               .append(" Beacon St.,,") /*street1,empty street2*/
               .append(getRandomName()) /*random city name*/
               .append(',')
               .append(getRandomState())
               .append(',')
               .append(getRandomZip())
               .append(",US,Yoyodyne Propulsion Systems,")
               .append("330 Lectroid Rd.,Grover's Mill,")
               .append(getRandomState())
              .append(','') .append(getRandomZip())
               .append(",US,");
             // home and work telephone numbers
             sb.append("home,")
               .append(Base.toDelimitedString(getRandomPhoneDigits(), ","))
               .append(",work,")
               .append(Base.toDelimitedString(getRandomPhoneDigits(), ","))
              .append(','');
             // random birth date in millis before or after the epoch
             sb.append(getRandomDateInMillis());
             writer.println(sb);
 }
```

```
 writer.flush();
        }
    /**
    * Return a random name.
     *
     */
    private static String getRandomName()
        {
        Random rand = Base.getRandom();
       int cCh = 4 + rand.nextInt(7);char\lceil ach = new char\lceil cCh\rceil;
       ach[0] = (char) ('A' + rand.nextInt(26));for (int of = 1; of < cCh; ++of)
\{ach[of] = (char) ('a' + rand.nextInt(26));
 }
        return new String(ach);
         }
     /**
    * Return a random phone muber.
     * The phone number includes access, country, area code, and local
     * number.
     *
    */
    private static int[] getRandomPhoneDigits()
        {
        Random rand = Base.getRandom();
        return new int[] 
            {
           11, \frac{1}{\sqrt{2}} // access code
            rand.nextInt(99), // country code
            rand.nextInt(999), // area code
             rand.nextInt(9999999) // local number
             };
        }
    /**
    * Return a random Phone.
\star */
    private static PhoneNumber getRandomPhone()
        {
        int[] anPhone = getRandomPhoneDigits();
        return new PhoneNumber((short)anPhone[0], (short)anPhone[1],
                 (short)anPhone[2], anPhone[3]);
        }
     /**
     * Return a random Zip code.
     *
     */
    private static String getRandomZip()
        {
        return Base.toDecString(Base.getRandom().nextInt(99999), 5);
         }
```

```
 /**
    * Return a random state.
\star */
    private static String getRandomState()
         {
         return STATE_CODES[Base.getRandom().nextInt(STATE_CODES.length)];
         }
     /**
    * Return a random date in millis before or after the epoch.
\star */
    private static long getRandomDateInMillis()
         {
         return (Base.getRandom().nextInt(40) - 20) * Contact.MILLIS_IN_YEAR;
         }
     /**
     * Generate a Contact with random information.
\star */
    public static Contact getRandomContact()
         {
         return new Contact("John",
                 getRandomName(),
                 new Address("1500 Boylston St.", null, getRandomName(),
                     getRandomState(), getRandomZip(), "US"),
                 new Address("8 Yawkey Way", null, getRandomName(),
                     getRandomState(), getRandomZip(), "US"),
                 Collections.singletonMap("work", getRandomPhone()),
                 new Date(getRandomDateInMillis()));
         }
     // ----- constants ------------------------------------------------------
     /**
    * US Postal Service two letter postal codes.
    */
    private static final String[] STATE_CODES = 
         {
             "AL", "AK", "AS", "AZ", "AR", "CA", "CO", "CT", "DE", "OF", "DC",
             "FM", "FL", "GA", "GU", "HI", "ID", "IL", "IN", "IA", "KS", "KY",
            "LA", "ME", "MH", "MD", "MA", "MI", "MN", "MS", "MO", "MT", "NE",
             "NV", "NH", "NJ", "NM", "NY", "NC", "ND", "MP", "OH", "OK", "OR",
             "PW", "PA", "PR", "RI", "SC", "SD", "TN", "TX", "UT", "VT", "VI",
             "VA", "WA", "WV", "WI", "WY"
        };
     /**
     * Default contacts file name.
    */
    public static final String FILENAME = "contacts.csv";
    }
```
The DataGenerator class generates, at random, information about an employee. The information includes the employee's name, home address, work address, home telephone number, work telephone number, and the employee's age. The information is stored in a CSV-formatted file named contacts.csv. This file follows the standard rules for a CSV-formatted file, where there is one record per line, and individual fields within the record are separated by commas.

[Example 5–4](#page-91-1) illustrates the first few entries of the contacts.csv file.

#### <span id="page-91-1"></span>*Example 5–4 Contents of the contacts.csv File*

John,Dvcqbvcp,669 Beacon St.,,Tetuvusz,CA,68457,US,Yoyodyne Propulsion Systems,330 Lectroid Rd. ,Grover's Mill,KS,30344,US,home,11,98,183,8707139,work,11,96,425,1175949,63072000000 John,Fxsr,549 Beacon St.,,Jutaswmaby,MI,16315,US,Yoyodyne Propulsion Systems,330 Lectroid Rd. ,Grover's Mill,CT,60309,US,home,11,20,40,3662989,work,11,41,187,3148474,-189216000000 John,Gmyrolvfyd,73 Beacon St.,,Lpnztf,AR,82667,US,Yoyodyne Propulsion Systems,330 Lectroid Rd. ,Grover's Mill,NY,42297,US,home,11,22,17,8579970,work,11,35,338,9286245,-567648000000 John,Efmpjlbj,85 Beacon St.,,Wyswpb,AK,29590,US,Yoyodyne Propulsion Systems,330 Lectroid Rd. ,Grover's Mill,NJ,06219,US,home,11,20,744,4331451,work,11,39,911,9104590,-157680000000 ...

### <span id="page-91-0"></span>**Create a Console Application to Load the Cache**

Create a Java class called LoaderExample. See ["Creating a Java Class" on page 2-11](#page-38-0)  for detailed information.

Implement the class to load the cache with employee data generated by the program described in ["Create the Data Generator" on page 5-6](#page-87-0). Use input streams and buffered readers to load the employee information in the contacts.csv file into a single Coherence cache.

Add code to parse the employee information in the data file. After you have this information, create the individual contacts to put into the cache. To conserve processing effort and minimize network traffic, use the putAll method to load the cache.

[Example 5–5](#page-91-2) illustrates a possible implementation of the LoaderExample class.

#### *Example 5–5 Sample Cache Loading Program*

```
package com.oracle.handson;
import com.tangosol.net.CacheFactory;
import com.tangosol.net.NamedCache;
import com.oracle.handson.ContactId;
import com.oracle.handson.Address;
import com.oracle.handson.PhoneNumber;
import com.oracle.handson.Contact;
import java.io.BufferedReader;
import java.io.FileInputStream;
import java.io.IOException;
import java.io.InputStream;
import java.io.InputStreamReader;
import java.sql.Date;
import java.util.HashMap;
import java.util.Map;
/**
* LoaderExample loads contacts into the cache from a file.
*
*/
public class LoaderExample
    {
```

```
 // ----- static methods -------------------------------------------------
    /**
    * Load contacts.
    */
    public static void main (String[] asArg)
           throws IOException
\overline{\mathcal{L}} String sFile = asArg.length > 0 ? asArg[0] : DataGenerator.FILENAME;
        String sCache = asArg.length > 1 ? asArg[1] : CACHENAME;
        System.out.println("input file: " + sFile);
        System.out.println("cache name: " + sCache);
        new LoaderExample().load(CacheFactory.getCache(sCache),
               new FileInputStream(sFile));
        CacheFactory.shutdown();
        }
    /**
    * Load cache from stream.
\star */
    public void load(NamedCache cache, InputStream in)
           throws IOException
        {
       BufferedReader reader = new BufferedReader(new InputStreamReader(in));
      Map mapBatch = new HashMap(1024);
       String sRecord;
        int cRecord = 0;
       while ((sRecord = reader.readLine()) != null)
\{ // parse record
          String[] asPart = sRecord.split(",");
          int of Part = 0;
          String sFirstName = asPart[ofPart++];
          String sLastName = asPart[ofPart++];
           ContactId id = new ContactId(sFirstName, sLastName);
          Address addrHome = new Address(
                                      /*streetline1*/ asPart[ofPart++],
                                     /*streetline2*/ asPart[ofPart++],
                                      /*city*/ asPart[ofPart++],
                                      /*state*/ asPart[ofPart++],
                                      /*zip*/ asPart[ofPart++],
                                       /*country*/ asPart[ofPart++]);
          Address addrWork = new Address(
                                      /*streetline1*/ asPart[ofPart++],
                                      /*streetline2*/ asPart[ofPart++],
                                       /*city*/ asPart[ofPart++],
                                       /*state*/ asPart[ofPart++],
                                       /*zip*/ asPart[ofPart++],
                                      /*country*/ asPart[ofPart++]);
          Map mapTelNum = new HashMap();
          for (int c = asPart.length - 1; ofPart < c; )
 {
               mapTelNum.put(/*type*/ asPart[ofPart++], new PhoneNumber(
                  /*access code*/ Short.parseShort(asPart[ofPart++]),
                  /*country code*/ Short.parseShort(asPart[ofPart++]),
```

```
/*area code*/ Short.parseShort(asPart[ofPart++]),
                  /*local num*/    Integer.parseInt(asPart[ofPart++])));
 }
          Date dtBirth = new Date(Long.parseLong(asPart[ofPart]));
            // Construct Contact and add to batch
            Contact con1 = new Contact(sFirstName, sLastName, addrHome, 
                                    addrWork, mapTelNum, dtBirth);
            System.out.println(con1);
           mapBatch.put(id, con1);
            ++cRecord;
           if (cRecord % 1024 == 0)
{
               // load batch
               cache.putAll(mapBatch);
               mapBatch.clear();
               System.out.print('.');
               System.out.flush();
 }
 }
            if (!mapBatch.isEmpty())
\{ // load final batch
              cache.putAll(mapBatch);
 }
        System.out.println("Added " + cRecord + " entries to cache");
        }
    // ----- constants ------------------------------------------------------
    /**
    * Default cache name.
    */
    public static final String CACHENAME = "ContactsCache";
```
}

### <span id="page-93-0"></span>**Run the Cache Loading Example**

To run the cache loading example:

- **1.** Stop any running cache servers. See ["Stopping Cache Servers" on page 2-13](#page-40-0) for detailed information.
- **2.** Start a cache server with the ContactsCacheServer file.
	- **a.** Right click the project and select **Run As** then **Run Configurations** to edit the ContactsCacheServer configuration. In the **Main** tab, click **Browse** and select the **Loading** project.
	- **b.** In the **Classpath** tab, select **User Entries** and click **Add Projects**. In the **Project Selection** dialog box, select the **Loading** project. Click **OK**.
	- **c.** In the **Common** tab, click **Shared file** and browse for the **Loading** project.
	- **d.** Click **Apply**, then **Run**.
- **3.** Create a run configuration for DataGenerator. Right click DataGenerator in the **Project Explorer** and select **Run As**. In the **Run Configurations** dialog box select **Oracle Coherence** and click the **New Configuration** icon.
	- **a.** In the **Name** field, enter DataGenerator.
	- **b.** In the **Project** field in the **Main** tab, enter Loading. In the **Main class** field, enter com.oracle.handson.DataGenerator.
	- **c.** In the **General** tab of the **Coherence** tab, browse to the c:\home\oracle\ workspace\Contacts\appClientModule\coherence-cache-config. xml file in the **Cache configuration descriptor** field. Select the **Disabled (cache client)** button. Enter 3155 in the **Cluster port** field. Click **Apply**.

In the **Other** tab, scroll down to the **tangosol.pof.config** field. Enter the absolute path to the POF configuration file contacts-pof-config.xml. Click **Apply**.

- **d.** In the **Common** tab, select **Shared file** and browse for the **Loading** directory.
- **e.** Examine the contents of **Loading** in the **Classpath** tab. **Contacts** should appear as one of the entries under **Loading**, as in [Figure 5–3](#page-94-0).

<span id="page-94-0"></span>*Figure 5–3 Classpath for the DataGenerator Program*

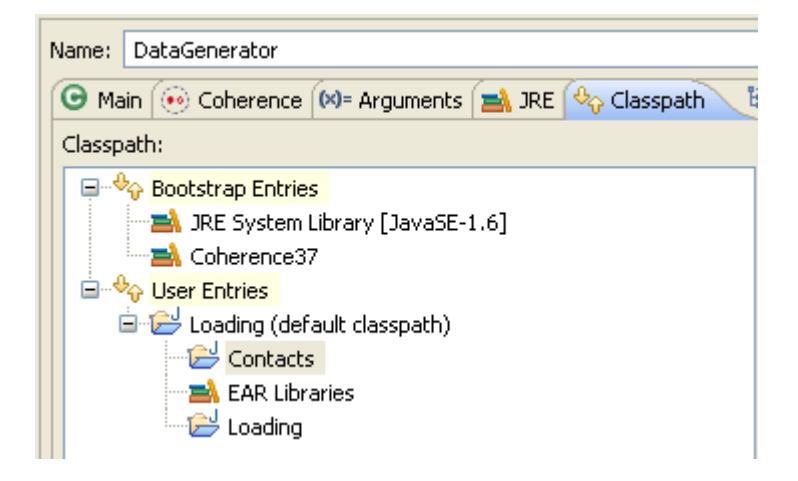

- **4.** Create a run configuration for LoaderExample.
	- In the **Name** field, enter LoaderGenerator
	- In the **Project** field in the **Main** tab, enter Loading. In the **Main class** field, enter com.oracle.handson.LoaderExample.
	- In the **General** tab of the **Coherence** tab, browse to the  $c:\hom\{\text{oracle}\}$ workspace\Contacts\appClientModule\coherence-cache-config. xml file in the **Cache configuration descriptor** field. Select the **Disabled (cache client)** button. Enter 3155 in the **Cluster port** field. Click **Apply**.

In the **Other** tab, scroll down to the **tangosol.pof.config** field. Enter the absolute path to the POF configuration file contacts-pof-config.xml. Click **Apply**.

Examine the contents of the **Classpath** tab. **Contacts** should appear as one of the entries under **Loading**, as in [Figure 5–4.](#page-95-0)

<span id="page-95-0"></span>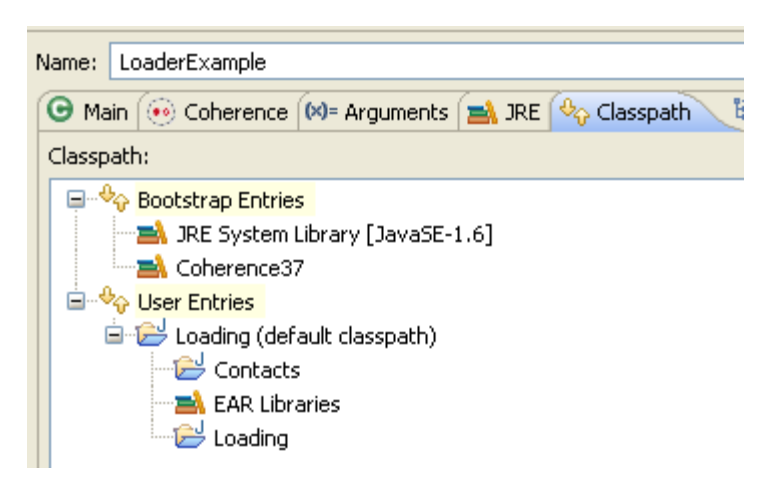

*Figure 5–4 Classpath for the LoaderExample Program*

**5.** Run the DataGenerator configuration from the **Run Configurations** dialog box. Then run the LoaderExample configuration.

The DataGenerator run configuration generates a data file; you should not see any output or response in the Eclipse console window. The LoaderExample run configuration sends a stream of employee contact information, similar to [Example 5–6](#page-95-1), to the Eclipse console window.

#### <span id="page-95-1"></span>*Example 5–6 Output from the Sample Cache Loading Program*

```
...
2011-03-15 17:07:51.413/2.266 Oracle Coherence GE 3.7.0.0 <D5> (thread=Invocation:Management, 
member=2): Service Management joined the cluster with senior service member 1
2011-03-15 17:07:51.413/2.266 Oracle Coherence GE 3.7.0.0 <Info> (thread=Cluster, member=2): Loaded 
POF configuration from 
"file:/C:/home/oracle/workspace/Contacts/appClientModule/contacts-pof-config.xml"
2011-03-15 17:07:51.413/2.266 Oracle Coherence GE 3.7.0.0 <Info> (thread=Cluster, member=2): Loaded 
included POF configuration from "jar:file:/C:/coherence360/coherence/lib/coherence.
jar!/coherence-pof-config.xml"
2011-03-15 17:07:51.413/2.266 Oracle Coherence GE 3.7.0.0 <D5> 
(thread=DistributedCache:PartitionedPofCache, member=2): Service PartitionedPofCache joined the 
cluster with senior service member 1
2011-03-15 17:07:51.413/2.266 Oracle Coherence GE 3.7.0.0 <D4> 
(thread=DistributedCache:PartitionedPofCache, member=2): Asking member 1 for 128 primary partitions
John Hwolru
Addresses
Home: 742 Beacon St.
Icymz, OH 74135
US
Work: Yoyodyne Propulsion Systems
330 Lectroid Rd.
Grover's Mill, WY 20222
US
Telephone Numbers
work: +11 50 928 2637858
home: +11 72 403 7946780
Birth Date: 1981-12-28
...
John Unglg
```

```
Addresses
Home: 973 Beacon St.
Cgarhej, MI 10517
US
Work: Yoyodyne Propulsion Systems
330 Lectroid Rd.
Grover's Mill, GA 81835
US
Telephone Numbers
work: +11 8 925 5233805
home: +11 95 108 2947077
Birth Date: 1965-01-01
John Lkkwgw
Addresses
Home: 806 Beacon St.
Zlpft, GU 55786
US
Work: Yoyodyne Propulsion Systems
330 Lectroid Rd.
Grover's Mill, WV 88125
US
Telephone Numbers
work: +11 45 321 6385646
home: +11 87 371 2109053
Birth Date: 1987-12-27
Added 1000 entries to cache
2011-03-15 17:07:51.413/2.266 Oracle Coherence GE 3.7.0.0 <D5> (thread=Invocation:Management, 
member=2): Service Management left the cluster
2011-03-15 17:07:51.413/2.266 Oracle Coherence GE 3.7.0.0 <D5> 
(thread=DistributedCache:PartitionedPofCache, member=2): Service PartitionedPofCache left the 
cluster
2011-03-15 17:07:51.444/2.297 Oracle Coherence GE 3.7.0.0 <D5> (thread=Cluster, member=2): Service 
Cluster left the cluster
```
# <span id="page-96-0"></span>**Querying and Aggregating Data in the Cache**

This exercise introduces querying and aggregating data in a cache. This exercise shows you how to:

- Query the cache for specific data
- Aggregate information within the cache

After putting complex objects in the named caches, you can query and aggregate information within the grid. The com.tangosol.util.QueryMap interface provides methods for managing the values or keys within a cache. You can use filters to restrict your results. You can also define indexes to optimize your queries.

Because Coherence serializes information when storing it, you also have the overhead of deserializing when querying information. When indexes are added, the *values* kept in the index itself are deserialized and, therefore, are quicker to access. The *objects* that are indexed are always kept serialized.

Some of the often-used methods in the QueryMap interface are:

Set entrySet(Filterfilter), which returns a set of entries that are contained in the map that satisfy the filter

- addIndex(ValueExtractorextractor,booleanfOrdered, Comparator comparator), which adds an index
- Set keySet(Filter filter), which is similar to entrySet, but returns keys, not values

It is important to note that filtering occurs at Cache Entry Owner level. In a partitioned topology, filtering can be performed in parallel because it is the primary partitions that do the filtering. The QueryMap interface uses the Filter classes. You can find more information on these classes in the API for the com.tangosol.util.filter package.

All Coherence NamedCache objects implement the com.tangosol.util.QueryMap interface. This enables NamedCache objects to support searching for keys or entries in a cache that satisfy a specified condition. The condition can be represented as an object that implements the com.tangosol.util.Filter interface.

The com.tangosol.util.filter package contains several predefined classes that provide implementations of standard query expressions. Examples of these classes include GreaterFilter, GreaterEquals, LikeFilter, NotEqualsFilter, InFilter, and so on. You can use these filters to construct object-based equivalents of most SQL WHERE clause expressions.

**Note:** Coherence does not provide a SQLFilter because it is unlikely that the objects placed in a cache are modeled in a relational manner, that is, using rows and columns (as they are typically represented in a database). Additionally, it is common that objects placed in a cache are not easily modeled using relational models, for example, large BLOBS.

The Filter classes use standard Java method reflection to represent test conditions. For example, the following filter represents the condition where the value returned from the getHomeAddress.getState method on an object in a cache is for Massachusetts (MA):

```
(new EqualsFilter("getHomeAddress.getState", "MA");
```
If the object tested with this filter does not have a get method, then the test fails.

Here are additional examples of using the Filter classes:

Return a set of people who live in a city whose name begins with the letter S:

Set sPeople = cache.entrySet(new LikeFilter("getHomeAddress.getCity","S%");

Return a set containing people over the age of 42:

```
final int nAge = 42;// Find all contacts who are older than nAge
Set sSeniors = cache.entrySet(new GreaterFilter("getAge", nAge));
```
In addition to the entrySet and keySet methods defined by the QueryMap interface, Coherence lets you define indexes to improve query performance by using the addIndex method. Unlike relational database systems, where indexes are defined according to well-known and strictly enforced collections of named columns (that is, a schema), Coherence does not have a schema. Because there is no schema, you define indexes differently from a traditional database.

To define the values that are to be indexed for each object placed in a cache, Coherence introduces the concept of a value extractor. The com.tangosol.util.

ValueExtractor interface defines an extract method. If given an object parameter, a ValueExtractor implementation returns a value based on the parameter.

A simple example of a ValueExtractor implementation is the com.tangosol. util.extractor.ReflectionExtractor interface, which uses reflection to return the result of a method call on an object, for example:

```
new ReflectionExtractor("getCity")
```
You can use value extractors throughout the Coherence API. Typically, however, they are used to define indexes.

An especially useful type of extractor is the ChainedExtractor. This is a composite ValueExtractor implementation based on an array of extractors. Extractors in the array are applied sequentially, from left to right. The result of a previous extractor becomes the target object for a next extractor, for example:

```
new ChainedExtractor(new ReflectionExtractor("getHomeAddress"), new 
ReflectionExtractor("getState"))
```
This example assumes that the HomeAddress and State objects belong to a complex Contact object. ChainedExtractor first uses reflection to call the getHomeAddress method on each cached Contact object, and then uses reflection to call the getState method on the set of returned HomeAddress objects.

- **1.** [Create the Class to Query Cache Data](#page-98-0)
- **2.** [Run the Query Example](#page-101-0)
- **3.** [Edit the Query Example to Perform Aggregations](#page-103-0)
- **4.** [Run the Query and Aggregation Example](#page-106-0)

### <span id="page-98-0"></span>**Create the Class to Query Cache Data**

Create a new Java class called QueryExample to perform your queries. Ensure that the class has a main method. See ["Creating a Java Class" on page 2-11](#page-38-0) for detailed information.

Use the entrySet method to get the employee contact information for:

All employees who live in Massachusetts:

cache.entrySet(new EqualsFilter("getHomeAddress.getState", "MA"));

■ All employees who live in Massachusetts and work elsewhere:

```
cache.entrySet(new AndFilter(
         new EqualsFilter("getHomeAddress.getState", "MA"),
          new NotEqualsFilter("getWorkAddress.getState", "MA")));
```
All employees whose city name begins with an S:

cache.entrySet(new LikeFilter("getHomeAddress.getCity", "S%"));

All employees whose last name begins with an S and live in Massachusetts. Use both the key and value in the query. Note that the cache entries use ContactId objects as the keys. You can use the KeyExtractor to get these values. KeyExtractor is a specialized value extractor that indicates that a query be run against the key objects, rather than the values:

cache.entrySet(new AndFilter(

```
 new LikeFilter(new KeyExtractor("getLastName"), "S%", 
     (char) 0, false),
 new EqualsFilter("getHomeAddress.getState", "MA")));
```
All employees who are older than a specified age. Hint:

```
final int nAge = 42;
   setResults = cache.entrySet(new GreaterFilter("getAge", nAge));
```
Use indexes to improve performance. Hint: Find the addIndex method in the Javadoc for the QueryMap interface.

[Example 5–7](#page-99-0) illustrates a possible implementation of the QueryExample class.

#### <span id="page-99-0"></span>*Example 5–7 Sample QueryExample Class*

```
package com.oracle.handson;
import com.tangosol.net.CacheFactory;
import com.tangosol.net.NamedCache;
import com.tangosol.util.extractor.ChainedExtractor;
import com.tangosol.util.extractor.KeyExtractor;
import com.tangosol.util.extractor.ReflectionExtractor;
import com.tangosol.util.filter.AlwaysFilter;
import com.tangosol.util.filter.AndFilter;
import com.tangosol.util.filter.EqualsFilter;
import com.tangosol.util.filter.GreaterFilter;
import com.tangosol.util.filter.LikeFilter;
import com.tangosol.util.filter.NotEqualsFilter;
import java.util.Iterator;
import java.util.Set;
/**
* QueryExample runs sample queries for contacts.
*
*/
public class QueryExample{
     // ----- QueryExample methods ---------------------------------------
     public static void main(String[] args) {
      NamedCache cache = CacheFactory.getCache("ContactsCache");
        query(cache);
     }
     /**
     * Perform the example queries
\star */
      public static void query(NamedCache cache)
         {
          // Add indexes to make queries more efficient
         ReflectionExtractor reflectAddrHome =
                 new ReflectionExtractor("getHomeAddress");
         // Add an index for the age
         cache.addIndex(new ReflectionExtractor("getAge"), true, null);
```

```
 // Add index for state within home address
       cache.addIndex(new ChainedExtractor(reflectAddrHome,
                new ReflectionExtractor("getState")), true, null);
        // Add index for state within work address
        cache.addIndex(new ChainedExtractor(
                new ReflectionExtractor("getWorkAddress"),
                new ReflectionExtractor("getState")), true, null);
        // Add index for city within home address
        cache.addIndex(new ChainedExtractor(reflectAddrHome,
                new ReflectionExtractor("getCity")), true, null);
        // Find all contacts who live in Massachusetts
        Set setResults = cache.entrySet(new EqualsFilter(
                 "getHomeAddress.getState", "MA"));
        printResults("MA Residents", setResults);
        // Find all contacts who live in Massachusetts and work elsewhere
        setResults = cache.entrySet(new AndFilter(
                new EqualsFilter("getHomeAddress.getState", "MA"),
                new NotEqualsFilter("getWorkAddress.getState", "MA")));
        printResults("MA Residents, Work Elsewhere", setResults);
        // Find all contacts whose city name begins with 'S'
        setResults = cache.entrySet(new LikeFilter("getHomeAddress.getCity",
                 "S%"));
        printResults("City Begins with S", setResults);
       final int nAge = 42;
        // Find all contacts who are older than nAge
        setResults = cache.entrySet(new GreaterFilter("getAge", nAge));
        printResults("Age > " + nAge, setResults);
        // Find all contacts with last name beginning with 'S' that live
        // in Massachusetts. Uses both key and value in the query.
        setResults = cache.entrySet(new AndFilter(
                new LikeFilter(new KeyExtractor("getLastName"), "S%",
                                (char) 0, false),
                new EqualsFilter("getHomeAddress.getState", "MA")));
        printResults("Last Name Begins with S and State Is MA", setResults);
        }
    /**
    * Print results of the query
\star * @param sTitle the title that describes the results
    * @param setResults a set of query results
    */
    private static void printResults(String sTitle, Set setResults)
        {
        System.out.println(sTitle);
       for (Iterator iter = setResults.iterator(); iter.hasNext(); )
\{ System.out.println(iter.next());
 }
        }
    }
```
# <span id="page-101-0"></span>**Run the Query Example**

To run the query example:

- **1.** Stop all running cache servers. See ["Stopping Cache Servers" on page 2-13](#page-40-0) for more information.
- **2.** Create a run configuration for the QueryExample class.
	- **a.** Right click QueryExample in the **Project Navigator** and select **Run As** then **Run Configurations**. Select **Oracle Coherence** and click the **New launch configuration** icon.
	- **b.** In the **Name** field, enter QueryExample.
	- **c.** In the **Project** field in the **Main** tab, enter Loading. In the **Main class** field, enter com.oracle.handson.QueryExample.
	- **d.** In the **General** tab of the **Coherence** tab, browse to the c:\home\oracle\ workspace\Contacts\appClientModule\coherence-cache-config. xml file in the **Cache configuration descriptor** field. Select the **Disabled (cache client)** button. Enter 3155 in the **Cluster port** field. Click **Apply**.

In the **Other** tab, scroll down to the **tangosol.pof.config** field. Enter the absolute path to the POF configuration file contacts-pof-config.xml. Click **Apply**.

- **e.** Examine the contents of the **Classpath** tab. The **Contacts** project should appear under the **Loading** project in **User Entries**.
- **3.** Restart the ContactsCacheServer.
- **4.** Run the DataGenerator class, the LoaderExample class, then the QueryExample class.

After printing all of the contact information in the cache, the QueryExample file displays the results of the queries. The results should look similar to [Example 5–8](#page-101-1).

#### <span id="page-101-1"></span>*Example 5–8 Results of the QueryExample Program*

```
...
MasterMemberSet
   (
  ThisMember=Member(Id=3, Timestamp=2011-03-15 17:36:07.335, Address=130.35.99.
213:8090, MachineId=49877, Location=site:us.oracle.
com,machine:tpfaeffl-lap7,process:188, Role=OracleHandsonQueryExample)
   OldestMember=Member(Id=1, Timestamp=2011-03-15 17:35:09.585, Address=130.35.99.
213:8088, MachineId=49877, Location=site:us.oracle.
com,machine:tpfaeffl-lap7,process:5704, Role=CoherenceServer)
   ActualMemberSet=MemberSet(Size=2, BitSetCount=2
     Member(Id=1, Timestamp=2011-03-15 17:35:09.585, Address=130.35.99.213:8088, 
MachineId=49877, Location=site:us.oracle.com,machine:tpfaeffl-lap7,process:5704, 
Role=CoherenceServer)
     Member(Id=3, Timestamp=2011-03-15 17:36:07.335, Address=130.35.99.213:8090, 
MachineId=49877, Location=site:us.oracle.com,machine:tpfaeffl-lap7,process:188, 
Role=OracleHandsonQueryExample)
     )
   RecycleMillis=1200000
   RecycleSet=MemberSet(Size=0, BitSetCount=0
     )
  \lambdaTcpRing{Connections=[1]}
```

```
IpMonitor{AddressListSize=0}
```

```
2011-03-15 17:36:07.553/1.296 Oracle Coherence GE 3.7.0.0 <D5> 
(thread=Invocation:Management, member=3): Service Management joined the cluster 
with senior service member 1
2011-03-15 17:36:07.647/1.390 Oracle Coherence GE 3.7.0.0 <Info> 
(thread=DistributedCache:PartitionedPofCache, member=3): Loaded POF configuration 
from "file:/C:/home/oracle/workspace/Contacts/appClientModule/contacts-pof-config.
xml"
2011-03-15 17:36:07.663/1.406 Oracle Coherence GE 3.7.0.0 <Info> 
(thread=DistributedCache:PartitionedPofCache, member=3): Loaded included POF 
configuration from "jar:file:/C:/oracle/product/coherence/lib/coherence.
jar!/coherence-pof-config.xml"
2011-03-15 17:36:07.710/1.453 Oracle Coherence GE 3.7.0.0 <D5> 
(thread=DistributedCache:PartitionedPofCache, member=3): Service 
PartitionedPofCache joined the cluster with senior service member 1
MA Residents
ConverterEntry{Key="John Ueccc", Value="John Ueccc
Addresses
Home: 285 Beacon St.
Oxtqwisgti, MA 41063
US
Work: Yoyodyne Propulsion Systems
330 Lectroid Rd.
Grover's Mill, VA 28107
US
Telephone Numbers
work: +11 48 835 1876678
home: +11 78 482 1247744
Birth Date: 1972-12-30"}
...
MA Residents, Work Elsewhere
ConverterEntry{Key="John Ueccc", Value="John Ueccc
Addresses
Home: 285 Beacon St.
Oxtqwisgti, MA 41063
US
Work: Yoyodyne Propulsion Systems
330 Lectroid Rd.
Grover's Mill, VA 28107
IIS
Telephone Numbers
work: +11 48 835 1876678
home: +11 78 482 1247744
Birth Date: 1972-12-30"}
...
City Begins with S
ConverterEntry{Key="John Frepojf", Value="John Frepojf
Addresses
Home: 851 Beacon St.
Swnsfng, PR 00734
IIS
Work: Yoyodyne Propulsion Systems
330 Lectroid Rd.
Grover's Mill, AR 97794
US
Telephone Numbers
work: +11 10 474 781020
```

```
home: +11 29 575 9284939
Birth Date: 1985-12-27"}
...
Age > 42
ConverterEntry{Key="John Qghbguyn", Value="John Qghbguyn
Addresses
Home: 49 Beacon St.
Dvftzpq, PR 34220
US
Work: Yoyodyne Propulsion Systems
330 Lectroid Rd.
Grover's Mill, MD 28247
US
Telephone Numbers
work: +11 39 563 7113013
home: +11 58 910 4667915
Birth Date: 1961-01-02"}
Last Name Begins with S and State Is MA
ConverterEntry{Key="John Smnfg", Value="John Smnfg
Addresses
Home: 178 Beacon St.
Hbpeak, MA 64081
US
Work: Yoyodyne Propulsion Systems
330 Lectroid Rd.
Grover's Mill, OK 92191
TIS
Telephone Numbers
work: +11 56 322 7307404
home: +11 33 928 3075361
Birth Date: 1978-12-29"}
2011-03-15 17:36:08.350/2.093 Oracle Coherence GE 3.7.0.0 <D4> 
(thread=ShutdownHook, member=3): ShutdownHook: stopping cluster node
```
# <span id="page-103-0"></span>**Edit the Query Example to Perform Aggregations**

Add code to the QueryExample. java file to perform aggregations on the cache data. An entry aggregator (com.tangosol.util.InvocableMap.EntryAggregator) enables you to perform operations on all or a specific set of objects and return an aggregation. EntryAggregator instances are agents that execute services in parallel against the data within the cluster. Aggregations are performed in parallel and can benefit from the addition of cluster members.

There are two ways of aggregating: aggregate over a collection of keys or by specifying a filter. [Example 5–9](#page-103-1) illustrates the EntryAggregator methods that perform these tasks.

#### <span id="page-103-1"></span>*Example 5–9 Methods to Aggregate Over Keys or by Specifying Filters*

Object aggregate(Collection keys, InvocableMap.entryAggregator agg)

Object aggregate(Filter filter, InvocableMap.entryAggregator agg)

To add aggregations to return data for filtering:

- **1.** Using aggregations, write code in the QueryExample class to calculate the following:
	- The number of employees that are older than a specified age. Use the GreaterFilter and the Count class:

cache.aggregate(new GreaterFilter("getAge", nAge), new Count())

Lowest age in the set of employees. Use the AlwaysFilter and the LongMin class:

cache.aggregate(AlwaysFilter.INSTANCE, new LongMin("getAge"))

Highest age in the set of employees. Use the AlwaysFilter and the LongMax class:

cache.aggregate(AlwaysFilter.INSTANCE, new LongMax("getAge"))

Average age of employees. Use the AlwaysFilter and the DoubleAverage class:

cache.aggregate(AlwaysFilter.INSTANCE, new DoubleAverage("getAge")

**2.** Import the Count, DoubleAverage, LongMax, and LongMin aggregator classes.

```
import com.tangosol.util.aggregator.Count;
import com.tangosol.util.aggregator.DoubleAverage;
import com.tangosol.util.aggregator.LongMax;
import com.tangosol.util.aggregator.LongMin;
```
The QueryExample.java file looks similar to [Example 5–10.](#page-104-0)

#### <span id="page-104-0"></span>*Example 5–10 QueryExample with Aggregation*

package com.oracle.handson;

```
import com.tangosol.net.CacheFactory;
import com.tangosol.net.NamedCache;
```

```
import com.tangosol.util.aggregator.Count; 
import com.tangosol.util.aggregator.DoubleAverage;
import com.tangosol.util.aggregator.LongMax;
import com.tangosol.util.aggregator.LongMin;
```

```
import com.tangosol.util.extractor.ChainedExtractor;
import com.tangosol.util.extractor.KeyExtractor;
import com.tangosol.util.extractor.ReflectionExtractor;
```

```
import com.tangosol.util.filter.AlwaysFilter;
import com.tangosol.util.filter.AndFilter;
import com.tangosol.util.filter.EqualsFilter;
import com.tangosol.util.filter.GreaterFilter;
import com.tangosol.util.filter.LikeFilter;
import com.tangosol.util.filter.NotEqualsFilter;
```

```
import java.util.Iterator;
import java.util.Set;
```

```
/**
* QueryExample runs sample queries for contacts.
*/
public class QueryExample{
```

```
 // ----- QueryExample methods ---------------------------------------
    public static void main(String[] args) {
      NamedCache cache = CacheFactory.getCache("ContactsCache");
       query(cache);
    }
     /**
     * Perform the example queries
\star */
     public static void query(NamedCache cache)
\overline{\mathcal{L}} // Add indexes to make queries more efficient
        ReflectionExtractor reflectAddrHome =
                 new ReflectionExtractor("getHomeAddress");
        cache.addIndex(new ReflectionExtractor("getAge"), true, null);
        cache.addIndex(new ChainedExtractor(reflectAddrHome,
                 new ReflectionExtractor("getState")), true, null);
        cache.addIndex(new ChainedExtractor(
                 new ReflectionExtractor("getWorkAddress"),
                 new ReflectionExtractor("getState")), true, null);
         cache.addIndex(new ChainedExtractor(reflectAddrHome,
                 new ReflectionExtractor("getCity")), true, null);
        // Find all contacts who live in Massachusetts
        Set setResults = cache.entrySet(new EqualsFilter(
                 "getHomeAddress.getState", "MA"));
        printResults("MA Residents", setResults);
         // Find all contacts who live in Massachusetts and work elsewhere
        setResults = cache.entrySet(new AndFilter(
                 new EqualsFilter("getHomeAddress.getState", "MA"),
                 new NotEqualsFilter("getWorkAddress.getState", "MA")));
        printResults("MA Residents, Work Elsewhere", setResults);
         // Find all contacts whose city name begins with 'S'
        setResults = cache.entrySet(new LikeFilter("getHomeAddress.getCity",
                 "S%"));
        printResults("City Begins with S", setResults);
       final int nAge = 42;
        // Find all contacts who are older than nAge
        setResults = cache.entrySet(new GreaterFilter("getAge", nAge));
        printResults("Age > " + nAge, setResults);
        // Find all contacts with last name beginning with 'S' that live
         // in Massachusetts. Uses both key and value in the query.
        setResults = cache.entrySet(new AndFilter(
                 new LikeFilter(new KeyExtractor("getLastName"), "S%",
                                 (char) 0, false),
                 new EqualsFilter("getHomeAddress.getState", "MA")));
        printResults("Last Name Begins with S and State Is MA", setResults);
        // Count contacts who are older than nAge
        System.out.println("count > " + nAge + ": "+ cache.aggregate(
                 new GreaterFilter("getAge", nAge), new Count()));
         // Find minimum age
```

```
 System.out.println("min age: " + cache.aggregate(AlwaysFilter.INSTANCE,
                new LongMin("getAge")));
        // Calculate average age
        System.out.println("avg age: " + cache.aggregate(AlwaysFilter.INSTANCE,
                new DoubleAverage("getAge")));
        // Find maximum age
        System.out.println("max age: " + cache.aggregate(AlwaysFilter.INSTANCE,
                new LongMax("getAge")));
        }
    /**
    * Print results of the query
\star */
    private static void printResults(String sTitle, Set setResults)
        {
        System.out.println(sTitle);
        for (Iterator iter = setResults.iterator(); iter.hasNext(); )
\{ System.out.println(iter.next());
 }
        }
    }
```
# <span id="page-106-0"></span>**Run the Query and Aggregation Example**

...

To query the cache and aggregate the results:

- **1.** Stop the Contacts cache server, ContactsCacheServer. See ["Stopping Cache](#page-40-0)  [Servers" on page 2-13](#page-40-0) for more information.
- **2.** Restart ContactsCacheServer.
- **3.** Run the DataGenerator, LoaderExample, and QueryExample applications.

The output should look similar to [Example 5–11](#page-106-1) in the Eclipse Console.

#### <span id="page-106-1"></span>*Example 5–11 Output from the Aggregators*

```
Last Name Begins with S and State Is MA
ConverterEntry{Key="John Sqmyas", Value="John Sqmyas
Addresses
Home: 594 Beacon St.
Jxaxt, MA 10081
US
Work: Yoyodyne Propulsion Systems
330 Lectroid Rd.
Grover's Mill, NJ 95236
US
Telephone Numbers
work: +11 70 837 4723938
home: +11 2 227 6816592
Birth Date: 1977-12-29"}
count > 42: 482
min age: 22
avg age: 41.627
max age: 61
```
2011-03-15 17:47:26.663/2.078 Oracle Coherence GE 3.7.0.0 <D4> (thread=ShutdownHook, member=3): ShutdownHook: stopping cluster node 2011-03-15 17:47:26.663/2.078 Oracle Coherence GE 3.7.0.0 <D5> (thread=Cluster, member=3): Service Cluster left the cluster 2011-03-15 17:47:26.663/2.078 Oracle Coherence GE 3.7.0.0 <D5> (thread=Invocation:Management, member=3): Service Management left the cluster
# <sup>6</sup>**Simplifying Cache Calls and Aggregations**

In [Chapter 5, "Loading Data Into a Cache,"](#page-82-0) you created a file, QueryExample.java, that used a variety of filters, such as AlwaysFilter, LikeFilter, and EqualsFilter, to pull and aggregate information from the cache. The file also created indexes on the data by using a variety of specialized ValueExtractors: ChainedExtractors, KeyExtractors, and ReflectionExtractors. This created some verbose Java statements. These statements can be simplified by using the QueryHelper API.

This chapter contains the following sections:

- **[Introduction](#page-108-0)**
- [Simplifying the Query Example](#page-109-0)
- [Rerunning the Query Example](#page-113-0)

# <span id="page-108-0"></span>**Introduction**

..

To simplify filter and extractor statements, and the way in which you interact with the Coherence caches, Oracle Coherence provides the QueryHelper API. QueryHelper (com.tangosol.util.QueryHelper) is a utility class that provides a set of createFilter and createExtractor factory methods that can build instances of Filter and ValueExtractor. The methods in the class accept a String data type that specifies the creation of rich Filters in a format that is familiar to anyone who understands SQL WHERE clauses.

For example, the following statement uses createFilter (String s) to construct a filter for employees who live in Massachusetts but work in another state.

```
QueryHelper.createFilter("homeAddress.state = 'MA' and workAddress.state !=
'MA'")
...
```
This statement is more simple and easier to read than the equivalent filter and extractor statement using the Coherence API:

new AndFilter(new EqualsFilter("getHomeAddress.getState", "MA"), new NotEqualsFilter("getWorkAddress.getState", "MA"))

For more information, see the Javadoc for the QueryHelper API. For information on the syntax of the WHERE clause within the Coherence Query Language, see "Using Coherence Query Language" in *Developer's Guide for Oracle Coherence*.

# <span id="page-109-0"></span>**Simplifying the Query Example**

This section describes how you can simplify the indexes, cache calls, and aggregations in the QueryExample.java file that you created in the previous chapter.

**1.** Import the QueryHelper API into the QueryExample.java file as a static class.

```
import static com.tangosol.util.QueryHelper.*;
```
- **2.** Comment out the imports for the ChainedExtractor, KeyExtractor, and ReflectionExtractor classes.
- **3.** Comment out the imports for the AlwaysFilter, AndFilter, EqualsFilter, GreaterFilter, LikeFilter, and NotEqualsFilter classes.
- **4.** In the cache.addIndex statements, replace instances of ReflectionExtractor with createExtractor from the QueryHelper API.

Table 6–1 lists the ReflectionExtractor instances and their createExtractor equivalents.

*Table 6–1 ReflectionExtractors and Their Equivalent createExtractor Statements*

| <b>Replace This Reflection Extractor Statement</b>                                                                                         | With the Equivalent create Extractor Statement                                |
|----------------------------------------------------------------------------------------------------|-------------------------------------------------------------------------------|
| cache.addIndex(new<br>ReflectionExtractor("getAge"), true, null); true, null);                                                             | cache.addIndex(createExtractor("age"),                                        |
| cache.addIndex(new<br>ChainedExtractor(reflectAddrHome, new<br>ReflectionExtractor("getState")), true,<br>null);                           | cache.addIndex(createExtractor("homeAddr<br>$ess. state")$ , false, $null)$ ; |
| cache.addIndex(new ChainedExtractor(new<br>ReflectionExtractor("getWorkAddress"), new<br>ReflectionExtractor("getState")), true,<br>null); | cache.addIndex(createExtractor("workAddr<br>$ess. state$ "), $false, null$ ;  |
| cache.addIndex(new<br>ChainedExtractor(reflectAddrHome, new<br>ReflectionExtractor("getCity")), true,<br>null);                            | cache.addIndex(createExtractor("homeAddr<br>$ess.city")$ , $true, null)$ ;    |

**5.** Replace the calls to the \*Filter methods in the setResults statements with calls to createFilter with the appropriate Coherence Query Language.

Table 6–2 lists the \*Filter instances and their createFilter equivalents.

*Table 6–2 \*Filter Statements and Their Equivalent createFilter Statements in Queries*

| <b>Replace This *Filter Statement </b>                                                                                                    | With the Equivalent create Filter Statement                                                                       |
|----------------------------------------------------------------------------------------------------|----------------------------------------------------------------------------------------------------|
| Set setResults = cache.entrySet(new<br>EqualsFilter("getHomeAddress.getState",<br>$"MA")$ ) ) ;                                                                            | Set setResults $=$<br>cache.entrySet(createFilter("homeAddress<br>$\:$ state = 'MA'"));                           |
| Set setResults = cache.entrySet(new<br>AndFilter(new<br>EqualsFilter("getHomeAddress.getState",<br>"MA"), new<br>NotEqualsFilter("getWorkAddress.getState",<br>$"MA")$ )); | $setResults = cache{\cdot}entrySet$<br>createFilter("homeAddress.state is 'MA'<br>and workAddress is not 'MA'")); |

| <b>Replace This *Filter Statement </b>                                                                                                    | With the Equivalent create Filter Statement                                                                             |
|----------------------------------------------------------------------------------------------------|----------------------------------------------------------------------------------------------------|
| Set setResults = cache.entrySet(new<br>LikeFilter("getHomeAddress.getCity",<br>$"S$ \s $")$ );                                                                                               | $Set$ setResults =<br>cache.entrySet(createFilter("homeAddress<br>.city like 'S%'"));                                   |
| Set setResults = cache.entrySet(new<br>GreatestFilter("getAge", nAge));                                                                                                    | // Initialize nAge and aEnv                                                                                             |
|                                                                                                    | final int nAge = $42$ ;                                                                                                 |
|                                                                                                    | $Object[]$ aEnv = new Object $[]$ {new<br>$Integer(nAge)$ ;                                                             |
|                                                                                                    | $\ddotsc$                                                                                                    |
|                                                                                                    | Set setResults $=$<br>cache.entrySet(createFilter("age ><br>$?1", aEnv)$ ;                                              |
| Set setResults = cache.entrySet(new<br>AndFilter(new LikeFilter(new<br>KeyExtractor("getLastName"), "S%", (char)<br>0, false), new<br>EqualsFilter("getHomeAddress.getState",<br>$"MA")$ )); | $Set$ setResults =<br>cache.entrySet(createFilter("key(lastNam<br>e) like 'S%' and homeAddress.state =<br>$'MA''')$ ) ; |

*Table 6–2 (Cont.) \*Filter Statements and Their Equivalent createFilter Statements in Queries*

**6.** Replace the calls to the \*Filter methods in the aggregate statements with calls to createFilter with the appropriate Coherence Query Language.

Table 6–3 lists the \*Filter instances and their createFilter equivalents.

*Table 6–3 Filter Statements and Their Equivalent createFilter Statements in Aggregations*

| <b>Replace This *Filter Statement </b>                                                                                    | With the Equivalent createFilter Statement                                                                                  |
|----------------------------------------------------------------------------------------------------|----------------------------------------------------------------------------------------------------|
| System.out.println("count > " + nAge + ":<br>"+ cache.aggregate(new<br>GreaterFilter("getAge", nAge), new<br>$Count()$ ); | System.out.println("count > $" + nAq$ e +<br>": $" + cache.append = (createFilter("age")$<br>$>$ ?1", aEnv), new Count())); |
| System.out.println("min age: " +<br>cache.aggregate(AlwaysFilter.INSTANCE, new<br>$LongMin("getAge"))$ ;                  | Filter always = $creafter("true");$                                                                                         |
|                                                                                                    | System.out.println("min age: " +<br>cache.aqqreqate(always, new<br>$LongMin("getAge"))$ ;                                   |
| System.out.println("avg age: " +<br>cache.aggregate(AlwaysFilter.INSTANCE, new<br>$DoubleAverage("getAge"))$ ;            | System.out.println("avg age: " +<br>cache.aggregate(always, new<br>$DoubleAverage("getAge"))$ ;                             |
| System.out.println("max age: " +<br>cache.aggregate(AlwaysFilter.INSTANCE, new<br>$LongMax('getAge"))$ ;                  | System.out.println("max age: " +<br>cache.aggregate(always, new<br>$LongMax('getAge"))$ ;                                   |

When you are finished with the code replacements, QueryExample.java looks similar to [Example 6–1.](#page-110-0)

#### <span id="page-110-0"></span>*Example 6–1 Edited QueryExample File*

package com.oracle.handson; import com.tangosol.net.CacheFactory; import com.tangosol.net.NamedCache;

import com.tangosol.util.Filter; **import static com.tangosol.util.QueryHelper.\*;**

```
import com.tangosol.util.aggregator.Count;
// import com.tangosol.util.extractor.ChainedExtractor;
// import com.tangosol.util.extractor.KeyExtractor;
// import com.tangosol.util.extractor.ReflectionExtractor;
// import com.tangosol.util.aggregator.Count;
import com.tangosol.util.aggregator.DoubleAverage;
import com.tangosol.util.aggregator.LongMax;
import com.tangosol.util.aggregator.LongMin;
// import com.tangosol.util.filter.AlwaysFilter;
// import com.tangosol.util.filter.AndFilter;
// import com.tangosol.util.filter.EqualsFilter;
// import com.tangosol.util.filter.GreaterFilter;
// import com.tangosol.util.filter.LikeFilter;
// import com.tangosol.util.filter.NotEqualsFilter;
import java.util.Iterator;
import java.util.Set;
/**
* QueryExample runs sample queries for contacts.
*
*/
public class QueryExample{
     // ----- QueryExample methods ---------------------------------------
     public static void main(String[] args) {
       NamedCache cache = CacheFactory.getCache("ContactsCache");
        query(cache);
     }
     /**
     * Perform the example queries
\star */
      public static void query(NamedCache cache)
         {
         // Add indexes to make queries more efficient
         // ReflectionExtractor reflectAddrHome =
         // new ReflectionExtractor("getHomeAddress");
         // Add an index for the age
         // cache.addIndex(new ReflectionExtractor("getAge"), true, null);
         cache.addIndex(createExtractor("age"), true, null);
         // Add index for state within home address
         // cache.addIndex(new ChainedExtractor(reflectAddrHome,
         // new ReflectionExtractor("getState")), true, null);
         cache.addIndex(createExtractor("homeAddress.state"), false, null);
         // Add index for state within work address
         // cache.addIndex(new ChainedExtractor(
         // new ReflectionExtractor("getWorkAddress"),
         // new ReflectionExtractor("getState")), true, null);
         cache.addIndex(createExtractor("workAddress.state"),false, null);
```

```
 // Add index for city within home address
         // cache.addIndex(new ChainedExtractor(reflectAddrHome,
         // new ReflectionExtractor("getCity")), true, null);
         cache.addIndex(createExtractor("homeAddress.city"), true, null);
         // Find all contacts who live in Massachusetts
         // Set setResults = cache.entrySet(new EqualsFilter(
         // "getHomeAddress.getState", "MA"));
         Set setResults = cache.entrySet(createFilter("homeAddress.state = 'MA'"));
            printResults("MA Residents", setResults); 
         // Find all contacts who live in Massachusetts and work elsewhere
         // setResults = cache.entrySet(new AndFilter(
         // new EqualsFilter("getHomeAddress.getState", "MA"),
         // new NotEqualsFilter("getWorkAddress.getState", "MA")));
         setResults = cache.entrySet(createFilter("homeAddress.state is 'MA' and 
workAddress is not 'MA'"));
            printResults("MA Residents, Work Elsewhere", setResults);
         // Find all contacts whose city name begins with 'S'
         // setResults = cache.entrySet(new LikeFilter("getHomeAddress.getCity",
        1/ "S\%"));
         setResults = cache.entrySet(createFilter("homeAddress.city like 'S%'"));
            printResults("City Begins with S", setResults);
         final int nAge = 42;
         Object[] aEnv = new Object[] {new Integer(nAge)};
         // Find all contacts who are older than nAge
         // setResults = cache.entrySet(new GreaterFilter("getAge", nAge));
         setResults = cache.entrySet(createFilter("age > ?1",aEnv));
             printResults("Age > " + nAge, setResults);
         // Find all contacts with last name beginning with 'S' that live
         // in Massachusetts. Uses both key and value in the query.
         // setResults = cache.entrySet(new AndFilter(
         // new LikeFilter(new KeyExtractor("getLastName"), "S%",
        // (char) 0, false),
         // new EqualsFilter("getHomeAddress.getState", "MA")));
         setResults = cache.entrySet(createFilter("key(lastName) like 'S%' and 
homeAddress.state = 'MA'"));
        setResults = cache.entrySet(createFilter("key().lastName like 'S%' and 
homeAddress.state = 'MA'"));
            printResults("Last Name Begins with S and State Is MA", setResults);
         // Count contacts who are older than nAge
        // System.out.println("count > " + nAge + ": "+
         // cache.aggregate(new GreaterFilter("getAge", nAge), new Count()));
         System.out.println("count > " + nAge + ": " + cache.aggregate(
                     createFilter("age > ?1", aEnv), new Count()));
         // Find minimum age
         // System.out.println("min age: " + cache.aggregate(AlwaysFilter.INSTANCE, 
new LongMin("getAge")));
         Filter always = createFilter("true");
         System.out.println("min age: " + cache.aggregate(always, new 
LongMin("getAge")));
         // Calculate average age
         // System.out.println("avg age: " + cache.aggregate(AlwaysFilter.INSTANCE, 
new DoubleAverage("getAge")));
```

```
 System.out.println("avg age: " + cache.aggregate(always, new 
DoubleAverage("getAge")));
         // Find maximum age
         // System.out.println("max age: " +
         // cache.aggregate(AlwaysFilter.INSTANCE, new LongMax("getAge")));
         System.out.println("max age: " + cache.aggregate(always, new 
LongMax("getAge")));
  System.out.println("------QueryLanguageExample completed------");
         }
     /**
     * Print results of the query
\star * @param sTitle the title that describes the results
     * @param setResults a set of query results
     */
     private static void printResults(String sTitle, Set setResults)
\left\{ \begin{array}{ccc} & & \\ & & \end{array} \right. System.out.println(sTitle);
         for (Iterator iter = setResults.iterator(); iter.hasNext(); )
\{ System.out.println(iter.next());
 }
         }
     }
```
# <span id="page-113-0"></span>**Rerunning the Query Example**

To rerun the query example:

- **1.** Stop any running cache servers. See ["Stopping Cache Servers" on page 2-13](#page-40-0) for more information.
- **2.** Restart the ContactsCacheServer.
- **3.** Run the DataGenerator, LoaderExample, and QueryExample files.
- **4.** After printing all of the contact information in the cache, it displays the results of the queries. The results should look similar to the following examples.

[Example 6–2](#page-113-1) illustrates the output of the MA Residents filter.

#### <span id="page-113-1"></span>*Example 6–2 Output of the MA Residents Filter*

```
...
MA Residents
ConverterEntry{Key="John Hwdrrls", Value="John Hwdrrls
Addresses
Home: 369 Beacon St.
Fetggv, MA 24372
US
Work: Yoyodyne Propulsion Systems
330 Lectroid Rd.
Grover's Mill, NE 84499
US
Telephone Numbers
work: +11 88 331 2307913
```

```
home: +11 64 86 2489621
Birth Date: 1976-12-29"}
...
```
[Example 6–3](#page-114-1) illustrates the output of the MA Residents, Work Elsewhere filter.

<span id="page-114-1"></span>*Example 6–3 Output of the MA Residents, Work Elsewhere Filter*

```
...
MA Residents, Work Elsewhere
ConverterEntry{Key="John Hwdrrls", Value="John Hwdrrls
Addresses
Home: 369 Beacon St.
Fetggv, MA 24372
US
Work: Yoyodyne Propulsion Systems
330 Lectroid Rd.
Grover's Mill, NE 84499
US
Telephone Numbers
work: +11 88 331 2307913
home: +11 64 86 2489621
Birth Date: 1976-12-29"}
...
```
[Example 6–4](#page-114-0) illustrates the output of the City Begins with S filter.

#### <span id="page-114-0"></span>*Example 6–4 Output of the City Begins with S Filter*

```
...
City Begins with S
ConverterEntry{Key="John Pzek", Value="John Pzek
Addresses
Home: 309 Beacon St.
Saqrgy, OH 81353
US
Work: Yoyodyne Propulsion Systems
330 Lectroid Rd.
Grover's Mill, CT 78117
US
Telephone Numbers
work: +11 28 790 2035988
home: +11 61 470 7634708
Birth Date: 1971-12-31"}
...
```
[Example 6–5](#page-114-2) illustrates the output of the age greater than 42 filter.

#### <span id="page-114-2"></span>*Example 6–5 Output of the Age Greater than 42 Filter*

```
...
Age > 42
ConverterEntry{Key="John Gddurqqziy", Value="John Gddurqqziy
Addresses
Home: 613 Beacon St.
Cxyskdo, DE 28968
US
Work: Yoyodyne Propulsion Systems
```

```
330 Lectroid Rd.
Grover's Mill, SD 07959
US
Telephone Numbers
work: +11 31 768 5136041
home: +11 87 22 3851589
Birth Date: 1958-01-03"}
...
```
[Example 6–6](#page-115-0) illustrates the output of the Last Name Begins with S and State is MA filter and the output of the aggregators.

#### <span id="page-115-0"></span>*Example 6–6 Output of the State and Age Aggregators*

```
Last Name Begins with S and State Is MA 
ConverterEntry{Key="John Syaqlojl", Value="John Syaqlojl
Addresses
Home: 810 Beacon St.
Rgtaljwph, MA 07471
US
Work: 200 Newbury St.
Yoyodyne, Ltd.
Boston, MA 02116
US
Telephone Numbers
work: +11 37 18 1767648
home: +11 98 155 1073866
Birth Date: 1974-12-30"}
...
count > 42: 446 
min age: 22 
avg age: 41.126 
max age: 61
```
**7**

# <sup>7</sup>**Listening for Changes and Modifying Data**

In this chapter, you set up listeners to observe data changes within a Coherence cache. You also learn how entry processors can be used to modify and process entries in the Coherence cache.

This chapter contains the following sections:

- **[Introduction](#page-116-0)**
- [Creating a Cache Listener](#page-117-0)
- [Responding to Changes in the Cache](#page-120-0)

# <span id="page-116-0"></span>**Introduction**

The com.tangosol.util.ObservableMap interface enables you to observe and act on the changes made to cache entries. It extends java.util.EventListener and uses the standard JavaBeans event model. All types of NamedCache instances implement this interface. To listen for an event, you register a MapListener (com. tangosol.util.MapListener) instance on the cache. MapListener instances are called on the client; that is, the listener code is executed in your client process.

There are multiple ways to listen for events:

- Listen for all events
- Listen for all events that satisfy a filter
- Listen for events on a particular object key

These listener tasks can be performed on a NamedCache by the addMapListener methods listed in [Example 7–1](#page-116-1).

#### <span id="page-116-1"></span>*Example 7–1 Listener Methods on a NamedCache*

void addMapListener(MapListener listener)

void addMapListener(MapListener listener, Filter filter, boolean fLite)

void addMapListener(MapListener listener, Object oKey, boolean fLite)

The com.tangosol.util.MapEvent class captures the object key, and the old and new values. You can specify a *Lite* event, in which the new and old values might not be present. [Example 7–2](#page-117-1) describes a pattern for registering these methods against a NamedCache. This has been done as an anonymous class. You can use the getOldValue or getNewValue methods in the MapEvent class to get the entry for which the event gets fired.

```
Example 7–2 Code Pattern for Registering an Event
namedCache.addMapListener(new MapListener() {
public void entryDeleted(MapEvent mapEvent) 
     {
     // TODO... handle deletion event 
     } 
public void entryInserted(MapEvent mapEvent) 
    {
     // TODO... handle inserted event 
     } 
public void entryUpdated(MapEvent mapEvent) 
     { 
      // TODO... handle updated event } }
    \lambda
```
# <span id="page-117-0"></span>**Creating a Cache Listener**

This section describes how to create a Java class that listens on a NamedCache and responds to any changes it detects.

- **1.** [Create a Class to Listen for Changes in the Cache](#page-117-3)
- **2.** [Run the Cache Listener Example](#page-119-0)

### <span id="page-117-3"></span>**Create a Class to Listen for Changes in the Cache**

In the Loading project, create the class that will listen for a new Contact object entry. Name the class ObserverExample and ensure that it has a main method. See ["Creating a Java Class" on page 2-11](#page-38-0) for detailed information.

Within this class, add a listener to display a message whenever a new Contact is updated to the cache. For example, use the following code to keep the Java process running until you read from the console. Otherwise, your program will immediately exit.

```
BufferedReader console = new BufferedReader(new InputStreamReader(System.in)); 
String text = console.readLine();
```
Within the class, create an inner class to extend AbstractMapListner. Implement the methods to insert, update, and delete the cache values. In this case, most of the work should be done in the entryUpdated method, based on the old and new values contained in a MapEvent.

[Example 7–3](#page-117-2) illustrates a possible implementation of a listener class.

#### <span id="page-117-2"></span>*Example 7–3 Sample Listener Class*

```
package com.oracle.handson;
import com.tangosol.net.NamedCache;
import com.tangosol.util.AbstractMapListener;
import com.tangosol.util.MapEvent;
import com.oracle.handson.Contact;
import com.tangosol.net.CacheFactory;
import java.io.IOException;
```

```
/**
 * ObserverExample observes changes to contacts.
 */
public class ObserverExample
     {
    public ObserverExample() 
     {
     }
    // ----- ObserverExample methods -------------------------------------
    public static void main(String[] args) {
      NamedCache cache = CacheFactory.getCache("ContactsCache");
      new ObserverExample().observe(cache);
        try {
            System.in.read();
        } catch (IOException e) {
 }
    }
     /**
    * Observe changes to the contacts.
\star * @param cache target cache
    */
    public void observe(NamedCache cache)
        {
        cache.addMapListener(new ContactChangeListener());
        }
     // ----- inner class: ContactChangeListener -------------------------
    public class ContactChangeListener
            extends AbstractMapListener
         {
         // ----- MapListener interface ------------------------------------------
        public void entryInserted(MapEvent event)
            {
            System.out.println(event);
            }
        public void entryUpdated(MapEvent event)
\{ Contact contactOld = (Contact)event.getOldValue();
            Contact contactNew = (Contact)event.getNewValue();
            StringBuffer sb = new StringBuffer();
            if (!contactOld.getHomeAddress().equals(
                    contactNew.getHomeAddress()))
 {
                sb.append("Home address ");
 }
            if (!contactOld.getWorkAddress().equals(
                    contactNew.getWorkAddress()))
\{ sb.append("Work address ");
 }
            if (!contactOld.getTelephoneNumbers().equals(
                    contactNew.getTelephoneNumbers()))
```

```
\{ sb.append("Telephone ");
 }
          if (contactOld.getAge() != contactNew.getAge())
\{ sb.append("Birthdate ");
 }
          sb.append("was updated for ").append(event.getKey());
          System.out.println(sb);
 }
       public void entryDeleted(MapEvent event)
\{ System.out.println(event.getKey());
 }
       }
```
# <span id="page-119-0"></span>**Run the Cache Listener Example**

}

To run the Cache Listener example:

- **1.** Create a run configuration for ObserverExample. Right click ObserverExample in the **Project Explorer** and select **Run As**. In the **Run Configurations** dialog box select **Oracle Coherence** and click the **New Configuration** icon.
	- **a.** In the **Name** field, enter ObserverExample.
	- **b.** In the **Project** field in the **Main** tab, enter Loading. In the **Main class** field, enter com.oracle.handson.ObserverExample.
	- **c.** In the **General** tab of the **Coherence** tab, browse to the c: \home\oracle\ workspace\Contacts\appClientModule\coherence-cache-config. xml file in the **Cache configuration descriptor** field. Select the **Disabled (cache client)** button. Enter 3155 in the **Cluster port** field. Click **Apply**.

In the **Other** tab, scroll down to the **tangosol.pof.config** field. Enter the absolute path to the POF configuration file contacts-pof-config.xml. Click **Apply**.

- **d.** In the **Common** tab, select **Shared file** and browse for the **Loading** directory.
- **2.** Check that the classes for the Loading project  $(C:\home\or\acle\workspace\wedge$ Loading\build\classes) and the path to the configuration files  $(C:\hbox{\tt home}\setminus$ oracle\workspace) are present in the contacts-cache-server.cmd file.
- **3.** Stop any running cache servers. See ["Stopping Cache Servers" on page 2-13](#page-40-0) for more information.
- **4.** Start the ContactsCacheServer.
- **5.** Load the cache by running the LoaderExample program from Eclipse. If you now run the ObserverExample, the program waits for input, as illustrated in [Example 7–4](#page-119-1).

In ["Responding to Changes in the Cache" on page 7-5](#page-120-0), you create a program that modifies entries in the cache and returns the changed records.

#### <span id="page-119-1"></span>*Example 7–4 Listener Program Waiting for Events*

MasterMemberSet

```
\sqrt{2} ThisMember=Member(Id=3, Timestamp=2011-03-15 11:57:03.569, Address=130.35.99.213:8090, 
MachineId=49877, Location=site:us.oracle.com,machine:tpfaeffl-lap7,process:792, 
Role=OracleHandsonObserverExample)
  OldestMember=Member(Id=1, Timestamp=2011-03-15 11:56:32.959, Address=130.35.99.213:8088, 
MachineId=49877, Location=site:us.oracle.com,machine:tpfaeffl-lap7,process:4864, 
Role=CoherenceServer)
  ActualMemberSet=MemberSet(Size=2, BitSetCount=2
    Member(Id=1, Timestamp=2011-03-15 11:56:32.959, Address=130.35.99.213:8088, MachineId=49877, 
Location=site:us.oracle.com,machine:tpfaeffl-lap7,process:4864, Role=CoherenceServer)
    Member(Id=3, Timestamp=2011-03-15 11:57:03.569, Address=130.35.99.213:8090, MachineId=49877, 
Location=site:us.oracle.com,machine:tpfaeffl-lap7,process:792, Role=OracleHandsonObserverExample)
    )
  RecycleMillis=1200000
  RecycleSet=MemberSet(Size=0, BitSetCount=0
    )
  )
TcpRing{Connections=[1]}
IpMonitor{AddressListSize=0}
2011-03-15 11:57:03.803/1.297 Oracle Coherence GE 3.7.0.0 <D5> (thread=Invocation:Management, 
member=3): Service Management joined the cluster with senior service member 1
2011-03-15 11:57:03.897/1.391 Oracle Coherence GE 3.7.0.0 <Info> 
(thread=DistributedCache:PartitionedPofCache, member=3): Loaded POF configuration from 
"file:/C:/home/oracle/workspace/Contacts/appClientModule/contacts-pof-config.xml"
2011-03-15 11:57:03.913/1.407 Oracle Coherence GE 3.7.0.0 <Info> 
(thread=DistributedCache:PartitionedPofCache, member=3): Loaded included POF configuration from 
"jar:file:/C:/oracle/product/coherence/lib/coherence.jar!/coherence-pof-config.xml"
2011-03-15 11:57:03.959/1.453 Oracle Coherence GE 3.7.0.0 <D5> 
(thread=DistributedCache:PartitionedPofCache, member=3): Service PartitionedPofCache joined the
```
cluster with senior service member 1

# <span id="page-120-0"></span>**Responding to Changes in the Cache**

In this section, you will create a Java class to modify entries in the cache and return the changed records.

Until now, to perform actions on the entries in a cache, you used the put and get operations. However, there is a better way to perform operations on data that ensure consistent behavior when concurrent data access is required. Entry processors (com. tangosol.util.InvocableMap.EntryProcessor) are agents that perform processing against entries. The entries are processed directly where the data is being held. The processing you perform can change the data: it can create, update, remove data, or only perform calculations. The processing can occur in parallel in a partitioned cache with multiple nodes, so it is scalable. Processing in the cache also saves I/O expense because data is not pulled to the client for processing.

Entry processors that work on the same key are logically queued. This allows lock-free (high performance) processing. The com.tangosol.util.InvocableMap interface (which the NamedCache implements) has the following methods for operating on data:

• Object invoke(Object oKey, InvocableMap.EntryProcessor processor), which invokes the passed EntryProcessor against an individual object and returns the result of the invocation.

• Map invokeAll(Collection keys, InvocableMap.EntryProcessor processor), which invokes the EntryProcessor against the collection of keys and returns the result for each invocation.

• Map invokeAll(Filter filter, InvocableMap.EntryProcessor processor), which invokes the EntryProcessor against the entries that match the filter and returns the result for each invocation.

**Note:** EntryProcessor classes must be available in the class path for each cluster node.

To create an entry process, you can extend com.tangosol.util.processes. AbstractProcessor and implement the process() method. For example, the following code creates an EntryProcessor instance to change the work address of employees in the Contacts data set:

```
public static class OfficeUpdater extends AbstractProcessor
        implements PortableObject
 ...
    public Object process(InvocableMap.Entry entry) 
        {
       Contact contact = (Context) entry.getValue(); contact.setWorkAddress(m_addrWork);
        entry.setValue(contact);
        return null;
 }
```
To invoke the OfficeUpdater class, you can use the invokeAll method with the name of the OfficeUpdater class as one of its arguments.

```
cache.invokeAll(new EqualsFilter("getHomeAddress.getState", "MA"),
              new OfficeUpdater(addrWork));
```
In this exercise, you create a Java class with EntryProcessor instances that update entries in the cache. The ObserverExample class created in ["Create a Class to Listen](#page-117-3)  [for Changes in the Cache" on page 7-2](#page-117-3) will detect these changes and display the changed records.

- **1.** [Create a Class to Update Entries in the Cache](#page-121-0)
- **2.** [Edit the POF Configuration File](#page-123-0)
- **3.** [Run the Cache Update Example](#page-124-0)

### <span id="page-121-0"></span>**Create a Class to Update Entries in the Cache**

To create a file to update entries in the cache:

**1.** Create a class that updates entries in the cache.

In the Loading project, create a class called ProcessorExample with a main method that updates the address of a Contact object in the cache. See ["Creating a](#page-38-0)  [Java Class" on page 2-11](#page-38-0) for detailed information.

**2.** Write code to find the records of the Contacts object that live in Massachusetts and update their work addresses to an in-state office.

Include an inner class that implements the PortableObject interface (for serializing and deserializing data from the cache) and contains an EntryProcessor instance to set the work addresses. Use methods from the Filter class to isolate the Contacts members whose home addresses are in Massachusetts.

[Example 7–5](#page-122-0) illustrates a possible implementation of the ProcessorExample class.

#### <span id="page-122-0"></span>*Example 7–5 Sample Program to Update an Object in the Cache*

package com.oracle.handson;

```
import com.tangosol.net.NamedCache;
import com.tangosol.util.filter.EqualsFilter;
import com.tangosol.util.processor.AbstractProcessor;
import com.tangosol.util.InvocableMap;
import com.tangosol.io.pof.PortableObject;
import com.tangosol.io.pof.PofReader;
import com.tangosol.io.pof.PofWriter;
import com.oracle.handson.Address;
import com.oracle.handson.Contact;
import com.tangosol.net.CacheFactory;
import java.io.IOException;
/**
* ProcessorExample executes an example EntryProcessor.
*
*/
public class ProcessorExample
     {
     public ProcessorExample() 
     {
     }
         public static void main(String[] args) 
\{ NamedCache cache = CacheFactory.getCache("ContactsCache");
           new ProcessorExample().execute(cache);
           }
     // ----- ProcessorExample methods -----------------------------------
     public void execute(NamedCache cache)
\left\{ \begin{array}{ccc} & & \\ & & \end{array} \right. // People who live in Massachusetts moved to an in-state office
         Address addrWork = new Address("200 Newbury St.", "Yoyodyne, Ltd.",
                  "Boston", "MA", "02116", "US");
         cache.invokeAll(new EqualsFilter("getHomeAddress.getState", "MA"),
                 new OfficeUpdater(addrWork));
         }
     // ----- nested class: OfficeUpdater ------------------------------------
     /**
     * OfficeUpdater updates a contact's office address.
     */
     public static class OfficeUpdater
             extends AbstractProcessor
             implements PortableObject
         {
         // ----- constructors -------------------------------------------
```

```
 /**
        * Default constructor (necessary for PortableObject implementation).
        */
        public OfficeUpdater() 
           {
 }
        public OfficeUpdater(Address addrWork) 
           {
            m_addrWork = addrWork;
 }
        // ----- InvocableMap.EntryProcessor interface ------------------
        public Object process(InvocableMap.Entry entry)
\{ Contact contact = (Contact) entry.getValue();
            contact.setWorkAddress(m_addrWork);
            entry.setValue(contact);
            System.out.println("Work address was updated for " + contact.
getFirstName() + " " + contact.getLastName());
            return null;
 }
        // ----- PortableObject interface -------------------------------
        public void readExternal(PofReader reader)
                throws IOException
\{ m_addrWork = (Address) reader.readObject(0);
 }
        public void writeExternal(PofWriter writer)
               throws IOException
\{ writer.writeObject(0, m_addrWork);
 }
        // ----- data members -------------------------------------------
        private Address m_addrWork;
        }
    }
```
# <span id="page-123-0"></span>**Edit the POF Configuration File**

...

Edit the contacts-pof-config.xml file to add a user type ID for the OfficeUpdater entries. In this case, add the type ID 106 for the ProcessorExample\$OfficeUpdater class.

```
<user-type>
       <type-id>1006</type-id>
       <class-name>com.oracle.handson.
 ProcessorExample$OfficeUpdater</class-name>
</user-type>
...
```
# <span id="page-124-0"></span>**Run the Cache Update Example**

To run the cache update example.

- **1.** Create a run configuration for ProcessorExample. Right click ObserverExample in the **Project Explorer** and select **Run As**. In the **Run Configurations** dialog box select **Oracle Coherence** and click the **New Configuration** icon
	- In the Name field, enter ProcessorExample.
	- In the **Project** field in the **Main** tab, enter Loading. In the **Main class** field, enter com.oracle.handson.ProcessorExample.
	- In the **General** tab of the **Coherence** tab, browse to the  $c:\hom\boxtimes\boxtimes\text{let}$ workspace\Contacts\appClientModule\coherence-cache-config. xml file in the **Cache configuration descriptor** field. Select the **Disabled (cache client)** button. Enter 3155 in the **Cluster port** field. Click **Apply**.

In the **Other** tab, scroll down to the **tangosol.pof.config** field. Enter the absolute path to the POF configuration file contacts-pof-config.xml. Click **Apply**.

- In the **Common** tab, select **Shared file** and browse for the **Loading** directory.
- **2.** Perform the following steps to test the ObserverExample and ProcessorExample classes.
	- **a.** Stop any running cache servers. See ["Stopping Cache Servers" on page 2-13](#page-40-0) for more information.
	- **b.** Restart the ContactsCacheServer.
	- **c.** Run the LoaderExample class to load the cache.
	- **d.** Run the ObserverExample class.
	- **e.** Run the ProcessorExample to update records in the cache.

You should see messages in the cache server console window, that are similar to [Example 7–6,](#page-124-1) indicating that the work addresses for the specified employees were updated.

### <span id="page-124-1"></span>*Example 7–6 Output from the ObserverExample and ProcessorExample Classes*

```
...
Group{Address=224.3.7.0, Port=3155, TTL=4}
```

```
MasterMemberSet
  \left( ThisMember=Member(Id=3, Timestamp=2011-03-15 12:20:17.538, Address=130.35.99.213:8090, 
MachineId=49877, Location=site:us.oracle.com,machine:tpfaeffl-lap7,process:4396, 
Role=OracleHandsonObserverExample)
  OldestMember=Member(Id=1, Timestamp=2011-03-15 12:17:47.491, Address=130.35.99.213:8088, 
MachineId=49877, Location=site:us.oracle.com,machine:tpfaeffl-lap7,process:1980, 
Role=CoherenceServer)
  ActualMemberSet=MemberSet(Size=2, BitSetCount=2
     Member(Id=1, Timestamp=2011-03-15 12:17:47.491, Address=130.35.99.213:8088, MachineId=49877, 
Location=site:us.oracle.com,machine:tpfaeffl-lap7,process:1980, Role=CoherenceServer)
     Member(Id=3, Timestamp=2011-03-15 12:20:17.538, Address=130.35.99.213:8090, MachineId=49877, 
Location=site:us.oracle.com,machine:tpfaeffl-lap7,process:4396, Role=OracleHandsonObserverExample)
    \lambda RecycleMillis=1200000
  RecycleSet=MemberSet(Size=0, BitSetCount=0
```
 ) )

```
TcpRing{Connections=[1]}
IpMonitor{AddressListSize=0}
2011-03-15 12:20:17.772/1.313 Oracle Coherence GE 3.7.0.0 <D5> (thread=Invocation:Management, 
member=3): Service Management joined the cluster with senior service member 1
2011-03-15 12:20:17.866/1.407 Oracle Coherence GE 3.7.0.0 <Info> 
(thread=DistributedCache:PartitionedPofCache, member=3): Loaded POF configuration from 
"file:/C:/home/oracle/workspace/Contacts/appClientModule/contacts-pof-config.xml"
2011-03-15 12:20:17.881/1.422 Oracle Coherence GE 3.7.0.0 <Info> 
(thread=DistributedCache:PartitionedPofCache, member=3): Loaded included POF configuration from 
"jar:file:/C:/oracle/product/coherence/lib/coherence.jar!/coherence-pof-config.xml"
2011-03-15 12:20:17.928/1.469 Oracle Coherence GE 3.7.0.0 <D5> 
(thread=DistributedCache:PartitionedPofCache, member=3): Service PartitionedPofCache joined the 
cluster with senior service member 1
2011-03-15 12:20:33.850/17.391 Oracle Coherence GE 3.7.0.0 <D5> (thread=Cluster, member=3): 
Member(Id=4, Timestamp=2011-03-15 12:20:33.647, Address=130.35.99.213:8092, MachineId=49877, 
Location=site:us.oracle.com,machine:tpfaeffl-lap7,process:4400, Role=OracleHandsonProcessorExample) 
joined Cluster with senior member 1
2011-03-15 12:20:33.913/17.454 Oracle Coherence GE 3.7.0.0 <D5> (thread=Cluster, member=3): Member 
4 joined Service Management with senior member 1
2011-03-15 12:20:34.084/17.625 Oracle Coherence GE 3.7.0.0 <D5> (thread=Cluster, member=3): Member 
4 joined Service PartitionedPofCache with senior member 1
Work address was updated for John Yuoo
Work address was updated for John Dikkx
Work address was updated for John Kwtkvp
Work address was updated for John Tdqpyncf
Work address was updated for John Bophtnbxig
Work address was updated for John Sqyiohnpcj
Work address was updated for John Vjfdqs
Work address was updated for John Cudpahnugc
Work address was updated for John Wovzeja
Work address was updated for John Woyy
Work address was updated for John Peladt
Work address was updated for John Nuetsjd
Work address was updated for John Oueywut
Work address was updated for John Uanwypjz
Work address was updated for John Xfazifx
Work address was updated for John Qdnod
Work address was updated for John Sgiephelfq
Work address was updated for John Oajpabav
2011-03-15 12:20:34.272/17.813 Oracle Coherence GE 3.7.0.0 <D5> (thread=Cluster, member=3): 
MemberLeft notification for Member(Id=4, Timestamp=2011-03-15 12:20:33.647, Address=130.35.99.
213:8092, MachineId=49877, Location=site:us.oracle.com,machine:tpfaeffl-lap7,process:4400, 
Role=OracleHandsonProcessorExample) received from Member(Id=1, Timestamp=2011-03-15 12:17:47.491, 
Address=130.35.99.213:8088, MachineId=49877, Location=site:us.oracle.
com,machine:tpfaeffl-lap7,process:1980, Role=CoherenceServer)
2011-03-15 12:20:34.272/17.813 Oracle Coherence GE 3.7.0.0 <D5> (thread=Cluster, member=3): Member 
4 left service Management with senior member 1
2011-03-15 12:20:34.272/17.813 Oracle Coherence GE 3.7.0.0 <D5> (thread=Cluster, member=3): Member 
4 left service PartitionedPofCache with senior member 1
2011-03-15 12:20:34.272/17.813 Oracle Coherence GE 3.7.0.0 <D5> (thread=Cluster, member=3): 
Member(Id=4, Timestamp=2011-03-15 12:20:34.272, Address=130.35.99.213:8092, MachineId=49877, 
Location=site:us.oracle.com,machine:tpfaeffl-lap7,process:4400, Role=OracleHandsonProcessorExample) 
left Cluster with senior member 1
```
# <sup>8</sup>**Using JPA with Coherence**

In this chapter, you learn how to use Java Persistence API (JPA) to perform object-relational mapping. This chapter contains the following sections:

- **[Introduction](#page-126-0)**
- [Mapping Relational Data to Java Objects with JPA](#page-126-1)

You must have a working version of the Oracle Database Express Edition (also known as the OracleXE database) installed on your system. If you do not have the database, you can download it from this URL:

http://www.oracle.com/technology/software/products/database/xe/i ndex.html

# <span id="page-126-0"></span>**Introduction**

A major enhancement in Enterprise JavaBeans (EJB) technology is the addition of JPA, which simplifies the entity persistence model and adds capabilities, such as persistence for Java SE, that were not in earlier EJB technologies.

JPA defines how relational data is mapped to Java objects (persistent entities), the way that these objects are stored in a relational database so that they can be accessed at a later time, and the continued existence of an entity's state even after the application that uses it ends. In addition to simplifying the entity persistence model, the JPA standardizes object-relational mapping.

To determine how data is stored within a Coherence cluster, a backing map is used. By default, Coherence uses a memory-based backing map. To persist data, there are several backing map implementations.

The JPA implementation used in this exercise provides Object Relational Mapping (ORM) from the Java world to the database world. It also allows you to use standard Coherence get and put methods, and have Coherence calls translated into database calls using JPA and Oracle TopLink (based on the open source EclipseLink project).

# <span id="page-126-1"></span>**Mapping Relational Data to Java Objects with JPA**

In this exercise, you use Eclipse to perform the following tasks:

- Create a connection to the HR schema in the OracleXE database.
- Automatically generate JPA objects for the EMPLOYEES table.
- Modify the cache-server.cmd file to point to the sample JPA cache-config.xml file.
- **1.** [Unlock the OracleXE Database](#page-127-0)
- **2.** [Download the JPA Libraries](#page-128-1)
- **3.** [Configure the Project for JPA](#page-128-0)
- **4.** [Create the JPA Persistence Unit and Entity Beans](#page-134-0)
- **5.** [Edit the persistance.xml File](#page-138-0)
- **6.** [Create the Cache Configuration File for JPA](#page-141-0)
- **7.** [Create a Cache Server Start-Up Configuration](#page-142-0)
- **8.** [Create a Class to Interact with the Data Object](#page-143-0)
- **9.** [Create a Run Configuration for RunEmployeeExample](#page-144-0)
- **10.** [Run the JPA Example](#page-145-0)

### <span id="page-127-0"></span>**Unlock the OracleXE Database**

Unlock the HR account in your pre-installed OracleXE database.

You must have the OracleXE database installed on your system and be able to access the HR schema. To unlock the HR account, follow these steps:

- **1.** Navigate to **Start** then **All Programs** then **Oracle Database Express Edition** then **Run SQL Command Line**.
- **2.** Enter connect system as sysdba, and then enter welcome1 when prompted for the password. (Note: your user name is system and your password is welcome1.)

*Figure 8–1 Connecting to the Database*

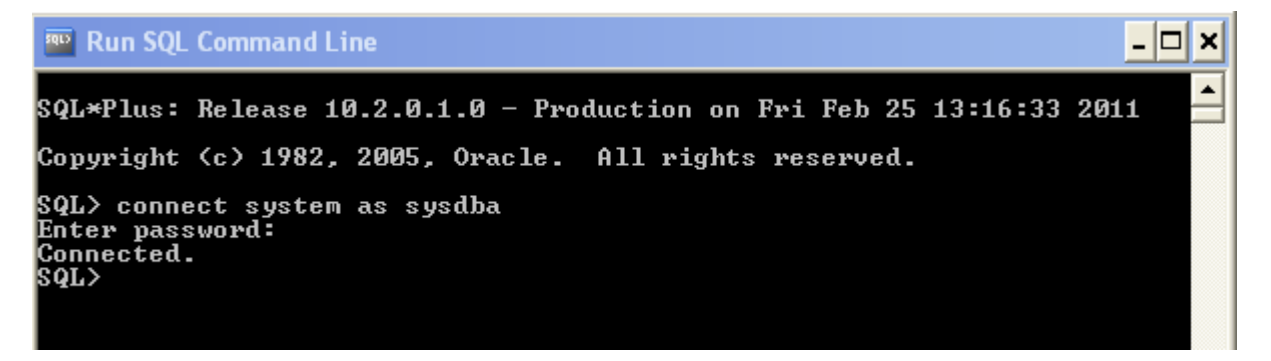

**3.** Enter the command to unlock the account:

alter user hr identified by hr account unlock;

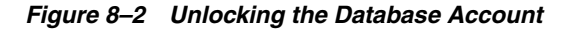

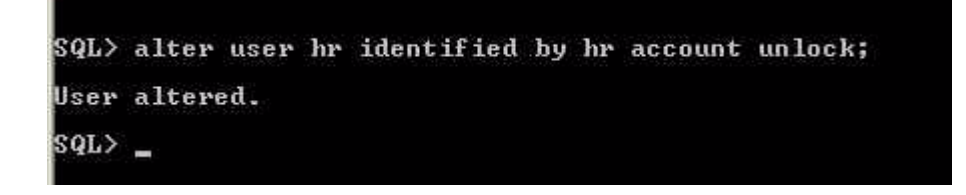

# <span id="page-128-1"></span>**Download the JPA Libraries**

This exercise requires the org.eclipse.persistence.\* and the javax.persistence files to be present in your system. You can obtain these files through the Eclipse IDE.

- **1.** Select **Help** then **Eclipse Marketplace**.
- **2.** In the **Eclipse Marketplace** dialog box, enter EclipseLink in the **Find** field and click **Go**.
- **3.** Select the EclipseLink SDK, as illustrated in [Figure 8–3,](#page-128-2) and follow installation instructions. The required persistence files will be installed in the eclipse\plugins directory.

<span id="page-128-2"></span>*Figure 8–3 EclipseLink SDK in the Eclipse Marketplace*

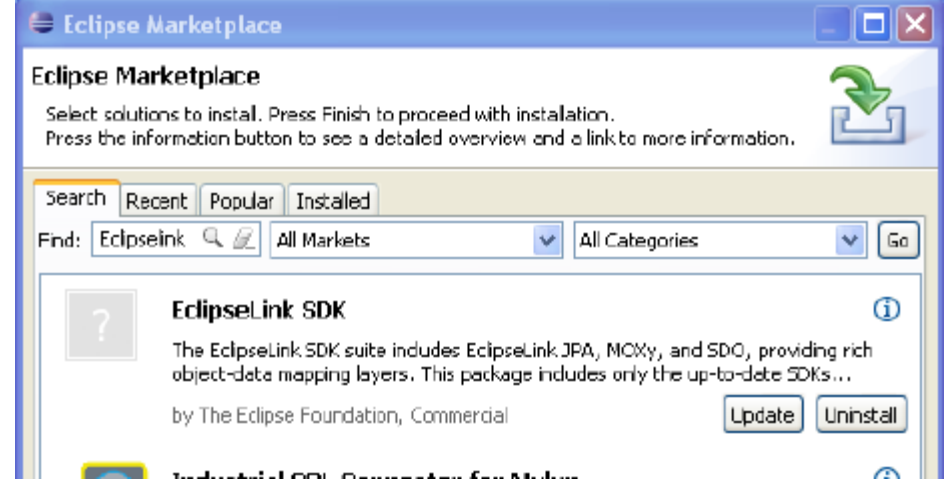

## <span id="page-128-0"></span>**Configure the Project for JPA**

Create a new project in Eclipse IDE called JPA. See ["Creating a New Project in the](#page-30-0)  [Eclipse IDE" on page 2-3](#page-30-0) for detailed information.

**1.** In the Eclipse IDE, click **Window** then **Open Perspective** then **Other** to open the **Open Perspective** dialog box. Select the **JPA** perspective, as illustrated in [Figure 8–4](#page-129-0).

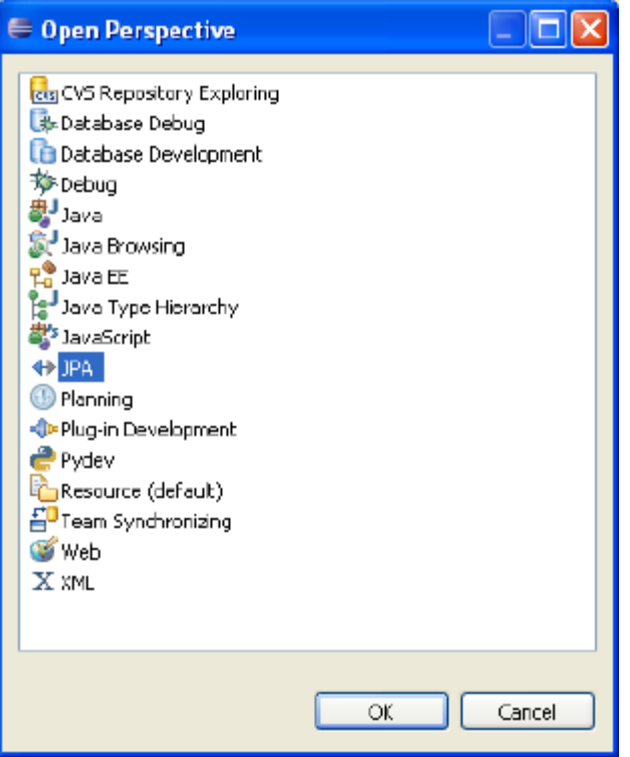

<span id="page-129-0"></span>*Figure 8–4 Selecting the JPA Perspective in the Open Perspective Dialog Box*

- **2.** Select **File** then **New** then **JPA Project**. Enter JPA as the project name. Ensure that the default location points to home\oracle\workspace\JPA. Click **Modify** in the **Configuration** field to open the **Project Facets** dialog box.
- **3.** Select the **Oracle Coherence** facet. The **JPA** facet should already be selected.
- **4.** Click **Save As** in the **Configuration** field. Enter JPAConfiguration in the **Save Preset** dialog box and click **OK**. The contents of the **Project Facets** dialog box should look similar to [Figure 8–5](#page-129-1).

<span id="page-129-1"></span>*Figure 8–5 Project Facets for a JPA Project*

| <b>JPAConfiguration</b><br>Configuration:            |         |    |
|------------------------------------------------------|---------|----|
| <b>Project Facet</b>                                 | Version |    |
|                                                      |         |    |
| Apache XMLBeans                                      |         |    |
| Java                                                 | 1.6     |    |
| Java Annotation Processing Support                   | 5.0     |    |
| JavaScript                                           | 1.0     |    |
| JPA.<br>M                                            | 2.0     |    |
| V ⊙ Oracle Coherence                                 | 3.7     |    |
| Oracle WebLogic Scripting Tools (WLST) Support<br>文画 | 10.3.5  | ▼  |
| Oracle WebLogic Utility Module Extensions            | 10.3.5  | ۰, |
| Spring                                               | 2.5     | ▼  |
| Utility Module                                       |         |    |
|                                                      |         |    |

The contents of the **New JPA Project** dialog box should look similar to [Figure 8–6.](#page-130-0) Click **Next** to go to the **Java** page.

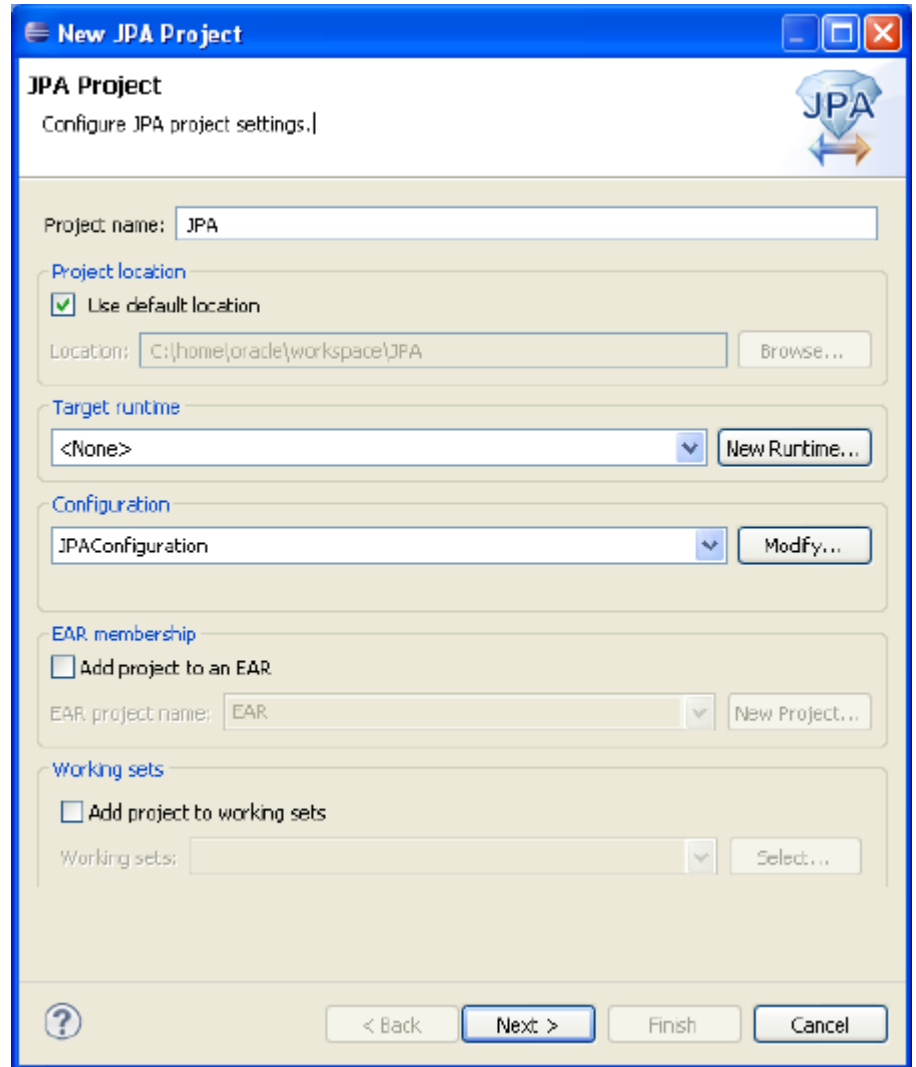

<span id="page-130-0"></span>*Figure 8–6 Contents of the New JPA Project Dialog Box*

- **5.** Click **Next** in the **Java** page to accept the default output folder location.
- **6.** The **Coherence37** user library should already be selected in the **Coherence** page. Click **Next**.
- **7.** In the **JPA Facet** page, select **EclipseLink 2.1.x** in the **Platform** drop-down list. Click the Download library icon to download the EclipseLink files. In the Download Library dialog box, select **EclipseLink 2.1.2 - Helios**, as illustrated by [Figure 8–7](#page-131-0).

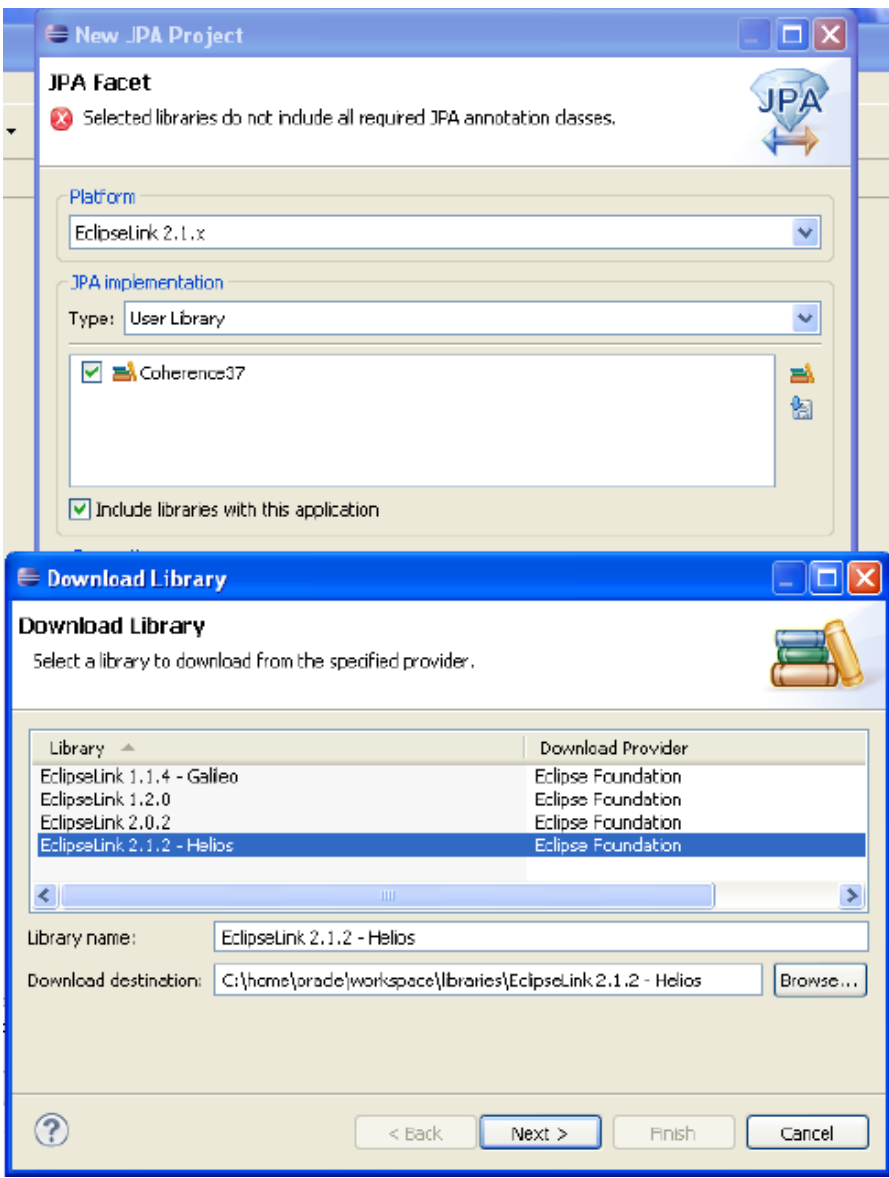

<span id="page-131-0"></span>*Figure 8–7 Downloading the EclipseLink JPA Library*

**8.** Click **Next** to accept the license agreement, then click **Finish**.

After downloading the library, the JPA Facet page should look similar to

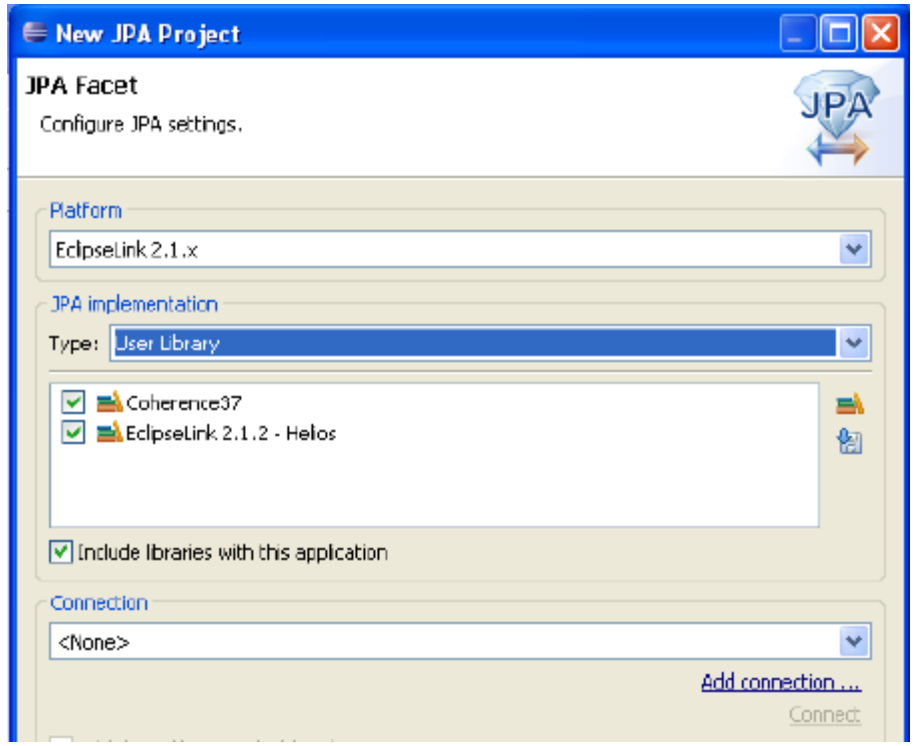

*Figure 8–8 EclipseLink Libraries Added to the JPA Facet Page*

- **9.** Create a connection to the Oracle XE Database. Click **Add connection**.
	- **a.** In **Connection Profile** dialog box, select **Oracle Database Connection**. and enter XE\_HR in the **Name** field, as illustrated in [Figure 8–9.](#page-133-0) Click **Next**.

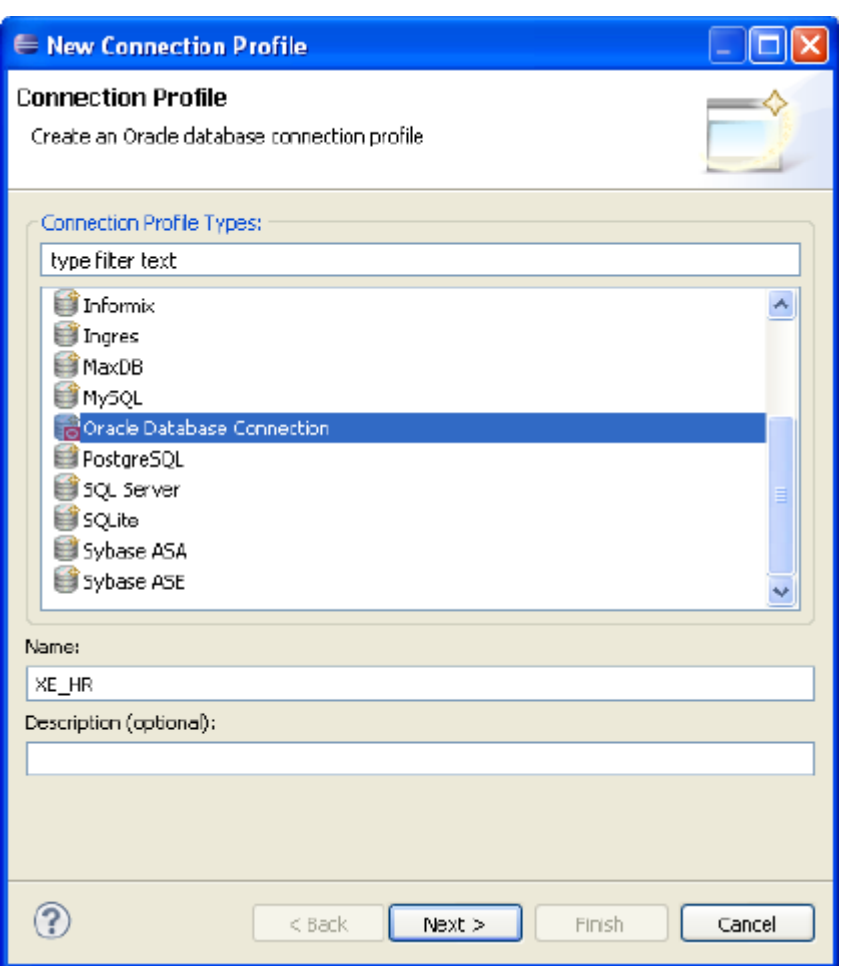

<span id="page-133-0"></span>*Figure 8–9 Connection Profile Page*

**b.** Select **Oracle Database 10g Driver Default** in the Drivers field. Edit the **General** tab. Enter hr in the **User name** field and hr in the **Password** field. Select the **Save Password** check box. Enter localhost in the **Host** field. Select the **Connect when the wizard completes** check box. Click **Test Connection** button. The test should return an alert box with a success message, as illustrated in [Figure 8–10](#page-134-1). Click **OK**, then **Next**.

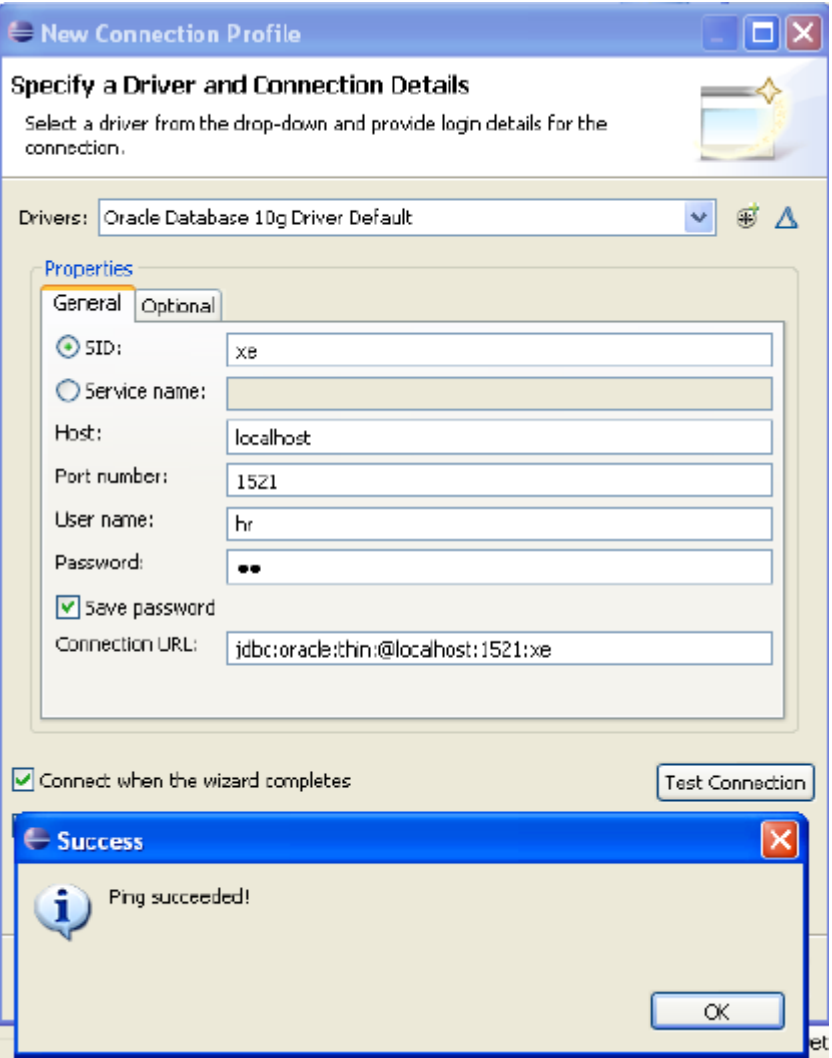

<span id="page-134-1"></span>*Figure 8–10 The New Connection Profile Dialog Box and the Success Message*

**c.** In the **JPA Facet** page, click **Add driver library to build path**, then click **Finish**.

### <span id="page-134-0"></span>**Create the JPA Persistence Unit and Entity Beans**

A persistence unit provides an easy way to identify the set of metadata files, classes, and JARs that contain all classes that need to be persisted as a group. The name of the persistence unit is used to identify it. Entity beans are Enterprise Java beans that contain persistent data, and that can be saved in persistent data stores. The JPA entity bean can belong to a persistence unit. The persistence unit is described by the persistence.xml file.

To create the JPA persistence unit and the JPA entity beans:

- **1.** Right-click the JPA project and select **New** then select **Entities from Tables**. The Select Tables dialog box opens.
- **2.** Select the EMPLOYEES table, as illustrated in [Figure 8–11](#page-135-0) and click **Next**.

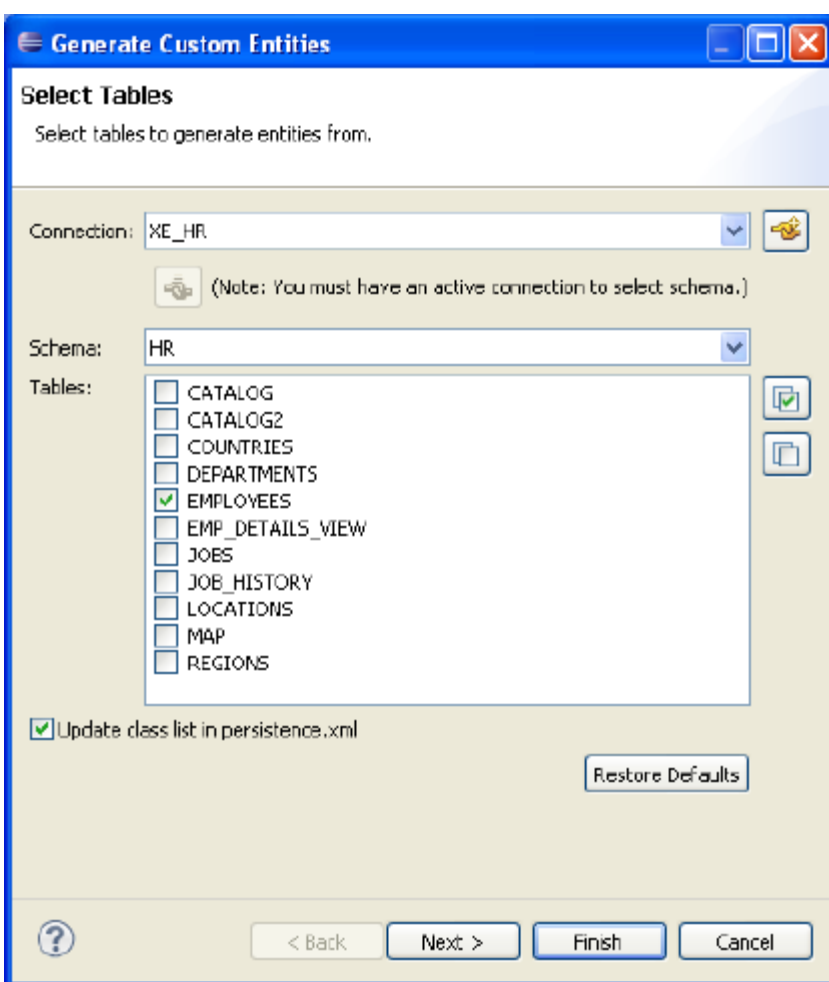

<span id="page-135-0"></span>*Figure 8–11 Selecting the Database Tables*

**3.** In the **Table Associations** page, illustrated in [Figure 8–12](#page-136-0), click **Next** to accept the defaults.

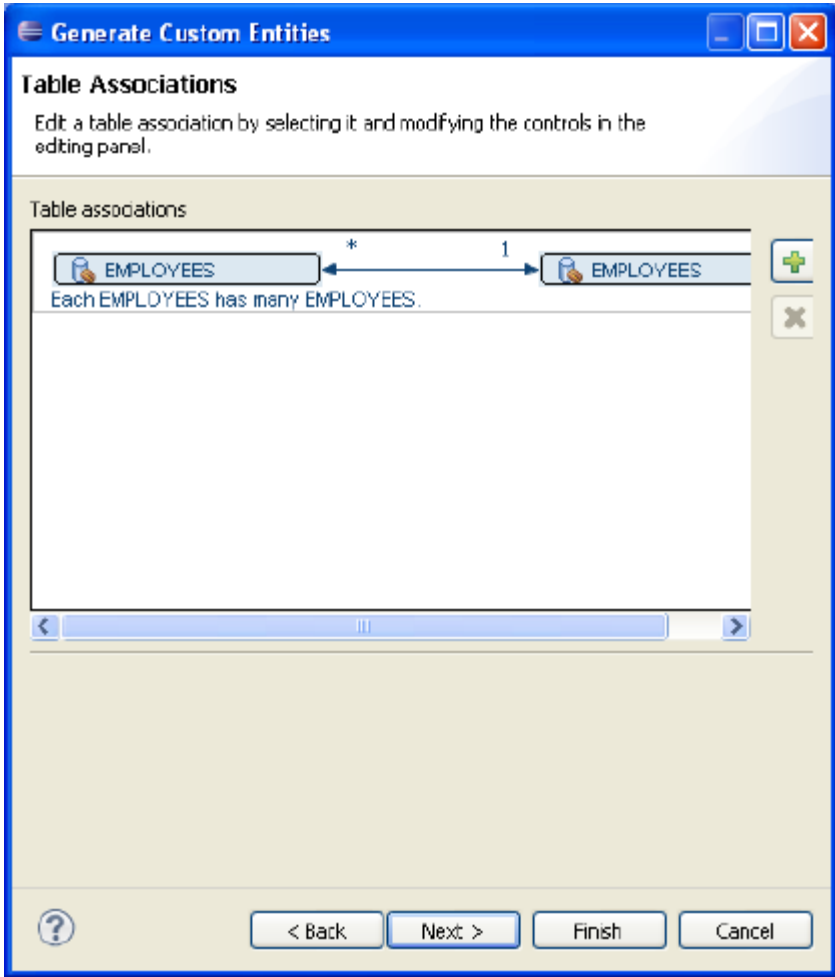

<span id="page-136-0"></span>*Figure 8–12 Associations for the EMPLOYEES Table*

**4.** In the Customize Default Entity Generation page, select **Collection properties type** java.uitil.List, Enter com.oracle.handson in the **Package** field.

When you are finished, the **Customize Default Entity Generation** page should look similar to [Figure 8–13](#page-137-0). Click **Next**.

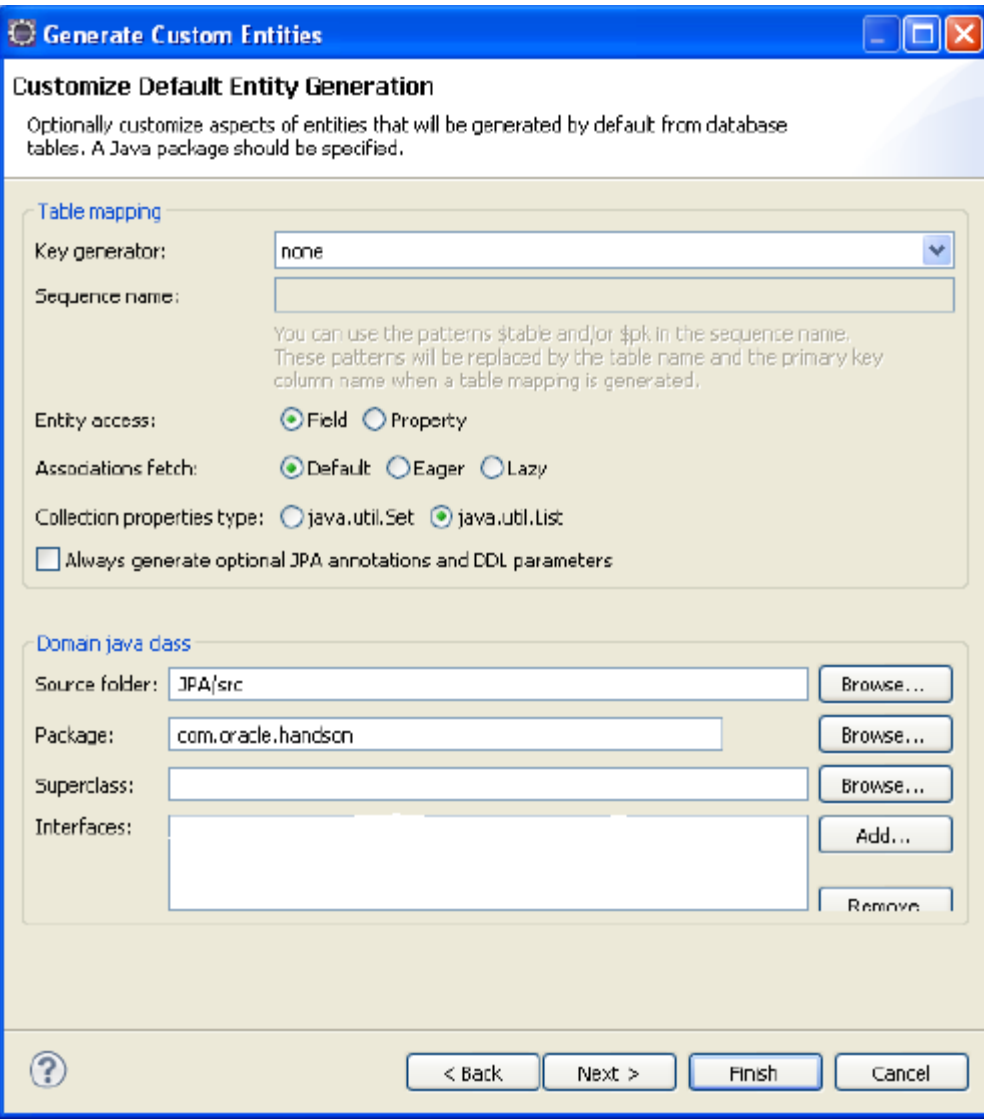

<span id="page-137-0"></span>*Figure 8–13 Customize Default Entity Generation Page*

**5.** In the **Customize Individual Entities** page, accept the defaults as illustrated in and click **Finish** to generate the JPA Entities.

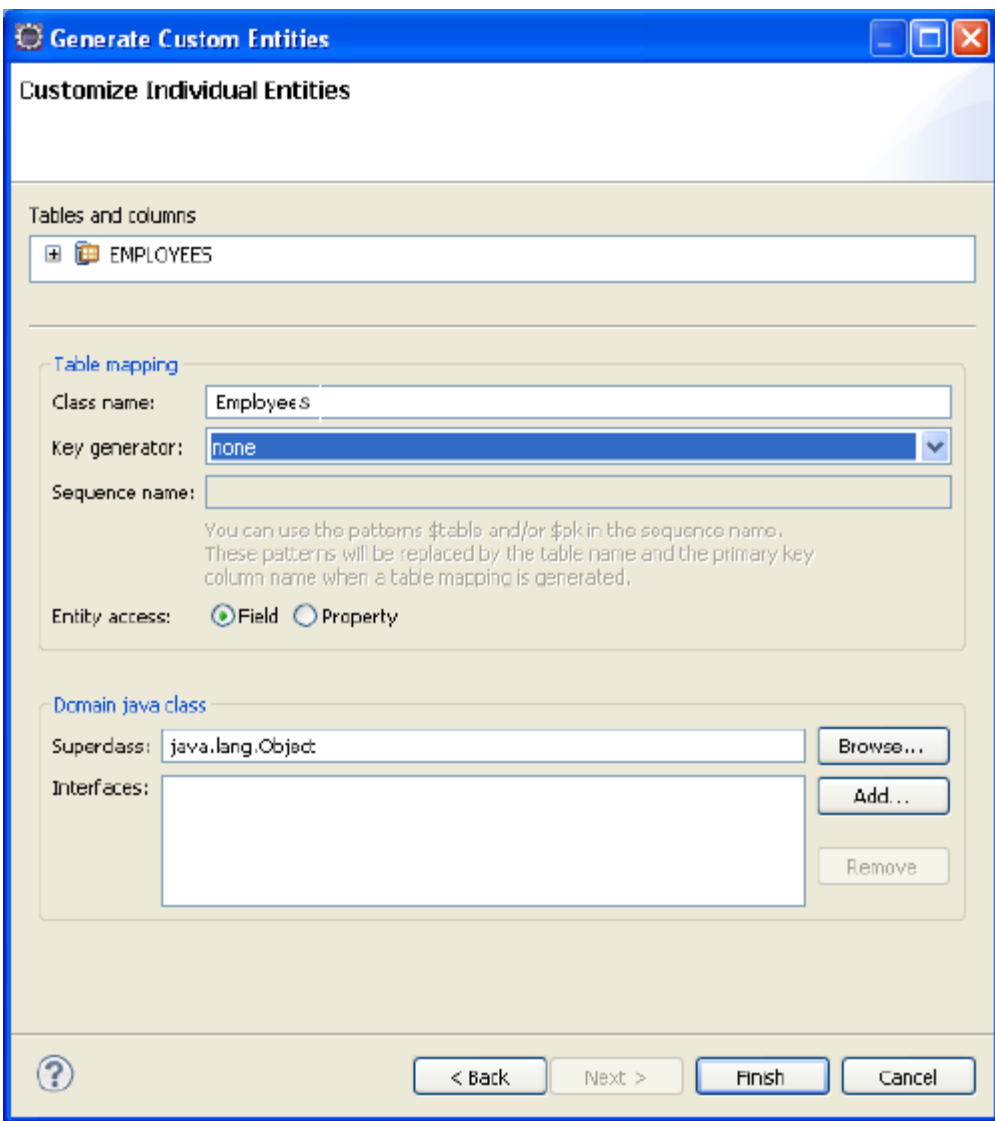

*Figure 8–14 Customize Individual Entities Page*

## <span id="page-138-0"></span>**Edit the persistance.xml File**

The persistence.xml file defines one or more persistence units. Use the **persistence.xml Editor** tool in the Eclipse IDE to edit the persistence.xml file.

- **1.** Open the persistence.xml file in the Eclipse editor.
- **2.** Click the **General** tab. Enter the name of the persistence provider. This will be org.eclipse.persistence.jpa.PersistenceProvider.

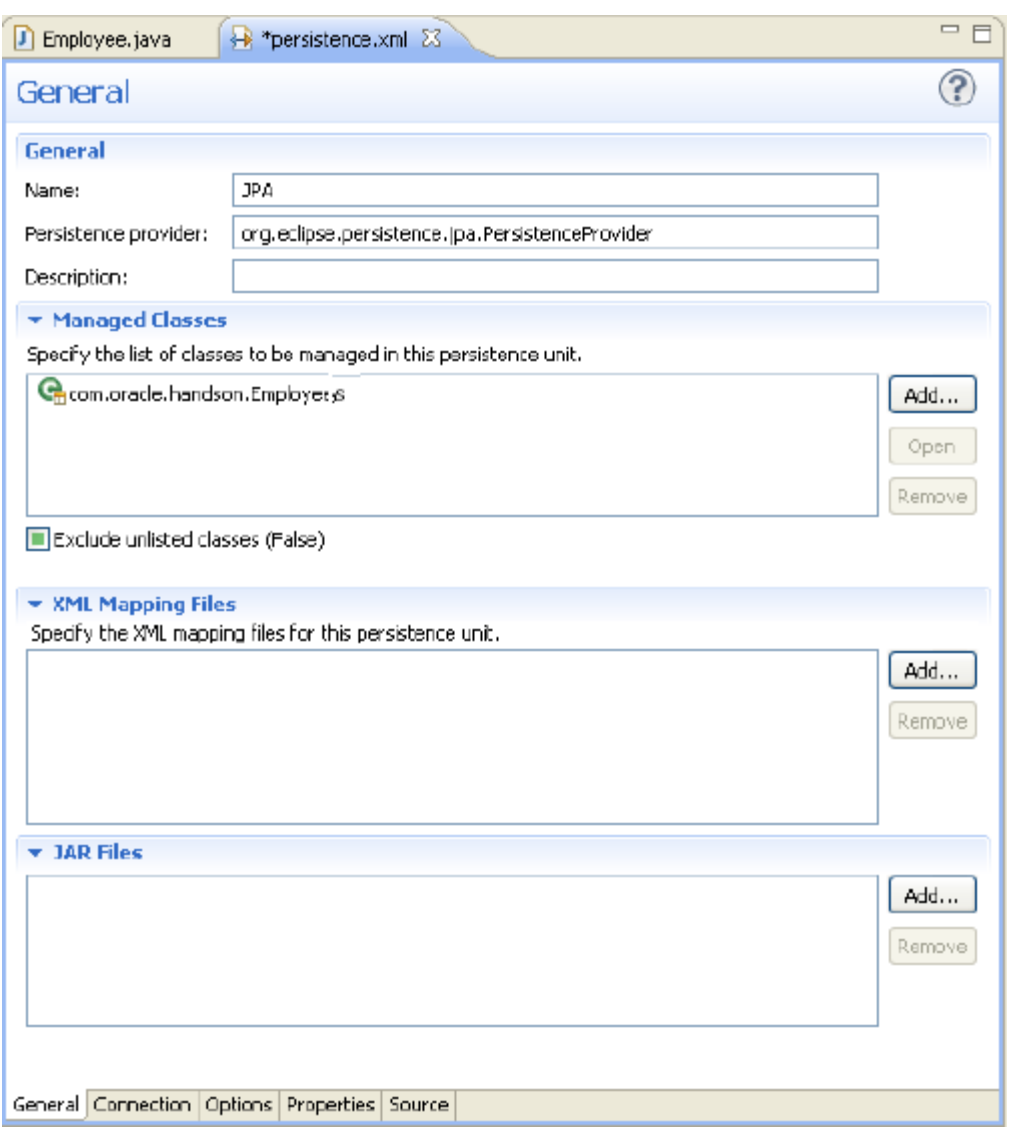

*Figure 8–15 General Tab in the persistence.xml Editor*

**3.** In the **Connection** tab, select **Resource Local** from the **Transaction type** drop down list.

In **JDBC connection properties** section, click **Populate from connection** link. The values in this field will be provided from the database connection you defined in ["Configure the Project for JPA" on page 8-3](#page-128-0). The Connection Properties tab should look similar to [Figure 8–16](#page-140-0).

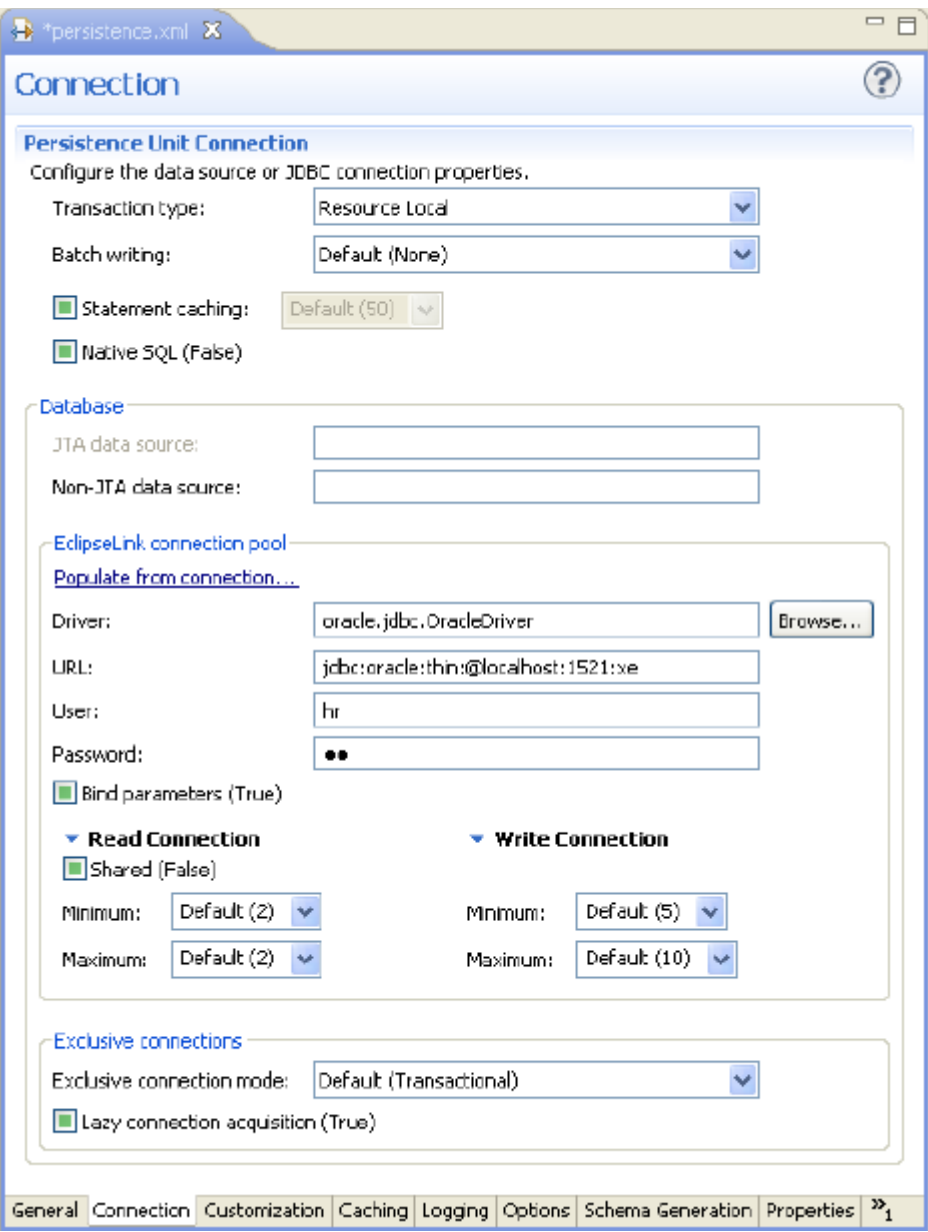

<span id="page-140-0"></span>*Figure 8–16 Connection Properties Tab in the persistence.xml Editor*

**4.** Inspect the **Properties** tab. The contents should look similar to [Figure 8–17.](#page-141-1)

<span id="page-141-1"></span>*Figure 8–17 Properties Tab in the persistence.xml Editor*

| <b>◆ *persistence.xml ×</b>                                                 |                                      |        |  |
|-----------------------------------------------------------------------------|--------------------------------------|--------|--|
| Properties                                                                  |                                      |        |  |
| This table lists all properties that are defined for this persistence unit. |                                      |        |  |
| <b>Name</b>                                                                 | Value                                | Add.   |  |
| eclipselink.target-server                                                   | None                                 |        |  |
| javax.persistence.jdbc.url                                                  | jdbc:oracle:thin:@localhost:1521:xel | Remove |  |
| javax.persistence.jdbc.user                                                 | hr                                   |        |  |
| javax.persistence.jdbc.password.                                            | hr                                   |        |  |
| javax.persistence.jdbc.driver                                               | oracle.jdbc.OradeDriver              |        |  |
|                                                                             |                                      |        |  |
|                                                                             |                                      |        |  |

**5.** Open the **Source** tab. The persistence.xml file should look similar to [Example 8–1](#page-141-3).

#### <span id="page-141-3"></span>*Example 8–1 Generated persistence.xml File*

```
<?xml version="1.0" encoding="UTF-8"?>
<persistence version="2.0" xmlns="http://java.sun.com/xml/ns/persistence" 
xmlns:xsi="http://www.w3.org/2001/XMLSchema-instance" 
xsi:schemaLocation="http://java.sun.com/xml/ns/persistence 
http://java.sun.com/xml/ns/persistence/persistence_2_0.xsd">
   <persistence-unit name="JPA" transaction-type="RESOURCE_LOCAL">
     <provider>org.eclipse.persistence.jpa.PersistenceProvider</provider>
     <class>com.oracle.handson.Employees</class>
     <properties>
       <property name="eclipselink.target-server" value="None"/>
       <property name="javax.persistence.jdbc.url" 
value="jdbc:oracle:thin:@localhost:1521:xe"/>
       <property name="javax.persistence.jdbc.user" value="hr"/>
       <property name="javax.persistence.jdbc.password" value="hr"/>
       <property name="javax.persistence.jdbc.driver" 
value="oracle.jdbc.OracleDriver"/>
     </properties>
   </persistence-unit>
</persistence>
```
### <span id="page-141-0"></span>**Create the Cache Configuration File for JPA**

Create a cache configuration file for the JPA project.

<span id="page-141-2"></span>*Example 8–2 Cache Configuration for JPA*

- **1.** Right click coherence-cache-config.xml file and select **Open**.
- **2.** Enter the code illustrated in [Example 8–2](#page-141-2). Use **Save As** to save the file as jpa-cache-config.xml. The file will be saved to the home\oracle\workspace\JPA\src folder.

```
<?xml version="1.0" encoding="windows-1252" ?>
<cache-config>
  <caching-scheme-mapping>
    <cache-mapping>
      <!-- Set the name of the cache to be the entity name -->
       <cache-name>Employees</cache-name>
       <!-- Configure this cache to use the scheme defined below -->
       <scheme-name>jpa-distributed</scheme-name>
```

```
 </cache-mapping>
   </caching-scheme-mapping>
   <caching-schemes>
     <distributed-scheme>
       <scheme-name>jpa-distributed</scheme-name>
       <service-name>JpaDistributedCache</service-name>
       <backing-map-scheme>
         <read-write-backing-map-scheme>
          < 1 - - Define the cache scheme
       -->
           <internal-cache-scheme>
             <local-scheme/>
           </internal-cache-scheme>
           <cachestore-scheme>
             <class-scheme>
               <class-name>com.tangosol.coherence.jpa.JpaCacheStore</class-name>
               <init-params>
                <! -- This param is the entity name
             This param is the fully qualified entity class
             This param should match the value of the
             persistence unit name in persistence.xml
              -->
                 <init-param>
                   <param-type>java.lang.String</param-type>
                    <param-value>{cache-name}</param-value>
                 </init-param>
                 <init-param>
                    <param-type>java.lang.String</param-type>
                    <param-value>com.oracle.handson.{cache-name}</param-value>
                  </init-param>
                 <init-param>
                    <param-type>java.lang.String</param-type>
                    <param-value>JPA</param-value>
                 </init-param>
               </init-params>
             </class-scheme>
           </cachestore-scheme>
        </read-write-backing-map-scheme>
       </backing-map-scheme>
      <autostart>true</autostart>
     </distributed-scheme>
   </caching-schemes>
</cache-config>
```
**3.** Delete the original coherence-cache-config.xml file from the **Project Explorer**.

### <span id="page-142-0"></span>**Create a Cache Server Start-Up Configuration**

Create a configuration to start the cache server for the JPA project.

- **1.** Right click the project and select **Run As** then **Run Configurations**. In the **Run Configurations** dialog box, Enter JPACacheServer in the **Name** field.
- **2.** In the **Main** tab, click **Browse** in the **Project** field and select the **JPA** project in the **Project Selection** dialog box. Select the **Include system libraries when searching for a main class** checkbox and click **Search**. Enter DefaultCacheServer in the

**Select Type** field and select **com.tangosol.net.DefaultCacheServer**. Click **OK**. The **Main** tab should look similar to [Figure 8–18.](#page-143-1)

<span id="page-143-1"></span>*Figure 8–18 Main Tab for the JPA Cache Server*

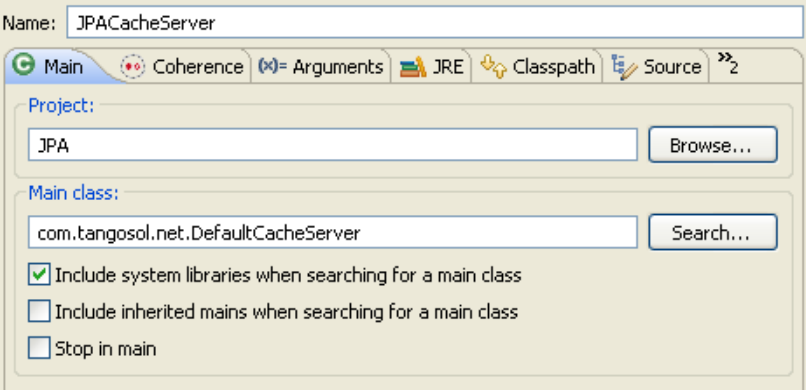

**3.** In the **General** tab of the **Coherence** tab, identify the path to the cache configuration file under **Topology**. Click the **Browse** button to navigate to the **Absolute file path** of the JPA cache configuration file C:\home\oracle\workspace\JPA\src\jpa-cache-config.xml. Select

**Enabled (cache server)** under **Local storage**. Enter a unique value, such as 3155, for the **Cluster port**.

In the **Other** tab, ensure that the **tangosol.pof.config** item is set to the default pof-config.xml.

- **4.** In the **Common** tab, select **Shared file** and browse to the **\JPA** project.
- **5.** In the **Classpath** tab, click **User Entries** then **Add External JARs** to add the **coherence-jpa.jar** file to the list. Click **Apply**.

The **Classpath** tab should look similar to [Figure 8–19](#page-143-2).

<span id="page-143-2"></span>*Figure 8–19 Classpath Tab for the JPA Cache Server Executable*

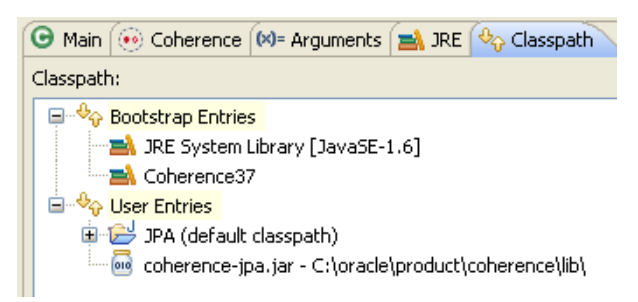

## <span id="page-143-0"></span>**Create a Class to Interact with the Data Object**

Create a new class in the JPA project to interact with the Employees object. The objective of the class will be to change the value of an employee's salary.

- **1.** Create a new class with a main method called RunEmployeeExample. See ["Creating a Java Class" on page 2-11](#page-38-0) for detailed information.
- **2.** Create the code to perform the following:
- **a.** Get an employee using the EMPLOYEE\_ID attribute. EMPLOYEE\_ID is a long data type.
- **b.** Display the salary.
- **c.** Give the employee a 10% pay raise.
- **d.** Get the value again to confirm the pay raise.

[Example 8–3](#page-144-0) illustrates a possible implementation of the RunEmployeeExample class.

#### <span id="page-144-0"></span>*Example 8–3 Sample Employee Class File*

package com.oracle.handson;

```
import com.tangosol.net.CacheFactory;
import com.tangosol.net.NamedCache;
import java.math.BigDecimal;
public class RunEmployeeExample 
     {
     public RunEmployeeExample() 
     {
     }
     public static void main(String[] args) 
\overline{\mathcal{L}} long empId = 190L; // emp 190 - Timothy Gates
         NamedCache employees = CacheFactory.getCache("Employees");
         Employees emp = (Employees)employees.get(empId); 
         System.out.println("Employee " + emp.getFirstName() + " " + 
                          emp.getLastName() + ", salary = $" + emp.getSalary() );
         // give them a 10% pay rise
        emp.setSalary(emp.getSalary().multiply(BigDecimal.valueOf(1.1)));
         employees.put(empId, emp);
         Employees emp2 = (Employees)employees.get(empId);
         System.out.println("New Employee details are " + emp2.getFirstName() + " " 
+ emp2.getLastName() + ", salary = $" + emp2.getSalary() );
        }
}
```
## **Create a Run Configuration for RunEmployeeExample**

To create a run configuration, modify the run-time properties and edit the class path in Eclipse.

- **1.** Right click RunEmployeeExample.java in the **Project Explorer** and choose **Run As** then **Run Configurations**. In the **Run Configurations** dialog box, click **New launch configurations** icon. Enter RunEmployeeExample in the **Name** field.
- **2.** In the **Main** tab, click **Browse** and select the JPA project. In the **Main class** field, click **Search** and choose com.oracle.handson.RunEmployeeExample. Click **Apply**.
- **3.** In the **General** tab of the **Coherence** tab, browse to the C:\home\oracle\workspace\JPA\src\jpa-cache-config.xml file in the **Cache configuration descriptor** field. Select the **Disabled (cache client)** button. Enter 3155 in the **Cluster port** field. Click **Apply**.
- **4.** In the **Other** tab, ensure that the default pof-config.xml appears in the tangosol.pof.config field.
- **5.** In the **Classpath** tab, click **Add External JARs** to add the coherence-jpa.jar file to **User Entries**.
- **6.** Use the **Up** and **Down** buttons to move **Coherence37** to the top of **Bootstrap Entries**. Click **Apply**.

The **Classpath** tab should look similar to [Figure 8–20](#page-145-0).

<span id="page-145-0"></span>*Figure 8–20 Classpath Tab for the RunEmployeeExample Program*

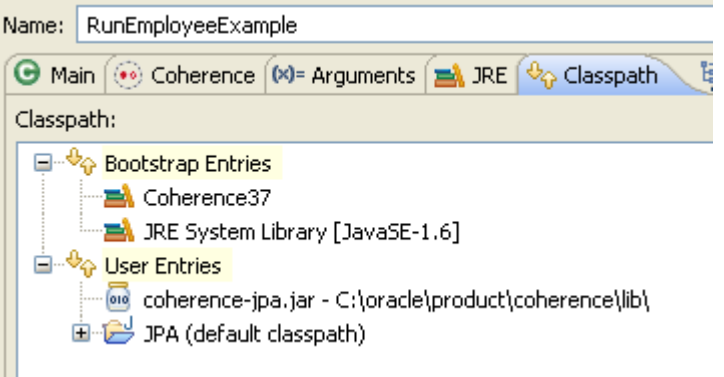

# **Run the JPA Example**

Now that the Employees class has been annotated to persist to the database using JPA, and you have included the persistence.xml file to tell JPA where your database is, Coherence employs a CacheStore implementation that uses JPA to load and store objects in the database. When you use the get(Object key) method, the following happens:

- Coherence looks for the entry with the key.
- if the entry is not already in the cache, or if it is expired from the cache, then coherence calls the backing map, which uses jpa and eclipselink, to retrieve the data.
- if the entry is in the cache, coherence returns the entry directly to the application without going through eclipselink. when you use the put (object key, object value) method, coherence uses jpa through eclipselink to persist any changes to the database.

Click **Run** to run the RunEmployeeExample configuration. The output from the program should look similar to [Example 8–4.](#page-145-1)

### <span id="page-145-1"></span>*Example 8–4 Output from the RunEmployeeExample Program*

```
...
TcpRing{Connections=[1]}
IpMonitor{AddressListSize=0}
```

```
2011-03-15 19:29:10.307/1.296 Oracle Coherence GE 3.7.0.0 <D5> (thread=Invocation:Management, 
member=2): Service Management joined the cluster with senior service member 1
2011-03-15 19:29:10.401/1.390 Oracle Coherence GE 3.7.0.0 <D5> 
(thread=DistributedCache:JpaDistributedCache, member=2): Service JpaDistributedCache joined the 
cluster with senior service member 1
Employee Timothy Gates, salary = $17736.19
New Employee details are Timothy Gates, salary = $19509.809
...
                 The response from the cache server displays a successful login to retrieve information 
                 from the database, as illustrated in Example 8–5. 
Example 8–5 Cache Server Response to Logging In to the Database
2011-03-15 19:28:54.573/5.203 Oracle Coherence GE 3.7.0.0 <D5> (thread=Invocation:Management, 
member=1): Service Management joined the cluster with senior service member 1
2011-03-15 19:28:54.839/5.469 Oracle Coherence GE 3.7.0.0 <D5> 
(thread=DistributedCache:JpaDistributedCache, member=1): Service JpaDistributedCache joined the 
cluster with senior service member 1
2011-03-15 19:28:54.886/5.516 Oracle Coherence GE 3.7.0.0 <Info> (thread=main, member=1): 
Services
  \left( ClusterService{Name=Cluster, State=(SERVICE_STARTED, STATE_JOINED), Id=0, Version=3.7, 
OldestMemberId=1}
  InvocationService{Name=Management, State=(SERVICE_STARTED), Id=1, Version=3.1, OldestMemberId=1}
  PartitionedCache{Name=JpaDistributedCache, State=(SERVICE_STARTED), LocalStorage=enabled, 
PartitionCount=257, BackupCount=1, AssignedPartitions=257, BackupPartitions=0}
  )
Started DefaultCacheServer...
2011-03-15 19:29:10.261/20.891 Oracle Coherence GE 3.7.0.0 <D5> (thread=Cluster, member=1): 
Member(Id=2, Timestamp=2011-03-15 19:29:10.065, Address=130.35.99.213:8090, MachineId=49877, 
Location=site:us.oracle.com,machine:tpfaeffl-lap7,process:896, 
Role=OracleHandsonRunEmployeeExample) joined Cluster with senior member 1
2011-03-15 19:29:10.307/20.937 Oracle Coherence GE 3.7.0.0 <D5> (thread=Cluster, member=1): Member 
2 joined Service Management with senior member 1
2011-03-15 19:29:10.417/21.047 Oracle Coherence GE 3.7.0.0 <D5> (thread=Cluster, member=1): Member 
2 joined Service JpaDistributedCache with senior member 1
[EL Info]: 2011-03-15 19:29:13.151--ServerSession(33017287)--EclipseLink, version: Eclipse 
Persistence Services - 2.1.2.v20101206-r8635
[EL Info]: 2011-03-15 
19:29:13.589--ServerSession(33017287)--file:/C:/home/oracle/workspace/JPA/build/classes/_JPA login 
successful
2011-03-15 19:29:15.073/25.703 Oracle Coherence GE 3.7.0.0 <D5> (thread=Cluster, member=1): TcpRing 
disconnected from Member(Id=2, Timestamp=2011-03-15 19:29:10.065, Address=130.35.99.213:8090, 
MachineId=49877, Location=site:us.oracle.com,machine:tpfaeffl-lap7,process:896, 
Role=OracleHandsonRunEmployeeExample) due to a peer departure; removing the member.
2011-03-15 19:29:15.073/25.703 Oracle Coherence GE 3.7.0.0 <D5> (thread=Cluster, member=1): Member 
2 left service Management with senior member 1
2011-03-15 19:29:15.073/25.703 Oracle Coherence GE 3.7.0.0 <D5> (thread=Cluster, member=1): Member 
2 left service JpaDistributedCache with senior member 1
2011-03-15 19:29:15.073/25.703 Oracle Coherence GE 3.7.0.0 <D5> (thread=Cluster, member=1): 
Member(Id=2, Timestamp=2011-03-15 19:29:15.073, Address=130.35.99.213:8090, MachineId=49877, 
Location=site:us.oracle.com,machine:tpfaeffl-lap7,process:896,
```
Role=OracleHandsonRunEmployeeExample) left Cluster with senior member 1

# <sup>9</sup>**Interacting with the Cache and the Database**

In this chapter, you will create and configure an Oracle Coherence cache in Eclipse. In this exercise you will create these items:

- A Java class that creates a NamedCache instance and can put and get cache entries.
- A cache configuration file to define the mapping for cache names, cache types, and naming patterns.
- A Java class that creates a connection to Oracle Database and can retrieve and store table data.
- A database cache. This class will add cache entries, query the database cache, and retrieve entries.

This chapter contains the following sections:

- **[Introduction](#page-148-0)**
- **[Creating a Cache Application](#page-149-0)**
- [Creating a Database Cache](#page-155-0)

# <span id="page-148-0"></span>**Introduction**

A Coherence cache is a collection of data objects that acts as an intermediary between the database and the client applications. Database data can be loaded into a cache and made available to different applications. Thus, Coherence caches reduce load on the database and provide faster access to database data.

Coherence caches provide higher availability through database isolation and data replication. Modifications made to a cache can be synchronized with the database whenever the database is available. Even if the database or an application server node is not available, database updates are still reliable due to the lazy load and lazy write mechanism used by a Coherence cache and due to the failover and fail back provided by Oracle Coherence.

Coherence caches provide distributed processing not only across a cluster of application server nodes but also across the data objects in the cache, because data modification operations can be performed on the data objects.

Oracle Coherence also provides event-based processing. The state of data objects in a cache can be monitored and actions invoked on other processes such as the start of a business process execution language (BPEL) process.

Oracle Coherence supports different types of caches:

- Replicated caches, where data is replicated to each of the application server nodes in the cluster. This type of cache is recommended if faster read access is required but not suitable for write operations, because data must be written to each of the nodes. The drawback of replicated caches is that they require a large amount of memory because every node has a copy of every object.
- Distributed (or *partitioned*) caches, where data is distributed (load-balanced) across different nodes. Failover is implemented in a distributed cache using backups, which are also distributed across the cluster nodes.

Oracle Coherence is implemented by using services such as the cluster service, the distributed cache service, and the replicated cache service. Whichever type of cache is used, an application uses the same API to access and store data.

A cache configuration deployment descriptor is used to configure a cache. The root element of the cache configuration file is cache-config. Cache names and name patterns are mapped to cache types in the caching-scheme-mapping element using the subelement cache-mapping. Cache types are defined in the caching-schemes element. Table 9–1 describes some of the cache types commonly used by Coherence.

| <b>Cache Type</b>                | <b>Description</b>                                                                                    |
|----------------------------------|----------------------------------------------------------------------------------------------------|
| distributed scheme               | Defines a distributed cache in which data is stored across a<br>cluster of nodes.                     |
| replicated scheme                | Defines a cache in which cache entries are replicated across all<br>the cluster nodes.                |
| read-write-backing-map<br>scheme | Defines a map, which provides a cache of a persistent store such<br>as a relational database.         |
| external scheme                  | Defines an external cache such as a disk.                                                             |
| class scheme                     | Defines a custom cache implementation, which is required to<br>implement the java.util.Map interface. |

*Table 9–1 Descriptions of Cache Types*

# <span id="page-149-0"></span>**Creating a Cache Application**

This section describes how to create and run an application that puts data into the cache and retrieves it.

- **1.** [Create an Application that Constructs a Cache](#page-149-1)
- **2.** [Create a Cache Configuration File](#page-151-0)
- **3.** [Configure the Project Properties](#page-152-0)
- **4.** [Create the Cache Server Start-Up Configuration](#page-152-1)
- **5.** [Run the Cache Creation Application](#page-153-0)

# <span id="page-149-1"></span>**Create an Application that Constructs a Cache**

To create a Java class that constructs a Coherence cache:

- **1.** Create a project in Eclipse.
	- **a.** Use the JPA perspective in Eclipse to create a JPA Project called Interact. Select the JPAConfiguration you created in the previous chapter.
	- **b.** In the Coherence page, select **Coherence37** and **EclipseLink2.1.2 Helios**.
- **c.** In the JPA Facet page, ensure that **EclipseLink 2.1.x** appears in the **Platform** field. In the **Connection** field, select the connection you created in ["Configure](#page-128-0)  [the Project for JPA" on page 8-3](#page-128-0) (XE\_HR), from the **Connection** drop down list. Click the **Connect** link to connect to the Oracle XE Database. Click **Finish**. (Note, this assumes that the database connection that you created is still running.)
- **2.** Create a Java class, CoherenceCache, that will be used to create a Coherence cache. Include a main method in the class. See ["Creating a Java Class" on page 2-11](#page-38-0)  for detailed information on creating a class.
	- **a.** Create a cache in the CoherenceCache Java class. Import the CacheFactory class and the NamedCache interface.

```
import com.tangosol.net.CacheFactory; 
import com.tangosol.net.NamedCache;
```
**b.** Create the cache (NamedCache) instance by using the CacheFactory. getCache method. Use the cache name VirtualCache, which is mapped to a distributed caching scheme.

NamedCache cache = CacheFactory.getCache ( "VirtualCache");

**c.** A NamedCache is a java.util.Map instance that holds resources that are shared across nodes in a cluster. Add a cache entry by using the put method.

cache.put (key, "Hello Cache");

**d.** Retrieve a cache entry by using the get method.

System.out.println((String)cache.get("hello"));

[Example 9–1](#page-150-0) illustrates a possible implementation of CoherenceCache class. You can copy the code to the CoherenceCache application in Eclipse.

#### <span id="page-150-0"></span>*Example 9–1 Implementation of a Coherence Cache*

package com.oracle.handson;

```
import com.tangosol.net.CacheFactory; 
import com.tangosol.net.NamedCache;
public class CoherenceCache 
    {
    NamedCache cache;
     public CoherenceCache() 
     {
     }
     public void putCache()
       \{ cache = CacheFactory.getCache ( "VirtualCache"); 
         String key = "hello"; 
         cache.put (key, "Hello Cache"); 
         }
        public void retrieveCache()
            {
           System.out.println((String)cache.get("hello"));
 }
         public static void main (String [] args)
```

```
 {
 CoherenceCache cache = new CoherenceCache(); 
 cache.putCache();
 cache.retrieveCache();
 }
```
# <span id="page-151-0"></span>**Create a Cache Configuration File**

}

Create an XML document, cache-config.xml, as the cache configuration deployment descriptor. Save the file to the C:\home\oracle\workspace folder.

In the cache configuration file:

- Define mappings for cache names and naming patterns with the cache-mapping elements in the caching-scheme-mapping element.
- Map the cache name VirtualCache to cache type default-distributed.
- Define the distributed caching scheme with the distributed-scheme element using the DistributedCache service.

The cache configuration file is illustrated in [Example 9–2](#page-151-1). Copy the contents of this example to the cache-config.xml.

```
Example 9–2 Cache Configuration File
```

```
<?xml version="1.0"?>
<!DOCTYPE cache-config SYSTEM "cache-config.dtd">
<cache-config>
     <caching-scheme-mapping>
         <cache-mapping>
             <cache-name>VirtualCache</cache-name>
             <scheme-name>default-distributed</scheme-name>
         </cache-mapping>
     </caching-scheme-mapping>
     <caching-schemes>
        <! - Default Distributed caching scheme.
        -- <distributed-scheme>
             <scheme-name>default-distributed</scheme-name>
             <service-name>DistributedCache</service-name>
             <backing-map-scheme>
                 <class-scheme>
                     <scheme-ref>default-backing-map</scheme-ref>
                 </class-scheme>
             </backing-map-scheme>
         </distributed-scheme>
          <class-scheme>
             <scheme-name>default-backing-map</scheme-name>
             <class-name>com.tangosol.util.SafeHashMap</class-name>
          </class-scheme>
  <autostart>true</autostart>
  </caching-schemes>
</cache-config>
```
# <span id="page-152-0"></span>**Configure the Project Properties**

Create a run configuration for the application to add the cache configuration file as a run-time Java option.

- **1.** Right click CoherenceCache.java in the **Project Explorer** and choose **Run As** then **Run Configurations**. In the **Run Configurations** dialog box, click the **New launch configuration** icon.
- **2.** Enter CoherenceCache in the **Name** field. Ensure that Interact is in the **Project** field and com.oracle.handson.CoherenceCache is in the **Main class** field.
- **3.** In the Coherence tab, enter the path to the cache configuration file, C:\home\oracle\workspace\cache-config.xml. Select the **Enabled (cache server)** button. Enter a unique value, such as 3155, in the **Cluster port** field. Click **Apply**.
- **4.** In the **Classpath** tab, Use the **Add External JARs** button to add the coherence. jar file to **User Entries**. When you are finished, the **Classpath** tab should look similar to [Figure 9–1.](#page-152-2)

<span id="page-152-2"></span>*Figure 9–1 Classpath for the CoherenceCache Program*

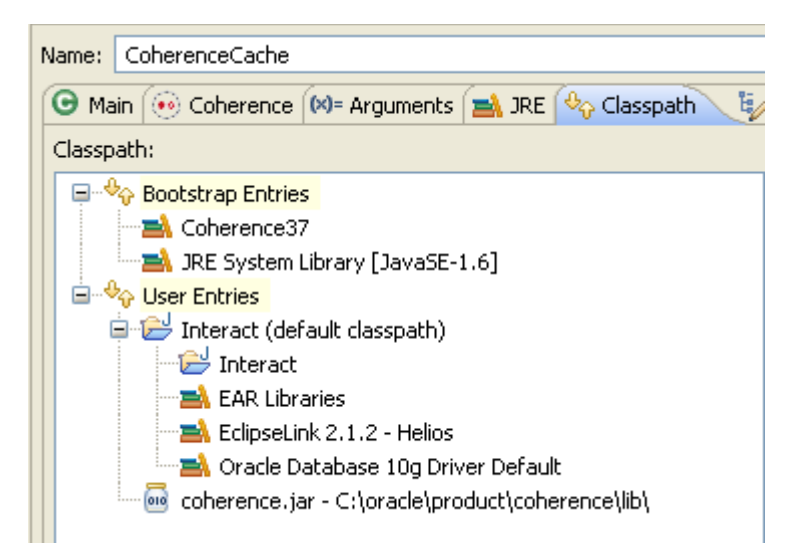

# <span id="page-152-1"></span>**Create the Cache Server Start-Up Configuration**

To create a cache sever start-up configuration for the Interact project:

**1.** Right click the **Interact** project and select **Properties**. In the **Properties for Interact** dialog box, select **Java Build Path**. In the **Order and Export** tab, the Interact project and the JRE, EAR, Coherence37, EclipseLink 2.1.2 - Helios, and the Oracle Database 10g Driver Default libraries should be present. Click **Select All**. The **Order and Export** tab should look similar to [Figure 9–2.](#page-153-1)

<span id="page-153-1"></span>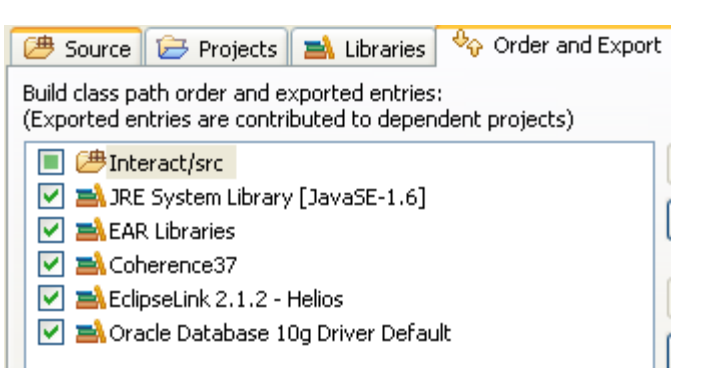

*Figure 9–2 Order and Export Tab for Libraries for the Java Build Path* 

- **2.** Edit the JPA cache server start-up configuration (JPACacheServer) that you created in [Chapter 8, "Using JPA with Coherence".](#page-126-0)
- **3.** Right click the **Interact** project and select **Run As** then **Run Configurations**. In the **Main** tab click **Browse** and select the **Interact** project from the **Project Selection** dialog box.
- **4.** In the **General** tab of the **Coherence** tab, replace the name and path of the configuration file with C:\home\oracle\workspace\cache-config.xml.
- **5.** In the **Classpath** tab, remove the **JPA (default classpath)** folder. Click **Add Project** to add the **Interact** project. The **Classpath** tab should look similar to [Figure 9–3](#page-153-2).

<span id="page-153-2"></span>*Figure 9–3 Classpath for the Interact Project Cache Server*

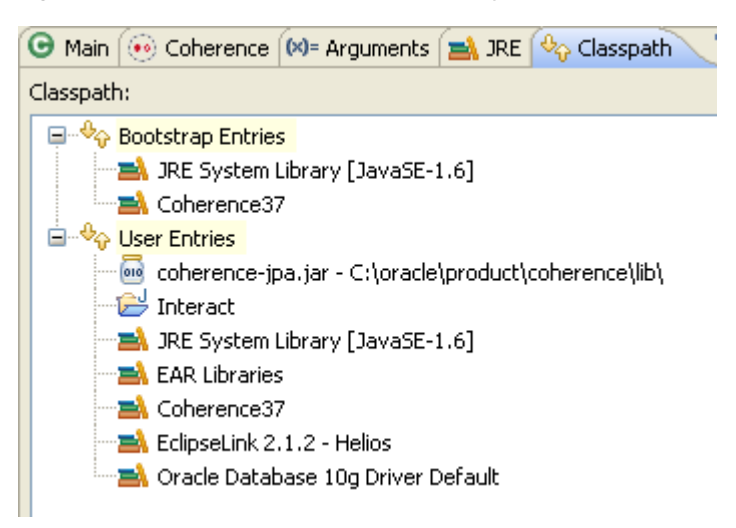

**6.** In the **Shared file** field of the **Common** tab, click **Browse** to select the **Interact** project. Click **Apply**, then **Close**.

## <span id="page-153-0"></span>**Run the Cache Creation Application**

To run the cache creation application CoherenceCache.java:

- **1.** Stop any running cache servers. See ["Stopping Cache Servers" on page 2-13](#page-40-0) for more information.
- **2.** Run the jpa-cache-server.cmd file to start the cache server.
- **3.** Right-click the Oracle Coherence application CoherenceCache.java and click **Run As** then **Run Configurations**. Select the CoherenceCache configuration and click **Run**. The Eclipse console window displays the output:
	- The operational configuration is loaded from the tangosol-coherence. xml file. This file specifies the operational and run-time settings used by Coherence for its clustering, communication, and data management services.
	- The cache configuration is loaded from the cache-config.xml file.
	- A new cluster is created and the DistributedCache service joins the cluster.
	- The output of the CoherenceCache. java program, Hello Cache is displayed.

#### *Example 9–3 Output of the Coherence Cache Application*

```
2011-03-15 13:03:17.202/0.313 Oracle Coherence 3.7.0.0 <Info> (thread=main, member=n/a): Loaded 
operational configuration from "jar:file:/C:/oracle/product/coherence/lib/coherence.jar!/tangosol-
coherence.xml"
2011-03-15 13:03:17.249/0.360 Oracle Coherence 3.7.0.0 <Info> (thread=main, member=n/a): Loaded 
operational overrides from "jar:file:/C:/oracle/product/coherence/lib/coherence.jar!/tangosol-
coherence-override-dev.xml"
2011-03-15 13:03:17.280/0.391 Oracle Coherence 3.7.0.0 <Info> (thread=main, member=n/a): Loaded 
operational overrides from "file:/C:/home/oracle/workspace/Interact/build/classes/tangosol-
coherence-override.xml"
2011-03-15 13:03:17.280/0.391 Oracle Coherence 3.7.0.0 <D5> (thread=main, member=n/a): Optional 
configuration override "/custom-mbeans.xml" is not specified
Oracle Coherence Version 3.7.0.0 Build 22913
 Grid Edition: Development mode
Copyright (c) 2000, 2010, Oracle and/or its affiliates. All rights reserved.
2011-03-15 13:03:17.436/0.547 Oracle Coherence GE 3.7.0.0 <Info> (thread=main, member=n/a): Loaded 
cache configuration from "file:/C:/home/oracle/workspace/cache-config.xml"
2011-03-15 13:03:17.624/0.735 Oracle Coherence GE 3.7.0.0 <D4> (thread=main, member=n/a): TCMP 
bound to /130.35.99.213:8088 using SystemSocketProvider
2011-03-15 13:03:21.202/4.313 Oracle Coherence GE 3.7.0.0 <Info> (thread=Cluster, member=n/a): 
Created a new cluster "cluster:0x96AB" with Member(Id=1, Timestamp=2011-03-15 13:03:17.639, 
Address=130.35.99.213:8088, MachineId=49877, Location=site:us.oracle.com,machine:tpfaeffl-
lap7,process:2084, Role=OracleHandsonCoherenceCache, Edition=Grid Edition, Mode=Development, 
CpuCount=2, SocketCount=1) UID=0x822363D50000012E733B6C87C2D51F98
2011-03-15 13:03:21.217/4.328 Oracle Coherence GE 3.7.0.0 <Info> (thread=main, member=n/a): Started 
cluster Name=cluster:0x96AB
```
Group{Address=224.3.7.0, Port=3155, TTL=4}

MasterMemberSet

(

)

 ThisMember=Member(Id=1, Timestamp=2011-03-15 13:03:17.639, Address=130.35.99.213:8088, MachineId=49877, Location=site:us.oracle.com,machine:tpfaeffl-lap7,process:2084, Role=OracleHandsonCoherenceCache)

 OldestMember=Member(Id=1, Timestamp=2011-03-15 13:03:17.639, Address=130.35.99.213:8088, MachineId=49877, Location=site:us.oracle.com,machine:tpfaeffl-lap7,process:2084, Role=OracleHandsonCoherenceCache)

ActualMemberSet=MemberSet(Size=1, BitSetCount=2

 Member(Id=1, Timestamp=2011-03-15 13:03:17.639, Address=130.35.99.213:8088, MachineId=49877, Location=site:us.oracle.com,machine:tpfaeffl-lap7,process:2084, Role=OracleHandsonCoherenceCache)

```
 RecycleMillis=1200000
```
RecycleSet=MemberSet(Size=0, BitSetCount=0

)

```
 )
TcpRing{Connections=[]}
IpMonitor{AddressListSize=0}
2011-03-15 13:03:21.264/4.375 Oracle Coherence GE 3.7.0.0 <D5> (thread=Invocation:Management, 
member=1): Service Management joined the cluster with senior service member 1
2011-03-15 13:03:21.405/4.516 Oracle Coherence GE 3.7.0.0 <D5> (thread=DistributedCache, member=1):
Service DistributedCache joined the cluster with senior service member 1
Hello Cache
```
# <span id="page-155-0"></span>**Creating a Database Cache**

In this section, create a cache backed by Oracle Database. This is also referred to as an Oracle Database cache.

- **1.** [Create an Oracle Database Cache](#page-155-2)
- **2.** [Create a Class to Define a Custom Cache Store](#page-156-0)
- **3.** [Modify the Cache Configuration File](#page-159-0)
- **4.** [Create a Class to Construct the Database Cache](#page-161-0)
- **5.** [Run the Database Cache Application](#page-164-0)

## <span id="page-155-2"></span>**Create an Oracle Database Cache**

To use SQL\*Plus and the Oracle Database Express Edition (Oracle XE) to create an Oracle Database cache follow these steps. You must have the database installed on your system.

**1.** Invoke SQL\*Plus.

Navigate to **Start** then **All Programs** then **Oracle Database Express Edition** and then **Run SQL Command Line**.

**2.** Connect as hr user with hr as the password.

connect hr/hr;

**3.** Create an Oracle Database table.

Open a text editor and copy the following SQL code. Save it as a file named dbscript.sql in the /home/oracle/workspace/ folder.

#### *Example 9–4 SQL Script for Creating a Database Table*

```
CREATE TABLE HR.CATALOG(id VARCHAR(25) PRIMARY KEY, value VARCHAR(96)); 
INSERT INTO HR.CATALOG VALUES('catalog1', 'Tuning Undo Tablespace');
INSERT INTO HR.CATALOG VALUES('catalog2', 'Tuning Your View Objects');
```
**4.** Run the SQL script.

[Example 9–5](#page-155-1) illustrates the output from the script.

#### <span id="page-155-1"></span>*Example 9–5 Running the SQL Script for Creating a Database Table*

SQL\*Plus: Release 10.2.0.1.0 - Production on Tue March 1 13:38:59 2011 Copyright (c) 1982, 2005, Oracle. All rights reserved.

SQL> connect hr/hr;

```
Connected.
SQL> @/home/oracle/workspace/dbscript.sql
Table created
1 row created
1 row created
```
### <span id="page-156-0"></span>**Create a Class to Define a Custom Cache Store**

To create a Java class that connects to the database and retrieves table data:

- **1.** Create a Java class DBCacheStore in Eclipse. See ["Creating a Java Class" on](#page-38-0)  [page 2-11](#page-38-0) for detailed information.
- **2.** Create the code to connect to the database and get table data.

[Example 9–6](#page-156-1) illustrates a possible implementation of the DBCacheStore class. Copy the code to the DBCacheStore application in the Eclipse IDE. The DBCacheStore application uses Java Database Connectivity (JDBC) to access Oracle Database, but you could use another mechanism, such as Hibernate or Java Data Objects (JDO), instead.

```
Example 9–6 Database Cache Store Implementation
package com.oracle.handson;
import com.tangosol.net.cache.CacheStore;
import com.tangosol.util.Base;
import java.sql.DriverManager;
import java.sql.Connection;
import java.sql.PreparedStatement;
import java.sql.ResultSet;
import java.sql.SQLException;
import java.util.Collection;
import java.util.Iterator;
import java.util.LinkedList;
import java.util.List;
import java.util.Map;
public class DBCacheStore
         extends Base
         implements CacheStore {
        protected Connection m_con;
         protected String m_sTableName;
        private static final String DB_DRIVER = "oracle.jdbc.OracleDriver";
            private static final String DB_URL =
"jdbc:oracle:thin:@localhost:1521:XE";
             private static final String DB_USERNAME = "hr";
            private static final String DB_PASSWORD = "hr";
    public DBCacheStore(String sTableName)
        {
```
m\_sTableName = sTableName;

```
Interacting with the Cache and the Database 9-9
```

```
 configureConnection();
       }
    protected void configureConnection()
       {
       try
\{ Class.forName("oracle.jdbc.OracleDriver");
           m_con = DriverManager.getConnection(DB_URL, DB_USERNAME, DB_PASSWORD);
           m_con.setAutoCommit(true);
 }
       catch (Exception e)
\{ throw ensureRuntimeException(e, "Connection failed");
 }
       }
    public String getTableName()
       {
       return m_sTableName;
       }
    public Connection getConnection()
      \{ return m_con;
       }
    public Object load(Object oKey)
       {
       Object oValue = null;
      Connection con = getConnection(); String sSQL = "SELECT id, value FROM " + getTableName()
                  + " WHERE id = ?";
       try
\{ PreparedStatement stmt = con.prepareStatement(sSQL);
           stmt.setString(1, String.valueOf(oKey));
           ResultSet rslt = stmt.executeQuery();
           if (rslt.next())
{
              oValue = rslt.getString(2);
               if (rslt.next())
\{ throw new SQLException("Not a unique key: " + oKey);
 }
 }
           stmt.close();
 }
       catch (SQLException e)
\{ throw ensureRuntimeException(e, "Load failed: key=" + oKey);
           }
       return oValue;
       }
     public void store(Object oKey, Object oValue)
        {
      Connection con = getConnection();
      String sTable = getTableName();
      String sSQL;
```

```
 if (load(oKey) != null)
\{SSQL = "UPDATE " + STable + " SET value = ? where id = ?"; }
        else
\{ sSQL = "INSERT INTO " + sTable + " (value, id) VALUES (?,?)";
           }
        try
\{ PreparedStatement stmt = con.prepareStatement(sSQL);
          int i = 0;
           stmt.setString(++i, String.valueOf(oValue));
           stmt.setString(++i, String.valueOf(oKey));
           stmt.executeUpdate();
           stmt.close();
 }
        catch (SQLException e)
\{ throw ensureRuntimeException(e, "Store failed: key=" + oKey);
 }
        }
    public void erase(Object oKey)
       {
       Connection con = getConnection();
        String sSQL = "DELETE FROM " + getTableName() + " WHERE id=?";
        try
\{ PreparedStatement stmt = con.prepareStatement(sSQL);
           stmt.setString(1, String.valueOf(oKey));
           stmt.executeUpdate();
           stmt.close();
 }
        catch (SQLException e)
\{ throw ensureRuntimeException(e, "Erase failed: key=" + oKey);
 }
        }
    public void eraseAll(Collection colKeys)
        {
        throw new UnsupportedOperationException();
        }
    public Map loadAll(Collection colKeys)
        {
        throw new UnsupportedOperationException();
        }
    public void storeAll(Map mapEntries)
        {
        throw new UnsupportedOperationException();
        }
    public Iterator keys()
        {
       Connection con = getConnection();
```

```
 String sSQL = "SELECT id FROM " + getTableName();
      List list = new LinkedList(); try
\{ PreparedStatement stmt = con.prepareStatement(sSQL);
         ResultSet rslt = stmt.executeQuery();
          while (rslt.next())
 {
              Object oKey = rslt.getString(1);
              list.add(oKey);
 }
          stmt.close();
 }
       catch (SQLException e)
          {
          throw ensureRuntimeException(e, "Iterator failed");
 }
       return list.iterator();
 }
```
## <span id="page-159-0"></span>**Modify the Cache Configuration File**

}

Modify the cache configuration file (cache-config.xml) that you created earlier for the database cache. To connect a cache to a database, you must configure the cachestore-scheme element with a custom class that implements either the com. tangosol.net.cache.CacheLoader or com.tangosol.net.cache. CacheStore interface.

Replace the code in the existing cache-config.xml file in Eclipse with the cache configuration code for the database cache in [Example 9–7](#page-159-1).

```
Example 9–7 Database Cache Configuration File
```

```
<?xml version="1.0" encoding="UTF-8" ?>
<cache-config>
    <caching-scheme-mapping>
 <! -- Caches with names that start with 'DBBacked' will be created 
    as distributed-db-backed. 
   --&> <cache-mapping>
   <cache-name>DBBacked*</cache-name>
   <scheme-name>distributed-db-backed</scheme-name>
  </cache-mapping>
 </caching-scheme-mapping>
  <caching-schemes>
 < 1 - - DB Backed Distributed caching scheme.
     -->
   <distributed-scheme>
    <scheme-name>distributed-db-backed</scheme-name>
   <service-name>DistributedCache</service-name>
   <backing-map-scheme>
    <read-write-backing-map-scheme>
      <internal-cache-scheme>
```

```
 <class-scheme>
        <class-name>com.tangosol.util.ObservableHashMap</class-name>
       </class-scheme>
      </internal-cache-scheme>
      <cachestore-scheme> 
       <class-scheme>
        <class-name>com.oracle.handson.DBCacheStore</class-name> 
        <init-params> 
         <init-param>
          <param-type>java.lang.String</param-type>
          <param-value>CATALOG</param-value>
         </init-param>
        </init-params>
       </class-scheme>
      </cachestore-scheme> 
     <read-only>false</read-only>
     <! -- To make this a write-through cache just change the value below to 0 (zero)
        --&> <write-delay-seconds>0</write-delay-seconds>
     </read-write-backing-map-scheme>
    </backing-map-scheme>
    <listener/>
   <autostart>true</autostart>
  </distributed-scheme>
  </caching-schemes>
</cache-config>
```
In the cache configuration file, you have done the following:

- Defined a cache name pattern DBBacked\*, which is mapped to a distributed caching scheme distributed-db-backed.
- Specified the CacheStore scheme in the distributed scheme using the class coherence.DBCacheStore, which implements the CacheStore interface.
- Specified for the DBCacheStore class an init parameter for the database table that is at the back end of the cache. The table name is specified in the init-param element. The DBCacheStore class performs database operations such as reading and writing cache entries.
- Specified a read-write-backing-map-scheme as the backing map. This scheme defines a backing map, which provides a size-limited cache of a persistent store. Here, by setting the write-delay-seconds parameter to 0, you specify the write-through mechanism.

Table 9–2 describes the types of read/write caching that you can use with Oracle Coherence.

| <b>Types of Read/Write Caching</b> | <b>Action</b>                                                                                               |
|------------------------------------|----------------------------------------------------------------------------------------------------|
| read-through                       | A cache entry is read into a cache from the database when<br>required and made available to an application. |
| write-through                      | Updates to cache entries are synchronized with the<br>database without a delay.                             |
| refresh-ahead                      | Cache entries are refreshed periodically.                                                                   |

*Table 9–2 Types of Read/Write Caching Supported by Coherence*

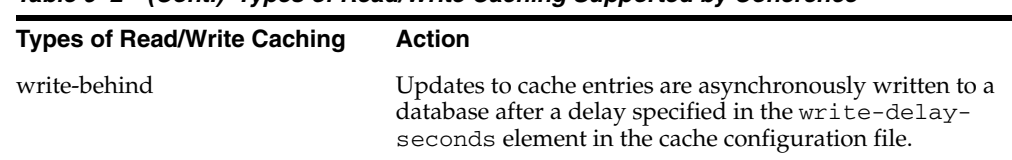

#### *Table 9–2 (Cont.) Types of Read/Write Caching Supported by Coherence*

## <span id="page-161-0"></span>**Create a Class to Construct the Database Cache**

Create a Java class DatabaseCache for the database cache in Eclipse. The class must contain a main method. See ["Creating a Java Class" on page 2-11](#page-38-0) for detailed information.

In the class file, provide the code to add a cache entry, query a database cache, and retrieve a cache entry. Add the following methods: createCache(), addEntry(), retrieveEntry(), eraseEntry(), and queryCache(). [Example 9–8](#page-161-1) illustrates a possible implementation.

#### <span id="page-161-1"></span>*Example 9–8 Implementation for the Database Cache Class File*

```
package com.oracle.handson;
import com.tangosol.net.CacheFactory;
import com.tangosol.net.NamedCache;
import com.tangosol.net.cache.ContinuousQueryCache;
import com.tangosol.util.Filter;
import com.tangosol.util.extractor.IdentityExtractor;
import com.tangosol.util.filter.LikeFilter;
import java.util.HashSet;
import java.util.Iterator;
import java.util.Map;
import java.util.Set;
public class DatabaseCache {
     NamedCache cache;
     public DatabaseCache() {
     }
     public void createCache() 
          {
          cache = CacheFactory.getCache("DBBackedCache");
 }
     public void addEntry() 
         {
         cache.put(new String("catalog3"), new String("Tuning Grid Management"));
         cache.put(new String("catalog4"), new String("Tuning Coherence"));
         cache.put(new String("catalog5"), new String("Tuning Database"));
 }
     public void retrieveEntry() 
         {
         System.out.println((String) cache.get( "catalog3"));
         }
     public void eraseEntry() 
        {
        cache.remove(new String("catalog3"));
```

```
 }
     public void queryCache() 
\left\{ \begin{array}{c} \end{array} \right.Filter filter = new LikeFilter(IdentityExtractor.INSTANCE, "Tuning%", '\\',
trin)\cdot HashSet hashSet=new HashSet();
        hashSet.add(new String("catalog3"));
        hashSet.add(new String("catalog4"));
        hashSet.add(new String("catalog5"));
       Map map=cache.getAll(hashSet);
       Set results = cache.entrySet(filter);
           for (Iterator i = \text{results}.\text{iterator}(); i.\text{hasNext}();)
\{Map.Entry e = (Map.Entry) i.next(); System.out.println("Catalog ID: "+e.getKey() + ", Title: "+e.
getValue());
 }
         }
     public static void main(String[] args) 
        {
        DatabaseCache databaseCache = new DatabaseCache();
        databaseCache.createCache();
        databaseCache.addEntry();
       databaseCache.queryCache();
        }
}
```
Note the following features of the database cache class file:

A NamedCache object is created using the getCache method of the CacheFactory class in the createCache method.

NamedCache cache = CacheFactory.getCache("DBBackedCache");

**The DBBackedCache matches the cache pattern DBBacked\* and is, therefore,** mapped to a distributed caching scheme distributed-db-backed in the cache-config.xml file. Add a cache entry using the put() method of the NamedCache object.

cache.put(new String("catalog3"), new String("Tuning Grid Management"));

- Because the write-through mechanism is used, the new cache entry gets synchronized with the database; a new row is added to the CATALOG table. Comment out all the methods except the createCache and addEntry methods.
- When the put method is invoked, the store method, which maps the new cache entry to the database table CATALOG using JDBC, gets invoked in the DBCacheStore class. The output from the Oracle Coherence application is displayed in the Log window and a new cache entry is added. The output shows that the operational configuration deployment descriptor is loaded, the cache configuration is loaded, a new cluster is created, and the DistributedCache service has joined the cluster.
- The new cache entry can be removed with the remove method of the NamedCache object.

cache.remove(new String("catalog3"));

- Bulk uploading of cache entries is performed using the putAll method.
- A cache entry is retrieved using the get method of the NamedCache object. For example, retrieving the cache entry for ID catalog1:

```
System.out.println((String) cache.get("catalog1"));
```
- When the get() method is invoked, the load method, which retrieves database table data using JDBC, gets invoked in the DBCacheStore class.
- Bulk retrieval is performed using the getAll method of the NamedCache object.
- Oracle Coherence supports searching for cache entries based on a search criteria using filters. Coherence filters are available in the com.tangosol.util.filter package. In Oracle Coherence Enterprise Edition and Grid Edition, indexes can be added to the Coherence cache to improve performance. You query the database cache using a LikeFilter filter, which matches cache entries with a specified pattern. To query a database cache, the cache entries must be created before querying, and the cache entries must be retrieved into the cache using the get() or getAll() method before a query using a filter can be performed. Therefore, you can retrieve database data and create a collection of cache entries using the getAll() method.

```
HashSet hashSet=new HashSet(); 
hashSet.add(new String("catalog1")); 
hashSet.add(new String("catalog2")); 
hashSet.add(new String("catalog3")); 
Map map=cache.getAll(hashSet);
```
Create a LikeFilter filter to search for cache entries starting with Tuning.

```
Filter filter = new LikeFilter(IdentityExtractor.INSTANCE, "Tuning%", '\\',
true);
```
Query the database cache using the entrySet() method with the LikeFilter filter.

Set results = cache.entrySet(filter);

Iterate over the results of the query. Display the key and value of the cache entries that are retrieved.

```
for (Iterator i = \text{results}.\text{iterator}(); i.\text{hasNext}(); {
  Map.Entry e = (Map.Entry) i.next(); System.out.println("Catalog ID: "+e.getKey() + ", Title: "+e.getValue());
    }
```
Oracle Coherence supports continuous query using the com.tangosol.net. cache.ContinuousQueryCache class. A continuous query is a query that is kept up-to-date using a continuous query cache. In a ContinuousQueryCache, the results of a query are updated using event listeners on events that could change the results of the query. Create a ContinuousQueryCache object using the NamedCache object and the LikeFilter object.

ContinuousQueryCache queryCache = new ContinuousQueryCache(cache, filter );

Create a result set by using the  $entrySet$  () method.

```
Set results = queryCache.entrySet(filter);
```
# <span id="page-164-0"></span>**Run the Database Cache Application**

To run the Oracle Database cache application:

- **1.** Stop any running cache servers. See ["Stopping Cache Servers" on page 2-13](#page-40-0) for more information.
- **2.** Start the cache server (JPACacheServer). Right click the project and select **Run As** then **Run Configurations**. In the **Run Configurations** dialog box, select **JPACacheServer** to display its configuration. Click **Run**.
- **3.** Create a run configuration for the DatabaseCache program.
	- **a.** In the **Run Configurations** dialog box, click the **New launch configuration** icon.
	- **b.** Enter DatabaseCache in the **Name** field. Ensure that Interact is in the **Project** field and com.oracle.handson.DatabaseCache is in the **Main class** field.
	- **c.** In the **Coherence** tab, enter the path to the cache configuration file in the **Cache configuration descriptor** field: C:\home\oracle\workspace\cache-config.xml. Select **Local storage**: **Disabled (cache client)**. Enter a unique value, such as 3155, in the **Cluster port** field.
	- **d.** In the **Classpath** tab, use the **Add External JARs** button to add the coherence.jar file to **User Entries**. The **Classpath** tab should look similar to [Figure 9–4](#page-164-1).

*Figure 9–4 Classpath for the DatabaseCache Program*

<span id="page-164-1"></span>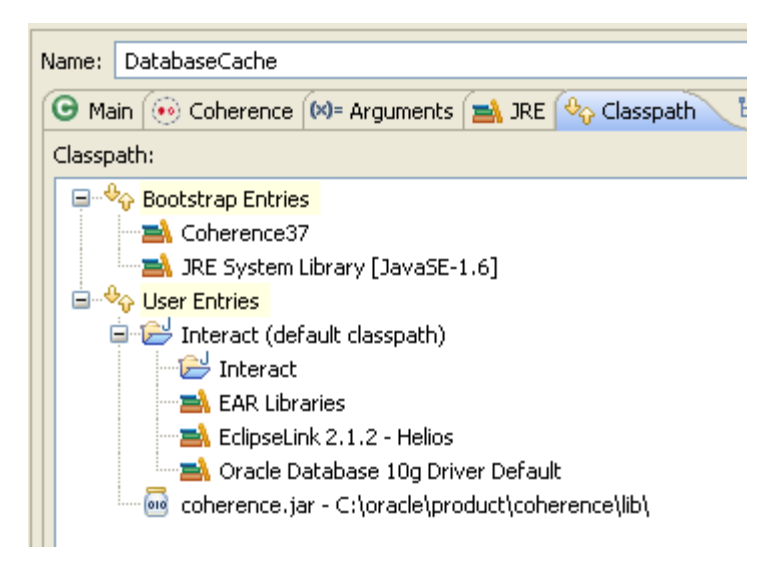

**e.** Click **Apply** then **Run**.

[Example 9–9](#page-164-2) illustrates the expected results.

#### <span id="page-164-2"></span>*Example 9–9 Output of the DatabaseCache Program*

```
...
```

```
2011-03-15 13:47:59.374/0.329 Oracle Coherence 3.7.0.0 <Info> (thread=main, member=n/a): Loaded 
operational configuration from "jar:file:/C:/oracle/product/coherence/lib/coherence.jar!/tangosol-
coherence.xml"
```
2011-03-15 13:47:59.420/0.375 Oracle Coherence 3.7.0.0 <Info> (thread=main, member=n/a): Loaded operational overrides from "jar:file:/C:/oracle/product/coherence/lib/coherence.jar!/tangosolcoherence-override-dev.xml" 2011-03-15 13:47:59.452/0.407 Oracle Coherence 3.7.0.0 <Info> (thread=main, member=n/a): Loaded operational overrides from "file:/C:/home/oracle/workspace/Interact/build/classes/tangosolcoherence-override.xml" 2011-03-15 13:47:59.467/0.422 Oracle Coherence 3.7.0.0 <D5> (thread=main, member=n/a): Optional configuration override "/custom-mbeans.xml" is not specified Oracle Coherence Version 3.7.0.0 Build 22913 Grid Edition: Development mode Copyright (c) 2000, 2010, Oracle and/or its affiliates. All rights reserved. 2011-03-15 13:47:59.624/0.579 Oracle Coherence GE 3.7.0.0 <Info> (thread=main, member=n/a): Loaded cache configuration from "file:/C:/home/oracle/workspace/cache-config.xml" 2011-03-15 13:47:59.811/0.766 Oracle Coherence GE 3.7.0.0 <D4> (thread=main, member=n/a): TCMP bound to /130.35.99.213:8090 using SystemSocketProvider 2011-03-15 13:48:00.327/1.282 Oracle Coherence GE 3.7.0.0 <Info> (thread=Cluster, member=n/a): This Member(Id=2, Timestamp=2011-03-15 13:48:00.17, Address=130.35.99.213:8090, MachineId=49877, Location=site:us.oracle.com,machine:tpfaeffl-lap7,process:5076, Role=OracleHandsonDatabaseCache, Edition=Grid Edition, Mode=Development, CpuCount=2, SocketCount=1) joined cluster "cluster:0x96AB" with senior Member(Id=1, Timestamp=2011-03-15 13:33:58.514, Address=130.35.99.213:8088, MachineId=49877, Location=site:us.oracle.com,machine:tpfaeffl-lap7,process:3524, Role=CoherenceServer, Edition=Grid Edition, Mode=Development, CpuCount=2, SocketCount=1) 2011-03-15 13:48:00.342/1.297 Oracle Coherence GE 3.7.0.0 <D5> (thread=Cluster, member=n/a): Member 1 joined Service Cluster with senior member 1 2011-03-15 13:48:00.342/1.297 Oracle Coherence GE 3.7.0.0 <D5> (thread=Cluster, member=n/a): Member 1 joined Service Management with senior member 1 2011-03-15 13:48:00.342/1.297 Oracle Coherence GE 3.7.0.0 <D5> (thread=Cluster, member=n/a): Member 1 joined Service DistributedCache with senior member 1 2011-03-15 13:48:00.342/1.297 Oracle Coherence GE 3.7.0.0 <Info> (thread=main, member=n/a): Started cluster Name=cluster:0x96AB Group{Address=224.3.7.0, Port=3155, TTL=4} MasterMemberSet  $\sqrt{2}$  ThisMember=Member(Id=2, Timestamp=2011-03-15 13:48:00.17, Address=130.35.99.213:8090, MachineId=49877, Location=site:us.oracle.com,machine:tpfaeffl-lap7,process:5076, Role=OracleHandsonDatabaseCache) OldestMember=Member(Id=1, Timestamp=2011-03-15 13:33:58.514, Address=130.35.99.213:8088, MachineId=49877, Location=site:us.oracle.com,machine:tpfaeffl-lap7,process:3524, Role=CoherenceServer) ActualMemberSet=MemberSet(Size=2, BitSetCount=2 Member(Id=1, Timestamp=2011-03-15 13:33:58.514, Address=130.35.99.213:8088, MachineId=49877, Location=site:us.oracle.com,machine:tpfaeffl-lap7,process:3524, Role=CoherenceServer) Member(Id=2, Timestamp=2011-03-15 13:48:00.17, Address=130.35.99.213:8090, MachineId=49877, Location=site:us.oracle.com,machine:tpfaeffl-lap7,process:5076, Role=OracleHandsonDatabaseCache) ) RecycleMillis=1200000 RecycleSet=MemberSet(Size=0, BitSetCount=0 ) ) TcpRing{Connections=[1]} IpMonitor{AddressListSize=0} 2011-03-15 13:48:00.436/1.391 Oracle Coherence GE 3.7.0.0 <D5> (thread=Invocation:Management, member=2): Service Management joined the cluster with senior service member 1

2011-03-15 13:48:00.514/1.469 Oracle Coherence GE 3.7.0.0 <D5> (thread=DistributedCache, member=2): Service DistributedCache joined the cluster with senior service member 1 **Catalog ID: catalog3, Title: Tuning Grid Management Catalog ID: catalog4, Title: Tuning Coherence Catalog ID: catalog5, Title: Tuning Database**

> [Example 9–10](#page-166-1) illustrates the cache server response to the DatabaseCache program.

#### <span id="page-166-1"></span>*Example 9–10 Cache Server Response to the DatabaseCache Program*

Started DefaultCacheServer...

...

2011-03-15 13:48:00.327/843.922 Oracle Coherence GE 3.7.0.0 <D5> (thread=Cluster, member=1): Member(Id=2, Timestamp=2011-03-15 13:48:00.17, Address=130.35.99.213:8090, MachineId=49877, Location=site:us.oracle.com,machine:tpfaeffl-lap7,process:5076, Role=OracleHandsonDatabaseCache) joined Cluster with senior member 1 2011-03-15 13:48:00.436/844.031 Oracle Coherence GE 3.7.0.0 <D5> (thread=Cluster, member=1): Member 2 joined Service Management with senior member 1 2011-03-15 13:48:00.545/844.156 Oracle Coherence GE 3.7.0.0 <D5> (thread=Cluster, member=1): Member 2 joined Service DistributedCache with senior member 1 2011-03-15 13:48:02.842/846.437 Oracle Coherence GE 3.7.0.0 <D5> (thread=Cluster, member=1): TcpRing disconnected from Member(Id=2, Timestamp=2011-03-15 13:48:00.17, Address=130.35.99. 213:8090, MachineId=49877, Location=site:us.oracle.com,machine:tpfaeffl-lap7,process:5076, Role=OracleHandsonDatabaseCache) due to a peer departure; removing the member. 2011-03-15 13:48:02.842/846.437 Oracle Coherence GE 3.7.0.0 <D5> (thread=Cluster, member=1): Member 2 left service Management with senior member 1 2011-03-15 13:48:02.842/846.437 Oracle Coherence GE 3.7.0.0 <D5> (thread=Cluster, member=1): Member 2 left service DistributedCache with senior member 1 2011-03-15 13:48:02.842/846.437 Oracle Coherence GE 3.7.0.0 <D5> (thread=Cluster, member=1): Member(Id=2, Timestamp=2011-03-15 13:48:02.842, Address=130.35.99.213:8090, MachineId=49877, Location=site:us.oracle.com,machine:tpfaeffl-lap7,process:5076, Role=OracleHandsonDatabaseCache) left Cluster with senior member 1

#### If you receive any exceptions, such as the following:

java.lang.IllegalArgumentException: No scheme for cache: "cachename,

You may be able to remove them by editing the cache-config. xml file and replacing DBBacked\* in the <cache-name> element with \*. Re-run the DatabaseCache application in Eclipse. You should not see any exceptions.

**4.** Note that because you are using a write-through cache, the database table is also updated. From the SQL prompt, enter the following code:

select \* from hr.catalog;

[Example 9–11](#page-166-0) illustrates the results.

#### <span id="page-166-0"></span>*Example 9–11 Output from the SELECT Statement*

```
....
select * from hr.catalog;
ID
-------------------------
VALUE
--------------------------------------------------------------------------------
catalog3
Tuning Grid Management
```
catalog4 Tuning Coherence catalog5 Tuning Database ID ------------------------- VALUE ------------------------------------------------------------------------------- catalog1 Tuning Undo Tablespace catalog2

Tuning Your View Objects

# <sup>10</sup>**Working with Security**

This chapter describes how to apply security to a Coherence\*Extend client. Coherence\*Extend allows a wide range of access to Coherence caches. These include desktop applications, remote servers, and machines located across wide area network (WAN) connections.

This chapter contains the following sections:

- **[Introduction](#page-168-0)**
- **[Enabling Token-Based Security](#page-168-1)**
- [Including Role-Based Access Control to the Cluster](#page-185-0)
- [Including Role-Based Access Control to an Invocable Object](#page-204-0)

# <span id="page-168-0"></span>**Introduction**

Coherence\*Extend consists of an extend client running outside the cluster and a proxy service running inside the cluster, hosted by one or more cache servers. The client APIs route all requests to the proxy. The proxy responds to client requests by delegating to Coherence clustered services, such as a partitioned or replicated cache service or an invocation service.

Because the extend client exists outside of the cluster, the issue of securing access to the cluster takes on greater importance. This chapter describes three techniques that you can use to secure access between the client and the cluster. The techniques include using identity token-based passwords, an entitled cache service, and an invocation service.

A detailed discussion of these security techniques and extend clients is beyond the scope of this tutorial. For more information on these topics, see the *Oracle Coherence Security Guide*.

# <span id="page-168-1"></span>**Enabling Token-Based Security**

You can implement token-based security to enable access between an extend client and an extend proxy in the cluster. To enable access between the extend client and an extend proxy the following files are typically required:

- Client application files, which describe the functionality that will access the cluster
- Cache configuration files, where the extend client and the extend proxy each have their own cache configuration
- Operational override file, which overrides the operational and run-time settings in the default operational deployment descriptor
- Server start-up files, where there is a start-up file for the extend proxy and for the cache server in the cluster
- POF configuration deployment descriptor, which specifies custom data types when using POF to serialize objects

To add token-based security, you must also provide identity transformer and asserter implementations. The transformer generates the token on the client side and the asserter validates it on the cluster side.

The following steps describe how to create and run an application for an extend client that uses token-based security to access the cluster.

- **1.** [Use a Security Helper File](#page-169-0)
- **2.** [Create an Identity Transformer](#page-172-0)
- **3.** [Create an Identity Asserter](#page-174-0)
- **4.** [Create the Password File](#page-176-0)
- **5.** [Enable the Identity Transformer and Asserter](#page-177-0)
- **6.** [Create a Cache Configuration File for the Extend Client](#page-178-0)
- **7.** [Create a Cache Configuration File for the Extend Proxy](#page-179-0)
- **8.** [Create a Start-Up Configuration for a Cache Server with a Proxy Service](#page-182-0)
- **9.** [Create a Start-Up Configuration for a Cache Server](#page-181-0)
- **10.** [Run the Password Example](#page-183-0)

## <span id="page-169-0"></span>**Use a Security Helper File**

The examples in this chapter reference a security helper file that defines role-based security policies and access control to the cache. For the purpose of these examples, a file with simplified mappings is provided for you.

Cache access is determined by a user's role. The security helper file defines several roles: role\_reader, role\_writer, and role\_admin. It defines the mappings of various users to the roles, such as BuckarooBanzai to ROLE\_ADMIN. It defines the mappings of roles to integer IDs, such as ROLE\_ADMIN to 9. The helper file also defines the cache name and the invocation service name used in the examples.

The key features of this file are the login and checkAccess methods. The login method takes a user name and constructs a simplified distinguished name (DN). It then associates a role with the name. PofPrincipal provides the Principal implementation.

The checkAccess method shows where the authorization code is placed. It determines whether the user can access the cache based on a provided user role.

To create a new project and the security helper file:

**1.** In Eclipse IDE, select the Java EE perspective and create a new Application Client Project called Security. Select **CoherenceConfig** from the **Configuration** dropdown list. Ensure that the **Create a default main** is *not* selected on the Application Client module page.

In the Coherence page, select *only* **Coherence37**.

See ["Creating a New Project in the Eclipse IDE" on page 2-3](#page-30-0) for detailed information on creating a project.

**2.** Create a new Java file named SecurityExampleHelper.java. Ensure that the package path is com.oracle.handson.

See ["Creating a Java Class" on page 2-11](#page-38-0) for detailed information on creating a Java class.

**3.** Copy the code illustrated in [Example 10–1](#page-170-0) into the file.

#### *Example 10–1 A Security Helper File*

```
package com.oracle.handson;
import com.tangosol.io.pof.PofPrincipal;
import com.tangosol.net.security.SecurityHelper;
import java.util.HashMap;
import java.util.HashSet;
import java.util.Iterator;
import java.util.Map;
import java.util.Set;
import java.security.Principal;
import javax.security.auth.Subject;
/**
* This class provides extremely simplified role based policies and access control.
*
*/
public class SecurityExampleHelper
\left\{\begin{array}{ccc} & & \\ & & \end{array}\right\} // ----- static methods -------------------------------------------------
     /**
     * Login the user.
\star * @param sName the user name
\star * @return the authenticated user
     */
     public static Subject login(String sName)
         {
         // For simplicity, just create a Subject. Normally, this would be
         // done using JAAS.
         String sUserDN = "CN=" + sName + ",OU=Yoyodyne";
        Set setPrincipalUser = new HashSet();
         setPrincipalUser.add(new PofPrincipal(sUserDN));
         // Map the user to a role
         setPrincipalUser.add(new PofPrincipal((String) s_mapUserToRole.
get(sName)));
        return new Subject(true, setPrincipalUser, new HashSet(), new HashSet());
         }
     /**
      * Assert that a Subject is associated with the calling thread with a
      * Principal representing the required role.
```

```
\star * @param sRoleRequired the role required for the operation
\star * @throws SecurityException if a Subject is not associated with the
     * calling thread or does not have the specified role Principal
     */
     public static void checkAccess(String sRoleRequired)
\{ checkAccess(sRoleRequired, SecurityHelper.getCurrentSubject());
         }
     /**
     * Assert that a Subject contains a Principal representing the required
     * role.
 *
     * @param sRoleRequired the role required for the operation
 *
     * @param subject the Subject requesting access
 *
     * @throws SecurityException if a Subject is null or does not have the
     * specified role Principal
    ^{\star}/ public static void checkAccess(String sRoleRequired, Subject subject)
\{ if (subject == null)
            {
            throw new SecurityException("Access denied, authentication 
required");
 }
        Map mapRoleToId = s_mapRoleToId;
         Integer nRoleRequired = (Integer) mapRoleToId.get(sRoleRequired);
         for (Iterator iter = subject.getPrincipals().iterator(); iter.hasNext();)
\{ Principal principal = (Principal) iter.next();
           String sName = principal.getName();
             if (sName.startsWith("role_"))
 {
                Integer nRolePrincipal = (Integer) mapRoleToId.get(sName);
                if (nRolePrincipal == null)
{1 \n\sum_{i=1}^{n} a_i} // invalid role
                    break;
 }
                if (nRolePrincipal.intValue() >= nRoleRequired.intValue())
{1 \n\sum_{i=1}^{n} a_i} return;
 }
 }
 }
         throw new SecurityException("Access denied, insufficient privileges");
 }
     // ----- constants -----------------------------------------------------
```

```
 public static final String ROLE_READER = "role_reader";
     public static final String ROLE_WRITER = "role_writer";
    public static final String ROLE ADMIN = "role admin";
      /**
      * The cache name for security examples
      */
      public static final String SECURITY_CACHE_NAME = "security";
      /**
      * The name of the InvocationService used by security examples.
     */
     public static String INVOCATION_SERVICE_NAME = "ExtendTcpInvocationService";
     // ----- static data ---------------------------------------------------
      /**
     * The map keyed by user name with the value being the user's role.
      * Represents which user is in which role.
      */
     private static Map s_mapUserToRole = new HashMap();
      /**
     * The map keyed by role name with the value the role id.
     * Represents the numeric role identifier.
     */
     private static Map s_mapRoleToId = new HashMap();
     // ----- static initializer ---------------------------------------------
     static
         {
         // User to role mapping
         s_mapUserToRole.put("BuckarooBanzai", ROLE_ADMIN);
         s_mapUserToRole.put("JohnWhorfin", ROLE_WRITER);
         s_mapUserToRole.put("JohnBigboote", ROLE_READER);
         // Role to Id mapping
         s_mapRoleToId.put(ROLE_ADMIN, Integer.valueOf(9));
         s_mapRoleToId.put(ROLE_WRITER, Integer.valueOf(2));
          s_mapRoleToId.put(ROLE_READER, Integer.valueOf(1));
 }
    }
```
## <span id="page-172-0"></span>**Create an Identity Transformer**

An identity transformer (com.tangosol.net.security. IdentityTransformer) is a client-side component that converts a subject or principal into an identity token. The token must be a type that Coherence can serialize. Coherence automatically serializes the token at run time and sends it as part of the connection request to the proxy.

To create an identity transformer implementation:

**1.** Create a new Java class in the Security project named PasswordIdentityTransformer.

See ["Creating a Java Class" on page 2-11](#page-38-0) for detailed information.

- **2.** Import the IdentityTransformer interface. Ensure that the PasswordIdentityTransformer class implements the IdentityTransformer interface.
- **3.** Implement the transformIdentity method so that it performs the following tasks:
	- Tests whether the subject exists and is complete
	- Gets the principal names from the subject and saves them in a String array
	- Constructs the token, as a combination of the password plus the principal names, that can be serialized as POF types

[Example 10–2](#page-173-0) illustrates a possible implementation of the PasswordIdentityTransformer class.

#### <span id="page-173-0"></span>*Example 10–2 Sample Identity Transformer Implementation*

package com.oracle.handson;

```
import com.tangosol.net.security.IdentityTransformer;
import java.security.Principal;
import java.util.Iterator;
import java.util.Set;
import javax.security.auth.Subject;
/**
* PasswordIdentityTransformer creates a security token that contains the
* required password and then adds a list of Principal names.
*
*/
public class PasswordIdentityTransformer
         implements IdentityTransformer
     {
     // ----- IdentityTransformer interface ----------------------------------
     /**
     * Transform a Subject to a token that asserts an identity.
\star * @param subject the Subject representing a user.
\star * @return the token that asserts identity.
\star * @throws SecurityException if the identity transformation fails.
     */
     public Object transformIdentity(Subject subject, Service service)
             throws SecurityException
         {
   // The service is not needed so the service argument is being ignored.
   // It could be used, for example, if there were different token types
   // required per service.
```

```
 if (subject == null)
\{ throw new SecurityException("Incomplete Subject");
 }
      Set setPrincipals = subject.getPrincipals();
       if (setPrincipals.isEmpty())
\{ throw new SecurityException("Incomplete Subject");
 }
       String[] asPrincipalName = new String[setPrincipals.size() + 1];
      \int i = 0;
        asPrincipalName[i++] = System.getProperty("coherence.password",
               "secret-password");
       for (Iterator iter = setPrincipals.iterator(); iter.hasNext();)
\{ asPrincipalName[i++] = ((Principal) iter.next()).getName();
 }
        // The token consists of the password plus the principal names as an
        // array of pof-able types, in this case strings.
       return asPrincipalName;
       }
```
## <span id="page-174-0"></span>**Create an Identity Asserter**

}

An identity asserter (com.tangosol.net.security.IdentityAsserter) is a cluster-side component on the cache server that hosts an extend proxy service. The asserter validates that the token created by the identity transformer on the extend client contains the required credentials to access the cluster.

To create an identity asserter implementation:

**1.** Create a new Java class in the Security project named PasswordIdentityAsserter.

See ["Creating a Java Class" on page 2-11](#page-38-0) for detailed information.

- **2.** Import the IdentityAsserter interface. Ensure that the PasswordIdentityAsserter class implements the IdentityAsserter interface.
- **3.** Implement the assertIdentity method such that it:
	- Validates that the token contains the correct password and that the password is the first name in the token

[Example 10–3](#page-174-1) illustrates a a possible implementation of the PasswordIdentityAsserter class.

#### <span id="page-174-1"></span>*Example 10–3 Sample Identity Asserter Implementation*

package com.oracle.handson;

import com.tangosol.io.pof.PofPrincipal;

```
import com.tangosol.net.security.IdentityAsserter;
import java.util.HashSet;
import java.util.Set;
import javax.security.auth.Subject;
/**
* PasswordIdentityAsserter asserts that the security token contains the
* required password and then constructs a Subject based on a list of
* Principal names.
*
*/
public class PasswordIdentityAsserter
        implements IdentityAsserter
     {
     // ----- IdentityAsserter interface -------------------------------------
     /**
     * Asserts an identity based on a token-based identity assertion.
\star * @param oToken the token that asserts identity.
\star * @return a Subject representing the identity.
\star * @throws SecurityException if the identity assertion fails.
    */
    public Subject assertIdentity(Object oToken, Service service)
            throws SecurityException
\overline{\mathcal{L}} // The service is not needed so the service argument is being ignored.
     // It could be used, for example, if there were different token types
     // required per service.
        if (oToken instanceof Object[])
\{String sPassword = System.getProperty(
                    "coherence.password", "secret-password");
           Set setPrincipalUser = new HashSet();
           Object[] asName = (Object[]) oToken;
            // first name must be password
            if (((String) asName[0]).equals(sPassword))
{
                // prints the user name to server shell to ensure we are
                // communicating with it and to ensure user is validated
                System.out.println("Password validated for user: " + asName[1]);
               for (int i = 1, len = asName.length; i < len; i++)
\{ setPrincipalUser.add(new PofPrincipal((String)asName[i]));
 }
                return new Subject(true, setPrincipalUser, new HashSet(),
                        new HashSet());
 }
 }
         throw new SecurityException("Access denied");
         }
     }
```
## <span id="page-176-0"></span>**Create the Password File**

Create a Java file that requires a password to get a reference to a cache. Use the SecurityExampleHelper.login("BuckarooBanzai") to call the login method in the SecurityExampleHelper file to generate a token. At run time, the user name is associated with its subject defined in the SecurityExampleHelper class. A token is generated from this subject by the

PasswordIdentityTransformer class and validated by the PasswordIdentityAsserter class as part of the connection request. If the validation succeeds, then a connection to the proxy and a reference to the cache is granted. Use the Subject.doas method to make the subject available in the security context.

**1.** Create a new Java class with a main method in the Security project named PasswordExample.

See ["Creating a Java Class" on page 2-11](#page-38-0) for detailed information.

- **2.** Implement the main method to get a reference to the cache.
- **3.** Use the SecurityExampleHelper.login method to get a subject for user BuckarooBanzai
- **4.** Implement the doAs method to make the subject part of the Java security context. The subject will be available to any subsequent code. In this case, the doAs method is implemented to validate whether the user can access the cache based on its defined role.

[Example 10–4](#page-176-1) illustrates a possible implementation of PasswordExample.

#### <span id="page-176-1"></span>*Example 10–4 Sample Implementation to Run the Password Example*

package com.oracle.handson;

```
import com.tangosol.net.CacheFactory;
import com.tangosol.net.NamedCache;
import java.io.IOException;
import java.security.PrivilegedExceptionAction;
import javax.security.auth.Subject;
/**
* This class shows how a Coherence Proxy can require a password to get a
* reference to a cache.
* <p>
* The PasswordIdentityTransformer will generate a security token that
* contains the password. The PasswordIdentityAsserter will validate the
* security token to enforce the password. The token generation and
* validation occurs automatically when a connection to the proxy is made.
*
*/
public class PasswordExample
    {
     // ----- static methods -------------------------------------------------
 /**
     * Get a reference to the cache. Password will be required.
    */
    public static void main (String[] args){
```

```
 getCache(); 
          }
      public static void getCache()
        {
       System.out.println("------password example begins------");
       Subject subject = SecurityExampleHelper.login("BuckarooBanzai");
        try
\{ NamedCache cache = (NamedCache) Subject.doAs(
                  subject, new PrivilegedExceptionAction()
{
               public Object run()
                     throws Exception
\{ NamedCache cache;
                  cache = CacheFactory.getCache(
                          SecurityExampleHelper.SECURITY_CACHE_NAME);
                   System.out.println("------password example succeeded------");
                   return cache;
 }
               });
 }
       catch (Exception e)
\{ // get exception if the password is invalid
           System.out.println("Unable to connect to proxy");
           e.printStackTrace();
 }
       System.out.println("------password example completed------");
 }
    }
```
# <span id="page-177-0"></span>**Enable the Identity Transformer and Asserter**

Configure an operational override file (tangosol-coherence-override.xml) to identify the classes that define the identity transformer (the class that transforms a Subject to a token on the extend client) and the identity asserter (the class that validates the token on the cluster).

- **1.** Open the tangosol-coherence-override.xml file from the Project Explorer window. You can find the file under Security/appClientModule.
- **2.** Use the identity-transformer and identity-asserter elements within the security-config stanza to identify the full path to the PasswordIdentityTransformer and PasswordIdentityAsserter implementation classes, respectively. Set the subject-scope parameter to true to associate the identity from the current security context with the cache and remote invocation service references that are returned to the client.

[Example 10–5](#page-177-1) illustrates a possible implementation of the tangosol-coherenceoverride.xml file.

#### <span id="page-177-1"></span>*Example 10–5 Specifying an Identity Transformer and an Asserter*

<?xml version='1.0'?>

```
<!DOCTYPE coherence SYSTEM "coherence.dtd">
<coherence>
  <security-config>
     <identity-transformer>
       <class-name>com.oracle.handson.PasswordIdentityTransformer</class-name>
     </identity-transformer>
     <identity-asserter>
       <class-name>com.oracle.handson.PasswordIdentityAsserter</class-name>
     </identity-asserter>
     <subject-scope>true</subject-scope>
   </security-config>
</coherence>
```
## <span id="page-178-0"></span>**Create a Cache Configuration File for the Extend Client**

The cache configuration file for the extend client routes cache operations to an extend proxy in the cluster. At run time, cache operations are not executed locally; instead, they are sent to the extend proxy service.

To create a cache configuration file for an extend client:

- **1.** Open the coherence-cache-config.xml file from the Project explorer window. You can find the file under Security/appClientModule.
- **2.** Save the file as client-cache-config.xml.
- **3.** Write the extend client cache configuration. The following list highlights some key elements:
	- Use the cache-name element to define security as the name of the cache. Note that there must be a cache defined in the cluster-side cache configuration that is also named security.
	- Use the remote-cache-scheme stanza to define the details about the remote cache.
	- Use the address and port elements in the tcp-initiator stanza to identify the extend proxy service that is listening on the localhost address at port 9099.
	- Use defaults and serializer with a value of pof to call the serializer for the custom POF configuration file (which you will create later in this chapter).

[Example 10–6](#page-178-1) illustrates a possible implementation for the client-cache-config. xml file.

#### <span id="page-178-1"></span>*Example 10–6 Sample Extend Client Cache Configuration File*

```
<?xml version="1.0"?>
<!DOCTYPE cache-config SYSTEM "cache-config.dtd">
<cache-config>
   <defaults>
     <serializer>pof</serializer>
   </defaults>
   <caching-scheme-mapping>
     <cache-mapping>
       <cache-name>security</cache-name>
       <scheme-name>examples-remote</scheme-name>
     </cache-mapping>
```

```
 </caching-scheme-mapping>
   <caching-schemes>
     <remote-cache-scheme>
       <scheme-name>examples-remote</scheme-name>
       <service-name>ExtendTcpCacheService</service-name>
       <initiator-config>
         <tcp-initiator>
           <remote-addresses>
             <socket-address>
               <address system-property="tangosol.coherence.proxy.
address">localhost</address>
               <port system-property="tangosol.coherence.proxy.port">9099</port>
             </socket-address>
          </remote-addresses>
         </tcp-initiator>
       </initiator-config>
     </remote-cache-scheme>
     <remote-invocation-scheme>
       <scheme-name>remote-invocation-scheme</scheme-name>
       <service-name>ExtendTcpInvocationService</service-name>
       <initiator-config>
         <tcp-initiator>
           <remote-addresses>
             <socket-address>
               <address system-property="tangosol.coherence.proxy.
address">localhost</address>
               <port system-property="tangosol.coherence.proxy.port">9099</port>
             </socket-address>
           </remote-addresses>
           <connect-timeout>2s</connect-timeout>
         </tcp-initiator>
         <outgoing-message-handler>
           <request-timeout>5s</request-timeout>
         </outgoing-message-handler>
       </initiator-config>
     </remote-invocation-scheme>
   </caching-schemes>
</cache-config>
```
## <span id="page-179-0"></span>**Create a Cache Configuration File for the Extend Proxy**

To create a cache configuration file for the extend proxy service:

- **1.** Open the coherence-cache-config.xml file from the Project explorer window. You can find the file under Security/appClientModule.
- **2.** Save the file as examples-cache-config.xml.
- **3.** Configure the extend proxy cache configuration file. The following list highlights some key elements:
	- Use the cache-name element to define security as the name of the cache. Note that there must be a cache defined in the extend client cache configuration that is also named security.
	- Use the address and port elements in the acceptor-config stanza to identify the extend proxy service that is listening on the localhost address at port 9099
- Use the autostart element with the tangosol.coherence.extend. enabled system property to prevent the cache server from running a proxy service.
- Use defaults and serializer with a value of pof to call the serializer for the custom POF configuration file (which you will create later in this chapter)

[Example 10–7](#page-180-0) illustrates a possible implementation for the examples-cacheconfig.xml file.

### <span id="page-180-0"></span>*Example 10–7 Sample Cache Configuration File for the Proxy Server*

```
<?xml version="1.0"?>
<!DOCTYPE cache-config SYSTEM "cache-config.dtd">
<cache-config>
   <defaults>
     <serializer>pof</serializer>
   </defaults>
   <caching-scheme-mapping>
     <cache-mapping>
       <cache-name>security</cache-name>
       <scheme-name>ExamplesPartitionedPofScheme</scheme-name>
     </cache-mapping>
   </caching-scheme-mapping>
   <caching-schemes>
     <distributed-scheme>
       <scheme-name>ExamplesPartitionedPofScheme</scheme-name>
       <service-name>PartitionedPofCache</service-name>
       <backing-map-scheme>
         <local-scheme>
           <!-- each node will be limited to 32MB -->
           <high-units>32M</high-units>
           <unit-calculator>binary</unit-calculator>
         </local-scheme>
       </backing-map-scheme>
      <autostart>true</autostart>
     </distributed-scheme>
    <! -- Proxy Service scheme that allows remote clients to connect to the
     cluster over TCP/IP.
     -->
     <proxy-scheme>
       <scheme-name>secure-proxy</scheme-name>
       <service-name>ProxyService</service-name>
       <thread-count system-property="tangosol.coherence.extend.threads">2</thread-
count>
       <acceptor-config>
         <tcp-acceptor>
           <local-address>
             <address system-property="tangosol.coherence.extend.
address">localhost</address>
             <port system-property="tangosol.coherence.extend.port">9099</port>
           </local-address>
         </tcp-acceptor>
```

```
 </acceptor-config>
        <autostart system-property="tangosol.coherence.extend.
enabled">false</autostart>
    </proxy-scheme>
   </caching-schemes>
</cache-config>
```
# **Create a Start-Up Configuration for a Cache Server**

Create a start-up configuration for a cache server cluster node. The configuration must include the system properties to designate a proxy service and the cluster-side cache configuration file. You must also include the application class files and the XML configuration files on the class path.

To create a start-up file for a cache server:

- **1.** Create a start-up configuration in Eclipse. Right-click the Security project and select **Run As** then **Run Configurations**. In the Name field, enter SecurityCacheServer.
- **2.** In the **Main** tab, click **Browse** in the **Project** field to select the **Security** project. Select the **Include system libraries when searching for a main class** and click the **Search** button in the **Main class** field. Enter DefaultCacheServer in the **Select type** field of the **Select Main Type** dialog box. Select **DefaultCacheServer - com. tangosol.net** and click **OK**. Click **Apply**.
- **3.** In the **Coherence** tab, enter the name and absolute path to the cluster-side cache configuration file (in this case, C:\home\oracle\workspace\Security\appClientModule\examplescache-config.xml). Select **Enabled (cache server)** in the **Local storage** field. Enter a unique value (such as 3155) in the **Cluster port** field. Click **Apply**.
- **4.** In the **Classpath** tab, click **User Entries** then **Add External JARs** to add the **coherence.jar** file to the list. Click **Apply**. The **Classpath** tab should look similar to [Figure 10–1](#page-181-0).

<span id="page-181-0"></span>*Figure 10–1 Class Path for the Security Cache Server*

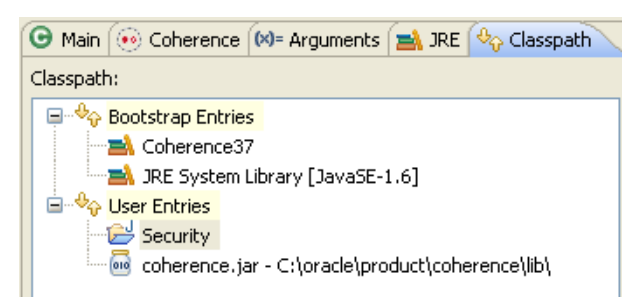

**Note:** Ensure that the XML configuration files (in the C:\home\oracle\workspace\Security and Security\build\classes folders) appear before the coherence. jar file on the class path. The classloader must encounter the custom POF configuration file (which must be named pof-config.xml and will be created later in this chapter) before it references the one in the coherence.jar file.

**5.** In the **Common** tab, click **Browse** in the **Shared file** field to select the **Security** project. Click **Apply**.

# **Create a Start-Up Configuration for a Cache Server with a Proxy Service**

Create a configuration to start an extend proxy service on a cache server in the cluster. The extend client connects to this service. The configuration must include the system properties to designate a proxy service and the cluster-side cache configuration file. You must also include the application class files and the XML configuration files on the class path.

For these examples, the cache server with proxy service start-up configuration will have the same configuration as the cache server start-up configuration, but it will include the system property to enable the extend proxy.

To create a start-up file for a cache server with a proxy service:

- **1.** Create a start-up configuration in Eclipse. Right-click the Security project and select **Run As** then **Run Configurations**. In the Name field, enter SecurityRunProxy.
- **2.** In the **Main** tab, click **Browse** in the **Project** field to select the **Security** project. Select the **Include system libraries when searching for a main class** and click the **Search** button in the **Main class** field. Enter DefaultCacheServer in the **Select type** field of the **Select Main Type** dialog box. Select **DefaultCacheServer - com. tangosol.net** and click **OK**. Click **Apply**.
- **3.** In the **Coherence** tab, enter the name and absolute path to the cluster-side cache configuration file (in this case, C:\home\oracle\workspace\Security\appClientModule\examplescache-config.xml). Select **Enabled (cache server)** in the **Local storage** field. Enter a unique value (such as 3155) in the **Cluster port** field. Click **Apply**.
- **4.** In the **Arguments** tab, enter the system property -Dtangosol.coherence. extend.enabled=true to designate a proxy service in the **VM arguments** field.

*Figure 10–2 Arguments Tab for the Security Proxy Server*

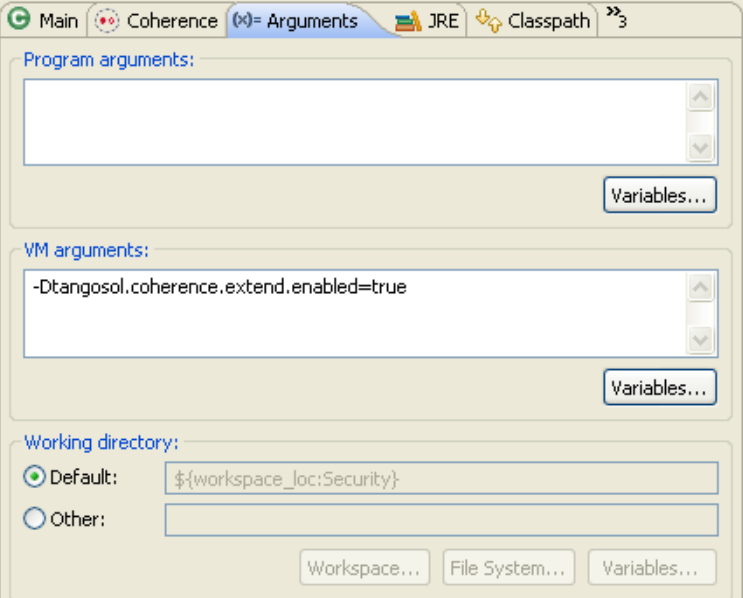

**5.** In the **Classpath** tab, click **User Entries** then **Add External JARs** to add the **coherence.jar** file to the list. Click **Apply**. The **Classpath** tab should look similar to [Figure 10–3](#page-183-0).

<span id="page-183-0"></span>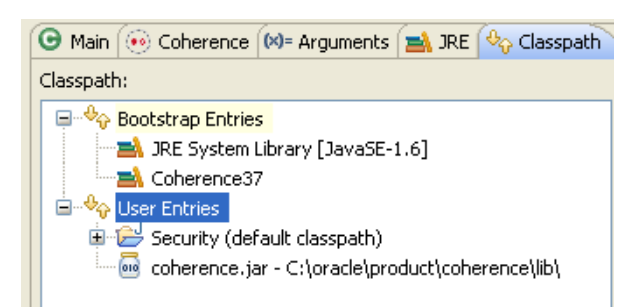

#### *Figure 10–3 Class Path for the Proxy Server*

**Note:** Ensure that the XML configuration files (in the C:\home\oracle\workspace\Security and Security\build\classes folders) appear before the coherence. jar file on the class path. The classloader must encounter the custom POF configuration file (which must be named pof-config.xml and will be created later in this chapter) before it references the one in the coherence.jar file.

**6.** In the **Common** tab, click **Browse** in the **Shared file** field to select the **Security** project. Click **Apply**.

# **Run the Password Example**

Run the password example to generate and validate the token, and pass it to the proxy service.

- **1.** Create a run configuration for the PasswordExample.java file.
	- **a.** Right click PasswordExample.java in the **Project Explorer**, and select **Run As** then **Run Configurations**.
	- **b.** Click the **New launch configuration** icon. Ensure that PasswordExample appears in the **Name** field, Security appears in the **Project** field, and com. oracle.handson.PasswordExample appears in the **Main class** field. Click **Apply**.
	- **c.** In the **Coherence** tab, enter the path to the client cache configuration file, C:\home\oracle\workspace\Security\appClientModule\clientcache-config.xml in the **Cache configuration descriptor** field. Select **Disabled (cache client)** in the **Local cache** field. Enter a unique value, such as 3155, in the **Cluster port** field.
	- **d.** In the **Classpath** tab, click **Add External JARs** to add the coherence.jar file to **User Entries**. Use the **Up** and **Down** buttons to move the **Security** folder to the top of **User Entries**. When you are finished, the **Classpath** tab should look similar to [Figure 10–4.](#page-184-0)

**O** Main  $\circledcirc$  Coherence  $\circledcirc$  Arguments  $\circledcirc$  JRE  $\circledcirc$  Classpath Classpath: ⊕<sup>... ⊕</sup>⊕ Bootstrap Entries … <mark>■</mark> JRE System Library [JavaSE-1.6] Coherence37 ⊟<sup>... ⊕</sup>⊙ User Entries Security (default classpath) coherence.jar - C:\oracle\product\coherence\lib\

<span id="page-184-0"></span>*Figure 10–4 Classpath Tab for the PasswordExample Program*

- **2.** Stop any running cache servers. See ["Stopping Cache Servers" on page 2-13](#page-40-0) for more information.
- **3.** Run the security proxy server, the security cache server then the PasswordExample.java program.
	- **a.** Right click the project and select **Run As** then **Run Configurations**. Run the SecurityRunProxy configuration from the **Run Configurations** dialog box.
	- **b.** Right click the project and select **Run As** then **Run Configurations**. Run the SecurityCacheServer configuration from the **Run Configurations** dialog box.
	- **c.** Right click the PasswordExample.java file in the **Project Explorer** and select **Run As** then **Run Configurations**. Select **PasswordExample** in the **Run Configurations** dialog box and click **Run**.

The output of the PasswordExample program should be similar to [Example 10–8](#page-184-1) in the Eclipse console. It indicates the start of the password example, the opening of the socket to the proxy server, and the completion of the example.

#### <span id="page-184-1"></span>*Example 10–8 Password Example Output in the Eclipse Console*

#### **------password example begins------**

2011-03-15 11:37:48.484/0.296 Oracle Coherence 3.7.0.0 <Info> (thread=main, member=n/a): Loaded operational configuration from "jar:file:/C:/oracle/product/coherence/lib/coherence.jar!/tangosolcoherence.xml" 2011-03-15 11:37:48.531/0.343 Oracle Coherence 3.7.0.0 <Info> (thread=main, member=n/a): Loaded operational overrides from "jar:file:/C:/oracle/product/coherence/lib/coherence.jar!/tangosolcoherence-override-dev.xml" 2011-03-15 11:37:48.547/0.359 Oracle Coherence 3.7.0.0 <Info> (thread=main, member=n/a): Loaded operational overrides from "file:/C:/home/oracle/workspace/Security/build/classes/tangosolcoherence-override.xml" 2011-03-15 11:37:48.547/0.359 Oracle Coherence 3.7.0.0 <D5> (thread=main, member=n/a): Optional configuration override "/custom-mbeans.xml" is not specified Oracle Coherence Version 3.7.0.0 Build 22913 Grid Edition: Development mode Copyright (c) 2000, 2010, Oracle and/or its affiliates. All rights reserved. 2011-03-15 11:37:48.719/0.531 Oracle Coherence GE 3.7.0.0 <Info> (thread=main, member=n/a): Loaded cache configuration from "file:/C:/home/oracle/workspace/Security/appClientModule/client-cacheconfig.xml" 2011-03-15 11:37:48.844/0.656 Oracle Coherence GE 3.7.0.0 <Info> (thread=ExtendTcpCacheService:TcpInitiator, member=n/a): Loaded POF configuration from "jar:file:/C:/oracle/product/coherence/lib/coherence.jar!/pof-config.xml" 2011-03-15 11:37:48.875/0.687 Oracle Coherence GE 3.7.0.0 <Info> (thread=ExtendTcpCacheService:TcpInitiator, member=n/a): Loaded included POF configuration from "jar:file:/C:/oracle/product/coherence/lib/coherence.jar!/coherence-pof-config.xml"

2011-03-15 11:37:48.922/0.734 Oracle Coherence GE 3.7.0.0 <D5> (thread=ExtendTcpCacheService:TcpInitiator, member=n/a): Started: TcpInitiator{Name=ExtendTcpCacheService:TcpInitiator, State=(SERVICE\_STARTED), ThreadCount=0, Codec=Codec(Format=POF), Serializer=com.tangosol.io.pof.ConfigurablePofContext, PingInterval=0, PingTimeout=30000, RequestTimeout=30000, ConnectTimeout=30000, SocketProvider=SystemSocketProvider, RemoteAddresses=[/130.35.99.213:9099], SocketOptions{LingerTimeout=0, KeepAliveEnabled=true, TcpDelayEnabled=false}} 2011-03-15 11:37:48.922/0.734 Oracle Coherence GE 3.7.0.0 <D5> (thread=main, member=n/a): Connecting Socket to 130.35.99.213:9099 2011-03-15 11:37:48.938/0.750 Oracle Coherence GE 3.7.0.0 <Info> (thread=main, member=n/a): Connected Socket to 130.35.99.213:9099 **------password example succeeded------ ------password example completed------**

> The response in the proxy server shell should be similar to [Example 10–9.](#page-185-0) It lists the CN and OU values from the distinguished name and whether the password was validated.

#### <span id="page-185-0"></span>*Example 10–9 Response from the Cache Server Running the Proxy Service Shell*

Started DefaultCacheServer...

...

```
2011-03-15 11:37:33.797/21.250 Oracle Coherence GE 3.7.0.0 <D5> (thread=Cluster, member=1): 
Member(Id=2, Timestamp=2011-03-15 11:37:33.649, Address=130.35.99.213:8090, MachineId=49877, 
Location=site:us.oracle.com,machine:tpfaeffl-lap7,process:4160, Role=CoherenceServer) joined 
Cluster with senior member 1
2011-03-15 11:37:33.844/21.297 Oracle Coherence GE 3.7.0.0 <D5> (thread=Cluster, member=1): Member 
2 joined Service Management with senior member 1
2011-03-15 11:37:34.313/21.766 Oracle Coherence GE 3.7.0.0 <D5> (thread=Cluster, member=1): Member 
2 joined Service PartitionedPofCache with senior member 1
2011-03-15 11:37:34.344/21.797 Oracle Coherence GE 3.7.0.0 <D5> 
(thread=DistributedCache:PartitionedPofCache, member=1): 3> Transferring primary PartitionSet{0, 1, 
2, 3, 4, 5, 6, 7, 8, 9, 10, 11, 12, 13, 14, 15, 16, 17, 18, 19, 20, 21, 22, 23, 24, 25, 26, 27, 28, 
29, 30, 31, 32, 33, 34, 35, 36, 37, 38, 39, 40, 41, 42, 43, 44, 45, 46, 47, 48, 49, 50, 51, 52, 53, 
54, 55, 56, 57, 58, 59, 60, 61, 62, 63, 64, 65, 66, 67, 68, 69, 70, 71, 72, 73, 74, 75, 76, 77, 78, 
79, 80, 81, 82, 83, 84, 85, 86, 87, 88, 89, 90, 91, 92, 93, 94, 95, 96, 97, 98, 99, 100, 101, 102, 
103, 104, 105, 106, 107, 108, 109, 110, 111, 112, 113, 114, 115, 116, 117, 118, 119, 120, 121, 122, 
123, 124, 125, 126, 127} to member 2 requesting 128
2011-03-15 11:37:34.375/21.828 Oracle Coherence GE 3.7.0.0 <D4> 
(thread=DistributedCache:PartitionedPofCache, member=1): 1> Transferring 129 out of 129 partitions 
to a node-safe backup 1 at member 2 (under 129)
2011-03-15 11:37:34.406/21.859 Oracle Coherence GE 3.7.0.0 <D5> 
(thread=DistributedCache:PartitionedPofCache, member=1): Transferring 0KB of backup[1] for 
PartitionSet{128, 129, 130, 131, 132, 133, 134, 135, 136, 137, 138, 139, 140, 141, 142, 143, 144, 
145, 146, 147, 148, 149, 150, 151, 152, 153, 154, 155, 156, 157, 158, 159, 160, 161, 162, 163, 164, 
165, 166, 167, 168, 169, 170, 171, 172, 173, 174, 175, 176, 177, 178, 179, 180, 181, 182, 183, 184, 
185, 186, 187, 188, 189, 190, 191, 192, 193, 194, 195, 196, 197, 198, 199, 200, 201, 202, 203, 204, 
205, 206, 207, 208, 209, 210, 211, 212, 213, 214, 215, 216, 217, 218, 219, 220, 221, 222, 223, 224, 
225, 226, 227, 228, 229, 230, 231, 232, 233, 234, 235, 236, 237, 238, 239, 240, 241, 242, 243, 244, 
245, 246, 247, 248, 249, 250, 251, 252, 253, 254, 255, 256} to member 2
Password validated for user: CN=BuckarooBanzai,OU=Yoyodyne
Password validated for user: CN=BuckarooBanzai,OU=Yoyodyne
Password validated for user: CN=BuckarooBanzai,OU=Yoyodyne
```
# **Including Role-Based Access Control to the Cluster**

This section describes how to create an example that uses role-based policies to access the cluster. The code logs in to get a subject with a user ID assigned to a particular role. It gets a cache reference running in the context of the subject and then attempt various

cache operations. Depending on the role granted to the user, the cache operation is allowed or denied. Note that the role mapping and role-based authorization in the example is simplified and not intended for real security use.

For example, a user with a writer role can use the put and get methods. A user with a reader role can use the get method, but not the put method. A user with a writer role cannot destroy a cache; however, a user with an admin role can.

Note that when the cache reference is created in the context of a subject that identity is permanently associated with that reference. Any use of that cache reference is on behalf of that identity.

The example will use the PasswordIdentityTransformer and PasswordIdentityAsserter classes that you created in the previous section. The PasswordIdentityTransformer class generates a security token that contains the password, the user ID, and the roles. The PasswordIdentityAsserter class (running in the proxy) validates the security token to enforce the password and construct a subject with the proper user ID and roles. The production and assertion of the security token happens automatically.

To create the example:

- **1.** [Define Which User Roles Are Entitled to Access Cache Methods](#page-186-0)
- **2.** [Apply the Entitlements to the Cache Service](#page-195-0)
- **3.** [Create the Access Control Example Program](#page-197-0)
- **4.** [Edit the Cluster-Side Cache Configuration File](#page-199-0)
- **5.** [Run the Access Control Example](#page-200-0)

# <span id="page-186-0"></span>**Define Which User Roles Are Entitled to Access Cache Methods**

Create a Java file that enables access to cache methods on the basis of a user's role. To do this, you can apply access permissions to a wrapped NamedCache using the Subject object passed from the client by using Coherence\*Extend. The implementation allows only clients with a specified role to access the wrapped NamedCache.

The class that you create in this section extends the com.tangosol.net.cache. WrapperNamedCache class. This class is a convenience function that enables you to secure the methods on the NamedCache interface.

To determine which user role can access a cache method, include a call to the SecurityExampleHelper.checkAccess method in each cache method's implementation. As the argument to checkAccess, provide the user role that is permitted to access the method. Close the implementation with a call to super.

For example, the following code indicates that users with the admin role can destroy the cache.

```
 public void destroy()
\overline{\mathcal{L}} SecurityExampleHelper.checkAccess(SecurityExampleHelper.ROLE_ADMIN);
         super.destroy();
         }
```
In this example, users with the reader role can call the aggregate method.

```
 public Object aggregate(Filter filter, EntryAggregator agent)
\overline{\mathcal{L}} SecurityExampleHelper.checkAccess(SecurityExampleHelper.ROLE_READER);
```

```
 return super.aggregate(filter, agent);
 }
```
To create a file that determines which user role can call cache methods:

- **1.** Create a new Java class named EntitledNamedCache in the Security project. See ["Creating a Java Class" on page 2-11](#page-38-0) if you need detailed information.
- **2.** Ensure that the class imports and extends WrapperNamedCache.
- **3.** Import the Filter, MapListener, ValueExtractor, Collection, Comparator, Map, and Set classes. The methods in WrapperNamedCache (and by extension, EntitledNamedCache) use arguments with these types.
- **4.** Implement the methods in EntitledNamedCache such that only a user with a specific role can call the method.

[Example 10–10](#page-187-0) illustrates a possible implementation of EntitledNamedCache.

#### *Example 10–10 Entitled Named Cache*

```
package com.oracle.handson;
import com.tangosol.net.NamedCache;
import com.tangosol.net.security.SecurityHelper;
import com.tangosol.net.cache.WrapperNamedCache;
import com.tangosol.util.Filter;
import com.tangosol.util.MapEvent;
import com.tangosol.util.MapListener;
import com.tangosol.util.ValueExtractor;
import java.util.Collection;
import java.util.Comparator;
import java.util.Map;
import java.util.Set;
import javax.security.auth.Subject;
/**
* Example WrapperNamedCache that demonstrates how entitlements can be applied
* to a wrapped NamedCache using the Subject passed from the client through
* Coherence*Extend. This implementation only allows clients with a specified
* role to access the wrapped NamedCache.
*
*/
public class EntitledNamedCache
         extends WrapperNamedCache
     {
     /**
     * Create a new EntitledNamedCache.
\star * @param cache the wrapped NamedCache
     */
     public EntitledNamedCache(NamedCache cache)
\left\{ \begin{array}{ccc} & & \\ & & \end{array} \right. super(cache, cache.getCacheName());
 }
```

```
 // ----- NamedCache interface -------------------------------------------
     /**
     * {@inheritDoc}
    */
    public void release()
\overline{\mathcal{L}} SecurityExampleHelper.checkAccess(SecurityExampleHelper.ROLE_READER);
         super.release();
 }
     /**
     * {@inheritDoc}
    */
    public void destroy()
         {
         SecurityExampleHelper.checkAccess(SecurityExampleHelper.ROLE_ADMIN);
         super.destroy();
         }
     /**
     * {@inheritDoc}
    */
    public Object put(Object oKey, Object oValue, long cMillis)
         {
         SecurityExampleHelper.checkAccess(SecurityExampleHelper.ROLE_WRITER);
         return super.put(oKey, oValue, cMillis);
         }
     /**
     * {@inheritDoc}
     */
    public void addMapListener(MapListener listener)
         {
        SecurityExampleHelper.checkAccess(SecurityExampleHelper.ROLE_READER);
         super.addMapListener(new EntitledMapListener(listener));
         }
     /**
     * {@inheritDoc}
    */
    public void removeMapListener(MapListener listener)
\overline{\mathcal{L}} SecurityExampleHelper.checkAccess(SecurityExampleHelper.ROLE_WRITER);
         super.removeMapListener(listener);
         }
     /**
     * {@inheritDoc}
    */
    public void addMapListener(MapListener listener, Object oKey, boolean fLite)
         {
        SecurityExampleHelper.checkAccess(SecurityExampleHelper.ROLE_READER);
         super.addMapListener(new EntitledMapListener(listener), oKey, fLite);
         }
     /**
     * {@inheritDoc}
     */
```

```
 public void removeMapListener(MapListener listener, Object oKey)
         {
         SecurityExampleHelper.checkAccess(SecurityExampleHelper.ROLE_WRITER);
         super.removeMapListener(listener, oKey);
         }
     /**
     * {@inheritDoc}
     */
    public void addMapListener(MapListener listener, Filter filter, boolean fLite)
\overline{\mathcal{L}}SecurityExampleHelper.checkAccess(SecurityExampleHelper.ROLE_READER);
         super.addMapListener(new EntitledMapListener(listener), filter, fLite);
         }
    /**
     * {@inheritDoc}
    */
    public void removeMapListener(MapListener listener, Filter filter)
         {
         SecurityExampleHelper.checkAccess(SecurityExampleHelper.ROLE_WRITER);
         super.removeMapListener(listener, filter);
         }
     /**
     * {@inheritDoc}
    */
    public int size()
         {
        SecurityExampleHelper.checkAccess(SecurityExampleHelper.ROLE_READER);
        return super.size();
 }
    /**
     * {@inheritDoc}
     */
    public void clear()
         {
        SecurityExampleHelper.checkAccess(SecurityExampleHelper.ROLE_WRITER);
         super.clear();
         }
    /**
     * {@inheritDoc}
    */
    public boolean isEmpty()
         {
       SecurityExampleHelper.checkAccess(SecurityExampleHelper.ROLE_READER);
        return super.isEmpty();
         }
    /**
     * {@inheritDoc}
     */
    public boolean containsKey(Object oKey)
\overline{\mathcal{L}} SecurityExampleHelper.checkAccess(SecurityExampleHelper.ROLE_READER);
         return super.containsKey(oKey);
 }
```

```
 /**
     * {@inheritDoc}
    */
    public boolean containsValue(Object oValue)
         {
         SecurityExampleHelper.checkAccess(SecurityExampleHelper.ROLE_READER);
         return super.containsValue(oValue);
         }
     /**
    * {@inheritDoc}
    */
    public Collection values()
         {
         SecurityExampleHelper.checkAccess(SecurityExampleHelper.ROLE_READER);
         return super.values();
         }
     /**
     * {@inheritDoc}
     */
    public void putAll(Map map)
         {
         SecurityExampleHelper.checkAccess(SecurityExampleHelper.ROLE_WRITER);
         super.putAll(map);
         }
     /**
     * {@inheritDoc}
    */
    public Set entrySet()
         {
         SecurityExampleHelper.checkAccess(SecurityExampleHelper.ROLE_READER);
         return super.entrySet();
         }
     /**
     * {@inheritDoc}
    */
    public Set keySet()
         {
        SecurityExampleHelper.checkAccess(SecurityExampleHelper.ROLE_READER);
         return super.keySet();
         }
     /**
     * {@inheritDoc}
     */
    public Object get(Object oKey)
         {
         SecurityExampleHelper.checkAccess(SecurityExampleHelper.ROLE_READER);
         return super.get(oKey);
         }
     /**
     * {@inheritDoc}
     */
    public Object remove(Object oKey)
\overline{\mathcal{L}} SecurityExampleHelper.checkAccess(SecurityExampleHelper.ROLE_WRITER);
```

```
 return super.remove(oKey);
         }
     /**
     * {@inheritDoc}
     */
    public Object put(Object oKey, Object oValue)
\overline{\mathcal{L}} SecurityExampleHelper.checkAccess(SecurityExampleHelper.ROLE_WRITER);
         return super.put(oKey, oValue);
 }
     /**
     * {@inheritDoc}
    */
    public Map getAll(Collection colKeys)
         {
        SecurityExampleHelper.checkAccess(SecurityExampleHelper.ROLE_READER);
         return super.getAll(colKeys);
         }
     /**
     * {@inheritDoc}
     */
    public boolean lock(Object oKey, long cWait)
        {
         SecurityExampleHelper.checkAccess(SecurityExampleHelper.ROLE_WRITER);
         return super.lock(oKey, cWait);
         }
     /**
     * {@inheritDoc}
     */
    public boolean lock(Object oKey)
         {
        SecurityExampleHelper.checkAccess(SecurityExampleHelper.ROLE_WRITER);
         return super.lock(oKey);
         }
     /**
     * {@inheritDoc}
     */
    public boolean unlock(Object oKey)
         {
         SecurityExampleHelper.checkAccess(SecurityExampleHelper.ROLE_WRITER);
         return super.unlock(oKey);
         }
     /**
     * {@inheritDoc}
    */
    public Set keySet(Filter filter)
        {
        SecurityExampleHelper.checkAccess(SecurityExampleHelper.ROLE_READER);
         return super.keySet(filter);
         }
     /**
     * {@inheritDoc}
     */
```

```
 public Set entrySet(Filter filter)
         {
         SecurityExampleHelper.checkAccess(SecurityExampleHelper.ROLE_READER);
         return super.entrySet(filter);
         }
     /**
     * {@inheritDoc}
     */
     public Set entrySet(Filter filter, Comparator comparator)
         {
        SecurityExampleHelper.checkAccess(SecurityExampleHelper.ROLE_READER);
         return super.entrySet(filter, comparator);
         }
     /**
     * {@inheritDoc}
     */
     public void addIndex(ValueExtractor extractor, boolean fOrdered, Comparator 
comparator)
         {
         SecurityExampleHelper.checkAccess(SecurityExampleHelper.ROLE_WRITER);
         super.addIndex(extractor, fOrdered, comparator);
         }
     /**
     * {@inheritDoc}
     */
     public void removeIndex(ValueExtractor extractor)
         {
         SecurityExampleHelper.checkAccess(SecurityExampleHelper.ROLE_WRITER);
         super.removeIndex(extractor);
         }
     /**
     * {@inheritDoc}
     */
     public Object invoke(Object oKey, EntryProcessor agent)
         {
         SecurityExampleHelper.checkAccess(SecurityExampleHelper.ROLE_WRITER);
         return super.invoke(oKey, agent);
         }
     /**
     * {@inheritDoc}
     */
     public Map invokeAll(Collection collKeys, EntryProcessor agent)
         {
        SecurityExampleHelper.checkAccess(SecurityExampleHelper.ROLE_WRITER);
         return super.invokeAll(collKeys, agent);
         }
     /**
     * {@inheritDoc}
     */
     public Map invokeAll(Filter filter, EntryProcessor agent)
\left\{ \begin{array}{ccc} & & \\ & & \end{array} \right. SecurityExampleHelper.checkAccess(SecurityExampleHelper.ROLE_WRITER);
         return super.invokeAll(filter, agent);
         }
```

```
 /**
     * {@inheritDoc}
     */
     public Object aggregate(Collection collKeys, EntryAggregator agent)
\left\{ \begin{array}{ccc} 0 & 0 & 0 \\ 0 & 0 & 0 \\ 0 & 0 & 0 \\ 0 & 0 & 0 \\ 0 & 0 & 0 \\ 0 & 0 & 0 \\ 0 & 0 & 0 \\ 0 & 0 & 0 \\ 0 & 0 & 0 \\ 0 & 0 & 0 \\ 0 & 0 & 0 \\ 0 & 0 & 0 \\ 0 & 0 & 0 \\ 0 & 0 & 0 & 0 \\ 0 & 0 & 0 & 0 \\ 0 & 0 & 0 & 0 \\ 0 & 0 & 0 & 0 \\ 0 & 0 & 0 & 0 & 0 \\ 0 & 0 & 0 & 0 & 0 \\ 0 & 0 & 0 & 0 & 0 SecurityExampleHelper.checkAccess(SecurityExampleHelper.ROLE_READER);
          return super.aggregate(collKeys, agent);
 }
     /**
     * {@inheritDoc}
     */
     public Object aggregate(Filter filter, EntryAggregator agent)
\left\{ \begin{array}{ccc} & & \\ & & \end{array} \right. SecurityExampleHelper.checkAccess(SecurityExampleHelper.ROLE_READER);
          return super.aggregate(filter, agent);
          }
     // ----- inner class ----------------------------------------------------
     /**
     * Example MapListener that adds authorization to map events.
     */
     public class EntitledMapListener
               implements MapListener
          {
          // ----- constructors -------------------------------------------
          /**
          * Construct an EntitledMapListener with the current subject.
          * The subject will not be available in the security context
          * when events are received by the proxy at runtime.
 *
          * @param listener the MapListener
          */
          public EntitledMapListener(MapListener listener)
\{ m_listener = listener;
               m_subject = SecurityHelper.getCurrentSubject();
 }
          // ----- MapListener interface ----------------------------------
          /**
          * {@inheritDoc}
          */
          public void entryInserted(MapEvent mapEvent)
               {
               try
{
                    SecurityExampleHelper.checkAccess(
                        SecurityExampleHelper.ROLE_WRITER, m_subject);
 }
               catch (SecurityException e)
{
                    System.out.println("Access denied for entryInserted");
                    return;
```

```
 }
           m_listener.entryInserted(mapEvent);
 }
        /**
        * {@inheritDoc}
        */
       public void entryUpdated(MapEvent mapEvent)
\{ try
{
               SecurityExampleHelper.checkAccess(
                  SecurityExampleHelper.ROLE_WRITER, m_subject);
 }
           catch (SecurityException e)
{
               System.out.println("Access denied for entryUpdated");
               return;
 }
           m_listener.entryUpdated(mapEvent);
           }
        /**
        * {@inheritDoc}
       */
       public void entryDeleted(MapEvent mapEvent)
           {
           try
 {
               SecurityExampleHelper.checkAccess(
                  SecurityExampleHelper.ROLE_WRITER, m_subject);
 }
           catch (SecurityException e)
 {
               System.out.println("Access denied for entryDeleted");
              return;
 }
           m_listener.entryDeleted(mapEvent);
           }
       // ----- data members ------------------------------------------
        /**
       * Subject from security context when the MapListener was registered
        */
       private Subject m_subject;
        /**
       * Registered listener
       */
       private MapListener m_listener;
       }
    // ----- helper methods -------------------------------------------------
    /**
    * Return the wrapped NamedCache.
```

```
\star * @return the wrapped CacheService
     */
    public NamedCache getNamedCache()
        {
         return (NamedCache) getMap();
         }
     }
```
## <span id="page-195-0"></span>**Apply the Entitlements to the Cache Service**

Create a file that demonstrates how access entitlements can be applied to a wrapped CacheService using the Subject passed from the client through Coherence\*Extend. The implementation delegates access control for cache operations to the EntitledNamedCache you created in the previous section.

The class that you create extends the com.tangosol.net.WrapperCacheService class. This is a convenience function that allows you to secure the methods on the CacheService. It also provides a mechanism to delegate between the cache service on the proxy and the client request.

Implement the methods ensureCache, releaseCache, and destroyCache to ensure that only users with specific roles can use them. In the implementations, include a call to the SecurityExampleHelper.checkAccess method with a specific user role as its argument. For example, the following code ensures that only users with the role admin can destroy the cache.

```
 public void destroyCache(NamedCache map)
        {
        if (map instanceof EntitledNamedCache)
\{ EntitledNamedCache cache = (EntitledNamedCache) map;
           SecurityExampleHelper.checkAccess(SecurityExampleHelper.ROLE_ADMIN);
           map = cache.getNamedCache();
 }
        super.destroyCache(map);
 }
```
To create a file that applies entitlements to access the cache service:

- **1.** Create a new Java class named EntitledCacheService in the Security project.
- **2.** Ensure that the class imports and extends the WrapperCacheService class.
- **3.** Implement the ensureCache, releaseCache, and destroyCache methods to ensure that only users with specific roles can use them.

[Example 10–11](#page-195-1) illustrates a possible implementation of EntitledCacheService.

#### <span id="page-195-1"></span>*Example 10–11 Entitled Cache Service*

```
package com.oracle.handson;
import com.tangosol.net.CacheService;
import com.tangosol.net.NamedCache;
import com.tangosol.net.WrapperCacheService;
/**
* Example WrapperCacheService that demonstrates how entitlements can be
* applied to a wrapped CacheService using the Subject passed from the
```
\* client through Coherence\*Extend. This implementation delegates access control

```
* for cache operations to the EntitledNamedCache.
*
*/
public class EntitledCacheService
        extends WrapperCacheService
     {
     /**
     * Create a new EntitledCacheService.
\star * @param service the wrapped CacheService
    */
    public EntitledCacheService(CacheService service)
         {
         super(service);
         }
     // ----- CacheService interface -----------------------------------------
     /**
     * {@inheritDoc}
     */
    public NamedCache ensureCache(String sName, ClassLoader loader)
        {
         SecurityExampleHelper.checkAccess(SecurityExampleHelper.ROLE_READER);
         return new EntitledNamedCache(super.ensureCache(sName, loader));
         }
     /**
     * {@inheritDoc}
     */
    public void releaseCache(NamedCache map)
         {
         if (map instanceof EntitledNamedCache)
\{ EntitledNamedCache cache = (EntitledNamedCache) map;
             SecurityExampleHelper.checkAccess(SecurityExampleHelper.ROLE_READER);
            map = cache.getNamedCache();
 }
         super.releaseCache(map);
         }
     /**
     * {@inheritDoc}
     */
    public void destroyCache(NamedCache map)
         {
         if (map instanceof EntitledNamedCache)
            {
             EntitledNamedCache cache = (EntitledNamedCache) map;
             SecurityExampleHelper.checkAccess(SecurityExampleHelper.ROLE_ADMIN);
            map = cache.getNamedCache();
 }
         super.destroyCache(map);
         }
     }
```
## <span id="page-197-0"></span>**Create the Access Control Example Program**

Create a file to run the access control example. The role policies are defined in the SecurityExampleHelper class. The EntitledCacheService and EntitledNamedCache classes enforce the policies.

The program should specify various users as arguments to the SecurityHelperFile.login method, and then attempt to perform cache read, write, and destroy operations. Based on the entitlement policies defined in the EntitledCacheService and EntitledNamedCache classes, the operations succeed or fail.

**1.** Create a new Java class with a main method in the Security project named AccessControlExample.

See ["Creating a Java Class" on page 2-11](#page-38-0) for detailed information.

- **2.** Implement the main method to access the cache.
- **3.** Specify users defined in the SecurityExampleHelper file as arguments to its login method.
- **4.** For each user, execute read (get), write (put), and destroy operations on the cache and provide success or failure messages in response.

[Example 10–12](#page-197-1) illustrates a possible implementation of the AccessControlExample.java class.

#### <span id="page-197-1"></span>*Example 10–12 Sample Program to Run the Access Control Example*

```
package com.oracle.handson;
import com.tangosol.net.CacheFactory;
import com.tangosol.net.InvocationService;
import com.tangosol.net.NamedCache;
import com.tangosol.util.MapEvent;
import com.tangosol.util.MapListener;
import java.security.PrivilegedExceptionAction;
import javax.security.auth.Subject;
/**
* This class demonstrates simplified role based access control.
* <p>
* The role policies are defined in SecurityExampleHelper. Enforcmenent
* is done by EntitledCacheService and EntitledNamedCache.
*
*/
public class AccessControlExample
     {
     // ----- static methods -------------------------------------------------
      public static void main (String[] args){
            accessCache();
             }
     /**
     * Demonstrate role based access to the cache.
     */
     public static void accessCache()
         {
```

```
 System.out.println("------cache access control example begins------");
        Subject subject = SecurityExampleHelper.login("JohnWhorfin");
        // Someone with writer role can write and read
        try
\{ NamedCache cache = (NamedCache) Subject.doAs(
                  subject, new PrivilegedExceptionAction()
{
               public Object run()
                      throws Exception
{ } return CacheFactory.getCache(SecurityExampleHelper.SECURITY_
CACHE_NAME);
 }
               });
           cache.put("myKey", "myValue");
           cache.get("myKey");
           System.out.println(" Success: read and write allowed");
 }
        catch (Exception e)
\{ // get exception if not allowed to perform the operation
           e.printStackTrace();
           }
        // Someone with reader role can read but not write
        subject = SecurityExampleHelper.login("JohnBigboote");
        try
\{ NamedCache cache = (NamedCache) Subject.doAs(
                  subject, new PrivilegedExceptionAction()
{
               public Object run()
                      throws Exception
{ } return CacheFactory.getCache(SecurityExampleHelper.SECURITY_
CACHE_NAME);
 }
               });
           cache.get("myKey");
           System.out.println(" Success: read allowed");
           cache.put("anotherKey", "anotherValue");
 }
        catch (Exception e)
\{ // get exception if not allowed to perform the operation
           System.out.println(" Success: Correctly cannot write");
 }
        // Someone with writer role cannot call destroy
        subject = SecurityExampleHelper.login("JohnWhorfin");
        try
\{ NamedCache cache = (NamedCache) Subject.doAs(
                  subject, new PrivilegedExceptionAction()
{
               public Object run()
                      throws Exception
```

```
{ } return CacheFactory.getCache(SecurityExampleHelper.SECURITY_
CACHE_NAME);
 }
              });
           cache.destroy();
 }
       catch (Exception e)
\{ // get exception if not allowed to perform the operation
           System.out.println(" Success: Correctly cannot " +
                  "destroy the cache");
 }
        // Someone with admin role can call destroy
       subject = SecurityExampleHelper.login("BuckarooBanzai");
        try
\{ NamedCache cache = (NamedCache) Subject.doAs(
                  subject, new PrivilegedExceptionAction()
 {
              public Object run()
                     throws Exception
\{ return CacheFactory.getCache(SecurityExampleHelper.SECURITY_
CACHE_NAME);
 }
              });
           cache.destroy();
           System.out.println(" Success: Correctly allowed to " +
                 "destroy the cache");
 }
       catch (Exception e)
\{ // get exception if not allowed to perform the operation
           e.printStackTrace();
 }
       System.out.println("------cache access control example completed------");
 } 
    }
```
# <span id="page-199-0"></span>**Edit the Cluster-Side Cache Configuration File**

Edit the cluster-side cache configuration file examples-cache-config.xml. Specify the full path of the class name of the cache service in the cache-service-proxy stanza under proxy-config. The cache-service-proxy stanza contains the configuration information for a cache service proxy managed by a proxy service.

In this case, the cache service class name is com.oracle.handson. EntitledCacheService proxy and the param-type is com.tangosol.net. CacheService.

[Example 10–13](#page-199-1) illustrates the XML code to add to the configuration.

<span id="page-199-1"></span>*Example 10–13 Cache Service Proxy Configuration for a Cluster-Side Cache Configuration*

```
...
       <proxy-config>
         <cache-service-proxy>
```

```
 <class-name>com.oracle.handson.EntitledCacheService</class-name>
           <init-params>
             <init-param>
               <param-type>com.tangosol.net.CacheService</param-type>
               <param-value>{service}</param-value>
             </init-param>
         </init-params>
         </cache-service-proxy>
      </proxy-config>
...
```
# <span id="page-200-0"></span>**Run the Access Control Example**

Run the access control example to demonstrate how access to the cache can be granted or denied, based on a user's role.

- **1.** Create a run configuration for the AccessControlExample.java.
	- **a.** Right click AccessControlExample in the **Project Explorer**. Select **Run As** then **Run Configurations**.
	- **b.** Click **Oracle Coherence** then **New launch configuration** icon. Ensure that AccessControlExample appears in the **Name** field, Security appears in the **Project** field, and com.oracle.handson.AccessControlExample appears in the **Main class** field. Click **Apply**.
	- **c.** In the **Coherence** tab, enter the path to the client-cache-config.xml file in the **Cache configuration descriptor** field. Select **Disabled (cache client)** in the **Local storage** field.
	- **d.** In the **Classpath** tab, click **Add External JARs** to add the coherence.jar file to **User Entries**. The **Classpath** tab should look similar to [Figure 10–5](#page-200-1). Click **Apply** then **Close**.

<span id="page-200-1"></span>*Figure 10–5 Classpath Tab for the AccessControlExample Program*

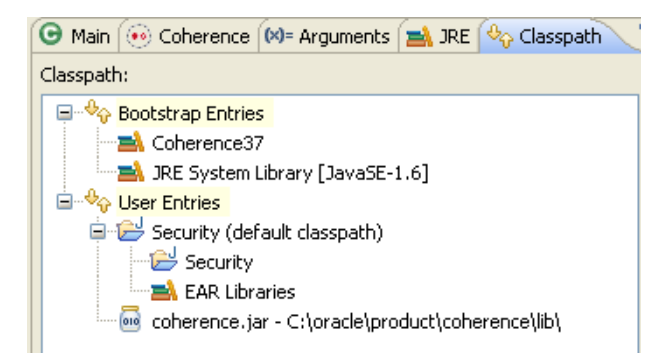

- **2.** Stop any running cache servers. See ["Stopping Cache Servers" on page 2-13](#page-40-0) for more information.
- **3.** Run the security proxy server, the security cache server then the AccessControlExample.java program.
	- **a.** Right click the project and select **Run As** then **Run Configurations**. Run the SecurityRunProxy configuration from the **Run Configurations** dialog box.
	- **b.** Right click the project and select **Run As** then **Run Configurations**. Run the SecurityCacheServer configuration from the **Run Configurations** dialog box.

**c.** Right click the AccessControlExample.java file in the **Project Explorer** and select **Run As** then **Run Configurations**. Run the AccessControlExample configuration from the **Run Configurations** dialog box.

The output is similar to [Example 10–14](#page-201-0) in the Eclipse console. The messages correspond to the various users specified in AccessControlExample executing read, write, and destroy operations on the cache.

- The Success: read and write allowed message corresponds to the user with role writer attempting to read from and write to the cache
- The Success: read allowed message corresponds to the user with role reader attempting to read from the cache
- The Success: Correctly cannot write message corresponds to the user with role reader attempting to write to the cache
- The Success: Correctly cannot destroy the cache message corresponds to the user with role writer attempting to destroy the cache
- The Success: Correctly allowed to destroy the cache message corresponds to the user with role admin attempting to destroy the cache

#### <span id="page-201-0"></span>*Example 10–14 Access Control Example Output in the Eclipse Console*

#### **------cache access control example begins------**

2011-03-15 14:05:12.953/0.313 Oracle Coherence 3.7.0.0 <Info> (thread=main, member=n/a): Loaded operational configuration from "jar:file:/C:/oracle/product/coherence/lib/coherence.jar!/tangosolcoherence.xml" 2011-03-15 14:05:13.000/0.360 Oracle Coherence 3.7.0.0 <Info> (thread=main, member=n/a): Loaded operational overrides from "jar:file:/C:/oracle/product/coherence/lib/coherence.jar!/tangosolcoherence-override-dev.xml" 2011-03-15 14:05:13.000/0.360 Oracle Coherence 3.7.0.0 <Info> (thread=main, member=n/a): Loaded operational overrides from "file:/C:/home/oracle/workspace/Security/appClientModule/tangosolcoherence-override.xml" 2011-03-15 14:05:13.000/0.360 Oracle Coherence 3.7.0.0 <D5> (thread=main, member=n/a): Optional configuration override "/custom-mbeans.xml" is not specified Oracle Coherence Version 3.7.0.0 Build 22913 Grid Edition: Development mode Copyright (c) 2000, 2010, Oracle and/or its affiliates. All rights reserved. 2011-03-15 14:05:13.156/0.516 Oracle Coherence GE 3.7.0.0 <Info> (thread=main, member=n/a): Loaded cache configuration from "file:/C:/home/oracle/workspace/Security/appClientModule/client-cacheconfig.xml" 2011-03-15 14:05:13.281/0.641 Oracle Coherence GE 3.7.0.0 <Info> (thread=ExtendTcpCacheService:TcpInitiator, member=n/a): Loaded POF configuration from "jar:file:/C:/oracle/product/coherence/lib/coherence.jar!/pof-config.xml" 2011-03-15 14:05:13.312/0.672 Oracle Coherence GE 3.7.0.0 <Info> (thread=ExtendTcpCacheService:TcpInitiator, member=n/a): Loaded included POF configuration from "jar:file:/C:/oracle/product/coherence/lib/coherence.jar!/coherence-pof-config.xml" 2011-03-15 14:05:13.359/0.719 Oracle Coherence GE 3.7.0.0 <D5> (thread=ExtendTcpCacheService:TcpInitiator, member=n/a): Started: TcpInitiator{Name=ExtendTcpCacheService:TcpInitiator, State=(SERVICE\_STARTED), ThreadCount=0, Codec=Codec(Format=POF), Serializer=com.tangosol.io.pof.ConfigurablePofContext, PingInterval=0, PingTimeout=30000, RequestTimeout=30000, ConnectTimeout=30000, SocketProvider=SystemSocketProvider, RemoteAddresses=[/130.35.99.213:9099], SocketOptions{LingerTimeout=0, KeepAliveEnabled=true, TcpDelayEnabled=false}} 2011-03-15 14:05:13.375/0.735 Oracle Coherence GE 3.7.0.0 <D5> (thread=main, member=n/a): Connecting Socket to 130.35.99.213:9099

2011-03-15 14:05:13.375/0.735 Oracle Coherence GE 3.7.0.0 <Info> (thread=main, member=n/a): Connected Socket to 130.35.99.213:9099 **Success: read and write allowed** 2011-03-15 14:05:13.484/0.844 Oracle Coherence GE 3.7.0.0 <D5> (thread=ExtendTcpCacheService:TcpInitiator, member=n/a): Started: TcpInitiator{Name=ExtendTcpCacheService:TcpInitiator, State=(SERVICE\_STARTED), ThreadCount=0, Codec=Codec(Format=POF), Serializer=com.tangosol.io.pof.ConfigurablePofContext, PingInterval=0, PingTimeout=30000, RequestTimeout=30000, ConnectTimeout=30000, SocketProvider=SystemSocketProvider, RemoteAddresses=[/130.35.99.213:9099], SocketOptions{LingerTimeout=0, KeepAliveEnabled=true, TcpDelayEnabled=false}} 2011-03-15 14:05:13.484/0.844 Oracle Coherence GE 3.7.0.0 <D5> (thread=main, member=n/a): Connecting Socket to 130.35.99.213:9099 2011-03-15 14:05:13.484/0.844 Oracle Coherence GE 3.7.0.0 <Info> (thread=main, member=n/a): Connected Socket to 130.35.99.213:9099 **Success: read allowed Success: Correctly cannot write Success: Correctly cannot destroy the cache** 2011-03-15 14:05:13.546/0.906 Oracle Coherence GE 3.7.0.0 <D5> (thread=ExtendTcpCacheService:TcpInitiator, member=n/a): Started: TcpInitiator{Name=ExtendTcpCacheService:TcpInitiator, State=(SERVICE\_STARTED), ThreadCount=0, Codec=Codec(Format=POF), Serializer=com.tangosol.io.pof.ConfigurablePofContext, PingInterval=0, PingTimeout=30000, RequestTimeout=30000, ConnectTimeout=30000, SocketProvider=SystemSocketProvider, RemoteAddresses=[/130.35.99.213:9099], SocketOptions{LingerTimeout=0, KeepAliveEnabled=true, TcpDelayEnabled=false}} 2011-03-15 14:05:13.546/0.906 Oracle Coherence GE 3.7.0.0 <D5> (thread=main, member=n/a): Connecting Socket to 130.35.99.213:9099 2011-03-15 14:05:13.546/0.906 Oracle Coherence GE 3.7.0.0 <Info> (thread=main, member=n/a): Connected Socket to 130.35.99.213:9099 **Success: Correctly allowed to destroy the cache ------cache access control example completed------**

> [Example 10–15](#page-202-0) lists the output in the shell where the cache server is running the proxy service. Notice that the security exceptions in the output correspond to the Success: Correctly cannot write and Success: Correctly cannot destroy the cache messages in the Eclipse console.

#### <span id="page-202-0"></span>*Example 10–15 Output for the Cache Server Running the Proxy Service*

Started DefaultCacheServer...

```
2011-03-15 14:04:53.296/20.781 Oracle Coherence GE 3.7.0.0 <D5> (thread=Cluster, member=1): 
Member(Id=2, Timestamp=2011-03-15 14:04:53.147, Address=130.35.99.213:8090, MachineId=49877, 
Location=site:us.oracle.com,machine:tpfaeffl-lap7,process:3456, Role=CoherenceServer) joined 
Cluster with senior member 1
2011-03-15 14:04:53.359/20.844 Oracle Coherence GE 3.7.0.0 <D5> (thread=Cluster, member=1): Member 
2 joined Service Management with senior member 1
2011-03-15 14:04:53.796/21.281 Oracle Coherence GE 3.7.0.0 <D5> (thread=Cluster, member=1): Member 
2 joined Service PartitionedPofCache with senior member 1
2011-03-15 14:04:53.859/21.344 Oracle Coherence GE 3.7.0.0 <D5> 
(thread=DistributedCache:PartitionedPofCache, member=1): 3> Transferring primary PartitionSet{0, 1, 
2, 3, 4, 5, 6, 7, 8, 9, 10, 11, 12, 13, 14, 15, 16, 17, 18, 19, 20, 21, 22, 23, 24, 25, 26, 27, 28, 
29, 30, 31, 32, 33, 34, 35, 36, 37, 38, 39, 40, 41, 42, 43, 44, 45, 46, 47, 48, 49, 50, 51, 52, 53, 
54, 55, 56, 57, 58, 59, 60, 61, 62, 63, 64, 65, 66, 67, 68, 69, 70, 71, 72, 73, 74, 75, 76, 77, 78, 
79, 80, 81, 82, 83, 84, 85, 86, 87, 88, 89, 90, 91, 92, 93, 94, 95, 96, 97, 98, 99, 100, 101, 102, 
103, 104, 105, 106, 107, 108, 109, 110, 111, 112, 113, 114, 115, 116, 117, 118, 119, 120, 121, 122, 
123, 124, 125, 126, 127} to member 2 requesting 128
2011-03-15 14:04:53.890/21.375 Oracle Coherence GE 3.7.0.0 <D4> 
(thread=DistributedCache:PartitionedPofCache, member=1): 1> Transferring 129 out of 129 partitions 
to a node-safe backup 1 at member 2 (under 129)
```
2011-03-15 14:04:53.906/21.391 Oracle Coherence GE 3.7.0.0 <D5>

```
(thread=DistributedCache:PartitionedPofCache, member=1): Transferring 0KB of backup[1] for 
PartitionSet{128, 129, 130, 131, 132, 133, 134, 135, 136, 137, 138, 139, 140, 141, 142, 143, 144, 
145, 146, 147, 148, 149, 150, 151, 152, 153, 154, 155, 156, 157, 158, 159, 160, 161, 162, 163, 164, 
165, 166, 167, 168, 169, 170, 171, 172, 173, 174, 175, 176, 177, 178, 179, 180, 181, 182, 183, 184, 
185, 186, 187, 188, 189, 190, 191, 192, 193, 194, 195, 196, 197, 198, 199, 200, 201, 202, 203, 204, 
205, 206, 207, 208, 209, 210, 211, 212, 213, 214, 215, 216, 217, 218, 219, 220, 221, 222, 223, 224, 
225, 226, 227, 228, 229, 230, 231, 232, 233, 234, 235, 236, 237, 238, 239, 240, 241, 242, 243, 244, 
245, 246, 247, 248, 249, 250, 251, 252, 253, 254, 255, 256} to member 2
Password validated for user: role_writer
Password validated for user: role_writer
Password validated for user: role_writer
Password validated for user: role_reader
```

```
Password validated for user: role_reader
```
**Password validated for user: role\_reader**

2011-03-15 14:05:13.500/40.985 Oracle Coherence GE 3.7.0.0 <D5>

(thread=Proxy:ProxyService:TcpAcceptorWorker:1, member=1): An exception occurred while processing a PutRequest for Service=Proxy:ProxyService:TcpAcceptor: java.lang.SecurityException: Access denied, insufficient privileges

at com.oracle.handson.SecurityExampleHelper.checkAccess(SecurityExampleHelper.java:104)

at com.oracle.handson.SecurityExampleHelper.checkAccess(SecurityExampleHelper.java:58)

at com.oracle.handson.EntitledNamedCache.put(EntitledNamedCache.java:69)

 at com.tangosol.coherence.component.net.extend.proxy.NamedCacheProxy.put\$Router(NamedCacheProxy.  $CDB \cdot 1$ 

at com.tangosol.coherence.component.net.extend.proxy.NamedCacheProxy.put(NamedCacheProxy.CDB:2)

 at com.tangosol.coherence.component.net.extend.messageFactory.NamedCacheFactory\$PutRequest. onRun(NamedCacheFactory.CDB:6)

at com.tangosol.coherence.component.net.extend.message.Request.run(Request.CDB:4)

 at com.tangosol.coherence.component.net.extend.proxy.NamedCacheProxy.onMessage(NamedCacheProxy.  $CDB \cdot 11$ 

at com.tangosol.coherence.component.net.extend.Channel\$MessageAction.run(Channel.CDB:13)

at java.security.AccessController.doPrivileged(Native Method)

at javax.security.auth.Subject.doAs(Subject.java:337)

at com.tangosol.coherence.component.net.extend.Channel.execute(Channel.CDB:29)

at com.tangosol.coherence.component.net.extend.Channel.receive(Channel.CDB:26)

at com.tangosol.coherence.component.util.daemon.queueProcessor.service.

Peer\$DaemonPool\$WrapperTask.run(Peer.CDB:9)

at com.tangosol.coherence.component.util.DaemonPool\$WrapperTask.run(DaemonPool.CDB:32)

at com.tangosol.coherence.component.util.DaemonPool\$Daemon.onNotify(DaemonPool.CDB:63)

at com.tangosol.coherence.component.util.Daemon.run(Daemon.CDB:42)

at java.lang.Thread.run(Thread.java:619)

2011-03-15 14:05:13.515/41.000 Oracle Coherence GE 3.7.0.0 <D5>

(thread=Proxy:ProxyService:TcpAcceptorWorker:0, member=1): An exception occurred while processing a DestroyCacheRequest for Service=Proxy:ProxyService:TcpAcceptor: java.lang.SecurityException: Access denied, insufficient privileges

at com.oracle.handson.SecurityExampleHelper.checkAccess(SecurityExampleHelper.java:104)

at com.oracle.handson.SecurityExampleHelper.checkAccess(SecurityExampleHelper.java:58)

at com.oracle.handson.EntitledCacheService.destroyCache(EntitledCacheService.java:63)

at com.tangosol.coherence.component.net.extend.messageFactory.

CacheServiceFactory\$DestroyCacheRequest.onRun(CacheServiceFactory.CDB:6)

at com.tangosol.coherence.component.net.extend.message.Request.run(Request.CDB:4)

 at com.tangosol.coherence.component.net.extend.proxy.serviceProxy.CacheServiceProxy. onMessage(CacheServiceProxy.CDB:9)

at com.tangosol.coherence.component.net.extend.Channel\$MessageAction.run(Channel.CDB:13)

at java.security.AccessController.doPrivileged(Native Method)

at javax.security.auth.Subject.doAs(Subject.java:337)

at com.tangosol.coherence.component.net.extend.Channel.execute(Channel.CDB:29)

at com.tangosol.coherence.component.net.extend.Channel.receive(Channel.CDB:26)

```
 at com.tangosol.coherence.component.util.daemon.queueProcessor.service.
Peer$DaemonPool$WrapperTask.run(Peer.CDB:9)
   at com.tangosol.coherence.component.util.DaemonPool$WrapperTask.run(DaemonPool.CDB:32)
   at com.tangosol.coherence.component.util.DaemonPool$Daemon.onNotify(DaemonPool.CDB:63)
   at com.tangosol.coherence.component.util.Daemon.run(Daemon.CDB:42)
   at java.lang.Thread.run(Thread.java:619)
Password validated for user: CN=BuckarooBanzai,OU=Yoyodyne
Password validated for user: CN=BuckarooBanzai,OU=Yoyodyne
```
# **Including Role-Based Access Control to an Invocable Object**

An invocation service cluster service enables extend clients to execute invocable objects on the cluster. This example demonstrates how you can use role-based policies to determine which users can run the invocable objects.

For example, a user with a writer role can run an invocable object. A user with a reader role cannot.

In this example, you create a simple invocable object that can be called from a client program. Since the invocable object will be serializable, you must also list it in a POF configuration file. You also create an invocation service program that tests whether a user can execute methods on the service based on the user's role.

As in the previous example, this example uses the

PasswordIdentityTransformer class to generate a security token that contains the password, the user ID, and the roles. The PasswordIdentityAsserter (running in the proxy) will be used to validate the security token to enforce the password and construct a subject with the proper user ID and roles. The production and assertion of the security token happens automatically.

To create the example:

**Password validated for user: CN=BuckarooBanzai,OU=Yoyodyne**

- **1.** [Create an Invocable Object](#page-204-0)
- **2.** [Create an Entitled Invocation Service](#page-206-0)
- **3.** [Create the Access Invocation Service Example Program](#page-208-0)
- **4.** [Edit the Cluster-Side Cache Configuration File](#page-210-0)
- **5.** [Create a POF Configuration File](#page-210-1)
- **6.** [Edit the Run Configurations for the Servers](#page-211-1)
- **7.** [Run the Access Invocation Service Example](#page-211-0)

## <span id="page-204-0"></span>**Create an Invocable Object**

Create an implementation of a simple invocable object that will be used by an entitled invocation service. For example, the invocable object can be written to increment and return an integer.

To create an invocable object:

**1.** Create a new Java class named ExampleInvocable in the Security project.

See ["Creating a Java Class" on page 2-11](#page-38-0) for detailed information.

**2.** Import the Invocable and InvocationService interfaces. Because this class will be working with serializable objects, import the PortableObject, PofReader and PofWriter classes.

- **3.** Ensure that the ExampleInvocable class implements Invocable and PortableObject.
- **4.** Implement the ExampleInvocable class to increment an integer and return the result.
- **5.** Implement the PofReader.readExternal and PofWriter.writeExternal methods.

[Example 10–16](#page-205-0) illustrates a possible implementation of ExampleInvocable.java.

```
Example 10–16 A Sample Invocable Object
package com.oracle.handson;
import com.tangosol.io.pof.PortableObject;
import com.tangosol.io.pof.PofReader;
import com.tangosol.io.pof.PofWriter;
import com.tangosol.net.Invocable;
import com.tangosol.net.InvocationService;
import java.io.IOException;
/**
  * Invocable implementation that increments and returns a given integer.
  */
public class ExampleInvocable
        implements Invocable, PortableObject
     {
     // ----- constructors ---------------------------------------------
     /**
      * Default constructor.
      */
     public ExampleInvocable()
        {
         }
     // ----- Invocable interface --------------------------------------
     /**
      * {@inheritDoc}
      */
     public void init(InvocationService service)
        {
         m_service = service;
         }
     /**
      * {@inheritDoc}
      */
     public void run()
         {
         if (m_service != null)
             {
             m_nValue++;
 }
```

```
 }
 /**
  * {@inheritDoc}
 */
 public Object getResult()
    {
     return new Integer(m_nValue);
     }
 // ----- PortableObject interface ---------------------------------
 /**
  * {@inheritDoc}
 */
 public void readExternal(PofReader in)
         throws IOException
     {
     m_nValue = in.readInt(0);
     }
 /**
  * {@inheritDoc}
  */
 public void writeExternal(PofWriter out)
        throws IOException
     {
     out.writeInt(0, m_nValue);
     }
 // ----- data members ---------------------------------------------
 /**
  * The integer value to increment.
  */
 private int m_nValue;
 /**
 * The InvocationService that is executing this Invocable.
 */
 private transient InvocationService m_service;
 }
```
# <span id="page-206-0"></span>**Create an Entitled Invocation Service**

This example shows how a remote invocation service can be wrapped to provide access control. Access entitlements can be applied to a wrapped InvocationService using the Subject passed from the client by using Coherence\*Extend. This implementation enables only clients with a specified role to access the wrapped invocation service.

The class that you create should extend the com.tangosol.net. WrapperInvocationService class. This is a convenience function that enables you to secure the methods on InvocationService. It also provides a mechanism to delegate between the invocation service on the proxy and the client request.

To create an entitled invocation service:

- **1.** Create a new Java class named EntitledInvocationService in the Security project.
- **2.** Import the Invocable, InvocationObserver, InvocationService, WrapperInvocationService, Map, and Set interfaces. Ensure that the EntitledInvocationService class extends the WrapperInvocationService class.
- **3.** Implement the query and execute methods. In the implementations, include a call to the SecurityExampleHelper.checkAccess method to determine whether a specified user role, in this case, ROLE\_WRITER, can access these operations.

[Example 10–17](#page-207-0) illustrates a possible implementation of EntitledInvocationService.java.

## *Example 10–17 A Sample Entitled Invocation Service*

```
package com.oracle.handson;
import com.tangosol.net.Invocable;
import com.tangosol.net.InvocationObserver;
import com.tangosol.net.InvocationService;
import com.tangosol.net.WrapperInvocationService;
import java.util.Map;
import java.util.Set;
/**
* Example WrapperInvocationService that demonstrates how entitlements can be
* applied to a wrapped InvocationService using the Subject passed from the
* client through Coherence*Extend. This implementation only allows clients with a
* specified role to access the wrapped InvocationService.
*
*/
public class EntitledInvocationService
         extends WrapperInvocationService
     {
     /**
     * Create a new EntitledInvocationService.
\star * @param service the wrapped InvocationService
     */
     public EntitledInvocationService(InvocationService service)
         {
         super(service);
         }
     // ----- InvocationService interface ------------------------------------
     /**
     * {@inheritDoc}
     */
     public void execute(Invocable task, Set setMembers, InvocationObserver 
observer)
\overline{\mathcal{L}} SecurityExampleHelper.checkAccess(SecurityExampleHelper.ROLE_WRITER);
         super.execute(task, setMembers, observer);
```

```
 }
 /**
 * {@inheritDoc}
 */
 public Map query(Invocable task, Set setMembers)
     {
     SecurityExampleHelper.checkAccess(SecurityExampleHelper.ROLE_WRITER);
     return super.query(task, setMembers);
     }
 }
```
# <span id="page-208-0"></span>**Create the Access Invocation Service Example Program**

package com.oracle.handson;

Create a program to run the access invocation service example. The objective of the program is to test whether various users defined in the SecurityExampleHelper class are able to access and run an invocable object. The enforcement of the role-based policies is provided by the EntitledInvocationService class.

To create a program to run the Access Invocation Service example:

**1.** Create a Java class with a main method in the Security project named AccessInvocationServiceExample.java.

See ["Creating a Java Class" on page 2-11](#page-38-0) for detailed information.

- **2.** Among other classes, import ExampleInvocable, CacheFactory, and InvocationService.
- **3.** Implement the main method to invoke the accessInvocationService method.
- **4.** Implement the accessInvocationService class so that various users defined in the SecurityExampleHelper class attempt to log in to the service and run the object defined in ExampleInvocable. Use the SecurityExampleHelper. login method to test whether various users can access the invocable service.

[Example 10–18](#page-208-1) illustrates a possible implementation of AccessInvocationServiceExample.java.

#### <span id="page-208-1"></span>*Example 10–18 Sample Program to Run the Access Invocation Service Example*

import com.oracle.handson.ExampleInvocable; import com.tangosol.net.CacheFactory; import com.tangosol.net.InvocationService; import java.security.PrivilegedExceptionAction; import javax.security.auth.Subject; /\*\* \* This class demonstrates simplified role based access control for the \* invocation service. \* <p> \* The role policies are defined in SecurityExampleHelper. Enforcmenent \* is done by EntitledInvocationService. \*

\*/

```
public class AccessInvocationServiceExample
    {
    /**
    * Invoke the example
\star * @param asArg command line arguments (ignored in this example)
     */
    public static void main(String[] asArg)
        {
        accessInvocationService();
        }
     /**
    * Access the invocation service
    */
    public static void accessInvocationService()
        {
        System.out.println("------InvocationService access control example " +
                "begins------");
        // Someone with writer role can run invocables
        Subject subject = SecurityExampleHelper.login("JohnWhorfin");
        try
\{ InvocationService service = (InvocationService) Subject.doAs(
                   subject, new PrivilegedExceptionAction()
{
               public Object run()
\{ return CacheFactory.getService(
                          SecurityExampleHelper.INVOCATION_SERVICE_NAME);
 }
               });
             service.query(new ExampleInvocable(), null);
             System.out.println(" Success: Correctly allowed to " +
                   "use the invocation service");
 }
        catch (Exception e)
\{ // get exception if not allowed to perform the operation
            e.printStackTrace();
 }
        // Someone with reader role cannot cannot run invocables
        subject = SecurityExampleHelper.login("JohnBigboote");
        try
\{ InvocationService service = (InvocationService) Subject.doAs(
                   subject, new PrivilegedExceptionAction()
 {
               public Object run()
{ } return CacheFactory.getService(
                          SecurityExampleHelper.INVOCATION_SERVICE_NAME);
 }
               });
            service.query(new ExampleInvocable(), null);
 }
        catch (Exception ee)
```

```
\{ System.out.println(" Success: Correctly unable to " +
                   "use the invocation service");
            }
        System.out.println("------InvocationService access control example " +
                "completed------");
        }
```
## <span id="page-210-0"></span>**Edit the Cluster-Side Cache Configuration File**

}

Edit the examples-cache-config.xml file to add the full path to the invocation service to the invocation-service-proxy stanza under the proxy-config. The invocation-service-proxy stanza contains the configuration information for an invocation service proxy managed by a proxy service.

In this case, the invocation service class name is com.oracle.handson. EntitledInvocationService and its param-type is com.tangosol.net. InvocationService.

*Example 10–19 Invocation Service Proxy Configuration for a Cluster-Side Cache*

```
 ...
      <proxy-config>
 ...
        <invocation-service-proxy>
          <class-name>com.oracle.handson.EntitledInvocationService</class-name>
          <init-params>
            <init-param>
               <param-type>com.tangosol.net.InvocationService</param-type>
               <param-value>{service}</param-value>
            </init-param>
           </init-params>
         </invocation-service-proxy>
      </proxy-config>
 ...
```
# <span id="page-210-1"></span>**Create a POF Configuration File**

Create a POF configuration file to declare ExampleInvocable as a user type.

- **1.** Locate the pof-config.xml file under Security\appClientModule in the **Project Explorer** and open it in the Eclipse IDE.
- **2.** Enter the code to declare ExampleInvocable as a user type and save the file.

The contents of the file should look similar to [Example 10–20](#page-210-2). The file will be saved to the C:\home\oracle\workspace\Security\appClientModule folder.

#### <span id="page-210-2"></span>*Example 10–20 POF Configuration File with ExampleInvocable User Type*

```
<?xml version="1.0"?>
<!DOCTYPE pof-config SYSTEM "pof-config.dtd">
<pof-config>
   <user-type-list>
     <!-- coherence POF user types -->
     <include>coherence-pof-config.xml</include>
```

```
 <!-- com.tangosol.examples package -->
     <user-type>
      <type-id>1007</type-id>
       <class-name>com.oracle.handson.ExampleInvocable</class-name>
     </user-type>
   </user-type-list>
   <allow-interfaces>true</allow-interfaces>
   <allow-subclasses>true</allow-subclasses>
</pof-config>
```
## <span id="page-211-1"></span>**Edit the Run Configurations for the Servers**

The classloader must encounter the custom POF configuration file (which must be named pof-config.xml) before it references the one in the coherence.jar file. If it does not, then the custom POF configuration file will be ignored and the default file in the coherence.jar file will be used instead.

To ensure that the XML configuration files in the

C:\home\oracle\workspace\Security\appModule are used, delete the Coherence37 library from the **Bootstrap Entries** section of the servers' class path. Also, position the coherence.jar file after the Security folder in the **User Entries** section.

- **1.** Right click the project in the **Project Explorer** and select **Run As** then **Run Configurations**.
- **2.** Select **SecurityRunProxy**. In the **Classpath** tab, *remove* **Coherence37** from the list of **Bootstrap Entries**. Click **Apply**.
- **3.** Select **SecurityCacheServer**. In the **Classpath** tab, *remove* **Coherence37** from the list of **Bootstrap Entries**. Click **Apply**.

When you are finished, the **Classpath** tab for SecurityRunProxy and SecurityCacheServer should look similar to [Figure 10–6.](#page-211-2)

<span id="page-211-2"></span>*Figure 10–6 Class Path for the Cache Server and the Server Running the Proxy Service*

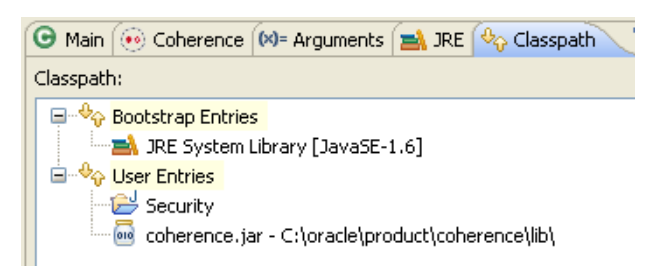

## <span id="page-211-0"></span>**Run the Access Invocation Service Example**

Run the access invocation service example to demonstrate how access to the invocable object can be granted or denied, based on a user's role.

- **1.** Create a run configuration for the AccessInvocationServiceExample.java file.
	- **a.** Right click AccessInvocationServiceExample.java in the **Project Explorer** and select **Run As** then **Run Configurations**.
- **b.** Click **Oracle Coherence**, then the **New launch configuration** icon. Ensure that AccessInvocationServiceExample appears in the **Name** field, Security appears in the **Project** field, and com.oracle.handson. AccessInvocationServiceExample.java appears in the **Main class** field. Click **Apply**.
- **c.** In the **Coherence** tab, enter the path to the client-cache-config.xml file in the **Cache configuration descriptor** field. Select **Disabled (cache client)** in the **Local storage** field.
- **d.** In the **Classpath** tab, *remove* **Coherence37** from the **Bootstrap Entries** list. Click **Add External JARs** to add the coherence.jar file to **User Entries**. Move the Security folder to the top of **User Entries** followed by the coherence.jar file. When you are finished, the **Classpath** tab should look similar to [Figure 10–7.](#page-212-0) Click **Apply** then **Close**.

<span id="page-212-0"></span>*Figure 10–7 Classpath Tab for the AccessInvocationServiceExample Program*

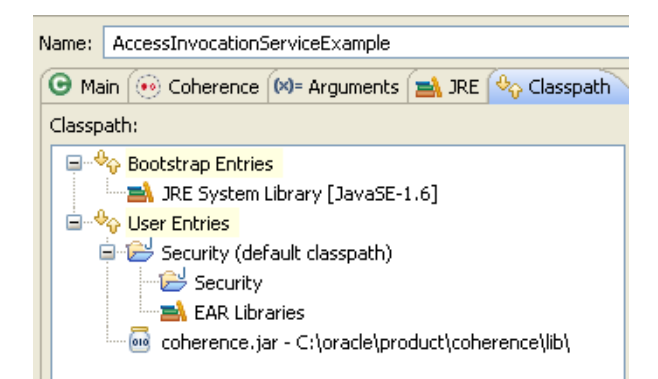

- **2.** Stop any running cache servers. See ["Stopping Cache Servers" on page 2-13](#page-40-0) for more information.
- **3.** Run the security proxy server, the security cache server then the AccessInvocationServiceExample.java program.
	- **a.** Right click the project and select **Run As** then **Run Configurations**. Run the SecurityRunProxy configuration from the **Run Configurations** dialog box.
	- **b.** Right click the project and select **Run As** then **Run Configurations**. Run the SecurityCacheServer configuration from the **Run Configurations** dialog box.
	- **c.** Right click the AccessInvocationServiceExample.java file in the **Project Explorer** and select **Run As** then **Run Configurations**. Select AccessControlExample in the **Run Configurations** dialog box and click **Run**.

The output is similar to [Example 10–21](#page-213-0) in the Eclipse console. The messages correspond to the users specified in the AccessInvocationServiceExample class that are trying to run the invocable object ExampleInvocable.

- The message Success: Correctly allowed to use the invocation service corresponds to the user with role writer attempting to run ExampleInvocable.
- The message Success: Correctly unable to use the invocation service corresponds to the user with role reader attempting to run ExampleInvocable.

#### <span id="page-213-0"></span>*Example 10–21 Client Program Response in the Eclipse Console*

**------InvocationService access control example begins------** 2011-03-15 17:54:40.468/0.453 Oracle Coherence 3.7.0.0 <Info> (thread=main, member=n/a): Loaded operational configuration from "jar:file:/C:/oracle/product/coherence/lib/coherence.jar!/tangosolcoherence.xml" 2011-03-15 17:54:40.515/0.500 Oracle Coherence 3.7.0.0 <Info> (thread=main, member=n/a): Loaded operational overrides from "jar:file:/C:/oracle/product/coherence/lib/coherence.jar!/tangosolcoherence-override-dev.xml" 2011-03-15 17:54:40.515/0.500 Oracle Coherence 3.7.0.0 <Info> (thread=main, member=n/a): Loaded operational overrides from "file:/C:/home/oracle/workspace/Security/appClientModule/tangosolcoherence-override.xml" 2011-03-15 17:54:40.515/0.500 Oracle Coherence 3.7.0.0 <D5> (thread=main, member=n/a): Optional configuration override "/custom-mbeans.xml" is not specified Oracle Coherence Version 3.7.0.0 Build 22913 Grid Edition: Development mode Copyright (c) 2000, 2010, Oracle and/or its affiliates. All rights reserved. 2011-03-15 17:54:40.750/0.735 Oracle Coherence GE 3.7.0.0 <Info> (thread=main, member=n/a): Loaded cache configuration from "file:/C:/home/oracle/workspace/Security/appClientModule/client-cacheconfig.xml" 2011-03-15 17:54:40.968/0.953 Oracle Coherence GE 3.7.0.0 <Info> (thread=ExtendTcpInvocationService:TcpInitiator, member=n/a): Loaded POF configuration from "file:/C:/home/oracle/workspace/Security/appClientModule/pof-config.xml" 2011-03-15 17:54:40.984/0.969 Oracle Coherence GE 3.7.0.0 <Info> (thread=ExtendTcpInvocationService:TcpInitiator, member=n/a): Loaded included POF configuration from "jar:file:/C:/oracle/product/coherence/lib/coherence.jar!/coherence-pof-config.xml" 2011-03-15 17:54:41.062/1.047 Oracle Coherence GE 3.7.0.0 <D5> (thread=ExtendTcpInvocationService:TcpInitiator, member=n/a): Started: TcpInitiator{Name=ExtendTcpInvocationService:TcpInitiator, State=(SERVICE\_STARTED), ThreadCount=0, Codec=Codec(Format=POF), Serializer=com.tangosol.io.pof.ConfigurablePofContext, PingInterval=0, PingTimeout=5000, RequestTimeout=5000, ConnectTimeout=2000, SocketProvider=SystemSocketProvider, RemoteAddresses=[/130.35.99.213:9099], SocketOptions{LingerTimeout=0, KeepAliveEnabled=true, TcpDelayEnabled=false}} 2011-03-15 17:54:41.078/1.063 Oracle Coherence GE 3.7.0.0 <D5> (thread=main, member=n/a): Connecting Socket to 130.35.99.213:9099 2011-03-15 17:54:41.078/1.063 Oracle Coherence GE 3.7.0.0 <Info> (thread=main, member=n/a): Connected Socket to 130.35.99.213:9099 **Success: Correctly allowed to use the invocation service** 2011-03-15 17:54:41.140/1.125 Oracle Coherence GE 3.7.0.0 <D5> (thread=ExtendTcpInvocationService:TcpInitiator, member=n/a): Started: TcpInitiator{Name=ExtendTcpInvocationService:TcpInitiator, State=(SERVICE\_STARTED), ThreadCount=0, Codec=Codec(Format=POF), Serializer=com.tangosol.io.pof.ConfigurablePofContext, PingInterval=0, PingTimeout=5000, RequestTimeout=5000, ConnectTimeout=2000, SocketProvider=SystemSocketProvider, RemoteAddresses=[/130.35.99.213:9099], SocketOptions{LingerTimeout=0, KeepAliveEnabled=true, TcpDelayEnabled=false}} 2011-03-15 17:54:41.156/1.141 Oracle Coherence GE 3.7.0.0 <D5> (thread=main, member=n/a): Connecting Socket to 130.35.99.213:9099 2011-03-15 17:54:41.156/1.141 Oracle Coherence GE 3.7.0.0 <Info> (thread=main, member=n/a): Connected Socket to 130.35.99.213:9099 **Success: Correctly unable to use the invocation service ------InvocationService access control example completed------**

> [Example 10–22](#page-214-0) lists the output in the shell where the cache server is running the proxy service. Notice that the security exception in the output corresponds to the Success: Correctly unable to use the invocation service message in the Eclipse console, where the user with role reader attempts to run ExampleInvocable.

#### <span id="page-214-0"></span>*Example 10–22 Proxy Service Response in the Eclipse Console*

... Started DefaultCacheServer... 2011-03-15 17:54:08.375/37.750 Oracle Coherence GE 3.7.0.0 <D5> (thread=Cluster, member=1): Member(Id=2, Timestamp=2011-03-15 17:54:08.226, Address=130.35.99.213:8090, MachineId=49877, Location=site:us.oracle.com,machine:tpfaeffl-lap7,process:5340, Role=CoherenceServer) joined Cluster with senior member 1 2011-03-15 17:54:08.437/37.812 Oracle Coherence GE 3.7.0.0 <D5> (thread=Cluster, member=1): Member 2 joined Service Management with senior member 1 2011-03-15 17:54:08.890/38.265 Oracle Coherence GE 3.7.0.0 <D5> (thread=Cluster, member=1): Member 2 joined Service PartitionedPofCache with senior member 1 2011-03-15 17:54:08.921/38.296 Oracle Coherence GE 3.7.0.0 <D5> (thread=DistributedCache:PartitionedPofCache, member=1): 3> Transferring primary PartitionSet{0, 1, 2, 3, 4, 5, 6, 7, 8, 9, 10, 11, 12, 13, 14, 15, 16, 17, 18, 19, 20, 21, 22, 23, 24, 25, 26, 27, 28, 29, 30, 31, 32, 33, 34, 35, 36, 37, 38, 39, 40, 41, 42, 43, 44, 45, 46, 47, 48, 49, 50, 51, 52, 53, 54, 55, 56, 57, 58, 59, 60, 61, 62, 63, 64, 65, 66, 67, 68, 69, 70, 71, 72, 73, 74, 75, 76, 77, 78, 79, 80, 81, 82, 83, 84, 85, 86, 87, 88, 89, 90, 91, 92, 93, 94, 95, 96, 97, 98, 99, 100, 101, 102, 103, 104, 105, 106, 107, 108, 109, 110, 111, 112, 113, 114, 115, 116, 117, 118, 119, 120, 121, 122, 123, 124, 125, 126, 127} to member 2 requesting 128 2011-03-15 17:54:08.968/38.343 Oracle Coherence GE 3.7.0.0 <D4> (thread=DistributedCache:PartitionedPofCache, member=1): 1> Transferring 129 out of 129 partitions to a node-safe backup 1 at member 2 (under 129) 2011-03-15 17:54:09.000/38.375 Oracle Coherence GE 3.7.0.0 <D5> (thread=DistributedCache:PartitionedPofCache, member=1): Transferring 0KB of backup[1] for PartitionSet{128, 129, 130, 131, 132, 133, 134, 135, 136, 137, 138, 139, 140, 141, 142, 143, 144, 145, 146, 147, 148, 149, 150, 151, 152, 153, 154, 155, 156, 157, 158, 159, 160, 161, 162, 163, 164, 165, 166, 167, 168, 169, 170, 171, 172, 173, 174, 175, 176, 177, 178, 179, 180, 181, 182, 183, 184, 185, 186, 187, 188, 189, 190, 191, 192, 193, 194, 195, 196, 197, 198, 199, 200, 201, 202, 203, 204, 205, 206, 207, 208, 209, 210, 211, 212, 213, 214, 215, 216, 217, 218, 219, 220, 221, 222, 223, 224, 225, 226, 227, 228, 229, 230, 231, 232, 233, 234, 235, 236, 237, 238, 239, 240, 241, 242, 243, 244, 245, 246, 247, 248, 249, 250, 251, 252, 253, 254, 255, 256} to member 2 **Password validated for user: role\_writer Password validated for user: role\_writer Password validated for user: role\_reader Password validated for user: role\_reader 2011-03-15 17:54:41.156/70.531 Oracle Coherence GE 3.7.0.0 <D5> (thread=Proxy:ProxyService:TcpAcceptorWorker:1, member=1): An exception occurred while processing a InvocationRequest for Service=Proxy:ProxyService:TcpAcceptor: java.lang.SecurityException: Access denied, insufficient privileges** at com.oracle.handson.SecurityExampleHelper.checkAccess(SecurityExampleHelper.java:104) at com.oracle.handson.SecurityExampleHelper.checkAccess(SecurityExampleHelper.java:58) at com.oracle.handson.EntitledInvocationService.query(EntitledInvocationService.java:50) at com.tangosol.coherence.component.net.extend.messageFactory. InvocationServiceFactory\$InvocationRequest.onRun(InvocationServiceFactory.CDB:12) at com.tangosol.coherence.component.net.extend.message.Request.run(Request.CDB:4) at com.tangosol.coherence.component.net.extend.proxy.serviceProxy.InvocationServiceProxy. onMessage(InvocationServiceProxy.CDB:9) at com.tangosol.coherence.component.net.extend.Channel\$MessageAction.run(Channel.CDB:13) at java.security.AccessController.doPrivileged(Native Method) at javax.security.auth.Subject.doAs(Subject.java:337) at com.tangosol.coherence.component.net.extend.Channel.execute(Channel.CDB:29) at com.tangosol.coherence.component.net.extend.Channel.receive(Channel.CDB:26) at com.tangosol.coherence.component.util.daemon.queueProcessor.service. Peer\$DaemonPool\$WrapperTask.run(Peer.CDB:9) at com.tangosol.coherence.component.util.DaemonPool\$WrapperTask.run(DaemonPool.CDB:32) at com.tangosol.coherence.component.util.DaemonPool\$Daemon.onNotify(DaemonPool.CDB:63) at com.tangosol.coherence.component.util.Daemon.run(Daemon.CDB:42) at java.lang.Thread.run(Thread.java:619)
# **Caching Sessions with Coherence and WebLogic Server**

This chapter describes how to cache session information for Web application instances that are deployed across WebLogic Server instances.

This chapter has the following sections:

- **[Introduction](#page-216-0)**
- [Caching Session Information for Web Application Instances](#page-217-0)

# <span id="page-216-0"></span>**Introduction**

<span id="page-216-3"></span>WebLogic Server includes features that enable deployed applications to use Coherence data caches and seamlessly incorporate Coherence\*Web for session management and TopLink Grid as an object-to-relational persistence framework. Collectively, these features are referred to as *ActiveCache*.

<span id="page-216-1"></span>ActiveCache is employed by applications running on WebLogic Server and provides replicated and distributed caching services that make an application's data available to all servers in a Coherence data cluster. Applications can obtain direct access to data caches either through resource injection or component-based JNDI lookup. You can display, monitor, create, and configure Coherence clusters using the WebLogic Server Administration Console and WLST.

Using ActiveCache with WebLogic Server instances enables you to create a data tier dedicated to caching application data and storing replicated session state. This is separate from the application tier, where the WebLogic Server instances are dedicated to running the application.

<span id="page-216-2"></span>Using Coherence\*Web with ActiveCache enables you to provide Coherence-based HTTP session state persistence to applications running on WebLogic Server. Coherence\*Web enables HTTP session sharing and management across different Web applications, domains, and heterogeneous application servers. Session data can be stored in data caches outside of the application server, thus freeing application server heap space and enabling server restarts without losing session data.

Coherence and Coherence\*Web are included in the default installation of WebLogic Server 11g Release 1 (10.3.4). If you do not already have WebLogic Server 11g Release 1 (10.3.4) on your system, you can get it at the following URL:

http://www.oracle. com/technology/software/products/middleware/index.html

For more information on the integration of Oracle WebLogic Server, Coherence, and Coherence\*Web, see *Using ActiveCache* and *User's Guide for Oracle Coherence\*Web*.

# <span id="page-217-0"></span>**Caching Session Information for Web Application Instances**

The following example demonstrates how to use ActiveCache to cache session information for Web application instances that are deployed across WebLogic Server instances. To do this, you will create a Web application and deploy it to two server instances. The application is a simple counter that stores the current count as a session attribute. Coherence\*Web automatically serializes and replicates the attribute across both server instances. A browser is used to access each application instance to demonstrate that the same session attribute is used among the instances.

- **1.** [Ensure That You are Using Coherence 3.7 with WebLogic Server 10.3.4](#page-217-3)
- **2.** [Start a Cache Server](#page-217-1)
- **3.** [Configure and Start the WebLogic Server](#page-218-0)
- **4.** [Create a Machine](#page-218-1)
- **5.** [Create the WebLogic Servers](#page-220-0)
- **6.** [Create a Coherence Cluster](#page-222-0)
- **7.** [Deploy the Shared Library Files](#page-225-0)
- **8.** [Create the Counter Web Application](#page-229-0)
- **9.** [Deploy the Application](#page-231-0)
- **10.** [Start the Node Manager and the WebLogic Servers](#page-232-0)
- **11.** [Verify the Example](#page-233-0)

#### <span id="page-217-3"></span>**Ensure That You are Using Coherence 3.7 with WebLogic Server 10.3.4**

By default, the installation of WebLogic Server 11*g* release 1 (10.3.4) installs Coherence 3.6 in the coherence\_3.6 folder. To complete this example, ensure that your server start-up files and class paths continue to point to the Coherence 3.7 files you have already installed. Also, ensure that when you are deploying files (such as coherence.jar and coherence-web-spi.war) later in this example, that you are deploying release 3.7 versions.

#### <span id="page-217-1"></span>**Start a Cache Server**

<span id="page-217-5"></span><span id="page-217-4"></span>Start a Coherence cache server. [Example 11–1](#page-217-2) illustrates a sample script to start the cache server. In this example, tangosol.coherence.clusterport=7777 is the default multicast listen port of a Coherence cluster and tangosol.coherence. clusteraddress=231.1.1.1 is the default multicast listener address.

#### <span id="page-217-2"></span>*Example 11–1 Script to Start the Cache Server*

setlocal

set COHERENCE\_HOME=c:\oracle\product\coherence

```
set COH_OPTS=%COH_OPTS% -server -cp %COHERENCE_HOME%\lib\coherence.jar;%COHERENCE_
HOME%\lib\coherence-web-spi.war;
set COH_OPTS=%COH_OPTS% -Dtangosol.coherence.management.remote=true -Dtangosol.
coherence.cacheconfig=/WEB-INF/classes/session-cache-config.xml -Dtangosol.
coherence.distributed.localstorage=true -Dtangosol.coherence.clusterport=7777 
-Dtangosol.coherence.clusteraddress=231.1.1.1 -Dtangosol.coherence.session.
localstorage=true
```
java %COH\_OPTS% -Xms512m -Xmx512m -XX:MaxPermSize=256m com.tangosol.net.

DefaultCacheServer

 $·e$ xit

**Note:** If you define and start the Coherence cache server using the WebLogic Administration Console, you must indicate the location of the cache configuration file, and set distributed local storage and session local storage to true in the **Arguments** field of the **Server Start** tab. For example:

```
-Dtangosol.coherence.
cacheconfig=/WEB-INF/classes/session-cache-config.
xml -Dtangosol.coherence.distributed.
localstorage=true -Dtangosol.coherence.session.
localstorage=true
```
## <span id="page-218-0"></span>**Configure and Start the WebLogic Server**

To configure and start a Coherence cluster:

**1.** Run the Oracle WebLogic Configuration Wizard (**Start** then **All Programs** then **Oracle WebLogic** then **WebLogic Server 11gR1** then **Tools** then **Configuration Wizard**) to create a new WebLogic Server domain called test\_domain.

Before exiting the wizard, select the **Start Admin Server** check box and click **Done**. The Configuration Wizard automatically starts the Administration Server.

**2.** Start the WebLogic Server Administration Console.

From the browser, log in to the Oracle WebLogic Server Administration Console using the following URL:http://*hostname*:7001/console. The Console starts and the domain home page displays.

#### <span id="page-218-1"></span>**Create a Machine**

To create a Machine on which to host WebLogic Server instances:

From the **Domain Structure** window, select **Environment** and then **Machines**. Click **New**. The **Create a New Machine** page displays. Enter a name for the Machine (in this case, **Test**) and click **Next**. Click Finish on the following page. [Figure 11–1](#page-219-0) illustrates the **Create a New Machine** page.

<span id="page-219-0"></span>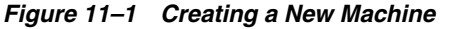

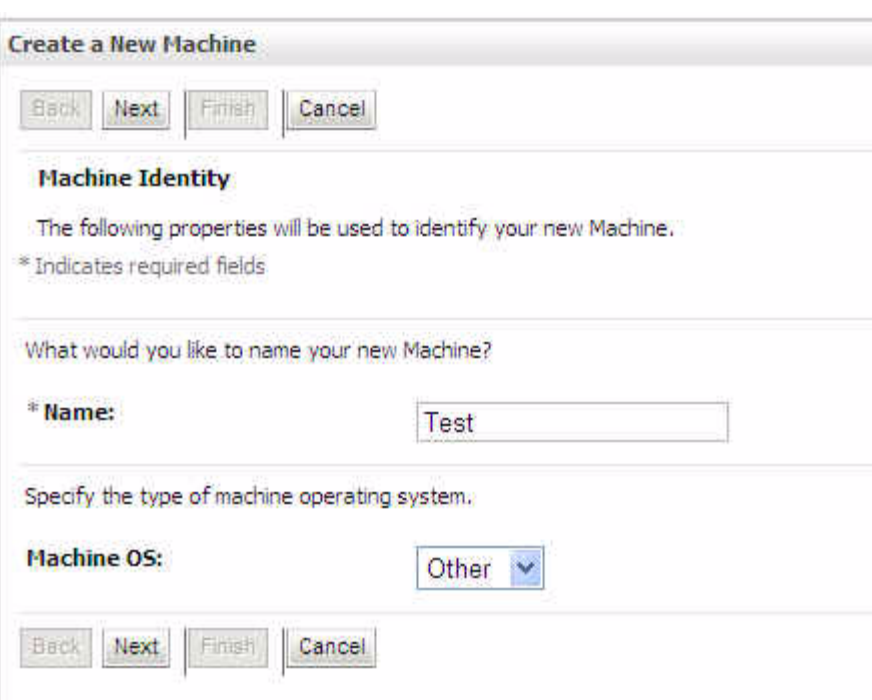

The **Summary of Machines** page should look similar to [Figure 11–2.](#page-220-1)

<span id="page-220-1"></span>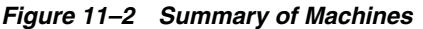

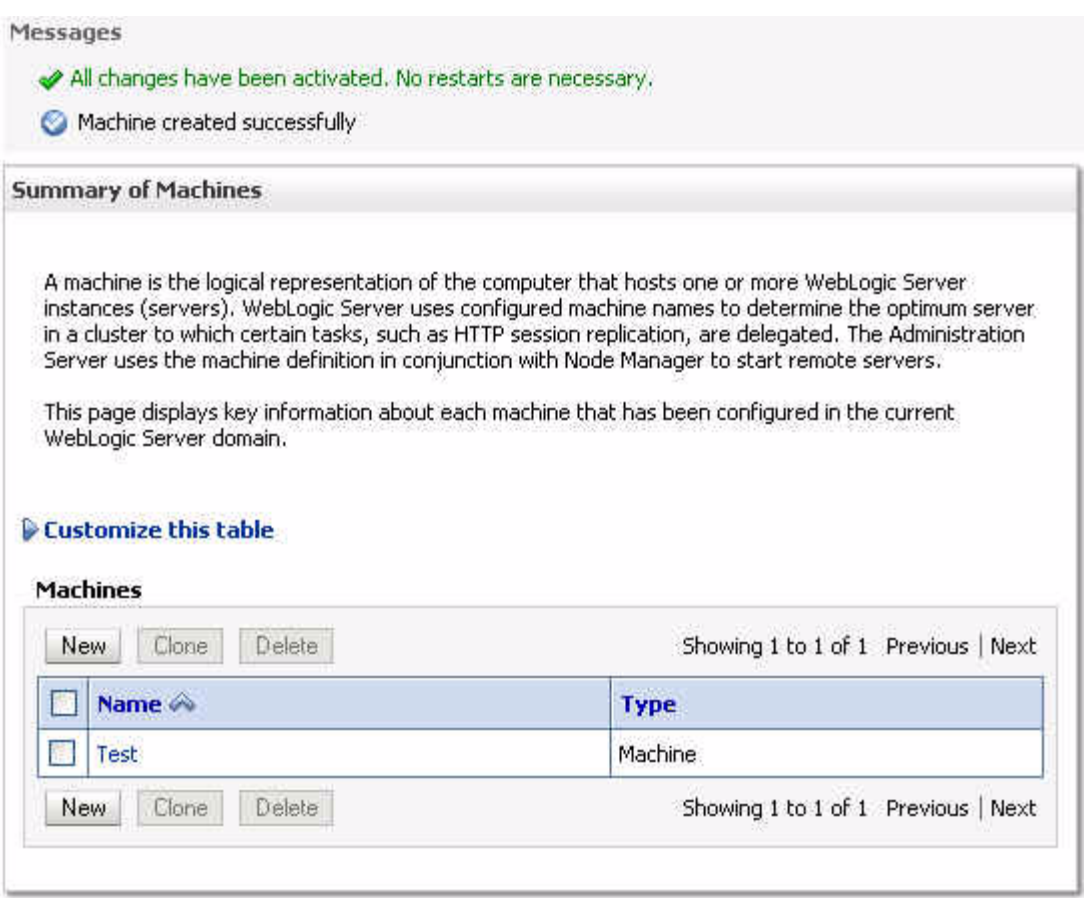

#### <span id="page-220-0"></span>**Create the WebLogic Servers**

Create two server instances associated with the Machine. The application will be deployed to these servers in a later step.

To create server instances:

- **1.** Click the name of the Machine in the **Summary of Machines** page to open the **Settings for** *machine* page. Click the **Servers** tab and then click **Add** to create a server.
- **2.** Select **Create a new server and associate it with this machine** in the **Add a Server to Machine** page, and click **Next**.
- **3.** Provide details about the server in the **Create a New Server** page.

Enter ServerA as the **Server Name** and 8081 as the **Server Listen Port**. Enter the appropriate value for the **Server Listen Address**. This is illustrated in [Figure 11–3](#page-221-0). Click **Finish**.

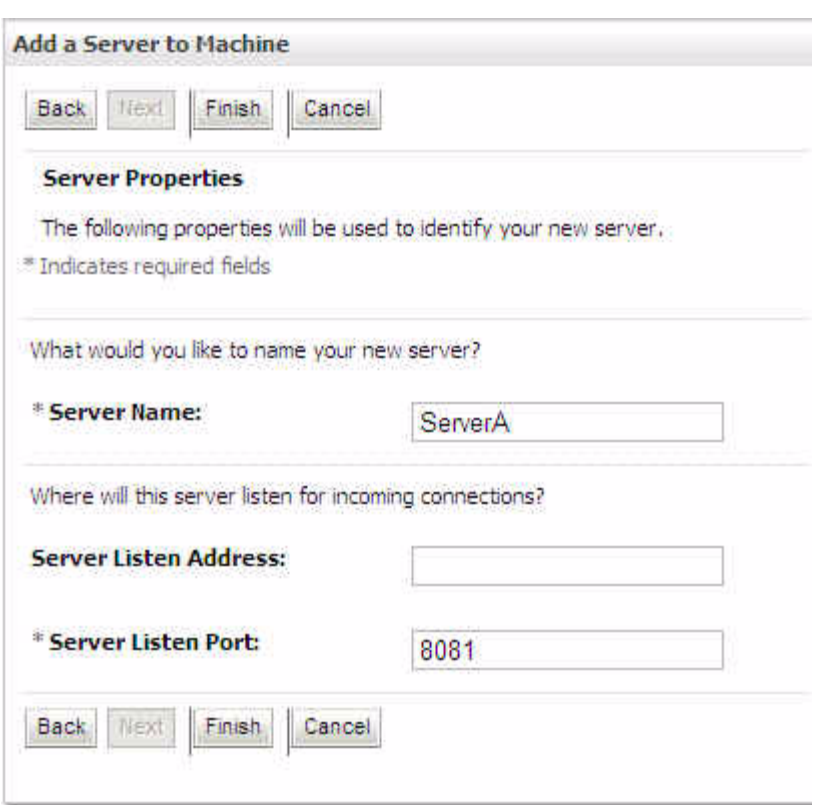

<span id="page-221-0"></span>*Figure 11–3 Adding a Server to a Machine*

**4.** When you are returned to the **Settings for** *machine* page, click **Add**, and repeat the previous three steps to create a second server.

Enter ServerB as the **Server Name** and 8082 as the **Server Listen Port**. Enter the appropriate value for the **Server Listen Address**. Click **Finish**.

**5.** Expand **Environment** in the **Domain Structure** menu and click **Servers**.

The **Summary of Servers** page displays and is similar to [Figure 11–4.](#page-222-1)

<span id="page-222-1"></span>*Figure 11–4 Summary of Servers Page*

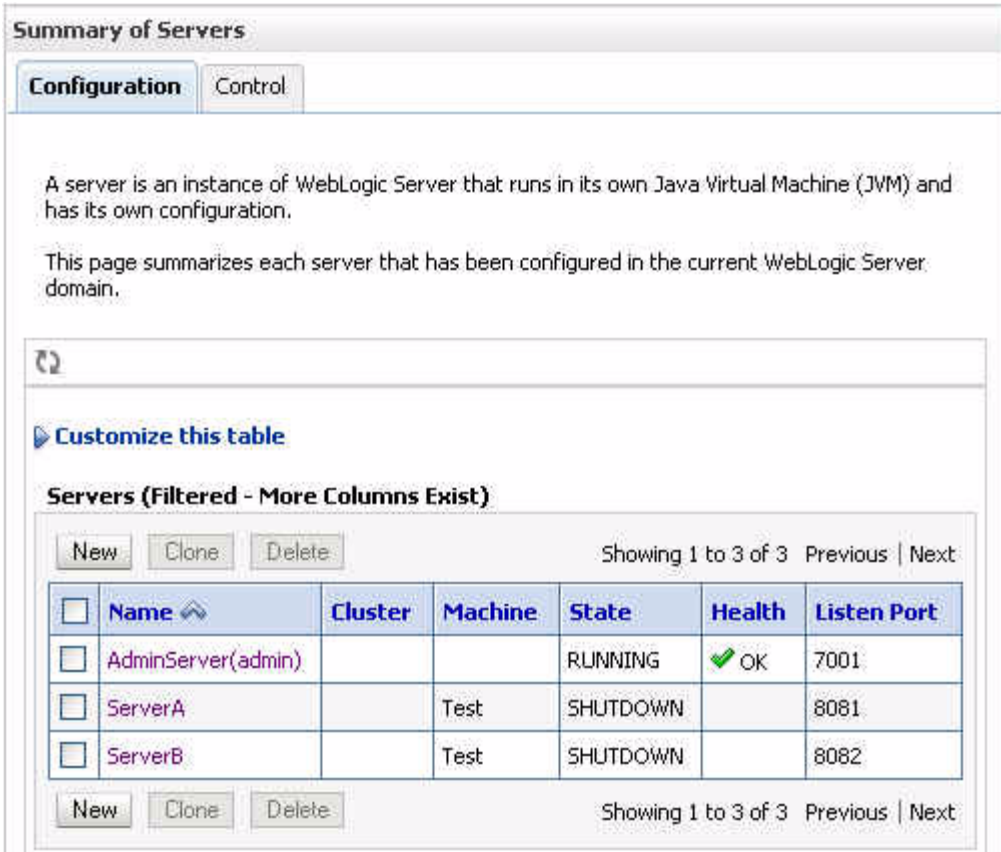

## <span id="page-222-0"></span>**Create a Coherence Cluster**

A Coherence cluster is a group of Coherence nodes that share a group address which allows them to communicate. Coherence clusters consist of nodes formed by applications, modules, or application servers (WebLogic Server instances or cache servers).

To create a Coherence Cluster:

**1.** Click **Environment** in the domain **Structure Window** and then click **Coherence Clusters**. In the **Summary of Coherence Clusters** page, click **New**. In the **Coherence Cluster Properties** page of the **Create Coherence Cluster Configuration** wizard, enter CoherenceCluster in the **Name** field, then click **Next**.

[Figure 11–5](#page-223-0) illustrates the **Create Coherence Cluster Configuration** page.

<span id="page-223-0"></span>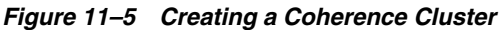

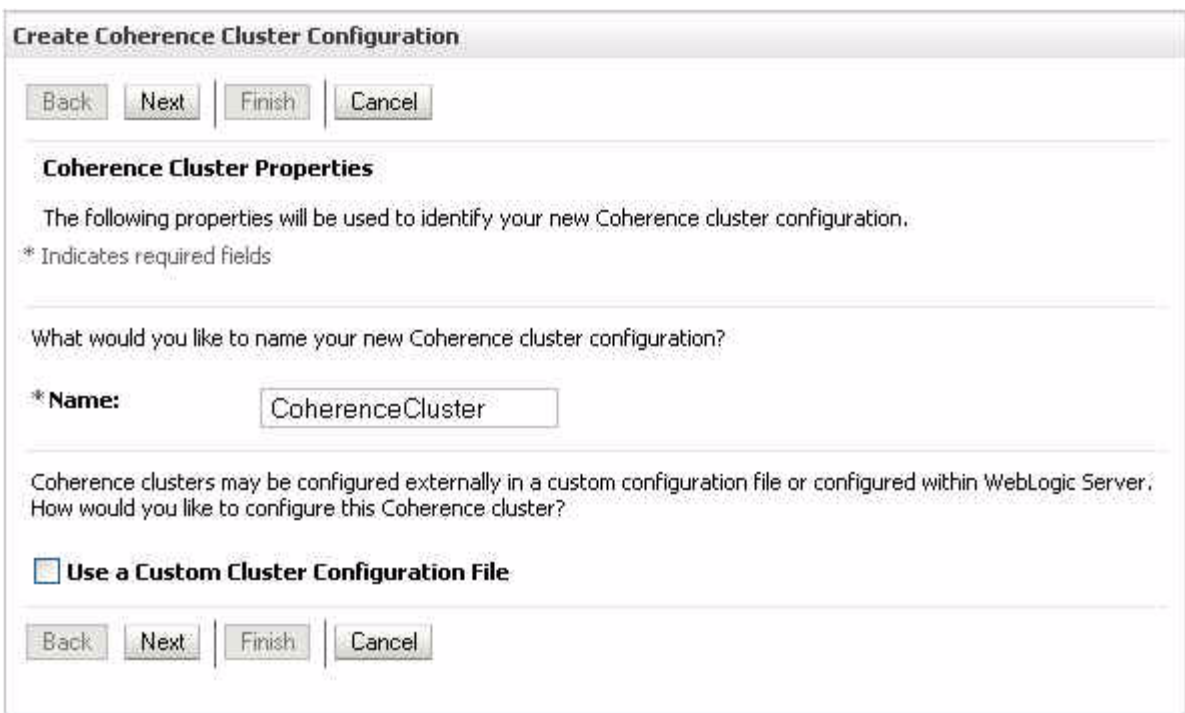

**2.** Enter a value such as 8085, in the **Unicast Listen Port** field. Do not change any of the other values and click **Next**.

*Figure 11–6 Specifying a Unicast Listen Port for a Coherence Cluster*

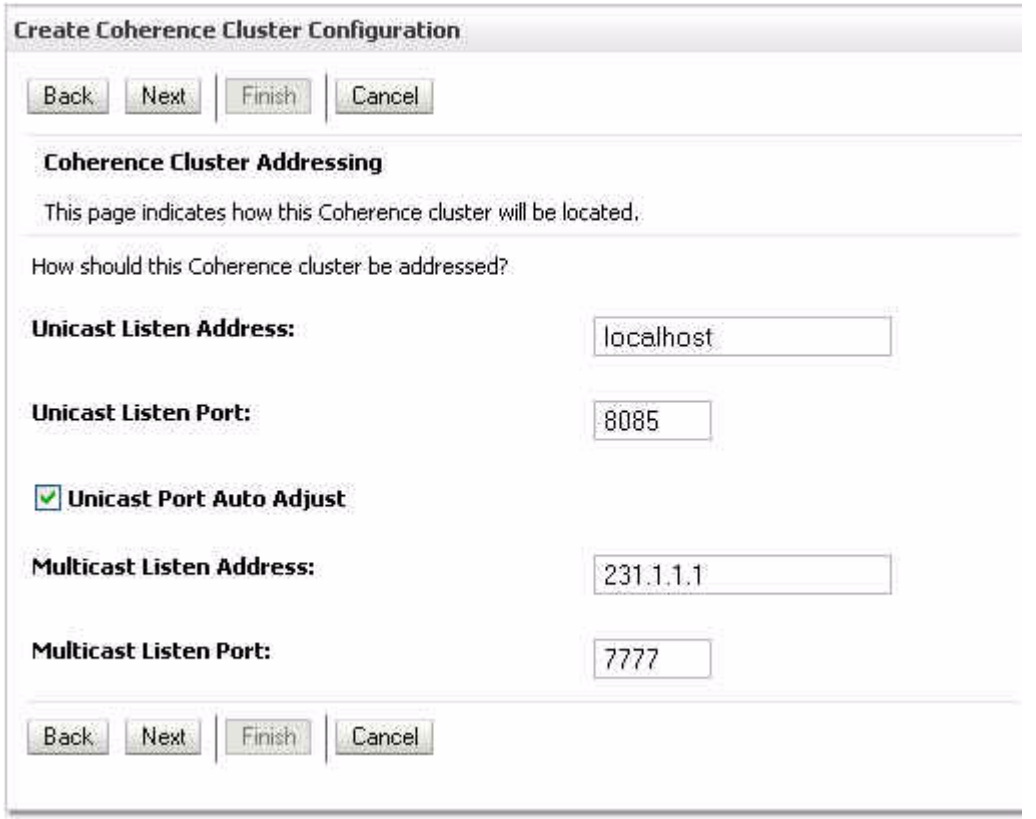

**3.** In the **Coherence Cluster Targets** page of the **Create Coherence Cluster Configuration** wizard, select **ServerA** and **ServerB** as the targets. Click **Finish**.

*Figure 11–7 Choosing Coherence Cluster Targets*

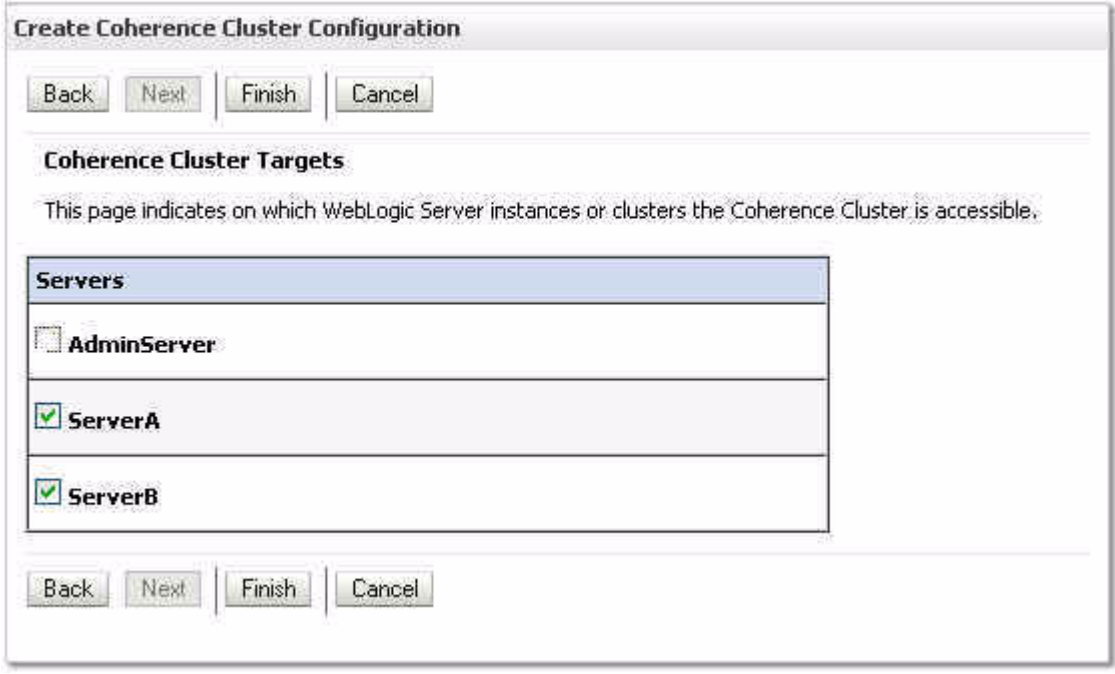

The **Summary of Coherence Clusters** page looks similar to [Figure 11–8](#page-224-0).

<span id="page-224-0"></span>*Figure 11–8 Summary of Coherence Clusters*

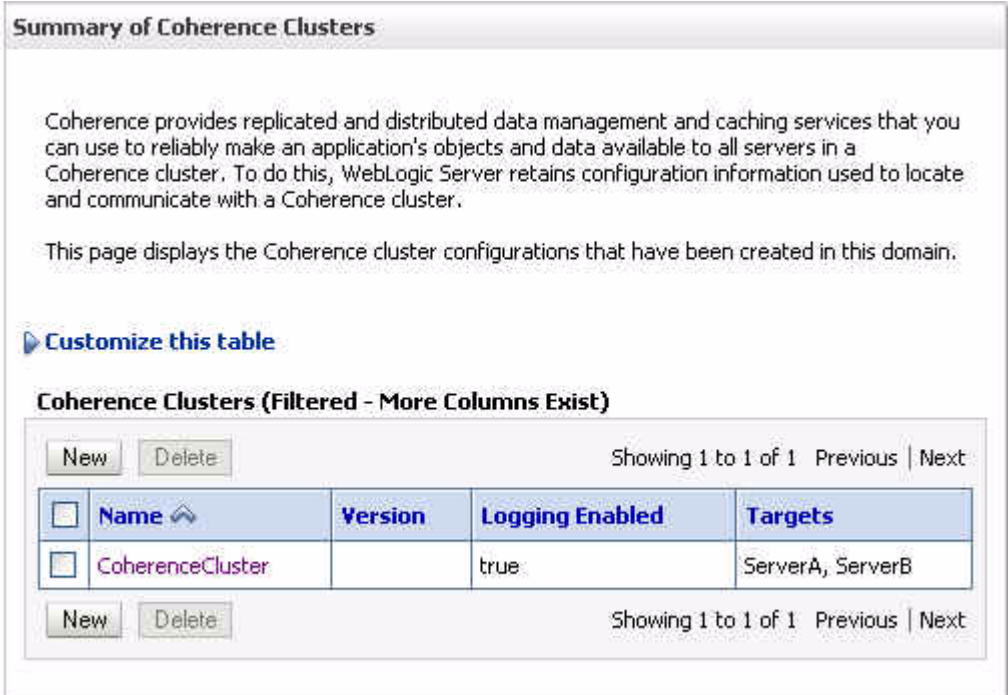

# <span id="page-225-0"></span>**Deploy the Shared Library Files**

<span id="page-225-3"></span><span id="page-225-1"></span>In addition to the coherence.jar file, Coherence provides a deployable shared library, coherence-web-spi.war, that contains a native plug-in to WebLogic Server's HTTP Session Management interface. Coherence also provides the active-cache-1.0.jar file that contains the classes that enable WebLogic Server to interact with Coherence.

<span id="page-225-2"></span>You do not have to deploy coherence. jar for this example. It will be bundled with the application in a later step.

To deploy the coherence-web-spi.war and active-cache-1.0.jar files:

- **1.** From the **Domain Structure** menu, click **Deployments**. The **Summary of Deployments** page displays.
- **2.** Click **Install**. The **Install Application Assistant** window displays.
- **3.** Use the **Install Application Assistant** to deploy coherence-web-spi.war as a library to ServerA and ServerB.
	- **a.** Locate and select the coherence-web-spi.war file as illustrated in [Figure 11–9.](#page-226-0) The WAR file can be found in the coherence\lib folder of the Coherence installation. Click **Next**.

|                             | <b>Install Application Assistant</b>                                                                                                    |
|-----------------------------|----------------------------------------------------------------------------------------------------|
| Back                        | Emeter<br>Cancel<br>Nesc-                                                                                                    |
|                             | Locate deployment to install and prepare for deployment<br>Select the file path that represents the application root directory, archive file,                                                           |
| Path field.                 | exploded archive directory, or application module descriptor that you want to.<br>install. You can also enter the path of the application directory or file in the                                      |
|                             | Note: Only valid file paths are displayed below. If you cannot find your<br>deployment files, upload your file(s) and/or confirm that your application<br>contains the required deployment descriptors. |
| Path:                       | C\oracle\product\coherence\lib\coherence-web-spi.war                                                                                                    |
| Recently<br>Used Paths:     | (none)                                                                                                    |
| Current<br><b>Location:</b> | 130.35.99.50 TC. Toracle Uproduct Lcoherence TIIb                                                                                                    |
| backup                      |                                                                                                    |
|                             | cohorence_ar_contents                                                                                                    |
| $\Box$ security             | O O coherence-hibernate.jar                                                                                                    |
|                             | O D coherence-jpa.jar                                                                                                    |
|                             | © © coherence-loadbalancer.jar                                                                                                    |
|                             | O <b>O</b> coherence-mock.jar                                                                                                    |
|                             | C Coherence-toplink.jar                                                                                                    |
|                             | C @ coherence-tx.rar                                                                                                    |
| ۷                           | coherence-web-spi.war                                                                                                    |
| O                           | C coherence wip.jar                                                                                                    |

<span id="page-226-0"></span>*Figure 11–9 Selecting the coherence-web-spi.war File for Deployment*

**b.** In the **Choose targeting style** page, ensure that **Install this deployment as a library** is selected, as illustrated in [Figure 11–10.](#page-227-0) Click **Next**.

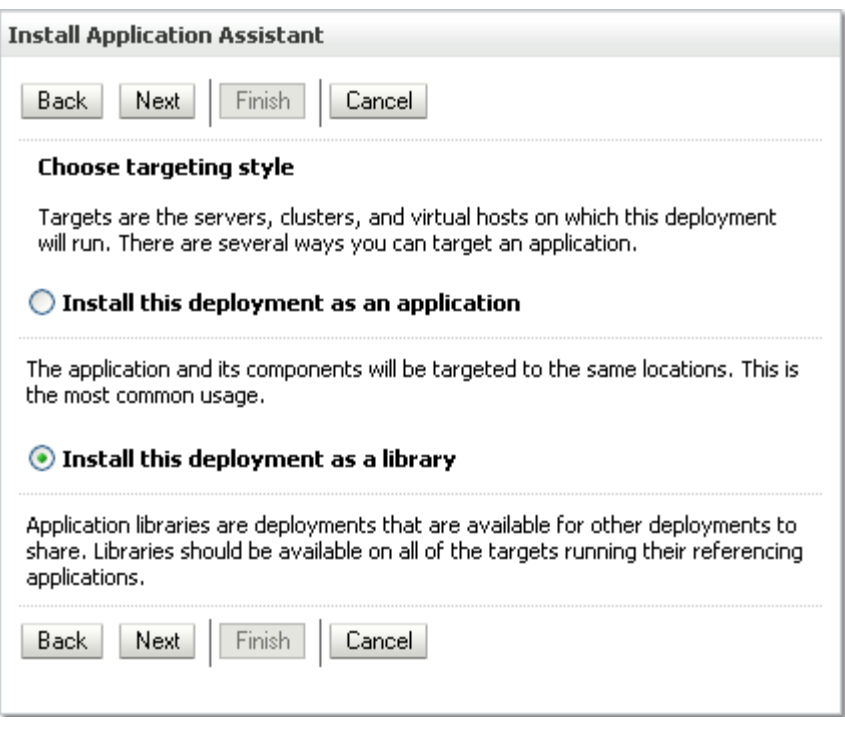

<span id="page-227-0"></span>*Figure 11–10 Installing the Deployment as a Library*

<span id="page-227-1"></span>**c.** Select **ServerA** and **ServerB** as the deployment targets (do not deploy coherence-web-spi.war to **AdminServer**) as illustrated in [Figure 11–11.](#page-228-0) Click **Next**.

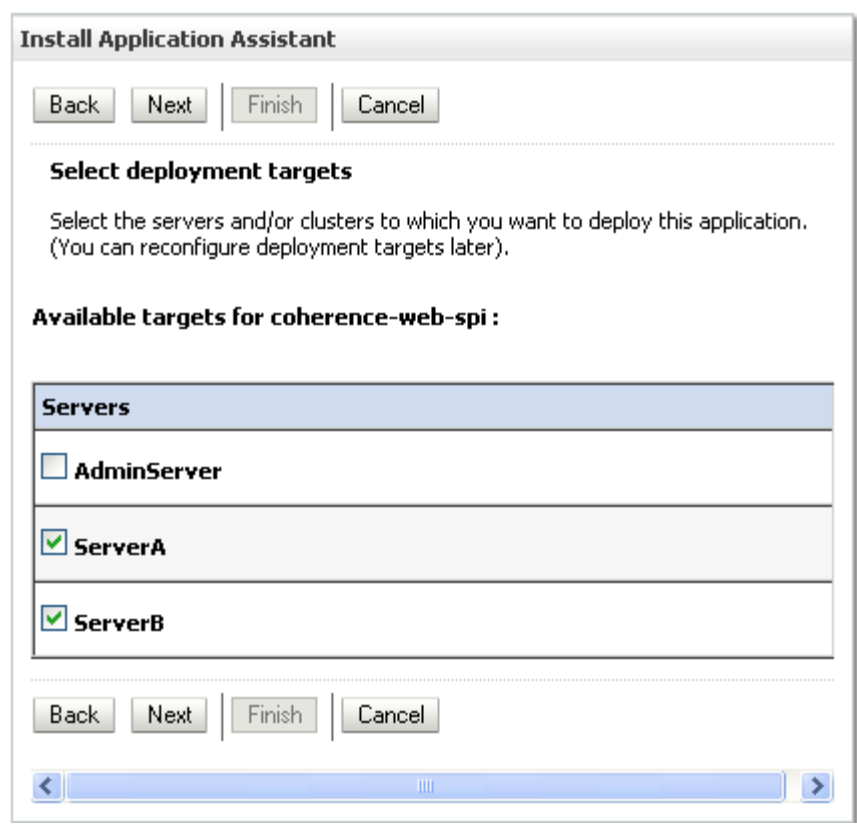

<span id="page-228-0"></span>*Figure 11–11 Selecting Deployment Targets*

**d.** In the **Optional Settings** page, select the **Copy this application onto every target for me** option in the **Source accessibility** section.

*Figure 11–12 Copying Files to Targets*

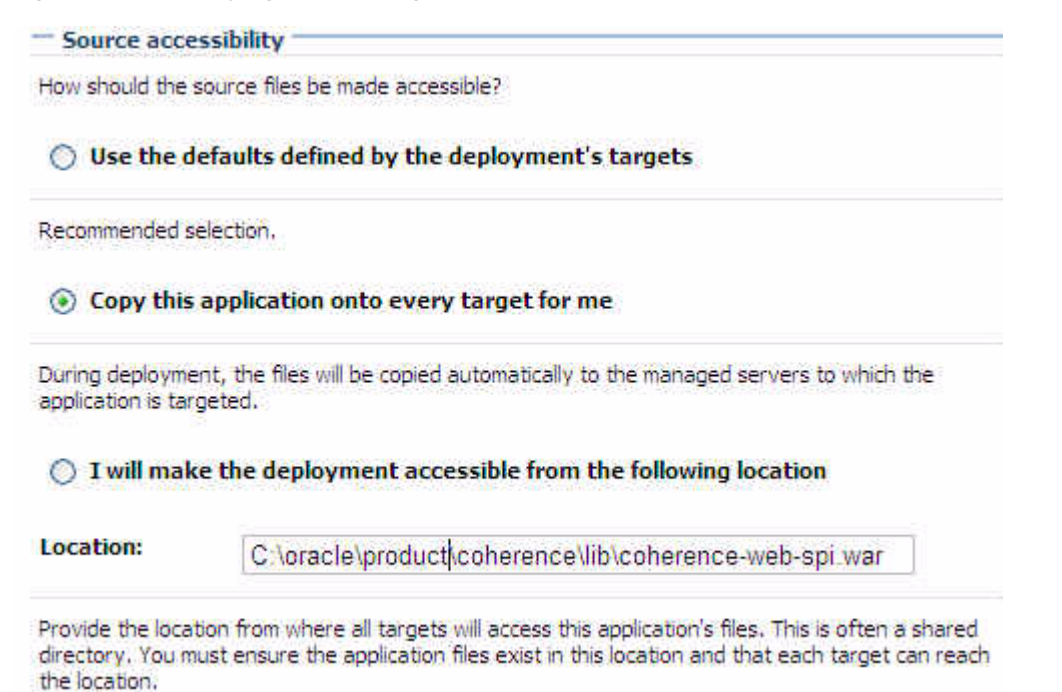

- **e.** You can click **Finish** to skip the rest of the steps in the **Install Application Assistant**. The **Summary of Deployments** page displays after the application is deployed.
- **4.** Repeat Steps 1 through 3 to deploy active-cache-1.0.jar to ServerA and ServerB (do not deploy active-cache-1.0.jar to the AdminServer).

When you reach the **Optional Settings** page, select the **I will make the deployment accessible from the following location** option. This will mimic the nostage WLST option.

<span id="page-229-1"></span>Enter the path to the  $active-cache-1.0$ . jar file. The file is included in the WebLogic Server installation. Assuming that you installed the WebLogic Server at C:\oracle\product, you will find the file in the C:\oracle\product\wls1033\wlserver\_10.

3\common\deployable-libraries folder.

#### *Figure 11–13 Summary of Deployments Page*

This page displays a list of Java EE applications and stand-alone application modules that have been installed to this domain. Installed applications and modules can be started, stopped, updated (redeployed), or deleted from the domain by first selecting the application name and using the controls on this page. To install a new application or module for deployment to targets in this domain, dick the Install button.

#### Customize this table

#### **Deployments**

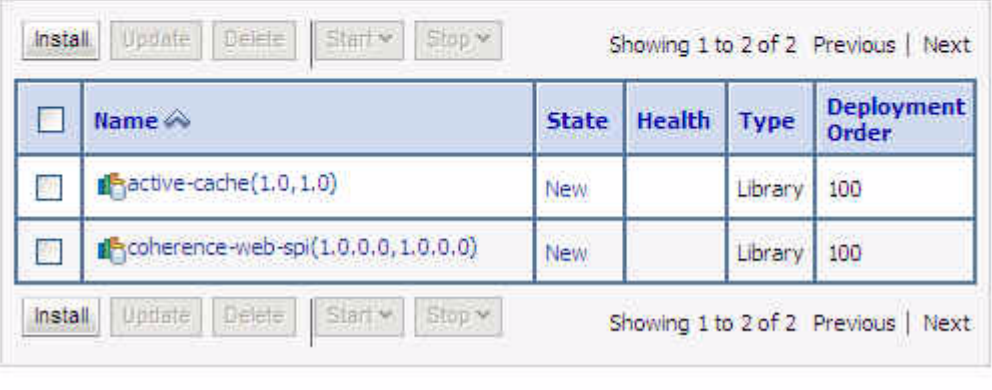

## <span id="page-229-0"></span>**Create the Counter Web Application**

The Counter Web application is a simple counter implemented as a JSP. The counter is stored as an HTTP session attribute and increments each time the page is accessed.

To create the Counter Web application:

**1.** Create a standard Web application folder as follows:

```
/
/WEB-INF
```
**2.** Copy the following code to a text file and save it as a file named web. xml in the /WEB-INF folder.

```
<?xml version = '1.0' encoding = 'windows-1252'?>
<web-app xmlns:xsi="http://www.w3.org/2001/XMLSchema-instance"
 xsi:schemaLocation="http://java.sun.com/xml/ns/j2ee http://java.sun.
com/xml/ns/j2ee/web-app_2_4.xsd" 
 xmlns="http://java.sun.com/xml/ns/j2ee" version="2.5">
    <description>Empty web.xml file for Web Application</description> 
</web-app>
```
- **3.** Create a weblogic.xml file in the /WEB-INF folder.
	- Add a library reference for the coherence-web-spi.war file.
	- Reference the Coherence Cluster in a coherence-cluster-ref stanza.

[Example 11–2](#page-230-0) illustrates a sample weblogic.xml file.

#### <span id="page-230-0"></span>*Example 11–2 Sample weblogic.xml File*

<html>

```
<weblogic-web-app xmlns="http://xmlns.oracle.com/weblogic/weblogic-web-app" 
xmlns:xsi="http://www.w3.org/2001/XMLSchema-instance" 
xsi:schemaLocation="http://xmlns.oracle.com/weblogic/weblogic-web-app http://www.
oracle.com/technology/weblogic/weblogic-web-app/1.1/weblogic-web-app.xsd">
       <library-ref>
            <library-name>coherence-web-spi</library-name>
       </library-ref>
      <coherence-cluster-ref>
         <coherence-cluster-name>CoherenceCluster</coherence-cluster-name>
      </coherence-cluster-ref> 
</weblogic-web-app>
```
- **4.** Bundle the coherence.jar file with the application: copy coherence.jar from the coherence\lib folder of the Coherence 3.7 installation to the WEB-INF/lib folder.
- **5.** Copy the following code for the counter JSP to a text file and save the file as counter.jsp in the root of the Web application folder.

```
 <body>
<h3>
       Counter :
      <Integer counter = new Integer(1);
          HttpSession httpsession = request.getSession(true);
          if (httpsession.isNew()) {
                  httpsession.setAttribute("count", counter);
                  out.println(counter);
          } else {
                  int count = ((Integer) httpsession.getAttribute("count")).
intValue();
                  httpsession.setAttribute("count", new Integer(++count));
                  out.println(count);
          }
       %>
      \langleh3>
     </body>
</html>
```
<span id="page-231-2"></span>**6.** Create a manifest.mf file in the META-INF folder. Add references to the active-cache JAR file. [Example 11–3](#page-231-1) illustrates a sample manifest.mf file.

#### <span id="page-231-1"></span>*Example 11–3 Sample manifest.mf File*

```
Extension-List: active-cache
active-cache-Extension-Name: active-cache
active-cache-Specification-Version: 1.0
active-cache-Implementation-Version: 1.0
```
**7.** The structure of the Web application folder should appears as follows:

```
/
/counter.jsp
/META-INF/manifest.mf
/WEB-INF/web.xml
/WEB-INF/weblogic.xml
/WEB-INF/lib/coherence.jar
```
**8.** ZIP or JAR the Web application folder and save the file as counter.war.

#### <span id="page-231-0"></span>**Deploy the Application**

To deploy the counter.war application:

- **1.** Open the **Summary of Deployments** page by clicking **Deployments** in the **Domain Structure** menu in the Oracle WebLogic Server Administration Console.
- **2.** Click **Install**. The **Install Application Assistant** wizard opens.
- **3.** Use the **Install Application Assistant** to deploy the counter.war file to ServerA and ServerB. In the **Optional Settings** page, select the **Copy this application onto every target for me** option in the **Source accessibility** section.

The **Summary of Deployments** page displays after the application is deployed. [Figure 11–14](#page-232-1) illustrates the page with the deployed active-cache.jar, coherence-web-spi.war, and counter.war files.

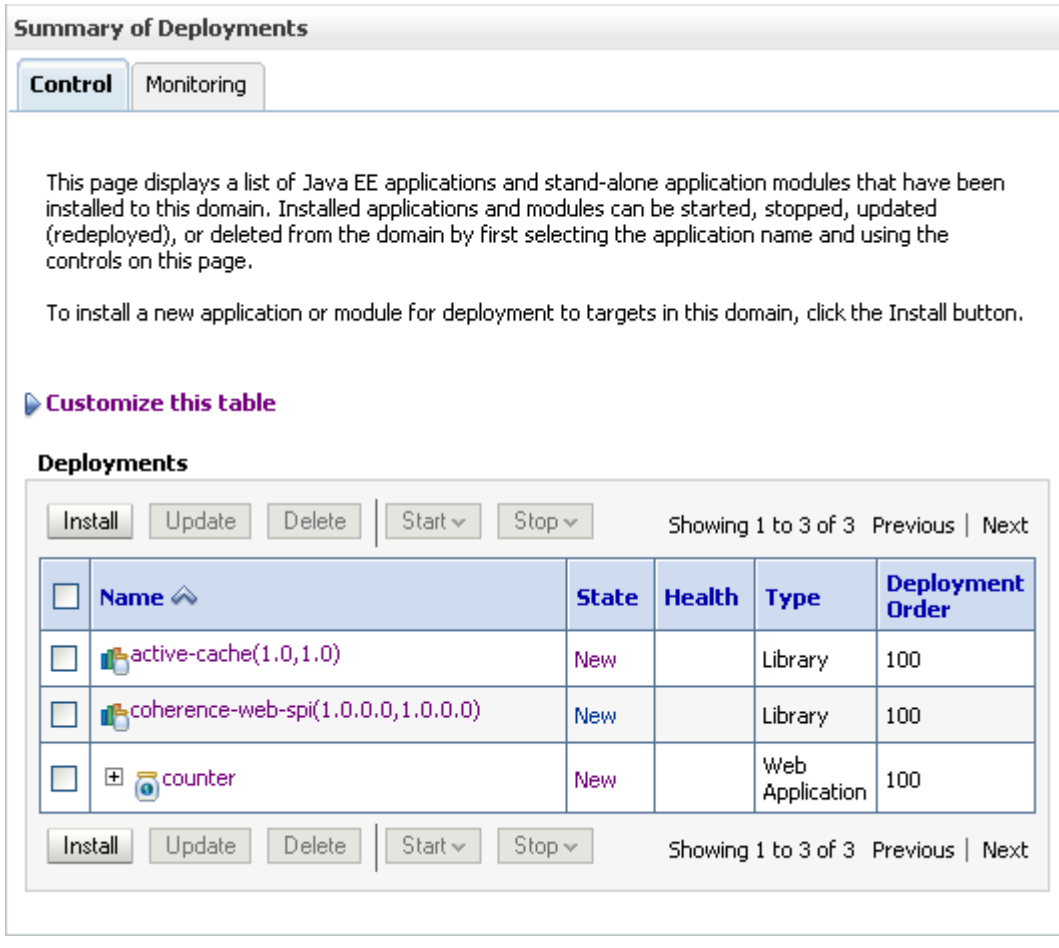

<span id="page-232-1"></span>*Figure 11–14 Summary of Deployments Page with Deployed Files*

#### <span id="page-232-0"></span>**Start the Node Manager and the WebLogic Servers**

Start the Node Manager then start the WebLogic Server instances from the WebLogic Server Administration Console. The Node Manager is a Java utility that runs as a separate process from Oracle WebLogic Server, and enables you to perform common operations for a Managed Server, regardless of its location with respect to its Administration Server.

- **1.** To start the Node Manager, go to **Start**, then **All Programs,** then **Oracle WebLogic**, then **WebLogic Server 11gR1,** then **Tools,** and then **Node Manager**.
- **2.** Click **Environment** then **Servers** in the domain **Structure Window**. From the **Summary of Servers** page in the WebLogic Server Administration Console, click the **Control** tab and start both server instances.

[Figure 11–15](#page-233-1) illustrates the deployments table after the servers have been started.

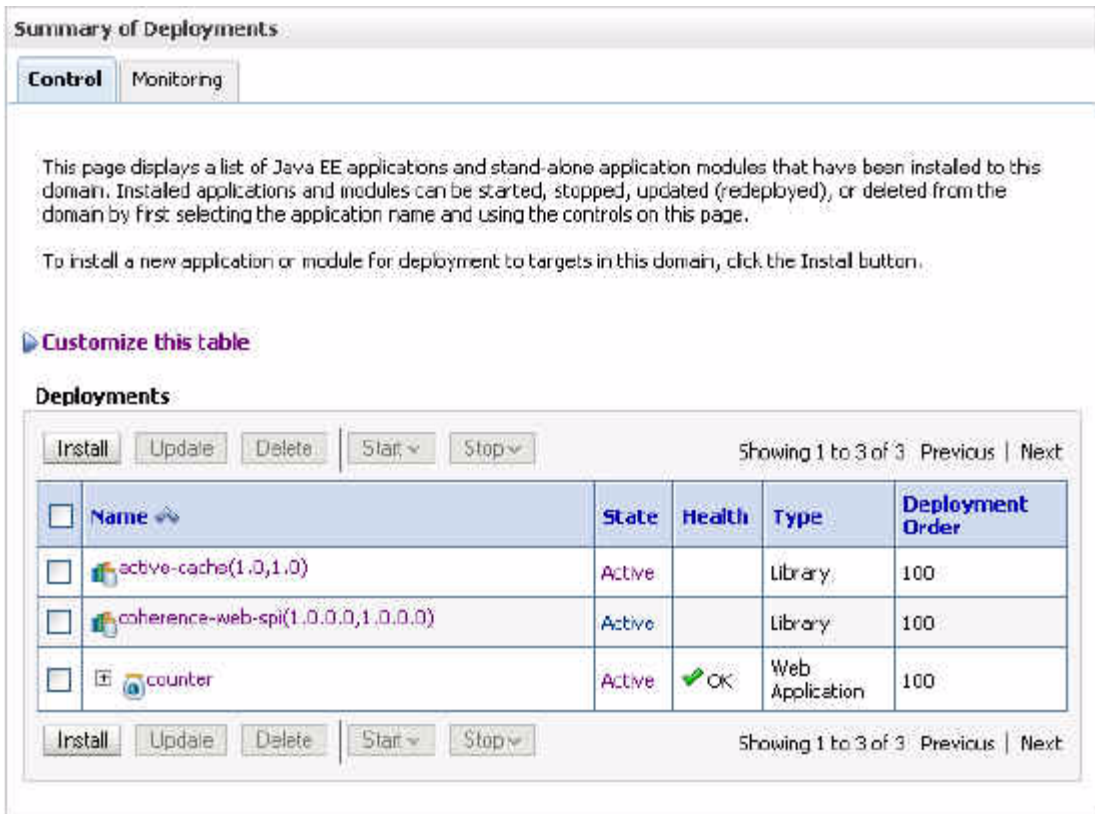

<span id="page-233-1"></span>*Figure 11–15 Deployments Window Showing the Deployed Application and Libraries*

## <span id="page-233-0"></span>**Verify the Example**

To verify the example:

**1.** Open a browser and access the ServerA counter instance using the following URL:

http://*host*:8081/counter/counter.jsp

The counter page displays and the counter is set to 1 as illustrated in [Figure 11–16](#page-233-2).

<span id="page-233-2"></span>*Figure 11–16 Counter Page with Counter Set to 1*

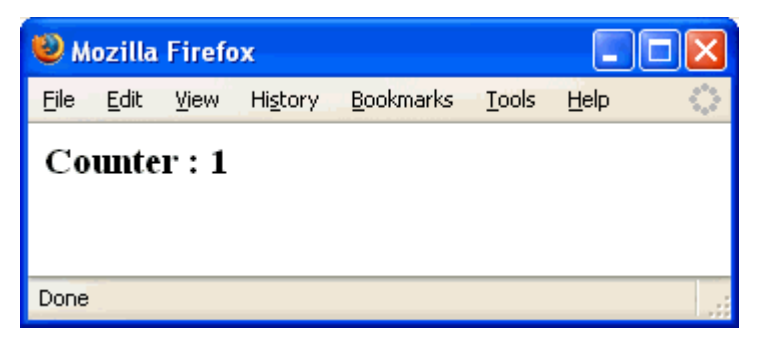

**2.** In a new browser (or new browser tab), access the ServerB counter instance using the following URL:

http://*host*:8082/counter/counter.jsp

The counter page displays and the counter increments to 2 based on the session data as illustrated in [Figure 11–17](#page-234-0).

<span id="page-234-0"></span>*Figure 11–17 Counter Page with Counter Set to 2*

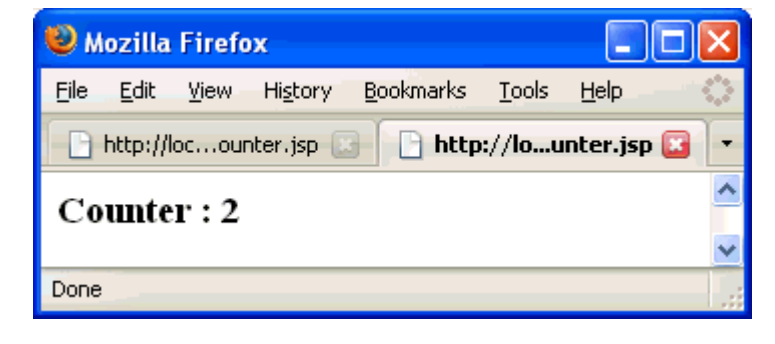

**3.** If you refresh the page, the counter increments to 3. Return to the original browser (or browser tab), refresh the instance, and the counter displays 4.

# **Index**

#### **A**

[AbstractProcessor interface, 7-6](#page-121-0) [acceptor-config element, 10-12](#page-179-0) [ActiveCache, 11-1](#page-216-1) [active-cache-1.0.jar file, 11-10,](#page-225-1) [11-14](#page-229-1) [address element, 10-12](#page-179-1) [aggregate method, 6-3](#page-110-0) [aggregating cache data, 5-15](#page-96-0) [aggregating data, 5-15](#page-96-1) [AlwaysFilter class, 6-1](#page-108-0) [autostart element, 10-13](#page-180-0)

#### **C**

cache [loading data, 5-1](#page-82-0) [populating, 5-1](#page-82-1) [cache client, setting up, 1-2](#page-15-0) [cache server, setting up, 1-2](#page-15-0) [cache types, 9-1](#page-148-0) [cache types, described, 9-2](#page-149-0) [cache, creating with Eclipse, 9-1](#page-148-1) [cache-config.xml file, 8-1,](#page-126-0) [9-2,](#page-149-1) [9-4,](#page-151-0) [9-19](#page-166-0) [CacheFactory class, 3-2,](#page-43-0) [3-10](#page-51-0) [CacheLoader interface, 9-12](#page-159-0) [cache-mapping element, 9-2,](#page-149-2) [9-4](#page-151-1) [cache-name element, 9-19,](#page-166-1) [10-11,](#page-178-0) [10-12](#page-179-2) [CacheService interface, 10-28,](#page-195-0) [10-32](#page-199-0) [cache-service-proxy element, 10-32](#page-199-1) [CacheStore interface, 9-12](#page-159-0) [cachestore-scheme element, 9-12](#page-159-1) [caching complex objects, 4-2](#page-57-0) [caching-scheme-mapping element, 9-2,](#page-149-2) [9-4](#page-151-1) [caching-schemes element, 9-2](#page-149-2) [ChainedExtractor class, 6-1](#page-108-1) [ChainedExtractor interface, 5-17](#page-98-0) [clustering, troubleshooting, 1-13](#page-26-0) Coherence [configuring, 1-1](#page-14-0) [installing, 1-1](#page-14-0) [restricting to your own host, 1-13](#page-26-1) [testing the installation, 1-2](#page-15-1) [Coherence Query Language, 6-1](#page-108-2) [Coherence\\*Extend, 10-1](#page-168-0) [Coherence\\*Web, 11-1](#page-216-2)

[coherence-cache-config.xml file, 1-8](#page-21-0) [coherence.jar file, 11-10](#page-225-2) [coherence-pof-config.xml file, 4-18](#page-73-0) [coherence-web-spi.war file, 11-10,](#page-225-3) [11-12](#page-227-1) complex objects [caching, 4-2](#page-57-0) [creating, 4-2](#page-57-0) [configuring Coherence, 1-1](#page-14-0) [configuring Eclipse IDE, 2-1](#page-28-0) [createExtractor method, 6-1](#page-108-3) [createFilter method, 6-1](#page-108-3)

# **D**

[data grid, accessing from Java, 3-1](#page-42-0) [defaults element, 10-13](#page-180-1) [distributed-scheme element, 9-4](#page-151-2)

# **E**

Eclipse IDE [configuring, 2-1](#page-28-0) [Eclipse, installing, 2-1](#page-28-1) [EclipseLink, 8-1](#page-126-1) [EntryProcessor interface, 7-1,](#page-116-0) [7-5](#page-120-0) [EqualsFilter class, 6-1](#page-108-0) [Extend proxy service, 10-1](#page-168-0)

# **F**

[Filter class, 6-1](#page-108-4) [Filter interface, 5-16](#page-97-0) [filter package, 5-16,](#page-97-1) [9-16](#page-163-0)

## **I**

[identity-asserter element, 10-10](#page-177-0) [identity-transformer element, 10-10](#page-177-0) [IdentityTransformer interface, 10-5](#page-172-0) [init-param element, 4-19](#page-74-0) [installing Eclipse, 2-1](#page-28-1) [installing OEPE, 2-1](#page-28-1) [invocable objects, 10-37](#page-204-0) [InvocableMap interface, 7-5](#page-120-1) [InvocableMap.EntryAggregator interface, 5-22](#page-103-0) [Invocation Service, 10-37](#page-204-0)

[invocation-service-proxy element, 10-43](#page-210-0)

#### **J**

[Java Persistence API, 8-1](#page-126-2) [JAVA\\_HOME environment variable, 2-2](#page-29-0) [JPA, 8-1](#page-126-2)

# **K**

[KeyExtractor class, 6-1](#page-108-1)

#### **L**

[LikeFilter class, 6-1](#page-108-0) [listeners, 7-2](#page-117-0) [loading data into the cache, 5-1](#page-82-0)

#### **M**

[manifest.mf file, 11-16](#page-231-2) [MapEvent class, 7-1](#page-116-1) [MapListener interface, 7-1](#page-116-2)

#### **N**

[NamedCache interface, 1-8,](#page-21-1) [3-1,](#page-42-1) [4-1,](#page-56-0) [10-19](#page-186-0) [network addresses, 1-2](#page-15-2)

#### **O**

[Object Relational Mapping \(ORM\), 8-1](#page-126-3) [object-relational mapping, 8-1](#page-126-2) [ObservableMap interface, 7-1](#page-116-3) [OEPE, installing, 2-1](#page-28-1) [Oracle Database 10g Express Edition \(OracleXE\), 8-1](#page-126-4)

#### **P**

[param-type element, 10-32,](#page-199-2) [10-43](#page-210-1) [persistence, 8-1](#page-126-2) [persistence.xml file, 8-20](#page-145-0) [PofPrincipal interface, 10-2](#page-169-0) [PofReader interface, 4-1](#page-56-1) [PofWriter interface, 4-1](#page-56-1) [populating the cache, 5-1](#page-82-1) [port element, 10-12](#page-179-1) [PortableObject interface, 4-1,](#page-56-2) [5-1,](#page-82-2) [7-6](#page-121-1) [proxy-config element, 10-32,](#page-199-3) [10-43](#page-210-2)

## **Q**

[QueryHelper class, 6-1](#page-108-5) [querying cache data, 5-15](#page-96-0) [querying data, 5-15](#page-96-1) [QueryMap interface, 5-15,](#page-96-1) [5-18](#page-99-0)

## **R**

[readExternal method, 4-1](#page-56-3) [read-write-backing-map scheme, 9-13](#page-160-0)

[ReflectionExtractor class, 6-1](#page-108-1) [ReflectionExtractor interface, 5-17](#page-98-1) [remote-cache-scheme element, 10-11](#page-178-1)

# **S**

[security, access control, 10-1](#page-168-0) [security-config element, 10-10](#page-177-1) [serializer element, 10-13](#page-180-1) [subject-scope element, 10-10](#page-177-2)

## **T**

[tangosol.coherence.clusteraddress system](#page-217-4)  property, 11-2 [tangosol.coherence.clusterport system](#page-217-5)  property, 11-2 [tangosol.coherence.extend.enabled system](#page-182-0)  property, 10-15 [tangosol-coherence-override.xml, 10-10](#page-177-3) [tangosol-coherence.xml file, 9-7](#page-154-0) [tcp-initiator element, 10-11](#page-178-2) [troubleshooting clustering, 1-13](#page-26-0) [types of read and write caching, 9-13](#page-160-1)

#### **U**

[user-type element, 4-18](#page-73-1)

#### **V**

[ValueExtractor class, 6-1](#page-108-1) [ValueExtractor interface, 5-16](#page-97-2)

#### **W**

[WebLogic Server, 11-1](#page-216-3) [web.xml file, 11-15](#page-230-1) [WHERE clause, 6-1](#page-108-6) [WrapperCacheService class, 10-28](#page-195-1) [WrapperInvocationService class, 10-39](#page-206-0) [WrapperNamedCache class, 10-19](#page-186-1) [writeExternal method, 4-1](#page-56-3)